**Universitatea "Politehnica" Timişoara, Facultatea de Mecanică** 

**ing. Paul FOGARASSY** 

# **SISTEM EXPERT PENTRU SUDAREA ELECTRICĂ PRIN PRESIUNE**

## **Teză de doctorat**

BIBLIOTECA CEHTRAIĂ DMIVKRSITATBA •POLITEHNICA\* TIMIŞOARA

**Conducător ştiinţific Prof. dr. ing. Voicu SAFTA** 

**Timişoara**  - 1998-

### **CUPRINS**

#### **INTRODUCERE**

**i. Contextul ştiinţific** 

#### **ii. Organizarea tezei**

#### **I. ANALIZA FENOMENELOR MECANICE, ELECTRICE ȘI TERMICE CAR E AU LOC LA SUDARE A ELECTRIC Ă PRIN PRESIUNE**

## **1.1 Analiza distribuţiei presiunii de contact la sudarea electrică prin presiune**

- *1.1.1 Analiza distribuţiei presiunii de contact la sudarea prin presiune în puncte*
- *1.1.2 Analiza distribuţiei presiunii de contact la sudarea prin presiune în relief* 
	- 1.1.2.1 Cazul bosajului simplu
	- 1.1.2.2 Cazul bosajului inelar
- *1.1.3 Analiza distribuţiei presiunii de contact la sudarea prin presiune în linie*

## 1.2 **Analiza fenomenelor electrice la sudarea electrică prin presiune**

- *1.2. ] Analiza fenomenelor electrice la sudarea prin presiune în puncte*
- *1.2.2 Analiza fenomenelor electrice la sudarea prin presiune în relief* 
	- 1.2.2.1 Cazul bosajului simplu
	- 1.2.2.2 Cazul bosajului inelar
- 1.3 **Concluzii în legătură cu fenomenele care au loc la sudarea electrică prin presiune**

#### **II. STUDIUL EXPERIMENTAL A INFLUENTEI PARAMETRILOR TEHNOLOGICI ASUPRA CALITĂŢII ÎMBINĂRII SUDATE ELECTRIC PRIN PRESIUNE**

## **2.1 Studiul influenţei principalilor parametrii asupra calităţii îmbinării sudate**

- *2.1.1 Condiţii tehnice*
- *2.1.2 Materialul de bază*
- *2.1.3 Electrozii de sudare*
- *2.1.4 Organizarea experimentului*
- *2.1.5 Prelucrarea preliminară a datelor experimentale*
- *2.1.6 Prelucrarea statistica a datelor experimentale*
- *2.1. 7 Interpretarea rezultatelor analizei statistice şi observaţii*

## 2.2 **Influenţa stării de impurificare a suprafeţelor asupra calităţii îmbinării sudate**

- 2.2.*1 Condiţii tehnice*
- *2.2.2 Materialul de bază*
- *2.2.3 Electrozii de sudare*
- *2.2.4 Organizarea experimentului*
- *2.2.5 Prelucrarea preliminară a datelor experimentale*
- *2.2.6 Prelucrarea statistică a datelor experimentale*
- 2.2.7 Interpretarea rezultatelor analizei statistice și observații

#### **2.3 Studiul influenţei Tormci vârfului electrozilor asupra calităţii punctului sudat electric prin presiune**

- *2.3.! Condiţii tehnice*
- *2.3.2 Materialul de bază*
- *2.3.3 Electrozii de sudare*
- *2.3.4 Organizarea experimentului*
- *2.3.5 Prelucrarea preliminară a datelor experimentale*
- *2.3.6 Prelucrarea statistică a datelor experimentale*
- *2.3. 7 Interpretarea rezultatelor analizei statistice şi observaţii*

#### **2.4 Studiul dezvoltării nucleului la sudarea electrică prin presiune în puncte**

- *2.4.1 Condiţii de sudare*
- *2.4.2 Materialul de bază*
- *2.4.3 Rezultate experimentale*
- *2.4.4 Analiza rezultatelor experimentale şi observaţii*

#### **2.5 Analiza experimentală a corelaţiei dintre modul de formar e a nuclcului topit şi câmpul electric**

- *2.5. l Condiţii de desjaşurare a experimentelor*
- *2.5.2 Distribuţia câmpului electric la sudarea electrică prin presiune în puncte*
- *2.5.3 Concordanţa dintre forma câmpului electric şi forma nucleului sudat*

#### **2.6 Concluzii rezultate în urma programului experimental**

#### **111. SISTEM EXPERT PENTRU SUDAREA ELECTRICĂ PRIN PRESIUNE**

#### **3.1 Introducere în teoria Sistemelor Expert**

- *3.1.! Ce este un sistem expert*
- *3.1.2 Ce poate face un sistem expert*
- *3.1.3 Alegerea problemelor rezolvabile de către un sistem expert*
- *3.1.4 Reprezentarea cunoştinţelor sub formă de arbori de decizie*

#### **3.2 Sisteme expert în domeniul sudării**

- *3.2.1 Automated Intelligent Weld Flaw Detection & Clossification (Detectarea şi clasificarea inteligentă a defectelor de sudare)*
- *3.2.2 Choosing Welding Methods and Estimating Welding Costs (Alegerea procedeelor şi estimarea costurilor de sudare)*
- *3.2.3 Welding Related Expert Systems (Sistem expert în domeniul sudării)*
- *3.2.4 Assisting Process Planning of Friction Welding (Determinarea asistată a tehnologiei de sudare prin frecare)*

#### **3.3 Descrierea Sistemului Expert pentru Sudarea Electrică prin Presiune**

- *3.3.1 Alegerea Procedeului de Sudare Electrică prin Presiune (APSEP)*
- *3.3.2 Sistem informatic pentru identificarea defectelor la sudarea electrică prin presiune (DefSEP)*
- *3.3.3 Resurse Bibliografice în domeniul Sudării Electrice prin Presiune (RBSEP)*
- *3.3.4 Dicţionar de termeni din domeniul sudării şi procedeelor conexe (WelDici)*
- *3.3.5 Recomandări Tehnologice pentru Sudarea Electrică prin Presiune a Tablelor Acoperite (SEPTA)*
- *3.3.6 Recomandări tehnologice pentru sudarea electrică prin presiune (RecTeh)*
- *3.3. 7 Simularea statistică a sudării electrice prin presiune in puncte (SimSEPP)*

#### **3.4 Concluzii în legătură cu Sistemul Expert pentru Sudarea prin Presiune**

#### **IV. CONTRIBUŢII PERSONALE ŞI CONSIDERAŢII FINALE**

- **4.1 Contribuţii personale**
- *4.2* **Consideraţii Tinale**

#### **BIBLIOGRAFIE**

#### **ANEX E**

- **Anexa 1. Influenţa curentului şi timpului de sudare asupra rezistenţei la forfecare prin tracţiune a îmbinării sudate electric prin presiune în puncte - reprezentări grafice**
- **Anexa 2. Influenţa curentului şi forţei dc apăsare asupra rezistenţei la forfecare prin tracţiune a îmbinării sudate electric prin presiune în punctc reprezentări grafice**
- **Anexa 3. Influenţa principalilor parametrii de sudare asupra rezistenţei la rupere a îmbinării sudate - rezultatele analizei statistice**
- **Anexa** *4.* **Sursele modulelor component e a sistemului expert pentru sudarea**  electrică prin presiune - selectie a celor mai reprezentative module

#### **INTRODUCERE**

#### **i. Contextul ştiinţific**

Această teză are scopul de a prezenta o serie de contribuții personale legate de înțelegerea fenomenelor care apar la sudarea electrică prin presiune în puncte, linie şi relief, precum şi influența acestora asupra calității îmbinării sudate. Cunoștințele astfel dobândite, împreună cu cele care se găsesc în literatura de specialitate, au fost încorporate într-un Sistem Expert pentru Sudarea Electrică prin Presiune (SESEP).

Există la ora actuală preocupări pe plan mondial cu privire la modelarea fenomenelor care apar la sudarea electrică prin presiune în puncte (mai ales), în linie şi în relief, dalorilâ avantajelor pe care le oferă anticiparea rezultatelor sudării înainte ca aceasta să fie realizată.

în Japonia, cel mai avansat cercetător în acest domeniu este Kin Ichi Matsuyama şi Hidekazu Murakawa de la Osaka University. Aceştia au elaborat un model de evoluţie dinamică al suprafeţei de contact dintre componente la sudarea în puncte; astfel a fost posibilă realizarea unui simulator de sudare suficient de rapid pentru a functiona simultan cu un echipament de sudare, care astfel oferă un sistem de control on-line a procesului de sudare pe baza parametrilor de sudare măsurati.

în Germania, Martin Greitmann de la MPA Stuttgart a realizat în 1992 un sistem dc simulare analitică a rezultatelor îmbinărilor sudate în puncte, iar 1997 la Graz, acelaşi autor a prczcnlal un model de analiză prin metoda elementelor finite pentru simularea îmbinării prin presiune în puncle.

Pe lângă modelarea fenomenelor care apar la sudare, o altă tendință din ce în ce mai evidentă în ultimii zece ani o reprezintă dorința de "cristalizare" a know-how-ului din diferite domenii în sisteme expert. Acum zece-cincisprezece ani sistemele expert erau mai mult o modă. iar specialiștii nu știau exact la ce se pot aștepta de la o asemenea aplicație informatică (lucru înlâlnit chiar şi astăzi). S-au vehiculat multe păreri greşite care nu au făcut decât să învăluie şi mai mult în ceată subiectul.

Sistemele expert care au trecut proba timpului şi s-au dovedit utile au permis nu numai înţelegerea acestora şi a modului de abordare a problemei dar au dus la apariţia celei de a doua generaţii (dacă se poate vorbi despre aşa ceva) de sisteme, realizate într-o diversitate incredibilă de medii de programare. Există chiar rudimente de sisteme expert realizate sub formă de hypertext, cu dirijarea utilizatorului spre soluție prin arbori de decizie binari.

Apariţia mediilor de programare sub Windows (devenit la rândul său sistem de operare) cu facilități deosebite în vederea realizării interfeței cu utilizatorul a reprezentat un alt argument pcnlru apariţia sistemelor informatice mari (în general) şi printre acestea şi a sistemelor expcrl.

In domeniul tehnic există la ora actuală o mulţime de sisteme expert greu de enumerat. Prin cercetările pe Internet realizate în ultimele luni ale anului 1997, s-au găsit asemenea programe cu aplicabilitate în cele mai neaşteptate domenii tehnice. Un asemenea sistem este de exemplu dedicat identificării cauzelor care conduc la probleme în procesul de fabricatie a hârtiei, un alt sislem expert este dedicat rezolvării problemelor legate de instalarea unei imprimanie şi enumerarea poale continua.

În domeniul sudării există de asemenea realizări interesante, cel puțin din ceea ce a rezultat în urma unei investigații destul de minuțioase pe Internet. În continuare se vor enumera câteva sisteme expert în domeniul sudării:

• Unul dintre cele mai interesante sisteme expert în domeniul sudării (care arc un echivalent şi în sistemul expert prezentat în această teză, prin modulul DcfSEP) esie *"Detectarea şi clasificarea inteligentă a defectelor de sudare".* Sistemul a fosl conceput şi realizat de Rockwell International - Rocketdyne Division, cu scopul dc a înlătura subiectivitatea operatorului uman pe timpul controlului ultrasonic al îmbinărilor sudate.

- Un alt sistem expert din domeniul sudării este *"Alegerea procedeelor estimarea costurilor de sudare"* (şi acest sistem îşi regăseşte echivalentul în sistemul expert prezentat în această lucrare, prin modulul APSEP). Acesta a fost realizat de *Juan C. Ramirez şi AU Touran* şi permite analiza costurilor operaţiilor de sudare cu arcul electric şi ajută producătorul de structuri sudate şi beneficiarul în realizarea devizului de cheltuieli, precum și în controlul și analiza productivității.
- Sistemul expert denumit *"Determinarea asistată a tehnologiei de sudare prin frecare"* a fost realizat de către *SUYOTO. Toshiro KVROZAWA, Koichi OGAWA* şi *Akinobu TAKEHARA* de la *Mechanical Systems Engineering. Osaka Prefecture Vniversity.* Autorii au dezvoltai un sistem expert capabil să determine condițiile corespunzătoare de sudare pentru diferite materiale. Baza de cunoștințe a sistemului este alcătuită din ecuații empirice și tehnologii de sudare obținute experimental sau din literatură. Acest sistem expert are două module echivalente în SESEP, prin RecTeh şi SEPTA.
- La *Stane & Webster Engineering Corp* a fost realizat un sistem denumit generic *"Sistem*  expert în domeniul sudării". Ca și SESEP, acesta are o concepție modulară, programele componente având posibilitatea să lucreze independent sau împreună. Câteva dintre modulele componente ale acestui sistem sunt:
	- Alegerea procedeului de sudare (echivalentul pentru APSEP)
	- Diagnosticarea defectelor de sudare (echivalentul pentru DefSEP)
	- Alegerea testelor pentru calificarea sudorilor
- La ISF Aachen a fost realizat de către Park J. şi continuat de către alţi cercetători Sistemul Expert pentru sudarea MAG, numit MAGXPERT. Ca şi celelalte sisteme amintite, și acest program are aceleași funcții, dar specifice sudării MAG.

Pe lângă cele câteva sisteme amintite mai sus, există cu siguranţă şi altele, pe care autorii lor nu au avut abilitatea de a le face cunoscute prin Internet. Interesant este faptul că indiferent de autori, funcțiile principale se regăsesc în toate acestea și bineînțeles și în Sistemul Expert pentru Sudarea Electrică prin Presiune (SESEP).

#### **ii. Organizarea tezei**

Lucrarea este structurată în trei părți mari și o încheiere în care sunt enumerate contribuţiile personale şi aspectele inedite relevate în teză.

- I. Prima parte prezintă o serie de studii teoretice realizate prin modelare matematica prin metoda elementelor finite. Sunt prezentate mai multe modele matematice, utile pentru analiza presiunii de contact de la suprafaţa dintre electrozi şi componcntc. precum și la interfața dintre componente. De asemenea modelele realizate sunt utilizate la analiza modului de redistribuire a liniilor de curent şi generarea căldurii prin efect Joule.
- II. în partea a doua a tezei sunt prezentate o serie de studii experimentale cu scopul dc a analiza, pe de o parte valabilitatea modelelor matematice prezentate în prima pane a lucrării și de asemenea pentru studiul experimental a influenței principalilor parametrii şi factori de sudare asupra calităţii îmbinării sudate.
- III. Partea a treia a tezei a concentrat, într-un volum relativ mic, majoritatea efortului depus pentru realizarea întregii lucrări. In această pare sunt prezentate modulele

Sistemului Expert pentru Sudarea Electrică prin Presiune. în Anexa 4 sunt prezentate sursele celor mai importante module din componența sistemului.

în încheierea tezei sunt prezente patru anexe care prezintă rezultatele analizei statistice sub formă grafică sau numerică, precum şi o parte din sursele modulelor Sistemului Expert realizate în Visual Basic. Aceste anexe sunt:

- A l . Prima anexă prezintă tridimensional dependenţa dintre capacitatea portantă a îmbinării sudate rezultată în urma încercării de forfecare prin tracţiune faţă de curentul și timpul de sudare.
- A2. A doua anexă prezintă aceiași dependență, însă ca o funcție de curentul de sudare și forța de apăsare.
- A3. în anexa a treia se prezintă rezultatele analizei statistice de corelaţie dintre principalii parametrii de sudare şi capacitatea portantă a îmbinării, aşa cum au rezultat accstea în urma rulării programului NONLIN.
- A4. în ultima anexă sunt prezentate sursele procedurilor cele mai semnificative ale câtorva module ale Sistemului Expert.

în bibliografie sunt prezentate, în mod selectiv 151 de referiri dintre cele mai importante utilizate pe timpul întocmirii tezei. Nu au fost citate manualele de utilizare ale aplicațiilor de uz general și nu au fost citate lucrări științifice ale căror rezultate se regăsesc în lucrări de referință anterioare (manuale sau enciclopedii). Deoarece au fost citate o serie de lucrări publicate pc Inlernet. pentru care nu s-a dat o trimitere bibliografică publicată clasic, acestea au fost consemnate cu adresa Internet respectivă. O altă clasă de referiri neclasice sunt documeniele electronice, fară echivalent pe hârtie, cum sunt unele fişiere help neasociate unei aplicaţii, sau enciclopediile electronice. Acestea au fost referite prin numele complet al fişierului respectiv sau prin numele comercial al produsului informatic.

Doresc să aduc mulţumiri pe această cale tuturor celor care m-au ajutat la realizarea accstei teze.

în primul rând, mulţumesc Domnului Prof. dr. ing. Voicu SAFTA, pentru încrederea pe care mi-a acordat-o atunci când a acceptat să mă îndrume la realizarea acestei teze. De asemenea, realizarea părții experimentale nu ar fi avut consistența necesară dacă Domnul Prof. Voicu SAFTA nu mi-ar fi oferit posibilitatea unui stagiu de cercetare și pregătire la ISF Aachen. in Gcmiania, în cadrul unui program TEMPUS. Sprijinul continuu, în toate etapele de realizare a tezei, a fost de nepretuit.

Multumesc de asemenea Domnului Prof. dr. ing. Viorel MICLOȘI, care a avut amabilitatea să citească cu atenție teza, în prima sa versiune, și m-a ajutat apoi să evit o serie de gafe. Discuțiile purtate cu Domnia sa pe marginea tezei mi-au fost de mare folos.

Datorez mulțumiri, nu în ultimul rând, Domnului Prof. dr. ing. Dorin DEHELEAN, pentru faptul că mi-a permis accesul la toate facilitățile oferite de ISIM și m-a ajutat în vederea deplasării la Seminarul de Modelare Matematică a Fenomenelor la Sudare de la Graz. unde am putut discuta cu specialişti cu preocupări asemănătoare din întreaga lume.

#### **PARTEA I**

#### **ANALIZ A FENOMENELO R MECANICE, ELECTRIC E ŞI TERMIC E CAR E AU LO C LA SUDARE A ELECTRIC Ă PRIN PRESIUNE**

Scopul primei părții din această teză este de a prezenta o serie de studii teoretice care au scopul de a evidenția fenomenele mecanice, electrice și termice care au loc la sudarea electrică prin presiune în puncte, linie şi relief.

#### **1.1 Analiza distribuţiei presiunii de contact la sudarea electrică prin presiune**

în acest capitol se prezintă analiza distribuţiei presiunii de contact la interfaţa dintre clcctrod şi piesă şi la interfaţa dintre piese (zona de formare a nucleului topit), în cazul sudării electrice prin presiune în puncte, linie şi relief.

Scopul analizei este de a determina zonele unde presiunea de contact este maximă şi evoluția acesteia pe măsura uzării electrozilor în timpul sudării. Acest studiu este necesar, pentru ca în corelație cu distribuția liniilor de curent să poată fi evidențiate zonele critice din punct de vedere al densității critice de energie termică, cu efect asupra calității îmbinării sudate.

Analiza s-a efectuat prin metoda elementelor finite.

#### */. /. I Analiza distribuţiei presiunii de contact la sudarea prin presiune în puncle*

S-au avut în vedere atât electrozii cu vârf tronconic (de tip B) cât şi electrozii cu vârf sferic (de tip E și F) [30], astfel:

- B 16 SR EN 25821-1993;
- $\bullet$  E 16 SR EN 25821-1993;
- $\bullet$  F 16 SR EN 25821-1993.

Studiul s-a efectuat pentru un caz particular în următoarele condiții:

- material de bază: tablă din oţel carbon obişnuit;
- grosime tablă: 1 mm;
- diametrul vârfului electrodului de tip B:  $de = 6$  mm.

S-au făcut următoarele ipoteze simplificatoare:

- materialul este izotrop şi omogen;
- toate deformările au loc în domeniul elastic [84], [89], [90], [112], Figura 1.1.1 Modul de discretizare pentru

In figura 1.1.1 este prezentată geometria şi modul de discretizare a ansamblului electrozi de

electrozi cu vârf tronconic (de tin B)

contact - componente de sudat pentru electrodul de tip B 16. Figurile 1.1.2 şi 1.1.3 preziniă discretizarea pentru electrozii de tip F 16 şi respectiv E 16. Din motive de simetrie, s-a analizai doar jumătate din structură.

Aşa cum se observă discretizarea este mai fină în zona unde este de aşteptat prezenţa unor gradienți maximi a stării de tensiune. Acest lucru a fost posibil de fapt prin rezolvarea succesivă a problemei cu discretizări din ce în ce mai fine în zona de interes, până la obţinerea preciziei dorite.

Datorită simetriei axiale a modelului problema care se rezolvă este axial - simetrică, iar datorită simetriei modelului față de planul de contact între componente, se poate studia doar o jumătate din acesta, dar cu condiția la limită a rigidității infinite în direcția planului de simetrie.

Încărcarea structurii s-a realizat la suprafața vârfului electrodului cu o presiune unitară de 1 Pa, în vederea unei analize calitative. Atât timp cât este respectată ipoteza elasticității, analiza cantitativă este posibilă prin multiplicarea rezultatelor cu încărcarea efectivă a electrozilor exprimată în Pascali [112], [133].

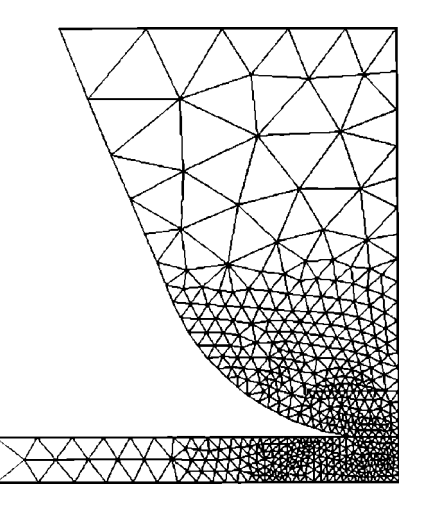

Figura 1.1.2 Modul de discretizare pentru electrozi cu vârf sferic (de tip E)

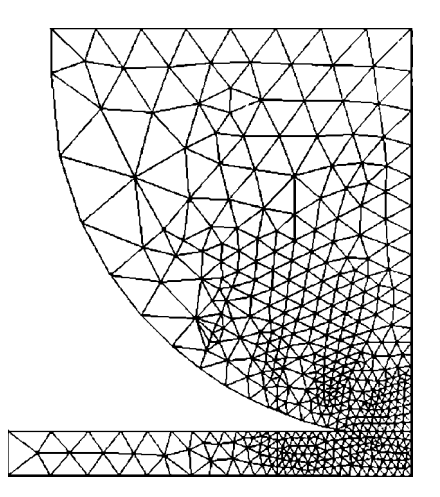

Figura 1.1.3 Modul de discretizare pentru electrozi cu vârf sferic (de tip F)

în figura 1.1.4 este prezentată distribuţia tensiunilor axiale (modelul este axial-simetric) în cazul electrozilor de tip B. Sunt prezentate deasemenea şi detalii ale zonei în care presiunea specifică este maximă. Așa cum se poate observa, repartiția tensiunilor axiale prezintă un maxim la periferia suprafeţei de contact dintre electrod şi piesă.

Figura 1.1.5 prezintă distribuţia presiunii la interfaţa dintre componente în cazul electrozilor cu vârf tronconic, de tip B. Sunt prezentate comparativ curbele de repartiție a presiunii pentru diferite diametre ale vârfului electrozilor (5 mm, 6 mm şi 7 mm).

Din analiza celor trei curbe rezultă diferenţe majore ale valorii presiunii maxime, pentru variații ale diametrului electrozilor usor de atins în timpul procesului de sudare datorită uzurii eleclrozilor. în tabelul 1.1.1 sunt prezentate comparativ, pentru cele trei diametre ale vârfului electrozilor studiate, principalii parametrii ai curbelor de variaţie a presiunii de contact.

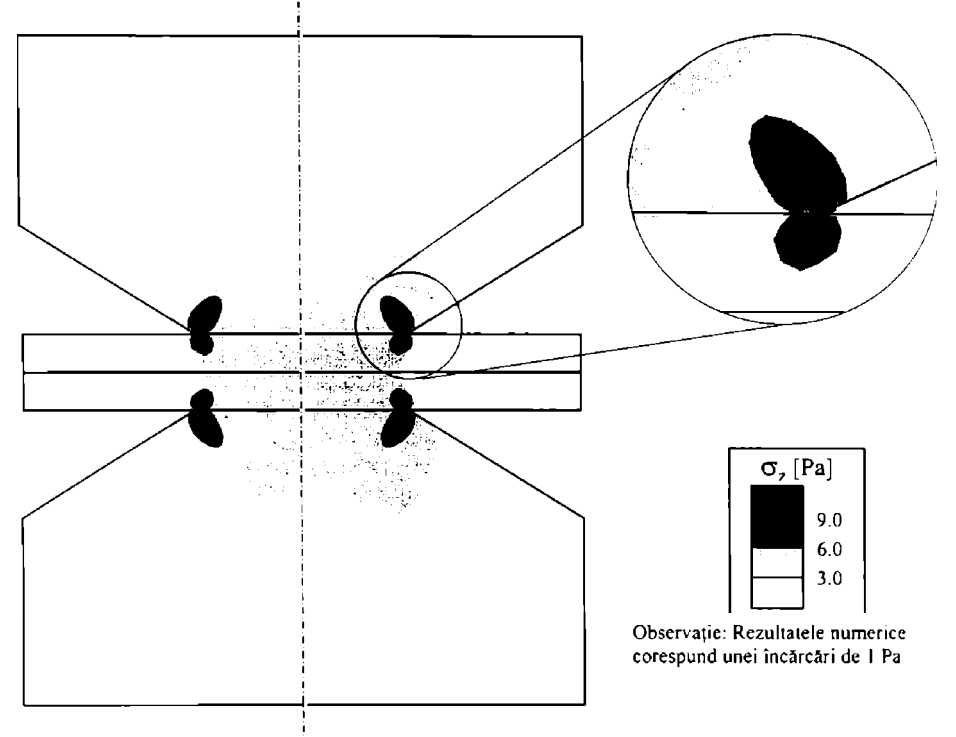

Figura 1.1.4 Distribuția tensiunilor axiale în cazul electrozilor de tip B

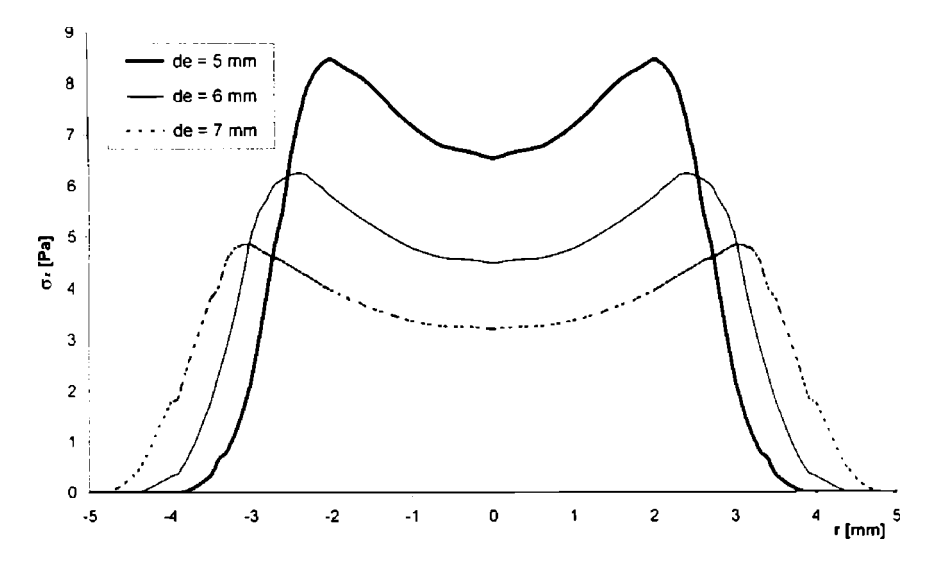

Figura 1.1.5 Distribuția presiunii la interfața dintre componente pentru electrozi de tip B. la o încărcare inițială de 1 Pa

**BUPT**

| Diametrul electrozilor d. [mm]                            | 5.00 | 6.00 | 7.00 |
|-----------------------------------------------------------|------|------|------|
| Presiunea maximă $\sigma_{z_{max}}$ [Pa]                  | 8.47 | 6.26 | 4.85 |
| Presiunea minimă $\sigma_{zmln}$ [Pa]                     | 6.54 | 4.49 | 3.21 |
| Variația presiunii $\sigma_{zmax}$ - $\sigma_{zmin}$ [Pa] | 1.93 | 1.77 | 1.64 |
| Presiunea medie $\sigma_{z_{med}}$ [Pa]                   | 7.43 | 5.26 | 3.87 |

Tabelul 1.1.1 Principalii parametrii ai curbelor de variatie a presiunii la interfata dintre componente

Aşa cum se poate observa în tabelul 1.1.1, odată cu creşterea diametrului electrozilor (pe măsura uzării acestora), presiunea maximă din zona periferică a nucleului scade, cu efectc ncdoritc asupra păstrării nucleului lichid în îmbinare.

Dcascmenea presiunea minimă din zona centrală a punctului precum şi presiunea medic pe suprafața punctului scade, cu efect negativ direct asupra condițiilor de răcire a băii metalice. l'ste cunoscut faptul că răcirea punctului sub presiune este favorabilă prin apariția simultană a mai multor centre de cristalizare şi deci finisarea granulaţiei nucleului sudat.

Tot din tabelul 1.1.1 se observă că diferenţa dintre presiunea maximă la marginea nuclcului şi presiunea din zona centrală a acestuia scade odată cu creşterea diametrului electrozilor. Acest lucru poate duce la ruperea echilibrului dintre presiunea internă a metalului topii şi presiunea periferică, ceea ce are ca efect expulzarea parţială a metalului topit din îmbinare, cu efccte negative asupra capacităţii portante a îmbinării sudate. Acest lucru urmează să fie demonstrai prin rezultate experimentale, în partea a doua a acestei teze.

Modul de repartiție a presiunii de contact este pozitiv din punct de vedere al calității îmbinării sudate [148], deoarece în această zonă densitatea de curent este maximă. In cazul în care presiunea specifică este insuficientă, corespunzător unei anumite densități de curent, în zona rcspectivă apar arsuri ale materialului componentelor și aderențe ale materialului electrozilor pe tablele care se sudează [131], [92],

Deasemenea, presiunea crescută în zona periferică a punctului sudat este benefică deoarece permite menţinerea nucleului topit în îmbinare şi împiedică expulzarea acestuia sub formă de împroşcări de material [69], [84].

| <b>Supratula viven oction</b><br>  Diametrul electrozilor d, [mm] | 5.00  | 6.00  | 7.00  |
|-------------------------------------------------------------------|-------|-------|-------|
| Presiunea maximă $\sigma_{zmx}$ [Pa]                              | 28.47 | 21.20 | 16.51 |
| Presiunea minimā σ <sub>zmin</sub> [Pa]                           | 6.18  | 4.15  | 3.13  |
| Variația presiunii $\sigma_{zmax}$ - $\sigma_{zmin}$ [Pa]         | 22.29 | 17.05 | 13.38 |
| Presiunea medie $\sigma_{z_{\text{med}}}$ [Pa]                    | 8.30  | 5.69  | 4.23  |

Tabelul 1.1.2 Principalii parametrii ai curbelor de variație a presiunii de contact pe cuprafata electrozilor

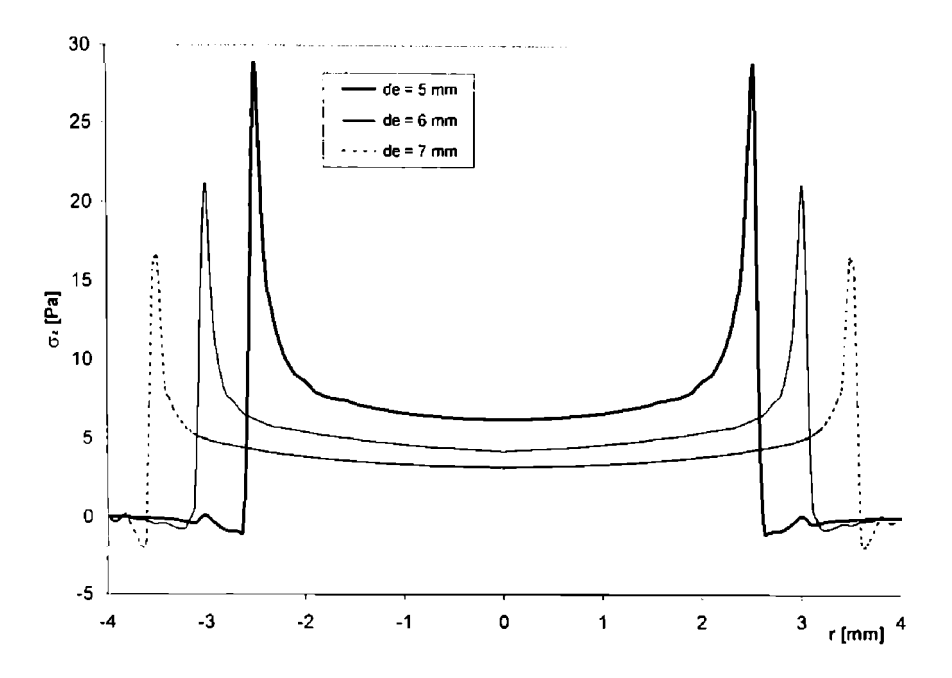

Figura 1.1.6 Distribuția presiunii la interfața electrozi-componente pentru electrozi de tip B, la o încărcare inițială de 1 Pa

In figura 1.1.6 este prezentată distribuţia presiunii la interfaţa dintre componente şi electrozi în cazul electrozilor de tip B, pentru diametre ale suprafetei electrodului de 5 mm, 6 mm si 7 mm. Modul de repartitie a tensiunilor normale pe suprafața electrodului are un rol hotărâtor asupra modului de uzare a capetelor electrozilor utilizati la sudarea prin presiune în puncle. Experienţa arată că vârful electrozilor se uzează într-o formă caracteristică de ciupercă; accsi lucru este pe deplin justificat de repartiția presiunii de contact prezentată în figura 1.1.6.

Din analiza principalilor parametrii ai curbelor de variaţie a presiunii de contact pc suprafața electrozilor, prezentați în tabelul 1.1.2, rezultă în general aceleași tendinte ca și în cazul presiunii de contact de la interfața dintre componente. Astfel presiunea maximă scade odată cu creșterea diametrului electrozilor prin uzare; aceeași tendință, așa cum era de asteptat, o are și presiunea medie pe suprafaţa electrozilor.

Totuși semnificația acestor tendințe este cu totul alta decât în cazul interfeței dintre componente. Calitatea îmbinării sudate este indirect influențată de fenomenele de la interfaia electrod-componentă. Presiunea insuficientă din această zonă duce nu la expulzarea nucleului topit, ci la aderența materialului electrozilor pe suprafața componentelor și eventual arsuri ale pieselor ce se sudează [77], [98].

Din cele arătate mai sus rezultă nu numai că presiunea insuficientă duce la uzarea mai rapidă a electrozilor (lucru insuficient înțeles uneori în locurile de producție), dar rezultă deasemenca si faptul că uzarea electrozilor are loc nu linear, ci accelerat, fenomenul putând fi asemănat cu ceea ce în chimie se numeşte "reacţie autocatalitică". în aceste condiţii, remedierea sau înlocuirea capetelor electrozilor trebuie efectuată imediat după atingerea creşterii crilicacceptabile a diametrului vârfului electrodului, peste o anumită limită fiind compromisă calitatea îmbinării sudate [113].

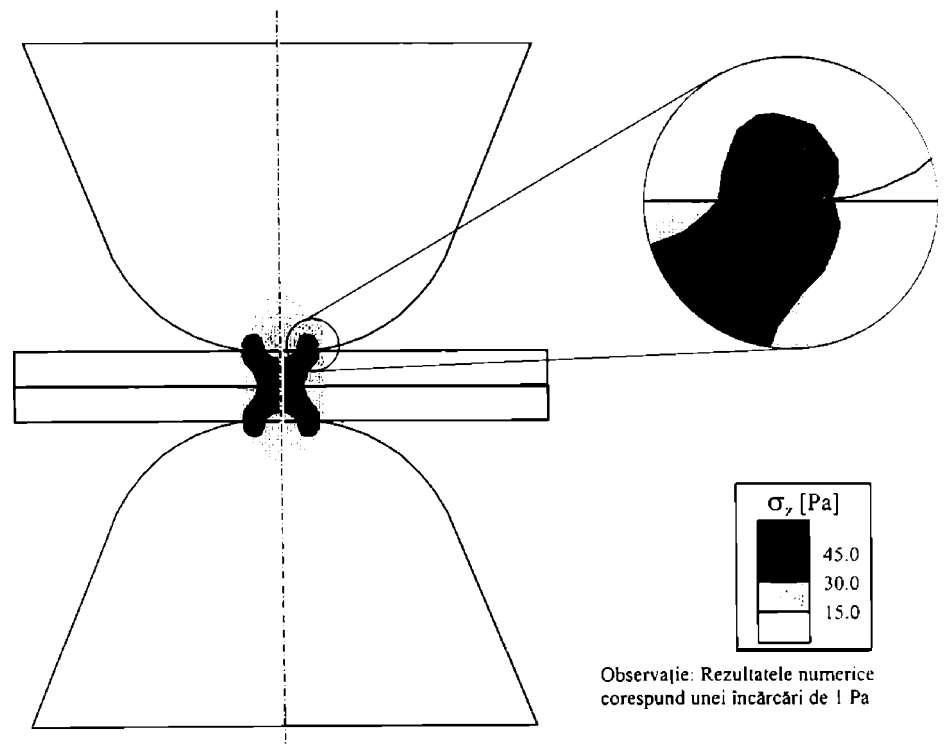

Figura 1.1.7 Distribuţia tensiunilor axiale în cazul electrozilor cu vârf sferic de tip E

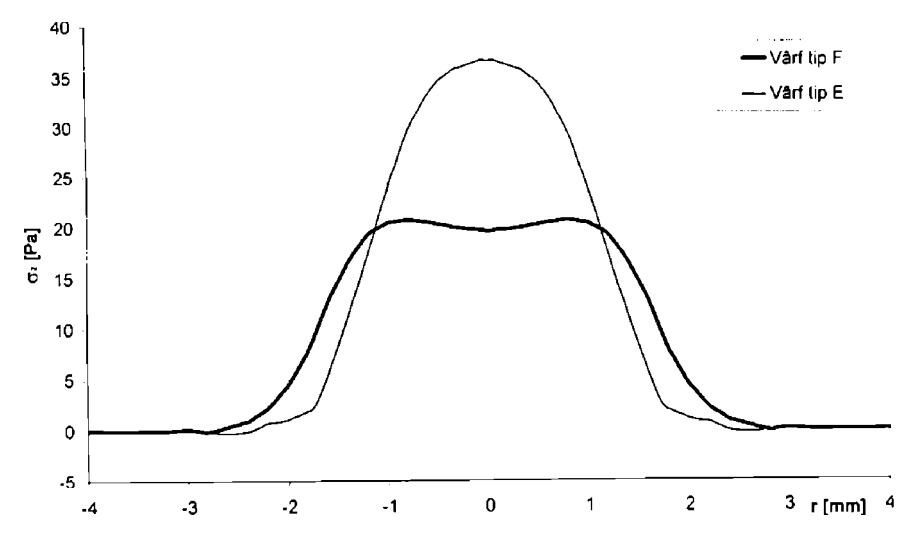

Figura 1.1.8 Distribuția presiunii la interfața dintre componente pentru electrozi cu vârf sferic, la o încărcare inițială de 1 Pa

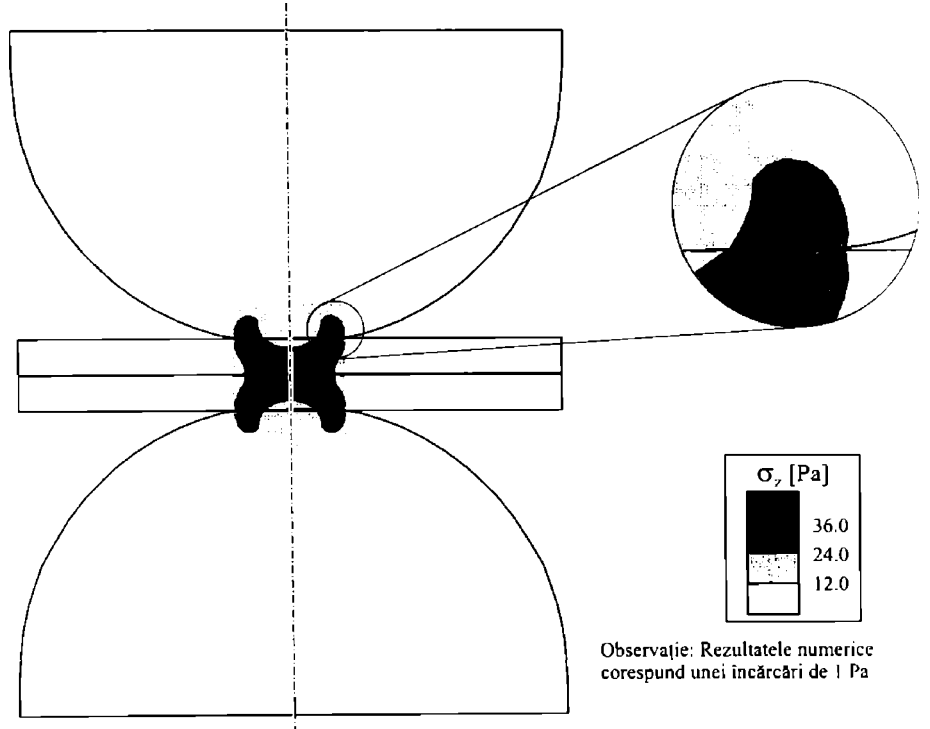

Figura 1.1.9 Distribuția tensiunilor axiale în cazul electrozilor cu vârf sferic de tip F

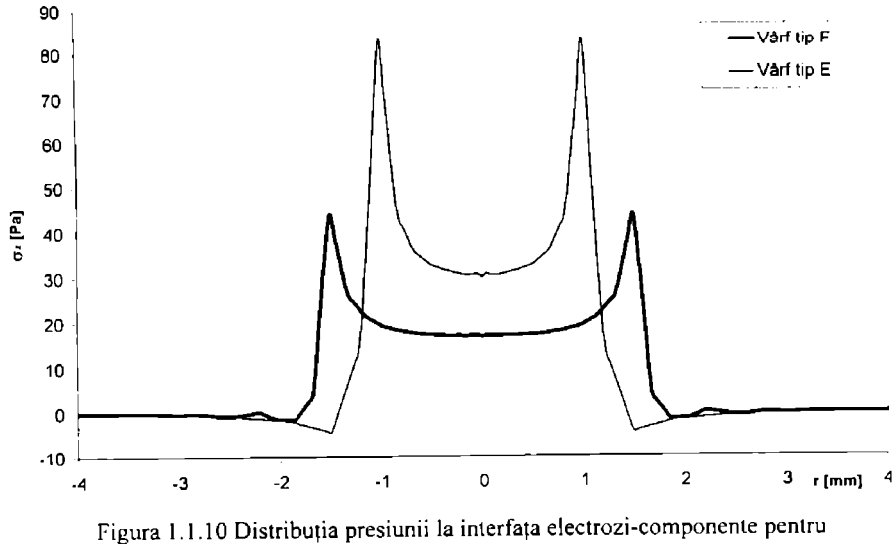

.<br>electrozii cu vârf sferic

înţelegerea fenomenelor care au la loc la uzarea electrozilor trebuie completată cu analiza redistribuirii liniilor de curent, aşa cum se va vedea într-un capitol următor, unde se va reveni asupra concluziilor din acest capitol.

în figura 1.1.7 este prezentată distribuţia tensiunilor axiale în cazul electrozilor cu vârf sferic de lip E. Ca şi în cazul electrozilor cu vârf tronconic de lip B, presiunea de contact maximă apare la interfaţa electrod-piesă, în zona periferică a suprafeţei de conlact.

Figura 1.1.8 prezintă distribuția presiunii de contact la interfața dintre componente pentru electrozi cu vârf sferic de tip E şi F. Aşa cum se poate observa, există o diferenţă calitativă falâ de repartiția presiunii de contact în cazul electrozilor cu vârf tronconic, prezentată în figura 1.1.5. Spre deosebire de electrozii cu suprafață de așezare plană, în cazul electrozilor cu vârf sferic, presiunea la interfața dintre componente nu prezintă un maxim în zona periferiei punctului sudat, ci în funcție de mărimea efectivă a suprafeței de contact, maximul se poate situa în zona centrală. sau presiunea poate fi aproximativ uniform distribuită. Electrozii avuți în vedere în acest studiu au raza la vârf de 6 mm, în cazul electrozilor de tip E şi de 8 mm, în cazul electrozilor de tip F.

în figura 1.1.9 este prezentată distribuţia tensiunilor axiale în cazul electrozilor cu vârf sferic de tip F. Ca și în cazul electrozilor cu vârf tronconic de tip B sau cu vârf sferic de tip E. presiunea de contact maximă apare la interfața electrod-piesă, în zona periferică a suprafeței de conlacl.

Figura 1.1.10 prezintă distribuția presiunii de contact la interfața electrozi-componente pentru electrozi cu vârf sferic de tip E și F. În acest caz, nu se mai poate observa o diferență calitativă fată de repartiția presiunii de contact în cazul electrozilor cu vârf tronconic, prezentată în figura 1.1.6. Ca şi în cazul electrozilor cu suprafaţă de aşezare plană şi în cazul electrozilor cu vârf sferic presiunea la inlerfaţa dintre componente prezintă un maxim în zona periferică a suprafeței de contact.

#### *J. 1.2 Analiza distribuţiei presiunii de contact la sudarea prin presiune în relief*

Procedeul de sudare electrică prin presiune în relief esle mult mai sensibil din puncl dc vedere tehnologic la variația forței de apăsare decât procedeele de sudare prin presiune în linie sau în puncte. Acest lucru se datorează fenomenelor de înmuiere, topire şi colapsare a proeminenţei sau bosajului în primele perioade de trecere ale curentului de sudare. Daloriiâ acestui fapt, cunoașterea distribuției presiunii de contact la sudarea în relief prezintă o importanță particulară.

#### 1.1.2.1 Cazul bosajului simplu

În acest paragraf se analizează distribuția presiunii de contact în cazul bosajului simplu, așa cum rezultă acesta în urma utilizării unui poanson și a unei matrițe standardizate, în funcție dc grosimea tablei celei mai groase (pe care se realizează bosajul).

în figura 1.1.11 este prezentat modul de discretizare al bosajului simplu; aşa cum se vede. discrelizarea esle mai fină în zonele unde sunt aşteptate gradienţi mari ai tensiunilor.

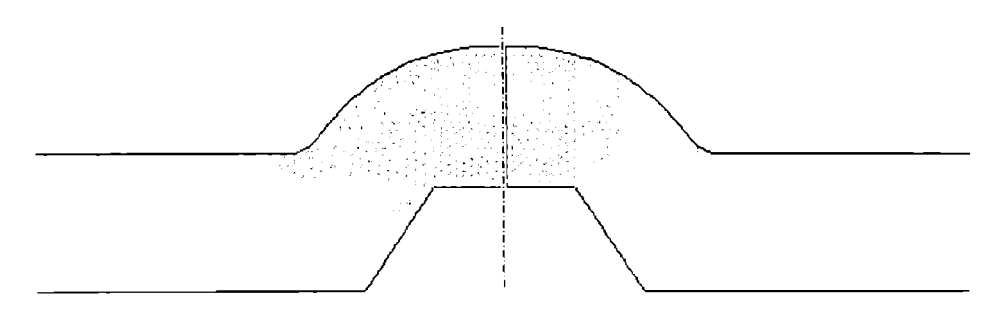

Figura 1.1.11 Modul de discretizare a bosajului simplu

Figura 1.1.12 prezintă distribuția tensiunilor axiale în cazul bosajului simplu. Așa cum se poale observa, tensiunile iniţiale maxime sunt mai mari decât în cazul sudării prin presiune în punctc. Acesl lucru se datorează suprafeţei de contact iniţial foarte mic. Modelul s-a realizai în urma unor măsurători care au relevat un contact pe o porţiune circulară cu rază de 0,2 mm.

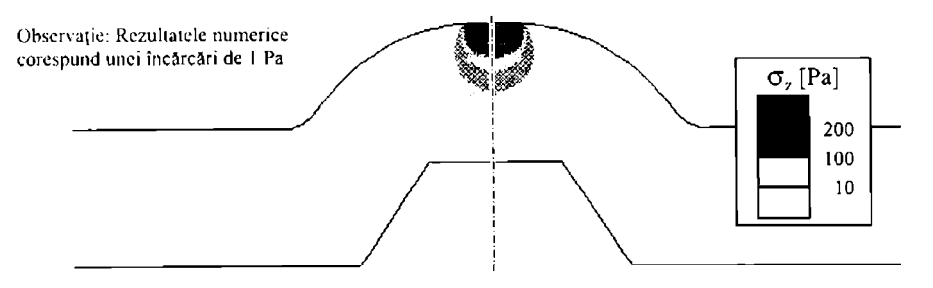

Figura 1.1.12 Distribuția tensiunilor axiale în cazul bosajului simplu

Datorită aplatizării bosajului, suprafaţa de contact a acestuia creşte în timpul primelor perioade de trecere a curentului, ceea ce duce la redistribuirea tensiunilor axiale în zona acestuia. 1-igura 1.1.13 prezintă această evoluţie, în funcţie de raza suprafeţei de contact (rc).

Tot în figura i.1.13 este prezentată curba învelitoare a vârfurilor de tensiune din zona periferică a suprafeței de contact dintre bosaj și tablă. Ecuația curbei învelitoare este dată de relaţia (1.1.1).

$$
\sigma_{\gamma} = 50 \cdot \text{rc}^{-1.4} \tag{1.1.1}
$$

Curba învelitoare descrisă de ecuația (1.1.1) permite aprecierea aproximativă a maximului presiunii axiale  $\sigma$ , ca funcție de raza suprafeței de contact rc.

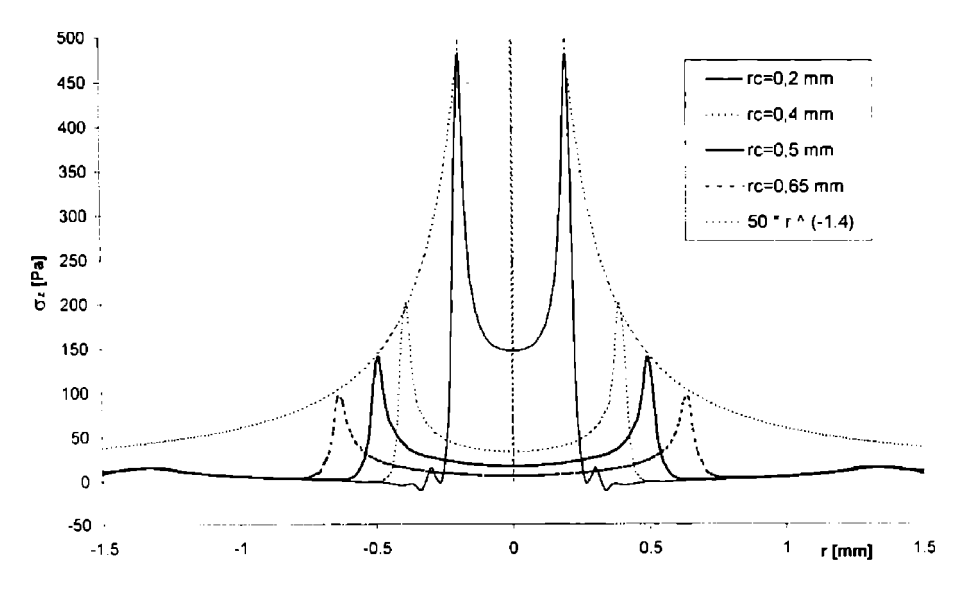

Figura 1.1 13 Evoluţia în timp a tensiunii axiale pe suprafaţa bosajului în cazul bosajului simplu

1.1.2.2 Cazul bosajului inelar

Modul de realizare a bosajelor inelare nu este standardizai, totuşi acestea sunt ulilizaie în diferite situaţii, în special atunci când se doreşte un volum mai mare al nucleului topit. în accsi paragraf se prezintă distribuţia presiunii de contact în cazul bosajului inelar.

în figura 1.1.14 este prezentat modul de discretizare a bosajului inelar; ca şi în cazul bosajului simplu, discretizarea este mai fină în zonele unde este de aşteptat ca tensiunile sâ prezinte gradienţi maximi.

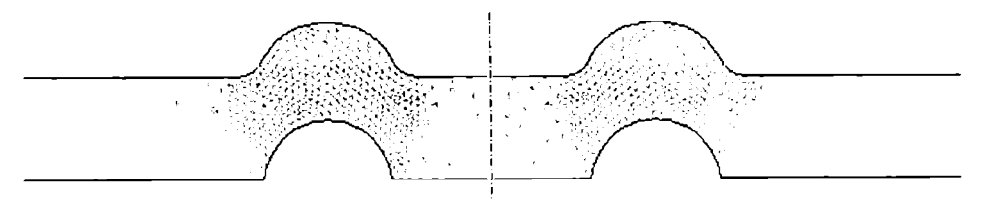

Figura 1.1.14 Modul de discretizare a bosajului inelar

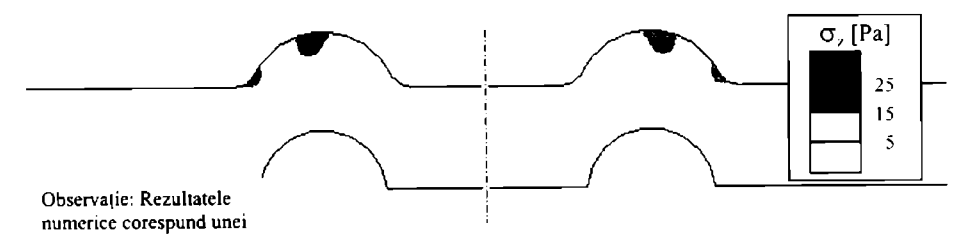

Figura 1.1.15 Distribuţia tensiunilor axiale în cazul bosajului inelar

In figura 1.1.15 este prezentată distribuţia tensiunilor axiale în cazul bosajului inelar Ca Şl in cazul bosajului simplu, vârfurile de tensiune se regăsesc în zona periferică exterioară a suprafeței de contact, care în acest caz are o formă bandă circulară, cu raza medie de 1.63 mm.

Figura 1.1.16, prezintă redistribuirea presiunii de contact odată cu creşterea lăţimii benzii de contact de la valoarea de 0.25 mm până la 0.95 mm. Așa cum se poate observa și din figură. există diferențe calitative între forma curbelor de distribuție a tensiunii axiale în cazul bosajului inelar şi cazul bosajului simplu. In primul rând, vârful de tensiune secundar de la baza bosajului este mai important în cazul modelului considerat pentru bosajul inelar. Acest lucru poate juca un rol negativ, prin colapsul prematur al proeminentei în timpul primelor perioade de curent.

Spre deosebire de cazul bosajului simplu, nu se observă o diferenţă atât de mare între tensiunile maxime, odată cu creşterea diametrului exterior al suprafeţei de contact. Acest lucru este explicabil prin faptul că nici creşterea procentuală a acesteia nu a fost atât de mare ca si în cazul bosajului simplu.

S-a încercat găsirea unei forme matematice pentru curba învelitoare a maximelor, ca și în cazul bosajului simplu, dar programul de analiză de regresie [87], a respins ipoteza unei curbc de lip pulerc ( $y = a \times b$ ) recomandând în schimb o evoluție lineară; acest lucru însă poate li acceptat doar pentru intervale de observaţie înguste şi suficient de îndepărtate de axa de simetric a bosajului.)

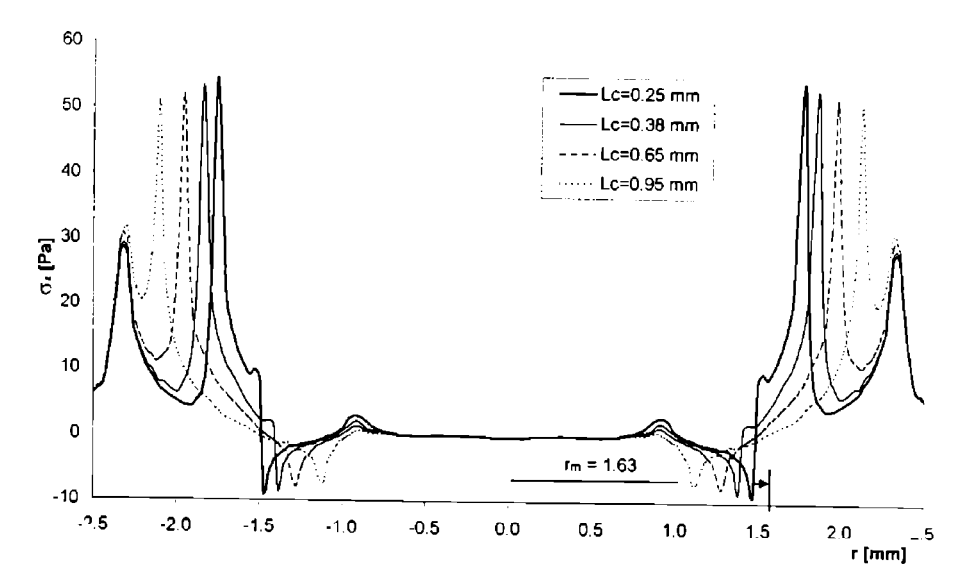

l igura 1.1.16 Evoluţia în timp a tensiunii axiale pe suprafaţa bosajului în cazul bosajului inelar

#### *1.1.3 Analiza distribuţiei presiunii de c om aci la sudarea prin presiune în linie*

Spre deosebire de cazul sudării electrice în puncte și în relief (majoritatea situațiilor), în cazul sudării electrice prin presiune în linie nu mai poale fi acceptată ipoteza modelului axial-simetric. în cazul sudării în linie presiunea de contact se poate studia în două plane perpendiculare: în planul rolei de contact şi în planul perpendicular pe rola de contact.

Situația în planul perpendicular pe rola de contact este similară cu cea care apare la sudarea prin presiune în puncte. Totuși, asemănarea este doar calitativă, deoarece există diferente dimensionale între profilul recomandat al rolelor de contact și geometria electrozilor utilizați la sudarea în puncte [8], [14], [25], [35].

în continuare se prezintă analiza distribuţiei presiunii de contact în planul rolei la sudarea electrică prin presiune în linie.

Figura 1.1.17 prezintă modul de discretizare a modelului. Porţiunea de rolă considerata apasă cu o presiune unitară asupra tablelor componentelor. Modelul considerat este plan simetric fată de interfața componentelor. S-a considerat o deformație (tasare) permanentă de 5% din grosimea tablei.

în figura 1.1.18 se prezintă modul de distribuire a tensiunilor normale în planul rolei, la sudarea prin presiune în linie. Bineînţeles, aşa cum era de aşteptat, vârfurile de tensiune suni localizate la periferia suprafetei de contact rolă-electrod.

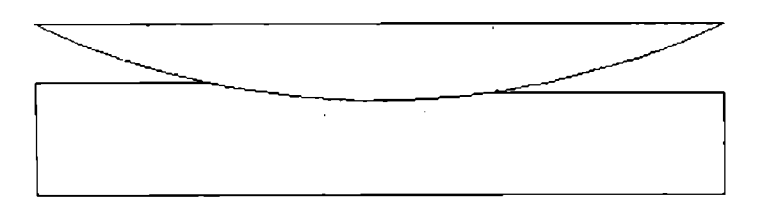

Figura 1.1.17 Modul de discretizare la sudarea prin presiune în linie

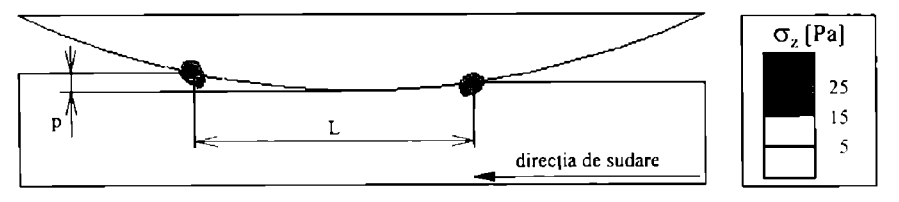

Observatie: Rezultatele numerice coresnund unei încărcări de 1 Pa

Figura 1.1.18 Distribuţia tensiunilor normale la sudarea prin presiune în linie

În figura 1.1.19 sunt prezentate curbele de distributie a tensiunilor normale în planul rolei de contact la interfața dintre rolă și componente. Fiecare curbă a fost trasată pentru o altă deformație (tasare - vezi figura 1.1.18) a tablei sub acțiunea forței de apăsare.

În tabelul 1.1.3 sunt prezentați parametrii celor cinci curbe astfel:

- **p** deformatia [mm]
- $\sigma_{\text{max1}}$  presiunea maximă absolută [Pa]
- $\bullet$   $\sigma$ <sub>zmax</sub><sub>2</sub> presiunea maximă locală [Pa]
- $\bullet$  L  $\bullet$  lungimea de contact  $\text{[mm]}$

| p (mm)                         | 0.89  | 0.86  | 0.84  | 0.81  | 0.79  |  |  |  |
|--------------------------------|-------|-------|-------|-------|-------|--|--|--|
| $\sigma_{z_{max1}}$ [Pa]       | 16.15 | 16.53 | 17.13 | 17.87 | 21.07 |  |  |  |
| $\sigma$ <sub>zmax2</sub> [Pa] | 22.70 | 23.52 | 24.39 | 25.33 | 28.83 |  |  |  |
| $L$ [mm]                       | 2.96  | 2.70  | 2.48  | 2.18  | 1.69  |  |  |  |

Tabelul 1.1.3 Parametrii curbelor din figura 1.1.19

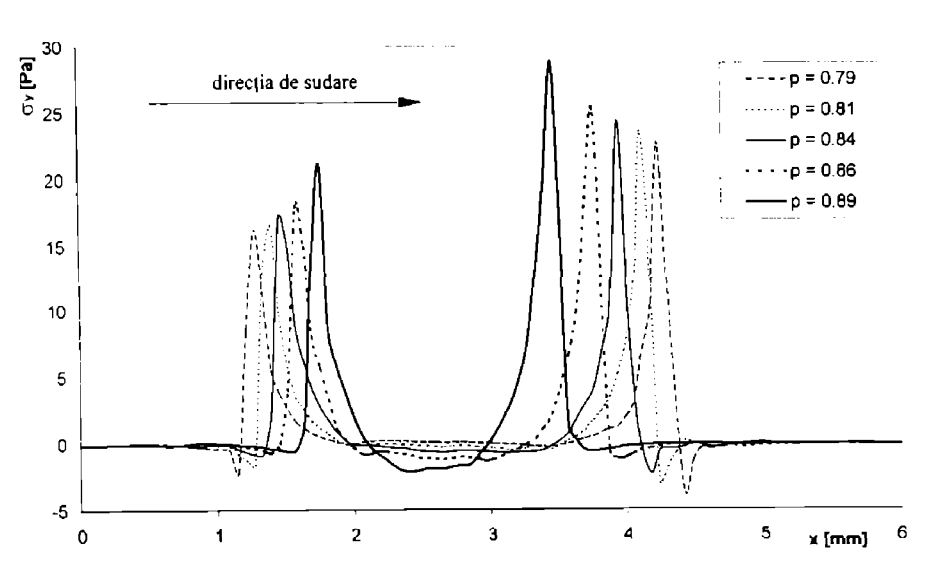

Figura 1.1.19 Distribuția tensiunilor normale la sudarea în linie funcție de deformarea plastică a componentelor (p), la o încărcare iniţială de 1 Pa

Aşa cum rezultă din figura 1.1.19, tensiunile normale maxime apar la contactul role cu materialul de sudat, în direcţia de sudare. Acest lucru este pozitiv din punct de vedere al stropirilor, deoarece unul dintre maximele densității de curent se află în această zonă. În cazul sudării cu viteză mică (regim moale) acest maxim are însă un efect negativ deoarece favorizează o deformare plastică pronunțată datorată căldurii care prin conducție a preîncălzit materialul de bază. Acest fenomen este numit "fuga căldurii înaintea rolelor' [112].

Pătrunderea p, parametrul acestui studiu, este influentată (şi deci poate fi controlată) dc doi factori: forţa de apăsare şi diametrul rolei electrod.

#### **1.2 Analiza fenomenelor electrice la sudarea electrică prin presiune**

în acest capitol se vor prezenta fenomenele electrice asociate sudării electricc prin presiune în puncte, cu electrozi cu vârfuri de diferite forme, mai des utilizate. Analiza s-a cfeciuat prin metoda elementelor finite; discretizările şi ipotezele de lucru sunt aceleaşi cu cclc prezentate în capitolul 1.1.

Generarea de căldură prin efect Joule este descrisă de relaţia (1.2.1). ca funcţie de câmpul electric E şi densitatea de curent j prin elementul de suprafaţă considerat ds [138].

$$
q = \int (\overline{E} \cdot \overline{j}) ds \tag{1.2.1}
$$

Pentru analiza tridimensională a câmpului electric în buni conductori electrici se poale scrie ecuatia lui Poison, conform relației (1.2.2).

$$
\frac{\partial}{\partial x}\sigma \frac{\partial \Phi}{\partial x} + \frac{\partial}{\partial y}\sigma \frac{\partial \Phi}{\partial y} + \frac{\partial}{\partial z}\sigma \frac{\partial \Phi}{\partial z} = 0
$$
 (1.2.2)

Datorită simetriei axiale relația (1.2.2), scrisă în coordonate carteziene se poate scrie, în coordonate cilindrice conform (1.2.3) [90].

$$
\frac{\partial}{\partial \tau} \sigma \frac{\partial \Phi}{\partial t} + \frac{\partial}{\partial z} \sigma \frac{\partial \Phi}{\partial z} = 0
$$
 (1.2.3)

În ecuațiile (1.2.1) și (1.2.3)  $\sigma$  este conductivitatea electrică a materialului, iar  $\Phi$  este potențialul electric măsurat în volți.

Câmpul electric E este dat de ecuaţia (1.2.4) în coordonate carteziene sau de ecuaţia (1.2.5) în coordonate cilindrice.

$$
E = -\frac{\partial \Phi}{\partial x} - \frac{\partial \Phi}{\partial y} - \frac{\partial \Phi}{\partial z}
$$
 (1.2.4)

$$
E = -\frac{\partial \Phi}{\partial r} - \frac{\partial \Phi}{\partial z}
$$
 (1.2.5)

#### *1.2.1 Analiza fenomenelor electrice la sudarea prin presiune în puncte*

Ca și în cazul paragrafului 1.1.1, se au în vedere atât electrozii tronconici (de tip B) cât și electrozii cu vârf sferic (de tip E şi F), astfel;

- B 16STAS 10626/ 2 81;
- E 16 STAS 10 626 / 2 81;
- F 16 STAS 10 626 / 2 81.

Pe lângă ipotezele de lucru acceptate în paragraful 1.1.1, se acceptă şi ipoteza câ proprietățile electrice și termice ale materialului nu variază semnificativ în perioada de timp considerată.

Modul de discretizare a modelelor de calcul este prezentat pentru electrozii de tip B. E și F în figurile 1.1.1, 1.1.2 şi 1.1.3, respectiv. A fost posibilă utilizarea aceleiaşi discretizări aiâi pentru analiza fenomenelor mecanice cât şi pentru analiza fenomenelor electrice şi termicc. deoarece gradienţii maximi ai mărimilor studiate (chiar dacă nu apar exact în aceiaşi poziţie) suni situați la zona de contact dintre electrod și componenta de sudat.

Simetria în planul de sudare se exprimă prin introducerea condiției la limită de potențial electric nul în acest plan.

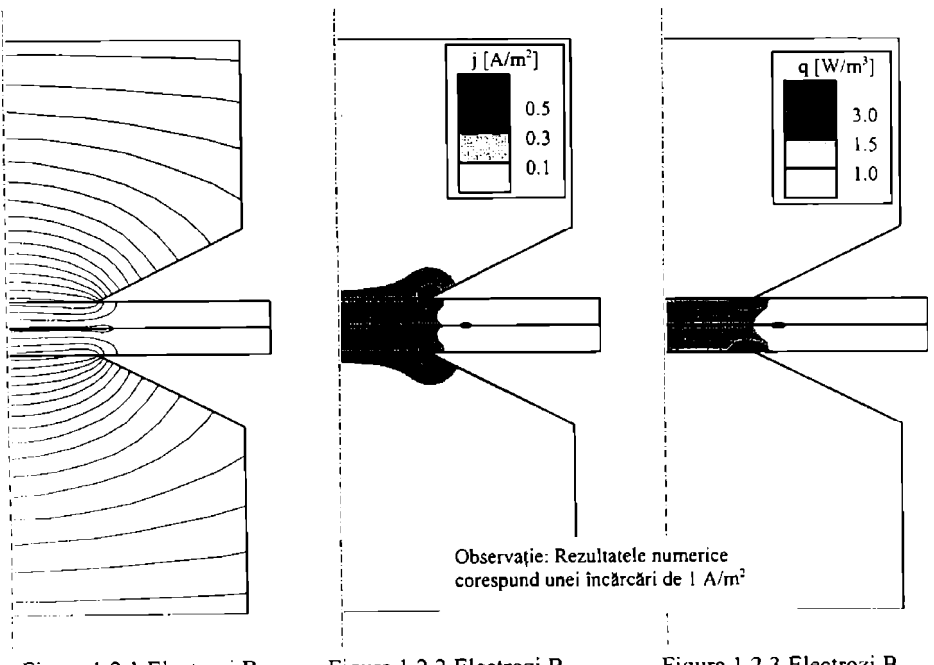

Figura 1.2.1 Electrozi B Figura 1.2.2 Electrozi B Figura 1.2.3 Electrozi B Liniile de echipotenţial Repartiţia densităţii de curent Degajarea căldurii prin efect Joulc

În figura 1.2.1 sunt prezentate liniile de echipotențial electric (suprafețele cu potențial clectric identic). Liniile de curent electric sunt perpendiculare pe aceste suprafete.

Figura 1.2.2 prezintă repartiția densității de curent. Așa cum era de așteptat, densitatea de curent este maximă pe muchia electrodului. Acest lucru explică uzarea mai accentuată a electrozilor în această zonă. Este de menţionat faptul că tot în această zonă şi presiunea de apăsare specifică este maximă. Acest lucru este într-o oarecare măsură pozitiv deoarece asigură un contact electric mai bun în zona cu densitate de curent maximă, dar în anumite condiții poate avea şi caracter negativ prin solicitarea atât electrică cât şi mecanică a aceleiaşi zone. Experienţa a arătat că uzura electrodului cu suprafaţă plană are loc prin tasarea muchiilor şi apariţia formei de ciupercă datorită bavurii formate [113].

în figura 1.2.3 este prezentată repartiţia degajării de căldură prin efect Joule. conform ecuației (1.2.1). Se observă că datorită rezistivității electrice a materialului de bază (oțel în cazul de faţă) mult mai mici decât a electrozilor (cupru) căldura este într-o mult mai mare măsura degajată în piesele care se sudează. Aşa se explică (dacă mai era nevoie) de ce electrozii dc sudare sunt fabricaţi aproape numai din cupru sau aliaje de cupru.

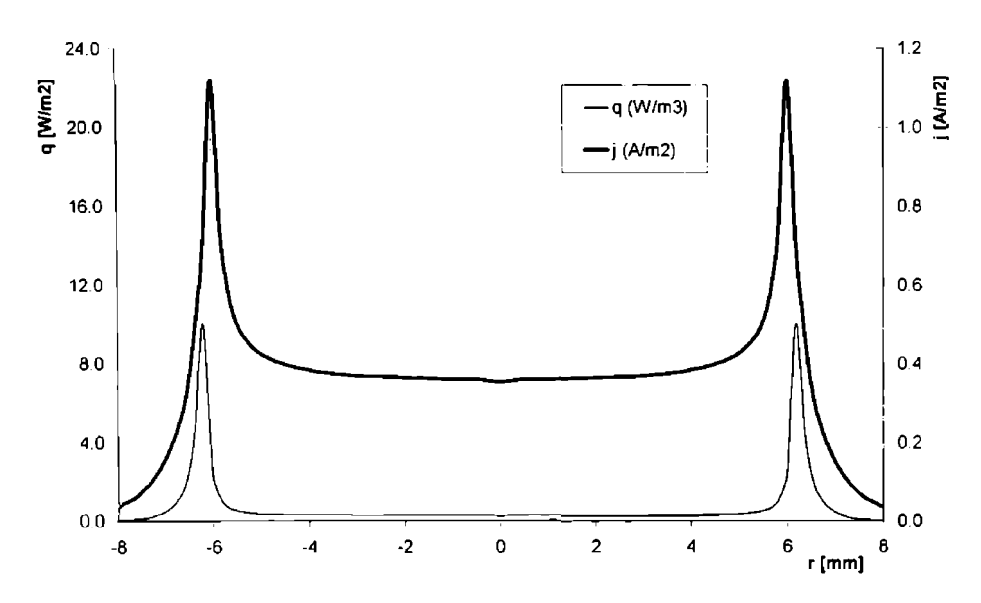

Figura 1.2.4 Densitatea de curent şi generarea de căldură la interfaţa electrod-piesâ

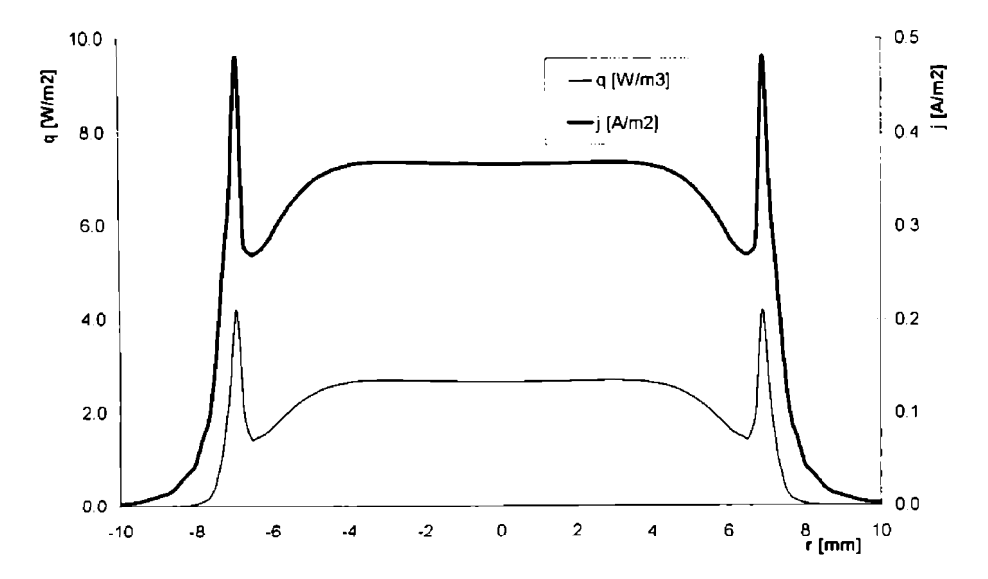

Figura 1.2.5 Densitatea de curent şi generarea de căldură la interfaţa dintre componente

în figurile 1.2.4 şi 1.2.5 sunt prezentate variaţia radială a densităţii de curent şi a generării de căldură prin efect Joule la interfaţa dintre electrod şi piesă (în componentă) şi respcctiv la interfaţa dintre componente, în cazul electrozilor cu vârf tronconic. Aşa cum se poate observa, la interfaţa electrod-piesă factorul de concentrare a densităţii de curent este de aproximativ 2.8. iar la interfaţa dintre componente aproximativ 1.3.

Concentrarea densităţii de curent la marginea suprafeţei de contact dintre electrod şi piesă, precum şi la marginea nucleului topit este responsabilă de stropirile care pot să aparâ atunci când forta de apăsare nu este corect corelată cu curentul de sudare.

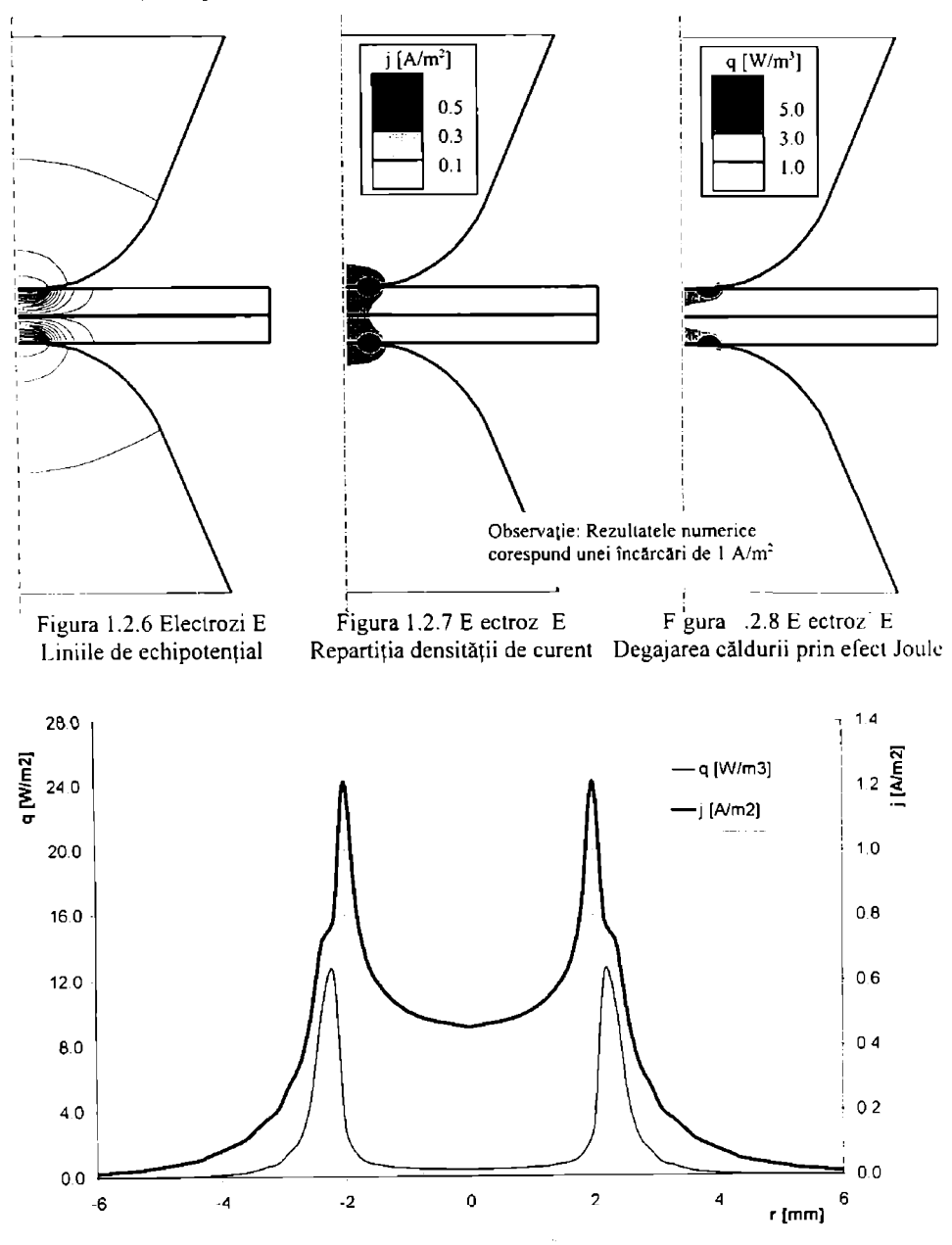

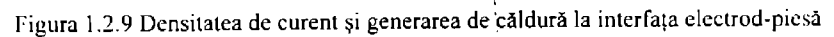

 $\frac{620.531}{2000}$  $I - 17$ 

**BUPT**

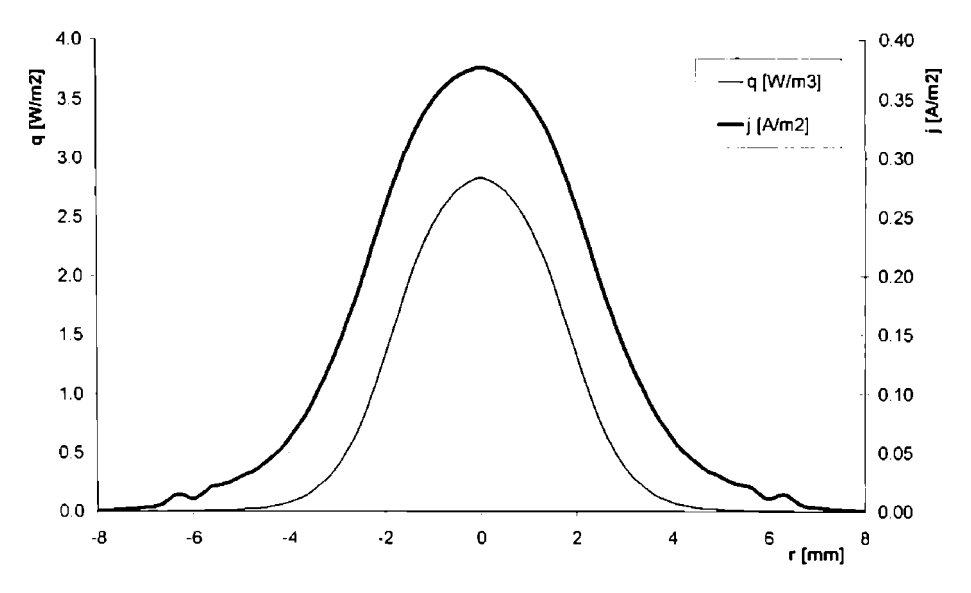

Figura 1.2.10 Densitatea de curent și generarea de căldură la interfața piesă-piesă

Figura 1.2.6 prezintă liniile de echipotențial electric pentru electrozi cu vârf sferic de tip li, iar în figura 1.2.11 pentru electrozi cu vârf sferic de tip F. Aşa cum s-a mai arătat, liniile dc curent electric sunt perpendiculare pe acestea.

în figurile 1.2.7 şi 1.2.12 este prezentată repartiţia densităţii de curent pentru electrozi cu vârf sferic de tip E și respectiv F. Ca și în cazul electrozilor tronconici, densitatea de curent este maximă la marginea suprafetei de contact dintre electrod și componentă. Tot în această zonă și presiunea de apăsare specifică este maximă, ceea ce asigură un contact electric mai bun în zona cu densitate de curent maximă. La fel ca în cazul electrozilor cu suprafaţă plană, uzura electrodului sferic are loc prin tasarea muchiilor şi apariţia formei de ciupercă datorită bavurii formate [148],

în figurile 1.2.8 şi 1.2.13 este prezentată repartiţia degajării de căldură prin efect Joule. de asemenea pentru electrozi de tip E și respectiv F, conform ecuației  $(1.2.1)$ . Căldura degajată este şi în acest caz mai mare în piesele care se sudează decât în electrozii din cupru.

În figurile 1.2.9 și 1.2.10 sunt prezentate variația radială a densității de curent și a generării de căldură prin efect Joule la interfaţa dintre electrod şi piesă (în componeniâ) şi respectiv la interfața dintre piesele de sudat, în cazul electrozilor cu vârf sferic de tip li (cu raza la vârf de 6 mm), iar în figurile 1.2.14 şi 1.2.15 este prezentat cazul electrozilor cu vârf sferic de lip F (cu raza la vârf de 8 mm). La interfaţa electrod-piesă factorul de concentrare marginală a densității de curent este de aproximativ 2.7 pentru electrozi de tip E și de 2.5 pentru electrozi de tip F. Spre deosebire de electrozii cu suprafaţă plană, în cazul electrozilor cu vârf sferic nu mai apare o concentrare marginală a densității de curent și degajare de căldură. Pentru acest tip de electrozi nici în timpul experimentelor nu s-a observat o inițiere toroidală a nucleului topit ca în cazul electrozilor cu vârf tronconic de tip B (cu suprafaţă plană) [125].

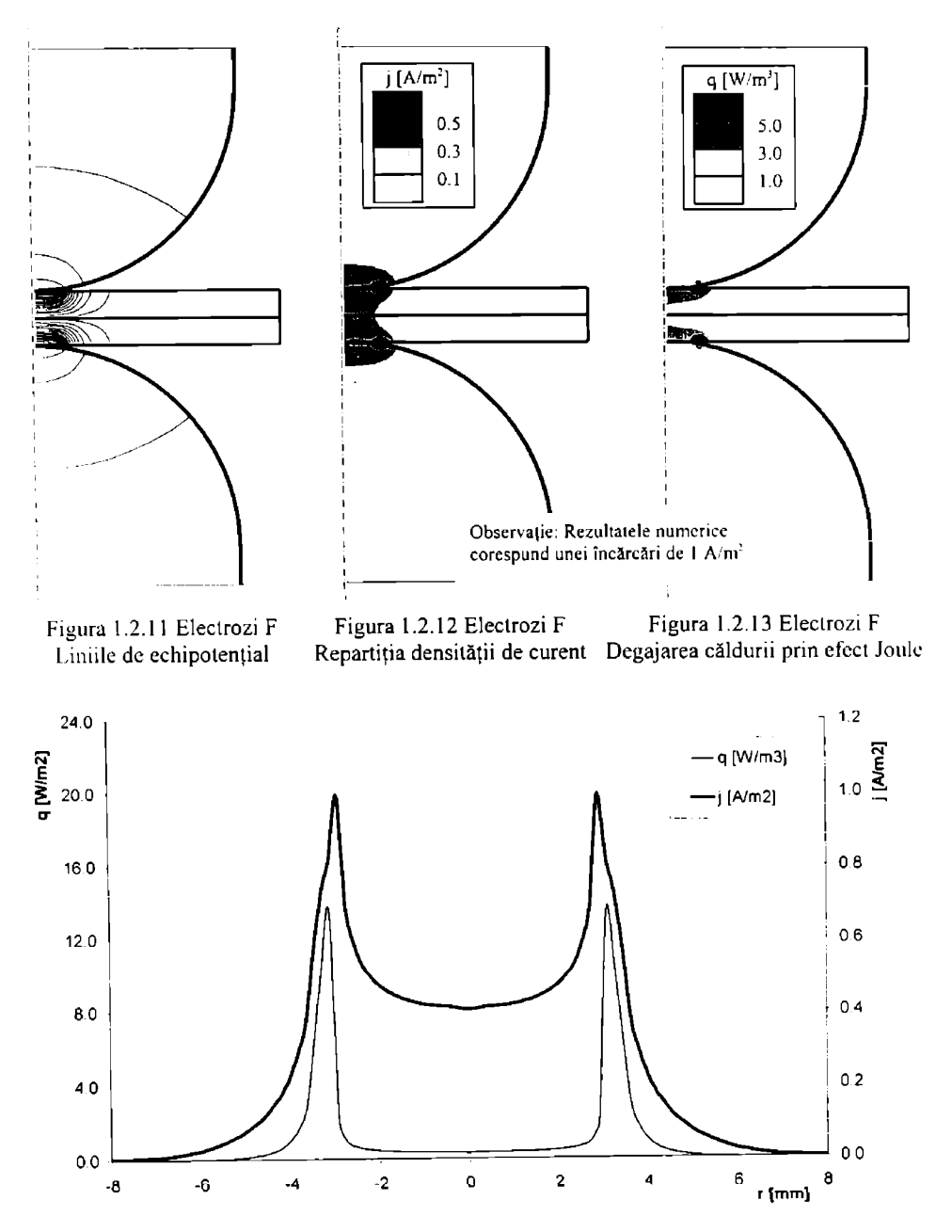

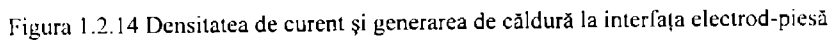

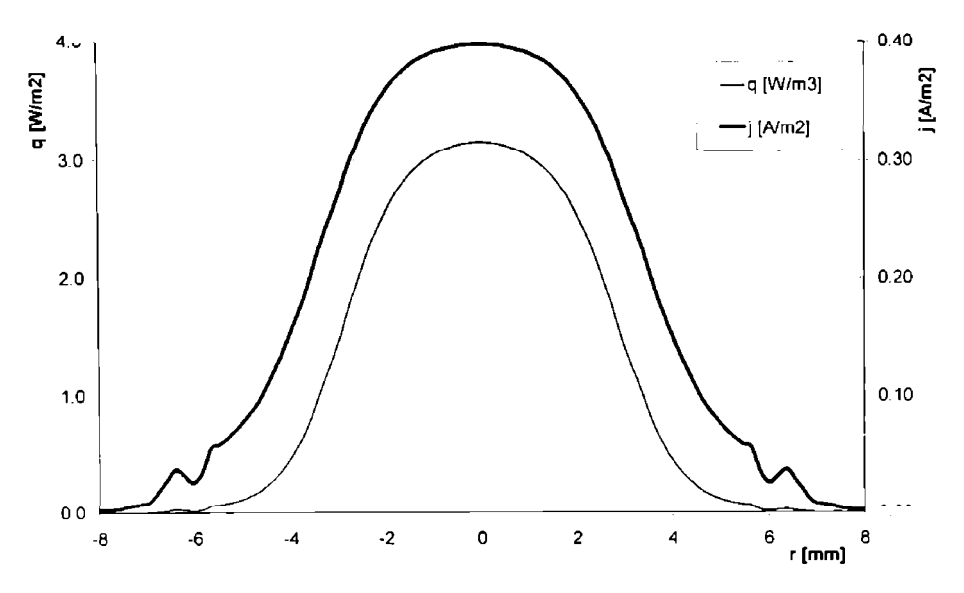

Figura 1.2.15 Densitatea de curent și generarea de căldură la interfața piesă-piesă

#### *L2.2 Analiza fenomenelor electrice la sudarea prin presiune în relief*

Spre deosebire de cazul sudării electrice prin presiune în puncte, când forma electrozilor eslc standardizată şi bine cunoscută, în cazul sudării electrice prin presiune în relief, forma bosajului este mult diferită de la un producător la altui, în conformitate cu diferitele recomandări. Mai mull decât atât, la sudarea în relief forma bosajului suferă variaţii semnificative în timpul procesului dc sudare, de la forma iniţială până la aplatizarea completă.

În acest paragraf se vor studia fenomenele electrice numai pentru forma inițială a bosajului. Acest lucru este justificat de faptul că fenomenele care au loc în prima parte a primei semiperioade de curent influențează în mod hotărâtor calitatea îmbinării sudate. Imediat după ce curentul începe să parcurgă bosajul acesta colapsează ("se prăbuşeşte") sub acţiunca forţei datorită plastefierii produsă de efectul Joule al curentului de sudare.

în continuare se studiază două situaţii distincte: cazul bosajului simplu, utilizai de obicci la sudarea tablelor cu grosime diferită și cazul bosajului inelar, utilizat în situații speciale, când capacitatea portantă a sudurii trebuie asigurată printr-o singură sudură sau un număr mic dc suduri.

#### 1.2.2.1 Cazul bosajului simplu

în figura 1.2.16 este prezentai modul de discretizare al bosajului simplu. Aşa cum sc poate observa, discretizarea este mai fină în zona bosajului, deoarece în acest loc analizele preliminare au scos în evidență apariția unor gradienți importanți ai mărimilor electrice studiate (cădere de tensiune, densitate de curent, căldură dezvoltată prin efect Joule).

Deoarece modelul este axial-simetric, elementele prezentate în figura 1.2.16 sunt de fapt elcmenle toroidale. Ipoteza modelului axial-simetric este valabilă în cazul în care se poate neglija efectul de şuntare în punctele de sudare adiacente la sudarea cu bosaje multiple şi dacă marginea lablelor esie suficient de departe de sudură.

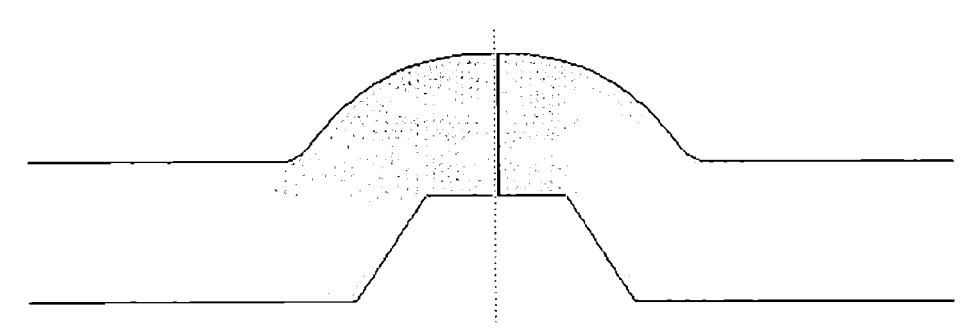

Figura 1.2.16 Modul de discretizare a bosajului simplu

în figura 1.2.17 suni prezentate liniile de echipotenţiai (cădere de tensiune egală) în cazul bosajului simplu. Aşa cum se poate observa, densitatea acestor linii este maximă în zona superioară a bosajului; în acest loc este de aşteptat o densitate de curent maximă.

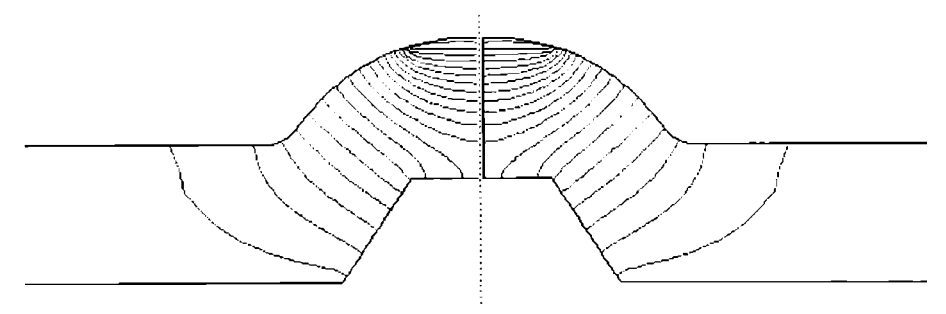

Figura 1.2.17 Distributia liniilor de echipotențial în cazul bosajului simplu

în figura 1.2.18 esle prezentată repartiţia densităţii de curent în cazul bosajului simplu. Este important de observat faptul că densitatea de curent maximă se găseste în zona vârfului bosajului. Acest lucru poate fi defavorabil, din punct de vedere al expulzărilor dc material, deoarece la majoritatea maşinilor de sudat în relief electrodul nu poate urmări cu viteza necesară aplatizarea bosajului, ceea ce are ca efect apariţia momentană a unei presiuni de contact insuficiente în această zonă cu densitate de curent maximă (vezi paragraful 1.2.2).

Acest aspect explică sensibilitatea deosebită a procedeului de sudare electrică prin presiune în relief la parametrul forță de apăsare. O forță exagerată duce la aplatizarea bosajului înaintea trecerii curentului de sudare, iar o forță de apă sare insuficientă duce (asa cum s-a arătat mai sus) la expulzări de material topit din zona de sudare, care poate avea efect negativ asupra capacităţii portante a îmbinării.

în figura 1.2.19 se prezintă repartiţia generării de căldură prin efect Joule datorită curentului de sudare, conform relaţiei (1.2.1). Aceasta este o mărime importantă din punct de vedere tehnologic deoarece topirea materialului metalic şi deci sudarea are loc datorită generării căldurii. Așa cum era de așteptat în urma analizei repartiției densității de curent, degajarea de căldură este maximă la suprafaţa bosajului, ceea ce este favorabil formării nucleului topit. Prin analogie cu sudarea electrică prin presiune în puncte cu electrozi cu vârf sferic, este posibila initierea toroidală a punctului de sudare.

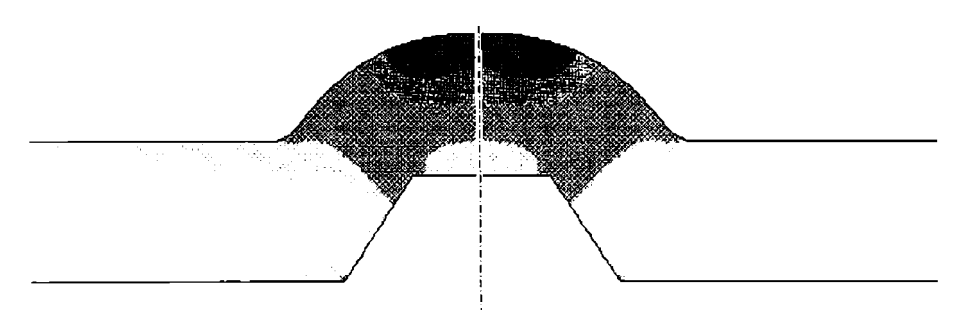

Figura 1.2.18 Repartiţia densităţii de curent în cazul bosajului simplu

Spre deosebire de distribuția densității de curent, generarea de căldură prezintă un gradient mai mare, ceea ce este util deoarece căldura este concentrată în zona de sudare. Totuşi, trebuie subliniat faptul că studiul a fost realizat pentru oţel şi este de aşteptat ca în cazul aliajelor usoare, datorită conductivității electrice și termice superioare, căldura să fie mai puțin concentrată în zona de sudare.

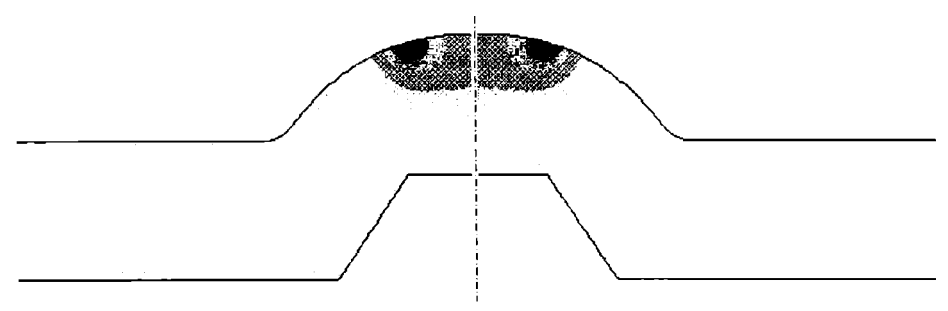

Figura 1.2.19 Repartiția generării de căldură în cazul bosajului simplu

Graficul prezentat în figura 1.2.20 prezintă curbele de variație a densității de curent și a generării de căldură pe suprafaţa bosajului. Aşa cum este normal, generarea de căldură este dircct influentată de densitatea de curent, motiv pentru care cele două curbe sunt asemănătoare; totuși cele două mărimi nu sunt proporţionale, aşa cum se poate vedea pe grafic.

Cel mai interesant lucru care rezultă din forma ambelor curbe este vârful foarie abrupt, (deci gradient mare al celor două mărimi), asemănător cu cel care apare la sudarea în puncte cu electrozi cu vârf sferic.

Un alt aspect interesant cu privire la colapsul bosajului în timpul încălzirii rezultă din figura 1.2.21, care prezintă densitatea de curent şi generarea de căldură pe fundul bosajului simplu. Datorită dimensiunilor şi geometriei poansonului şi matriţei pentru realizarea bosajelor, muchiile fundului bosajului sunt concentratori de căldură, datorită densităţii de curent ridicatc din aceste zone.

Din comparaţia curbelor prezentate în figura 1.2.20 (pentru suprafaţa bosajului) şi 1.2.21 (pentru fundul bosajului) rezultă valori de circa 50 de ori mai mici la partea inferioară decât la suprafaţa proeminenţei.

Prezenţa unor concentratori de căldură în zonele în care solicitările mecanice sunt ridicate (vezi capitolul 1) favorizează aplatizarea bosajului nu numai dinspre vârf spre bază, aşa cum ar fi fost de aşteptat, ci şi prin forfecarea bazei pereţilor acestuia. Acest lucru explică viteza deosebii

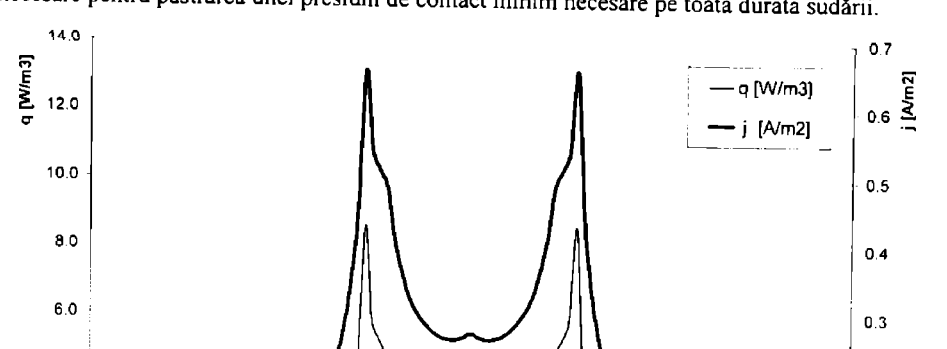

de ridicată a colapsului proeminenței în timpul sudării și necesitatea măsurilor tehnologice necesare pentru pastrarea unei presiuni de contact minim necesare pe toată durata sudării.

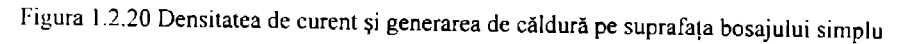

0

 $\mathbf{1}$ 

 $\overline{\mathbf{c}}$ 

rtmm]

3

 $0.2$ 

 $0.1$ 

 $\mathbf{0}$ 

4

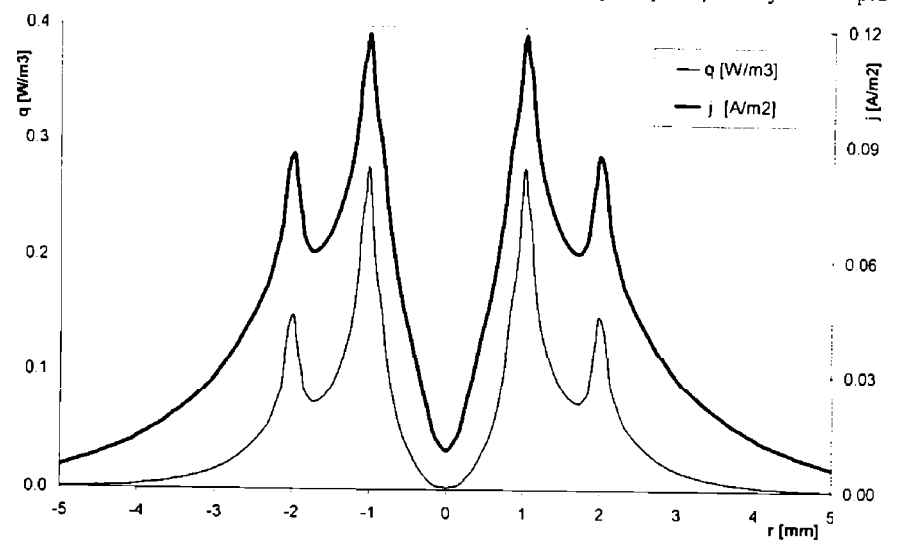

Figura 1.2.21 Densitatea de curent şi generarea de căldură pe fundul bosajului simplu

#### 1.2.2.2 Cazul bosajului inelar

 $4.0$ 

2.0

 $0.0$ 

-4

 $-3$ 

 $-2$ 

 $-1$ 

În figura 1.2.22 este prezentat modul de discretizare al bosajului inelar. Ca și în cazul bosajului simplu, discretizarea este mai fină în zona bosajului, deoarece în acest loc analizele preliminare au scos în evidență apariția unor gradienți importanți ai mărimilor electrice studiate (cădere de tensiune, densitate de curent, căldură dezvoltată prin efect Joule).

Ipoteza modelului axial-simetric este valabilă și în cazul bosajului inelar; în acest caz se poate neglija aproape întotdeauna efectul de suntare în punctele de sudare adiacente, deoarece bosajele inelare se utilizează la sudarea cu bosaje singulare, totuşi marginea tablelor trebuie să fie suficient de departe de sudură.

în figura 1.2.23 sunt prezentate liniile de echipotenţial (cădere de tensiune egală) în cazul bosajului inelar. Aşa cum se poate observa, ca şi în cazul bosajului simplu, densitatea acestor linii este maximă în zona superioară a bosajului, unde este de așteptat o densitate de curent maximă.

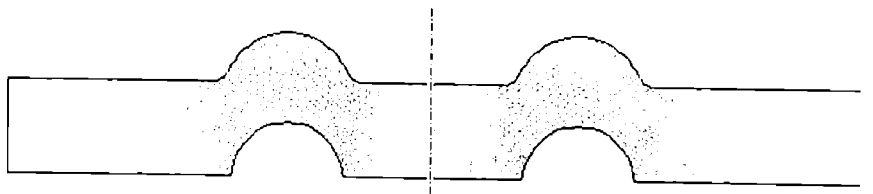

Figura 1.2.22 Modul de discretizare a bosajului inelar

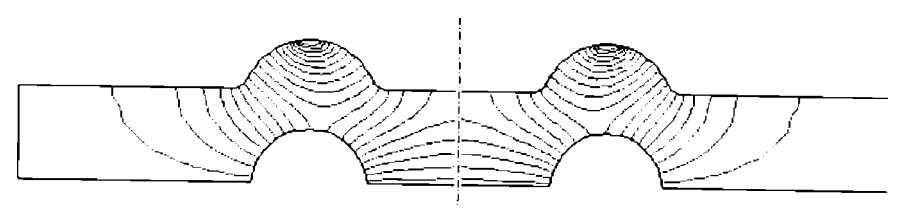

Figura 1.2.23 Distribuția liniilor de echipotențial în cazul bosajului inelar

În figura 1.2.24 este prezentată repartiția densității de curent în cazul bosajului inelar. Este important de observat faptul că densitatea de curent maximă se găsește în zona vârfului bosajului, ca și în cazul bosajului simplu. Totuși trebuie observat că modul de repartitie a densității de curent este ușor diferit de cazul bosajului simplu prezentat în figura 1.2.18.

Pericolul expulzărilor de material datorită concentrării de curent în zona superioară. menţionat şi în paragraful anterior rămâne, motiv pentru care trebuie luate măsuri tehnologice care să împiedice expulzările de metal inacceptabile.

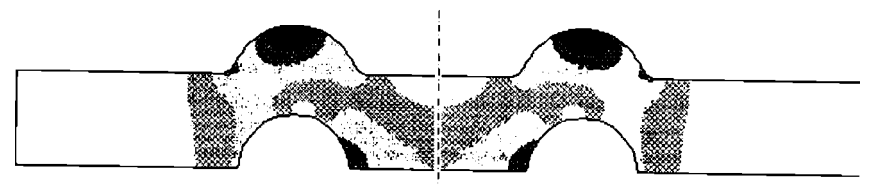

Figura 1.2.24 Repartiția densității de curent în cazul bosajului inelar

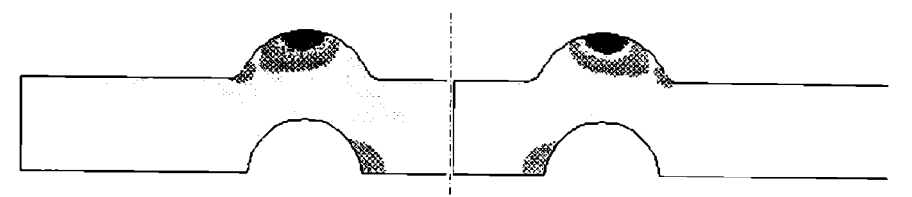

Figura 1.2.25 Repartiția generării de căldură în cazul bosajului inelar

În figura 1.2.25 se prezintă repartiția generării de căldură prin efect Joule datorită curentului de sudare, conform relației (1.2.1). Așa cum s-a mai arătat, aceasta este o mărime importantă din punct de vedere tehnologic deoarece topirea materialului metalic și deci sudarea are loc datorită generării căldurii. Ca şi în cazul bosajului simplu, degajarea de căldură este maxima la suprafaţa bosajului, ceea ce este favorabil formării nucleului topit

Graficul prezentat în figura 1.2.26 prezintă curbele de variație a densității de curent și a generării de căldură pe suprafața bosajului inelar, iar figura 1.2.27 la baza aceluiași tip de bosaj. Generarea de căldură este direct infiuenţată de densitatea de curent, motiv pentru care cele două curbe sunt asemănătoare, totuşi cele două mărimi nu sum proporţionale, aşa cum se poale vedea și de pe grafic. Din analiza ambelor curbe rezultă că pantele acestora sunt foarte abrupte, (deci cele doua marimi au un gradient mare), asemănător cu situaţia de la sudarea în puncle cu electrozi cu varl sferic şi sudarea prin presiune în relief cu bosaj simplu.

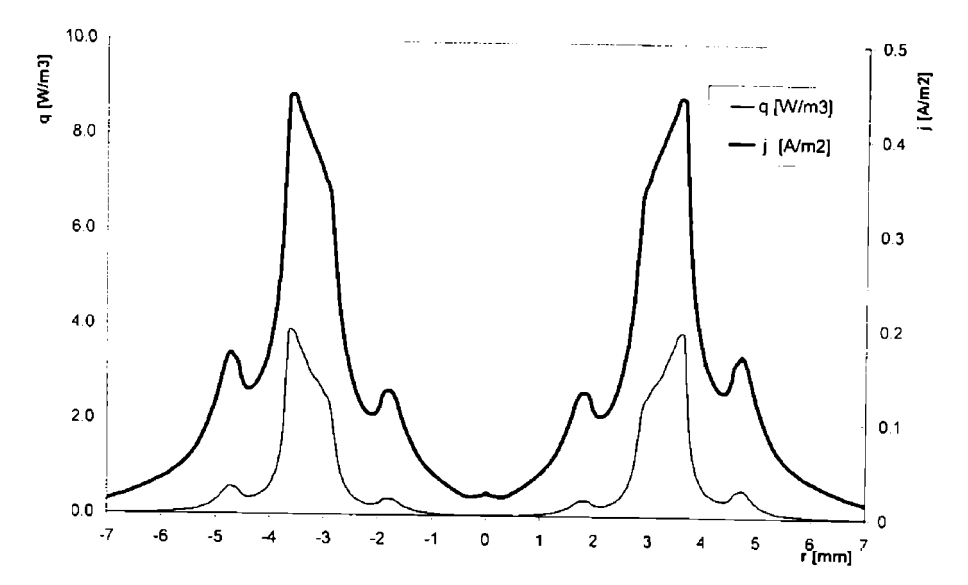

Figura 1.2.26 Densitatea de curent şi generarea de căldură pe suprafaţa bosajului simplu, pentru o densitate de curent nominală de 1 A/m<sup>2</sup>

Ca şi în cazul bosajului simplu, la baza bosajului inelar, apar concentrări de curent şi deci concentrări de temperatură care determină dinamica de aplatizare a bosajului. Acest lucru explică viteza deosebit de ridicată a colapsului proeminenței în timpul sudării și necesitatea măsurilor tehnologice necesare pentru păstrarea unei presiuni de contact minim necesare pe toată durata sudării.

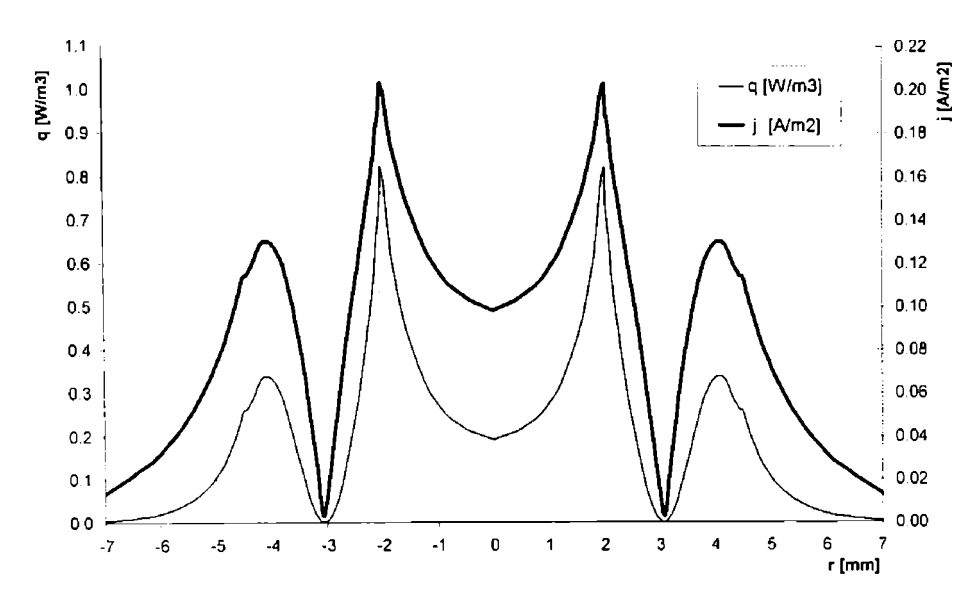

Figura 1.2.27 Densitatea de curent şi generarea de căldură la baza bosajului simplu

#### **1.3 Concluzii în legătură cu fenomenele care au loc la sudarea electrică prin presiune**

Analiza fenomenelor mecanice, electrice şi termice care au loc la sudarea electrica prin presiune în puncte, linie şi relief permite dezvoltarea unor modele pe baza cărora se poale analiza modul în care parametrii de sudare influenţează calitatea îmbinării sudate, nu numai din punct de vedere al capacității portante a acesteia dar și sub aspectul calității suprafeței componentelor.

În urma analizei prin metoda elementelor finite a distribuției tensiunilor normale și de contact între electrozi şi componente, pe de o parte şi între componentele care se sudează, pe dc altă parte, a rezultat o repartiție foarte neuniformă a tensiunilor, cu consecinte directe nu numai asupra calității componentelor dar și asupra durabilității electrozilor.

în continuare sunt prezentate succint concluziile care rezultă în urma studiilor teoretice, prin metoda elementelor finite, prezentate în prima parte a acestei teze:

- a) La sudarea prin presiune în puncte, atât în cazul electrozilor tronconici, indiferent dc diametrul vârfului, cât şi în cazul electrozilor cu vârf sferic, cu diferite raze dc curbură, maximul tensiunilor de contact la interfața dintre electrozi și componente este situat la periferia suprafeței de contact. Acest lucru are următoarele consecințe:
	- Uzura electrozilor este maximă la periferia suprafeței de asezare a acestora, ceea ce duce la forma de ciupercă a vârfului electrozilor după un anumit număr dc puncte sudate.
	- Utilizarea electrozilor cu diametru la vârf mare sau cu rază de curbură mare (A50. A75 sau AlOO) este de natură să reducă viteza de uzare a electrozilor, prin diminuarea raportului dintre tensiunea de contact maximă de la periferia suprafeței vârfului electrodului și presiunea medie, cu condiția menținerii presiunii specifice medii aproximativ constantă.
	- Uzarea vârfului electrozilor are ca și consecință creșterea suprafeței efective de contact şi deci scăderea presiunii efective medii; de asemenea prin scădcrca nivelului de neomogenitate a repartiției presiunii, la periferia vârfului electrozilor

(unde nivelul de uzare este maxim) reducerea de presiune este şi mai mare. dcci uzarea are un caracter accelerat. Din acest motiv, remedierea sau înlocuirca capetelor electrozilor trebuie efectuată imediat dupâ atingerea creşterii critic-acceptabile a diametrului vârfului electrodului, peste o anumită limită fiind compromisă calitatea îmbinării sudate.

- · Amprenta lăsată de electrozi pe componente este mai adânca în cazul electrozilor cu diametrul vârfului mic sau cu rază a vârfului redusă, nu numai datorită crcşlcrii presiunii specifice (la forță de apăsare constantă) ci și datorită creșterii gradului de neomogenitate a presiunii de contact (figurile 1.1.6 şi 1.1.10).
- În cazul unei forțe de apăsare insuficiente, la interfața dintre electrozi și componente pot să apară supraîncălziri locale, datorită creşterii rezislivităţii electrice, ceea ce duce la aderente ale materialului electrozilor pe piese și împroscări de metal topit, în special în primele momente ale trecerii curentului de sudare.
- b) La sudarea prin presiune în puncte (cu excepția electrozilor sferici cu raza la vârf mică) şi la interfaţa dintre componente maximul tensiunilor de contact este situat la periferia suprafeţei reale de contact. Acest lucru duce la următoarele:
	- Nucleul topit este reţinui în interiorul învelişului de material plastefiat (viitoarea zonă influenţată termo-mecanic), în ciuda presiunilor interne care apar în meialul topit datorită creşterii temperaturii.
	- Până la o anumită limită, creşterea forţei de apăsare a electrozilor are ca cfeci diminuarea împroşcărilor de material topit de la interfaţa dintre componentc. adicâ este menținută la un nivel redus, sau chiar eliminată, pierderea de material topit din interiorul nucleului lichid. Acest lucru este adevărat deoarece forma distribuției presiunilor este independentă de valoarea forței de apăsare.
	- Forta de apăsare a electrozilor insuficientă, în special în fazele finale ale formării nucleului topit, când acesta are un volum mare, duce la împroşcări de material şi peste un anumit nivel, reducerea capacităţii portante a îmbinării prin diminuarea sectiunii efective a îmbinării sudate.
- c) La sudarea electrică prin presiune în relief, datorită aplatizării bosajului, suprafața de contact a acestuia creşte în timpul primelor perioade de trecere a curentului, ceea ce duce la redistribuirea tensiunilor axiale în zona acestuia (figura 1.1.13, pentru bosajul simplu şi figura 1.1.16 pentru bosajul inelar). Acest fenomen, corelat cu redisiribuirca liniilor de curent, are următoarele consecințe:
	- Rigiditatea relativ redusă a bosajelor nu permite aplicarea unor forțe de apăsare similare cu cele de la sudarea în puncte sau în linie pentru aceleaşi valori ale curentului de sudare.
	- Datorită creşterii suprafeţei reale de contact dintre bosaj şi componenta de bază. curentul de sudare trebuie să ajungă treptat la valoarea nominală, altlel exisiă pericolul împroşcărilor de metal topit în primele momente ale trecerii curentului
	- · Colapsul rapid, datorat rigidității mici a bosajelor, impune necesitatea utilizării unor echipamente de sudare cu inerție mică, capabile să asigure presiunea de unor ecinpamente de sudare cu inerție mai presiunea asigure presiunea de sătelitării în timp a contact minim necesară prin urmărirea cât mai fidelă de la aplatizării în informării în informării în informări
	- proeminenței.<br>d) În cazul sudării electrice prin presiune în linie, maximele presiunii de contact se găsesc în zona inițială și finală a benzii de contact dintre rola electrod și materialul de sudat (figura 1.1.19). Neuniformitatea distribuției tensiunilor normale crește odată cu sudat (figura 1.19). Neuniformitatea distribuției din programatulor distribuției din programatulor normale crește od scăderea nivelului de deformare plastică a componentelor. Aceste aspecie prc/iniâ următoarele consecinte:
- Forţa de apăsare a rolelor trebuie corelată cu lăţimea rolei electrod; pentru role cu lăţime mare forţa de apăsare trebuie crescută pentru a păstra constantă nu numai presiunea specifică ci şi pentru a controla deformarea plastică a componentelor.
- Forţa de apăsare a rolelor trebuie crescută la creşterea vitezei de sudare datoriiâ scăderii deformării plastice a componentelor prin reducerea preîncălzirii zonelor care urmează să fie sudate.

Bineînţeles, toate aceste observaţii sunt valabile în domeniul elastic, fenomenele reale, de fapt elasto-plastice, sunt diferite într-o oarecare măsură.

- e) În cazul sudării electrice prin presiune în puncte, densitatea maximă de curent și generarea de căldură prin efect Joule sunt maxime la periferia suprafeţei de coniacl dinlre electrozi şi componente şi la marginea nucleului topit, pe tot timpul dezvoltării acestuia (figurile 1.2.2, 1.2.3, 1.2.4, 1.2.5, 1.2.7, 1.2.8, 1.2.9, 1.2.10, 1.2.12, 1.2.13 1.2.14, 1.2.15). Acest lucru conduce la:
	- Accentuarea uzării electrozilor în aceeaşi zonă în care uzarea este favorizată şi dc repartiţia presiunii de contact.
	- Concentrarea dezvoltării de căldură la periferia nucleului topit este responsabilă de stropirile care pot să apară atunci când forța de apăsare și curentul de sudare nu sunt corelate corespunzător.
	- Datorită formei inelare a densităţii maxime de curent, în majoritatea cazurilor, la sudarea în puncte inițierea punctului topit este toroidală, acesta evoluând ulterior spre interior datorită condițiilor de răcire specifice.
- O în cazul sudării electrice prin presiune în relief densitatea de curent maximă şi generarea de căldură prin efect Joule sunt maxime în zona vârfului bosajului (figurile 1.2.18, 1.2.19, 1.2.24 şi 1.2.25). Acest lucru explică următoarele:
	- La majoritatea maşinilor de sudat în relief electrodul nu poate urmări cu viteza necesară aplatizarea bosajului, ceea ce are ca efect apariția momentană a unei presiuni de contact insuficiente în această zonă cu densitate de curent maximă (vezi paragraful 1.2.2) şi deci expulzări de metal topit, uneori destul de violente.
	- Procedeul de sudare electrică prin presiune în relief este sensibil din punct dc vedere tehnologic la parametrul forță de apăsare. O forță exagerată duce la aplatizarea bosajului înaintea trecerii curentului de sudare, iar o forță de apăsare insuficientă duce (aşa cum s-a arătat mai sus) la expulzări de material topit din zona de sudare, cu efect negativ asupra capacităţii portante a îmbinării.
- g) Un aspect interesant cu privire la colapsul bosajului în timpul încălzirii rezulta din figura 1.2.21, care prezintă densitatea de curent şi generarea de căldură pe fundul bosajului simplu. Datorită dimensiunilor și geometriei poansonului și matriței pentru realizarea bosajelor, muchiile fundului bosajului sunt concentratori de căldură, datorită densității de curent ridicate din aceste zone. Prezența unor concentratori de căldură în zonele în care solicitările mecanice sunt ridicate (vezi capitolul 1} favorizează aplatizarea bosajului nu numai dinspre vârf spre bază, aşa cum ar fi fosi de aşteptat, ci şi prin forfecarea bazei pereţilor acestuia. Acest lucru explică viteza deosebit de ridicată a colapsului proeminenţei în timpul sudării şi necesitatea măsurilor tehnologice necesare pentru păstrarea unei presiuni de contact minim necesare pe toată durata sudării.

#### **PARTEA a Il-a**

## **STUDIUL EXPERIMENTAL A INFLUENȚEI PARAMETRILOR TEHNOLOGICI ASUPRA CALITĂŢII ÎMBINĂRII SUDATE ELECTRIC PRIN PRESIUNE**

Scopul părții a II-a din această teză este de a prezenta o serie de experimente care au scopul de a determina influența principalilor parametrii și factori tehnologici asupra calității îmbinării sudate electric prin presiune în puncte, linie și relief.

## **2.1 Studiul influenţei principalilor parametrii asupra calităţii îmbinării sudate**

Primul studiu efectuat în cadrul programului experimental a avut ca scop determinarea influenței curentului de sudare, timpului de trecere a curentului și forței de apăsare a electrozilor asupra calităţii punctului sudat.

Calitatea punctului sudat a fost apreciată prin forta necesară de rupere prin forfecare a îmbmăni conform STAS 7932-90 [60], De asemeni diametrul nucleului topit şi modul de rupere a îmbinării au fost luate în considerare la aprecierea calității îmbinării sudate [15].

#### *2.1.1 Condilii tehnice*

Acesl expcrimenl s-a efectuat pe o maşină de sudat prin rezistenţă produsă de lîinia Schlatter [22]. Echipamentul a permis reglarea continuă a curentului și forței de apăsare a electrozilor. Timpului de sudare a putut fi reglat cu precizie de o perioadă (0,02 s).

Sudarea s-a realizat conform unui ciclu simplu de sudare cu curent alternativ constant prezentat în figura 2.1.1.

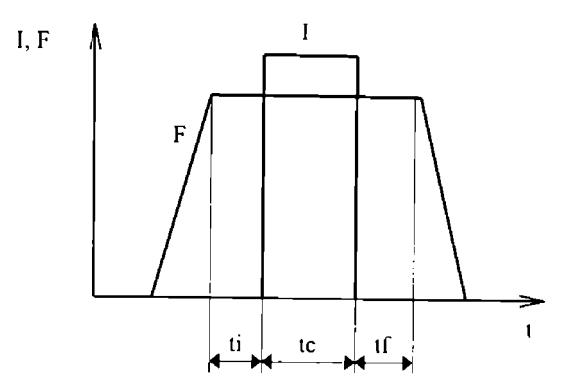

Figura **2.1.1** ciclul de sudare simplu
Timpul inițial (ii) și timpul de forjare (tf) au fost de două secunde (100 perioade). În mod normal nu sunt necesari timpi atâl de lungi, dar în felul acesta există certitudinea că presiunea în cilindrul pistonului mașinii de sudat s-a egalizat și deci forța nu a variat în timpul formării nucleului lopit.

Curentul de sudare a fost monitorizat pentru fiecare perioadă, reținându-se pentru analiza statistică doar valoarea efectivă a acestuia [20].

Forța de apăsare a electrozilor a fost măsurată cu precizie de 2% cu ajutorul unui traductor cu piezocristal şi afişaj digital.

încercarea la forfecare a îmbinării sudate s-a realizat conform STAS 7932-90 cu o viteză de deplasare a părții mobile a mașinii de tracțiune de 10 mm/min.

Măsurarea diametrului punctului sudat s-a făcut cu şublerul după două direcţii perpendiculare pe fiecare componentă. Valoarea luată în calcul la analiza statistică fiind deci pentru fiecare punct media a patru măsurălori.

### *2. l.2 Materialul de bază*

Experimentele s-au realizat pe un oțel St 12 (Werkstoff-nummer 1.0330) conform DIN 1623.

Oțelul St 12 este larg utilizat pentru realizarea caroseriilor în industria germană de autoturisme. Din acest motiv, cunoaşterea comportării sale la sudarea prin rezistentă în puncte prezintă interes. Proprietățile mecanice ale acestui oțel sunt prezentate în tabelul 2.1.1.

| Rezistenta la<br>rupere | Limita de<br>curgere | Alungirea la<br>rupere | Duritatea |                | Continut de<br>carbon |
|-------------------------|----------------------|------------------------|-----------|----------------|-----------------------|
| $[N/mm^2]$              | [N/mm <sup>2</sup> ] | '%]                    | HRB       | <b>HR 30 T</b> | [%]                   |
| 270-410                 | 280                  | 28                     | 65        | 60             | 0.10                  |

Tabelul 2.1.1 Proprietățile mecanice ale oțelului St 12

Tablele au fost obținute prin laminare la rece. Grosimea tablelor sudate a fost de 0,88 mm. Suprafața tablelor a fost curață, fără urme de oxizi. Protecția anticorozivă a fost asigurată de un strat subtire de ulei pe suprafață. Datorită posibilei aderențe a prafului la acest film de ulei, înainte de sudare probele au fost şterse cu o cârpă moale.

### *2.1.3 Electrozii de sudare*

Electrozii de sudare au fost realizați din cupru aliat cu crom și zirconiu. Electrozii utilizați au fost cu cap detașabil. S-au utilizat capete de electrozi de tip E (vezi figura 2.1.2). Diametrul d1 a fosl de 16 mm iar raza vârfului electrodului R2 de 6 mm [9], [35].

Capelele electrozilor au fost schimbate după fiecare cincizeci de puncte sudate pentru ca uzura suprafeței electrodului să nu influențeze rezultatele experimentului. Bineînțeles înainte de schimbare uzura vârfului a fost minimă şi în mod normal nu ar fi fost necesară schimbarca alâi de des.

Răcirea electrozilor în timpul sudării a fost asigurată cu apă la temperatura de 15° C.

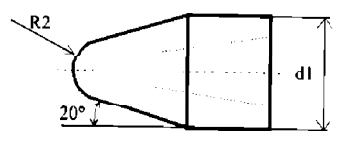

Figura 2.1.2 Cap de electrod tip E

## *2.1.4 Organizarea experimentului*

Experimentul a fost organizat sub forma unui experiment factorial complex cu trei parametni cantitativi:

- curentul de sudare la zece nivele: 2.2, 3.1, 4.8, 6.2, 8.4, 8.7, 9.1, 10.2, 11.1 și 12.3 kA;
- $\bullet$  timpul de trecere a curentului la opt nivele: 2, 3, 4, 5,7, 9, 12 și 16 perioade (0.02 s);
- forţa de apăsare a electrozilor la şase nivele: 1.0, 1.5, 2.5, 3.5, 4.5 şi 6.0 kN.

Așa cum se observă, experimentul a asigurat  $10 \times 8 \times 6 = 480$  condiții diferite de sudare.

# *2.1.5 Prelucrarea preliminară a dalelor experimentale*

Cu fiecare din cele 480 de regimuri s-au sudat câte două sau irei probe.

Eliminarea datelor afectate de erori grosolane s-a efectuat iterativ în timpul calculul funcțiilor de regresie prin analiza populației abaterilor absolute a valorilor experimentale față de valorile calculate. Pentru eliminarea datelor eronate s-a utilizat criteriul Romanovsky [94],

Sudurile realizate fără topire, în stare solidă, sunt necorespunzătoare şi au fost considerate nule.

Apariţia stropirilor a fost consemnată iar rezultatele experimentale au fost luale lotuşi în considerare la analiză.

Deasemenea în cazul deformării excesive a componentelor sau aderării materialului electrozilor pe suprafaţa pieselor, rezultatele au participat la modelare.

În figurile 2.1.3 - 2.1.8 este prezentată situația apariției stropirilor în funcție de principalii parametrii de sudare (curentul de sudare, timpul de sudare și forța de apăsare).

S-a considerat stropire intensă situația în care în urma expulzării de material topit din nucleul topit s-a ajuns la diminuarea pătrunderii acestuia în componente, iar amprenta electrozilor pe componente este pronuntată.

în timpul încercării de forfecare, ruperea îmbinării sudate s-a produs în două moduri calitativ diferite:

- prin distrugerea (forfecarea) punctului sudat;
- prin distrugerea componentelor (debutonare).

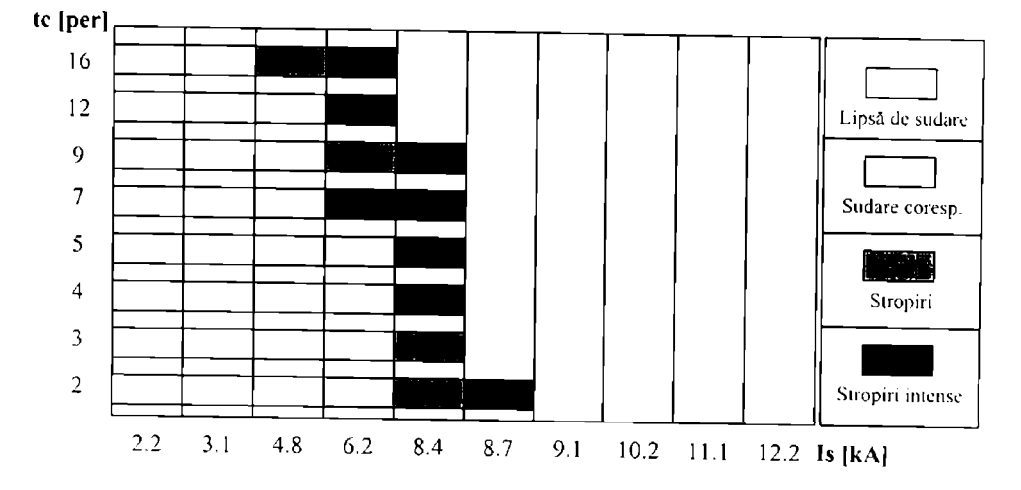

Figura 2.1.3 Situația stropirilor la F=1.0 kN

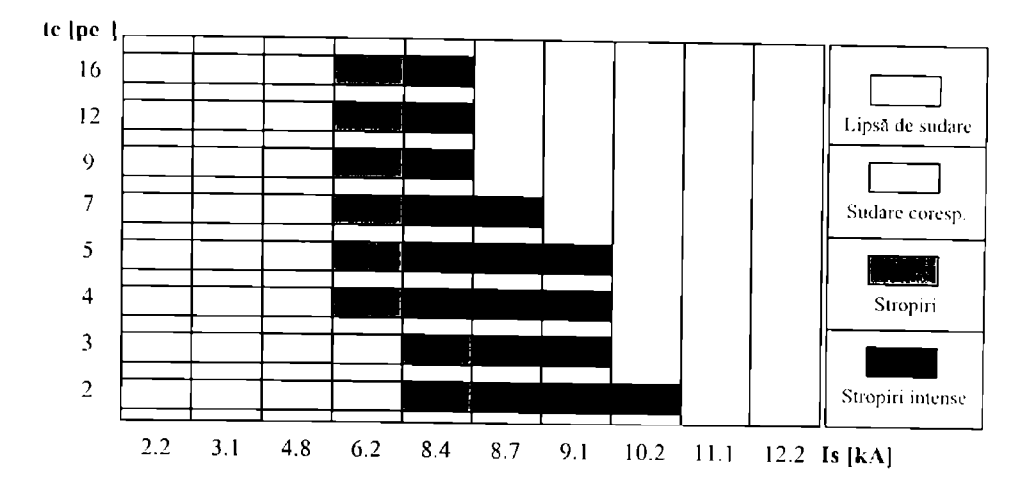

Figura 2.1.4 Situația stropirilor la F=1.5 kN

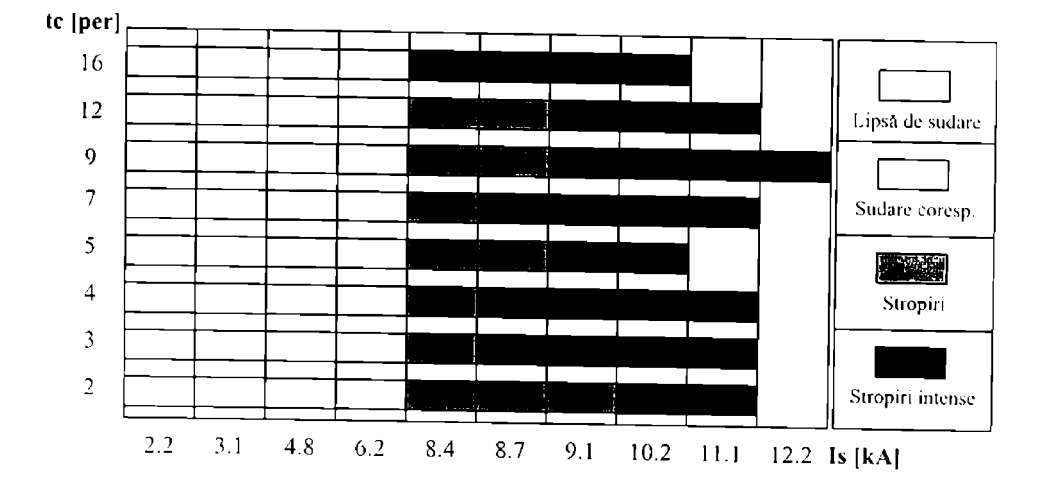

Figura 2.1.5 Situația stropirilor la F=2.5 kN

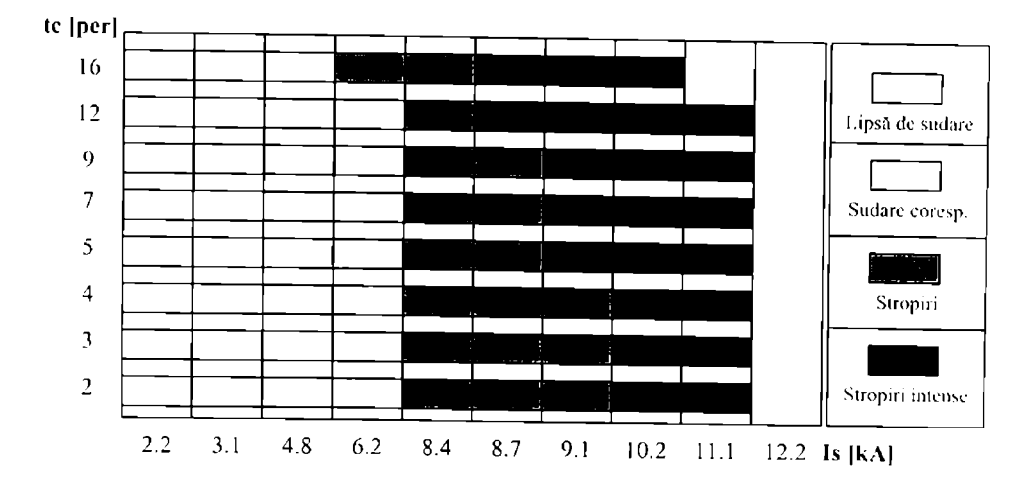

Figura 2.1.6 Situația stropirilor la F=3.5 kN

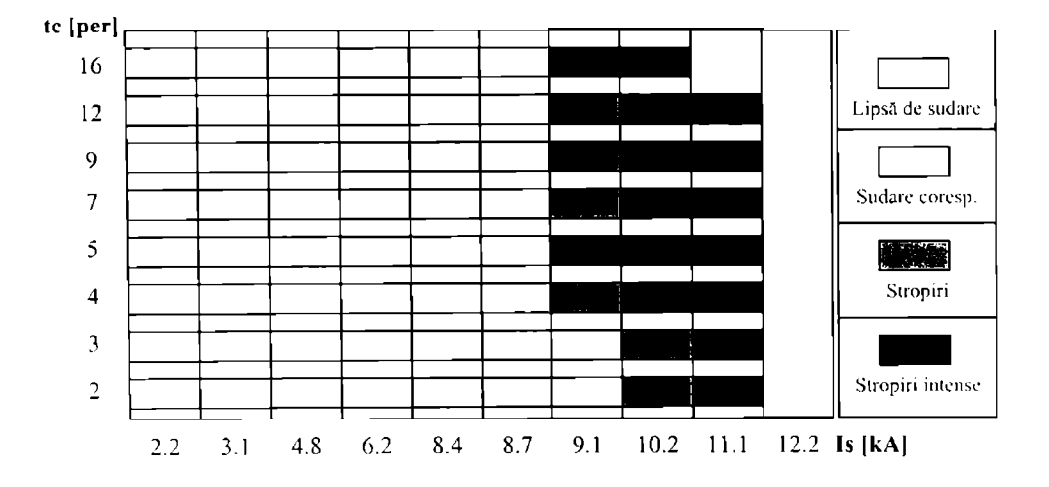

l'igura 2.1.7 Situaţia stropirilor la F=4.5 kN

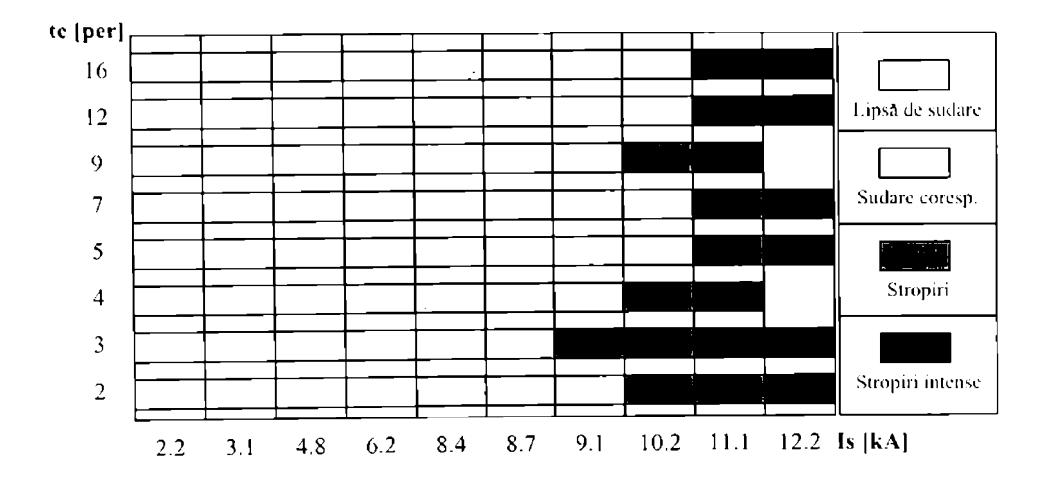

Figura 2.1.8 Situaţia stropirilor la F=6.0 kN

În figurile 2.1.9 - 2.1.14 este prezentat modul de rupere a probelor sudate în funcție de principalii parametrii de sudare. în figurile 2.1.3-2.1.1 4 datele au fost prezentate aşa cum au fost ohiinuie. Iară ajustâri de corelaţie.

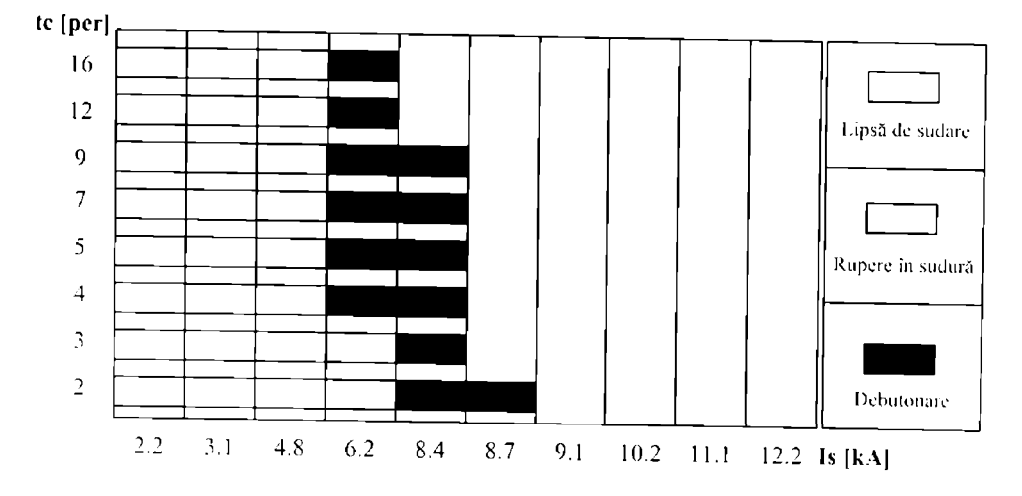

l'igura 2.1.9 Modul de rupere a probelor la F=1.0 kN

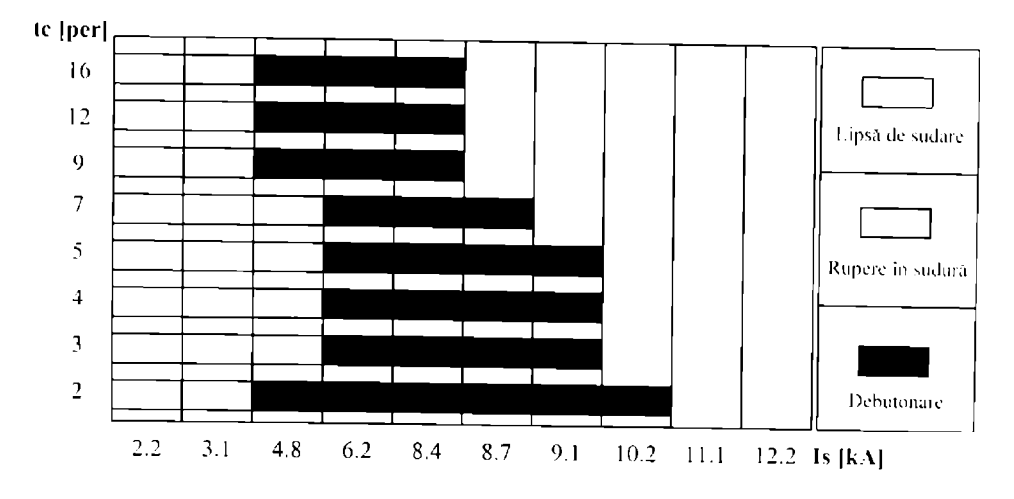

Figura 2.1,10 Modul de rupere a probelor la F=1.5 kN

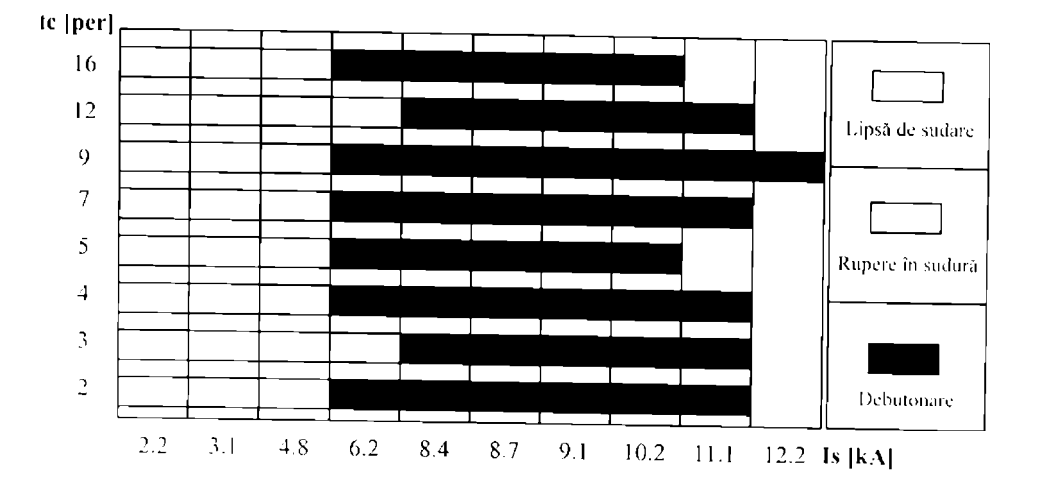

l'igura 2,1,11 Modul de rupere a probelor la F=2.5 kN

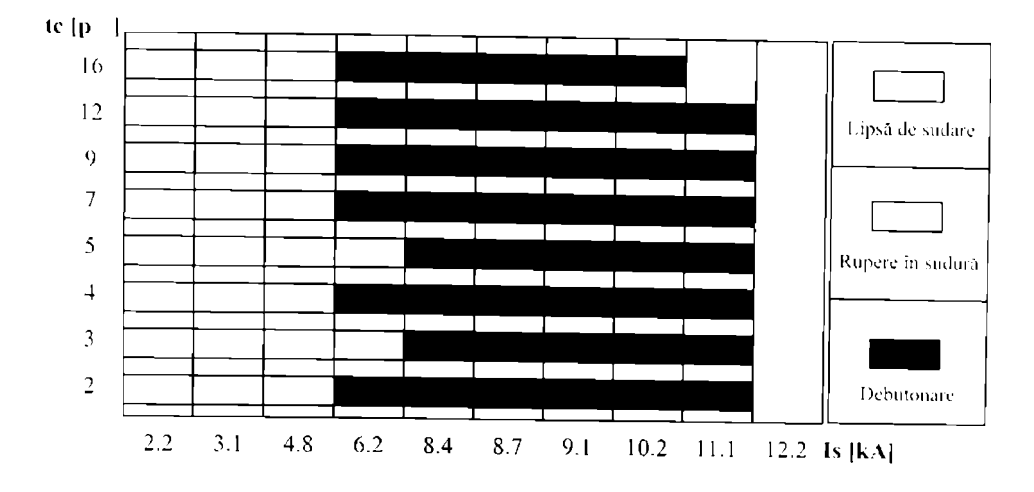

Figura 2.1.12 Modul de rupere a probelor la  $F=3.5$  kN

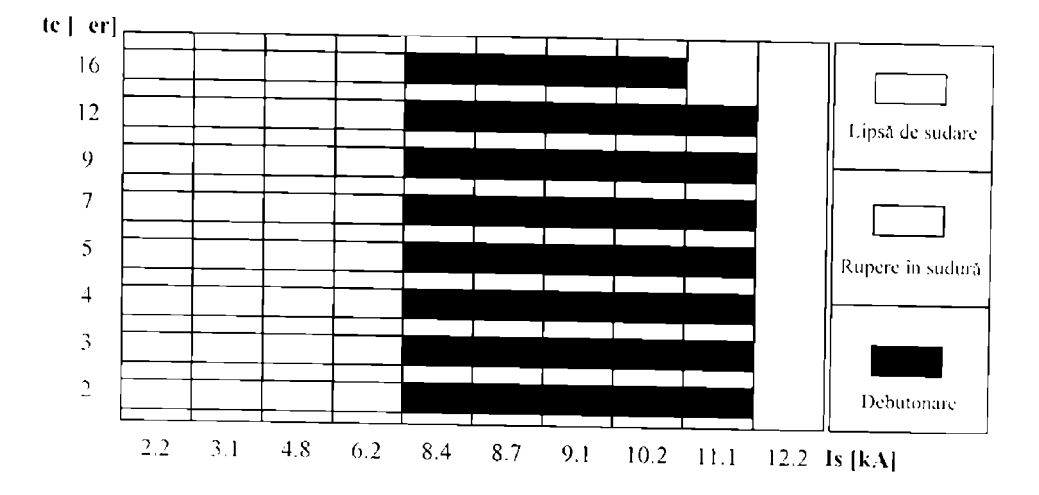

l'igura 2.1.13 Modul dc rupere a probelor la F=4.5 kN

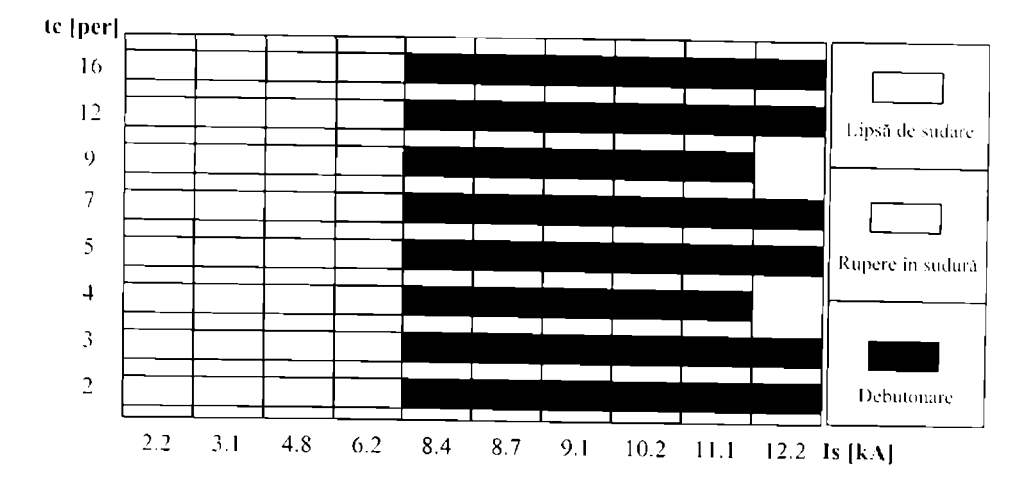

Figura 2.1.14 Modul dc rupere a probelor la F=6.0 k \

Având în vedere relativa împrăștiere a rezultatelor încercării la rupere a probelor sudate. aceste valori nu sunt prezentate grafic decât după netezirea valorilor rezultate din experiment.

# *2.1.6 Prelucrarea statistică a datelor experimentale*

Prelucrarea statistică are ca scop evidențierea atât a influenței fiecărui parametru asupra funcției de răspuns cât și interacțiunile reciproce ale celor trei parametri avuți în vedere: curentul de sudare Is, timpul de trecere a curentului tc și forța de apăsare a electrozilor F.

Analiza datelor experimentale a început cu determinarea funcţiei de regresie nelineară în care au fost incluși toți parametrii. Expresia acestei funcții este prezentată în relația (2.1.1).

Fr(FJsac)=c+cf-F+ctlc+ciIs+ctilcIs+cfi-FIs+cf2F-+ct2tc-+ci2-Is-+ci2ri ^ +ct2f-tc<sup>2</sup>·F+cf2t·F<sup>2</sup>·tc+cf2i-F<sup>2</sup>·Is+cf2i2-F<sup>2</sup>·Is<sup>2</sup>+ct2i2·tc<sup>2</sup>·Is<sup>2</sup>+ci3·Is<sup>2</sup>+cf3·F<sup>3</sup> (21.1)

Coeficienții relației (2.1.1) au valorile din tabelul 2.1.1.

|            |           | .              |           |            |           |
|------------|-----------|----------------|-----------|------------|-----------|
| Coeficient | Valoare   | Coeficient     | Valoare   | Coeficient | Valoare   |
| c          | $-2.5000$ | ct             | 0.5000    | ci         | 1.5000    |
| cti        | 0.0353    | cfi            | 0.2354    | cf2        | $-0.0317$ |
| ct2        | $-0.0193$ | ci2            | $-0.0837$ | ci2f       | $-0.0181$ |
| ct2i       | 0.0014    | ct2f           | $-0.0011$ | cf2t       | 0.0025    |
| cf2i       | 0.0088    | cf2i2          | 0.0009    | ct2i2      | 3.549E-5  |
| ci3        | 0.0012    | c <sub>f</sub> | $-0.0137$ | cf         | 1.0000    |

Tabelul 2.1.1 Valorile coeficientilor functiei (2.1.1)

Această ecuație de aproximare prezintă o abatere maximă față de datele experimentale de circa 15% și o abatere medie de circa 6,5 %. Coeficientul de intensitate a corelației este R=0.9231. l<sup>-1</sup>a este valabilă pentru F=1...6 kN, Is=4...13 kA și tc=2...16 perioade.

Uneori este necesară o precizie de aproximare mai bună; acest lucru se poate obţine dacă se utilizează funcții de numai doi parametrii, celălalt fiind menținut constant [94], [103].

Relația (2.1.2) prezintă forma generală a funcțiilor de regresie calculate pentru forța de apăsare a electrozilor constantă.

$$
Fr_{F_{17}}(t c, Js)=ct-t1-tc+ci1s+ctt-tc1s+ct2-tc2-tc2+ct2+ct2+tc3-tc1s+ct12+tc1s^2+ct2i2+tc3+ts^3+ct13+tc1s^3+ct13+tc1s^3+ct13+ts^3+ct13+ts^3+ct12+ts^3+ct12+ts^3+ct12+ts^3+ct12+ts^3+ct12+ts^3+ct12+ts^3+ct12+ts^3+ct12+ts^3+ct12+ts^3+ct12+ts^3+ct12+ts^3+ct12+ts^3+ct12+ts^3+ct12+ts^2+ct12+ts^2+ct12+ts^3+ct12+ts^2+ct12+ts^2+ct12+ts^2+ct12+ts^2+ct12+ts^3+ct12+ts^2+ct12+ts^2+
$$

Valorile coeficienţilor care intervin în relaţia {2.1.2) sunt prezentate în tabelul 2.1.2.

Relațiile de tipul (2.1.2) au o abatere maximă absolută față de datele experimentale de numai 4,2 %, iar abaterea medie absolută este de 2,1 %.

Relația (2.1.3) prezintă forma generală a funcțiilor de regresie calculate pentru timpul de Uccere a curentului constant.

$$
Fr_{\alpha}(F,Is) = [cf \cdot F + ci \cdot Is + cf \cdot F \cdot Is + cf2 \cdot F^2 + cf2i \cdot F^2 \cdot Is + cf2 \cdot F \cdot Is^2 + cf2i2 \cdot F^2 \cdot Is^2 + cf3 \cdot Is^3 + cf3 \cdot F \cdot Is^3]^p \quad (2.1.3)
$$

|            | $F$ [kN]   |            |                      |            |            |            |  |  |
|------------|------------|------------|----------------------|------------|------------|------------|--|--|
| Coeficient | 1.0        | 1,5        | 2.5                  | 3.5        | 4.5        | 6.0        |  |  |
| c          | $-64.8413$ | $-22.6042$ | $-4.6634$            | $-56.7645$ | $-42.4449$ | $-14.4287$ |  |  |
| ct         | 0.4926     | 2.6345     | $-2.1566$            | 11.3333    | 5.0873     | 1.2831     |  |  |
| ci         | 26.2788    | 9.6669     | 2.3818               | 21.4209    | 14.7223    | $-0.1010$  |  |  |
| cti        | 0.9553     | $-0.8022$  | 0.8630               | $-4.1125$  | $-1.5851$  | 0.0074     |  |  |
| ct2        | 0.4034     | $-0.1403$  | 0.0565               | $-0.6244$  | $-0.2218$  | $-3.6429$  |  |  |
| ci2        | $-3.3412$  | $-1.1628$  | $-0.2236$            | $-2.4876$  | $-1.5357$  | 0.2911     |  |  |
| ct2i       | $-0.2622$  | 0.0487     | $-0.0213$            | 0.2304     | 0.0657     | $-0.1391$  |  |  |
| $cri2$     | $-0.2806$  | 0.0839     | $-0.0944$            | 0.5026     | 0.1712     | 0.0049     |  |  |
| cl2i2      | 0.0502     | $-0.0057$  | 0.0019               | $-0.0284$  | $-0.0067$  | 4.4267     |  |  |
| ci3        | 0.1410     | 0.0468     | 0.0079               | 0.0962     | 0.0535     | $-0.3237$  |  |  |
| cti3       | 0.0202     | $-0.0027$  | 0.0032               | $-0.0203$  | $-0.0061$  | 0.0063     |  |  |
| ct2i3      | $-0.0030$  | 0.0002     | $-4.2 \cdot 10^{-5}$ | 0.0012     | 0.0002     | $-0.0004$  |  |  |
| $R[\%]$    | 95.70      | 93.28      | 93.67                | 93.13      | 97.81      | 95.64      |  |  |

Tabelul 2.1.2 Valorile coeficienților ecuației (2.1.2)

Valorile coeficienților care intervin în relația (2.1.3) sunt prezentate în tabelul 2.1.3.

Pentru observarea mai ușoară a influenței parametrilor asupra calității punctului sudat, în Anexa 1 și Anexa 2 sunt prezentate tridimensional funcțiile Fr(tc,Is) și respectiv Fr(F,Is) descrisc de relațiile (2.1.2) și (2.1.3), pentru diferite valori ale forței de apăsare respectiv timpului de sudare.

În figurile Al.1 - Al.6 sunt reprezentate forța necesară pentru ruperea prin forfecare Fr a punctului sudat conform STAS 7932-90 în funcție de curentul de sudare Is și timpul de trecere a curentului tc, la o forță constantă F de 1,0 kN, 1,5 kN, 2,5 kN, 3,5 kN, 4,5 kN și respectiv 6,0 kN.

In figurile  $A2.1 - A2.8$  sunt reprezentate funcțiile  $Fr(F, Is)$  pentru timpi de treccre a curentului de 2, 3, 4, 5, 7, 9, 12 şi respectiv 16 perioade.

O analiză și mai amănunțită a fenomenelor care se produc la sudarea prin rezistență în puncte se poate realiza prin studiul influenței unui singur parametru asupra calității. Bineînțeles în acest caz nu mai pot fi urmărite și influențele reciproce ale parametrilor.

Funcția (2.1.4) prezintă forma de regresie parabolică a influenței curentului de sudare asupra forței de rupere prin forfecare a punctului sudat pentru ceilalți parametrii constanți.

$$
Fr_1 = c0 + c1 \cdot ls + c2 \cdot ls^2 \tag{2.1.4}
$$

|                  | tc [per]     |                         |            |            |            |            |           |            |  |  |
|------------------|--------------|-------------------------|------------|------------|------------|------------|-----------|------------|--|--|
| Coeficient       | $\mathbf{2}$ | $\overline{\mathbf{3}}$ | 4          | 5          | 7          | 9          | 12        | 16         |  |  |
| $\mathbf c$      | 0.0000       | $-10.7756$              | 286.94     | $-20.5168$ | -794.544   | $-695.569$ | $-3.1107$ | $-24.2472$ |  |  |
| cf               | $-2.4272$    | 0.0000                  | $-55.2898$ | 2.9897     | 0.0000     | 0.0000     | 2.2504    | $-5.9761$  |  |  |
| ci               | 0.6853       | 5.1184                  | 105.406    | 8.5800     | 297.127    | 288.989    | 5.3069    | 17.1619    |  |  |
| cfi              | 1.3066       | 0.2696                  | 8.1773     | $-0.3329$  | 32.3986    | 20.7183    | $-0.5131$ | 0.0000     |  |  |
| сſ2              | $-0.9457$    | $-0.5053$               | 0.0000     | $-1.1956$  | $-53.0690$ | $-34.4033$ | $-0.6171$ | 1.2828     |  |  |
| c <sub>12i</sub> | 0.1972       | 0.0756                  | $-0.2677$  | 0.2102     | 7.3419     | 4.2028     | 0.1245    | $-0.3395$  |  |  |
| c <sub>12</sub>  | $-0.1897$    | $-0.0293$               | 0.0000     | 0.0000     | $-3.6382$  | $-2.6135$  | 0.0231    | 0.1744     |  |  |
| ci2              | 0.0000       | $-0.6079$               | $-6.5320$  | $-0.9900$  | $-36.3568$ | $-34.1380$ | 0.0000    | $-4.2422$  |  |  |
| c <sub>12</sub>  | $-0.0104$    | $-0.0022$               | 0.0000     | $-0.0085$  | $-0.1511$  | 0.0000     | $-0.0055$ | 0.0211     |  |  |
| ci3              | $-0.0021$    | 0.0261                  | 0.0000     | 0.0397     | 1.7817     | 1.5166     | $-2.5509$ | 0.3994     |  |  |
| cf <sub>13</sub> | 0.0085       | 0.0000                  | 0.0000     | 0.0000     | 0.0000     | 0.0000     | 0.0000    | $-0.0153$  |  |  |
| p                | 1.0000       | 1.0000                  | 0.3333     | 1.0000     | 0.3000     | 0.3333     | 1.0000    | 1.0000     |  |  |
| $R[\%]$          | 93.27        | 93.97                   | 92.64      | 96.21      | 95.66      | 90.10      | 86.64     | 92.03      |  |  |

Tabelul 2.1.3 Valorile coeficienților ecuației (2.1.3)

Tabelul 2.1.4 Valorile coeficienților funcției (2.1.4)

| tc [per] | c0         | c1     | c2        | $\mathbf{R}^2$ |
|----------|------------|--------|-----------|----------------|
|          | 0.0000     | 0.8558 | $-0.0346$ | 0.9827         |
|          | 0.0000     | 0.9135 | $-0.0371$ | 0.9730         |
|          | 0.0000     | 0.9112 | $-0.0352$ | 0.9755         |
|          | $-6.3804$  | 2.2088 | $-0.0982$ | 0.9374         |
|          | $-8.8006$  | 2.7627 | $-0.1266$ | 0.9614         |
|          | $-16.0893$ | 4.4403 | $-0.0506$ | 0.9440         |
| 12       | $-7.7988$  | 2.5417 | $-0.1117$ | 0.9797         |
| 16       | $-7.6247$  | 2.5184 | $-0.1098$ | 0.9717         |

În tabelul 21.4 sunt prezentate valorile coeficienților c0, c1, c2 și a factorului de intensitate a corelației  $R^2$ , în funcție de timpul de trecere a curentului.

Rezultatele analizei statistice pentru acest tip de funcții sunt prezentate în Anexa 3.

În figura 2.1.15 este prezentată dependența dintre forța necesară pentru forfecarea prin tracţiune a îmbinării (Fr) şi diametrul punctului sudat (dp).

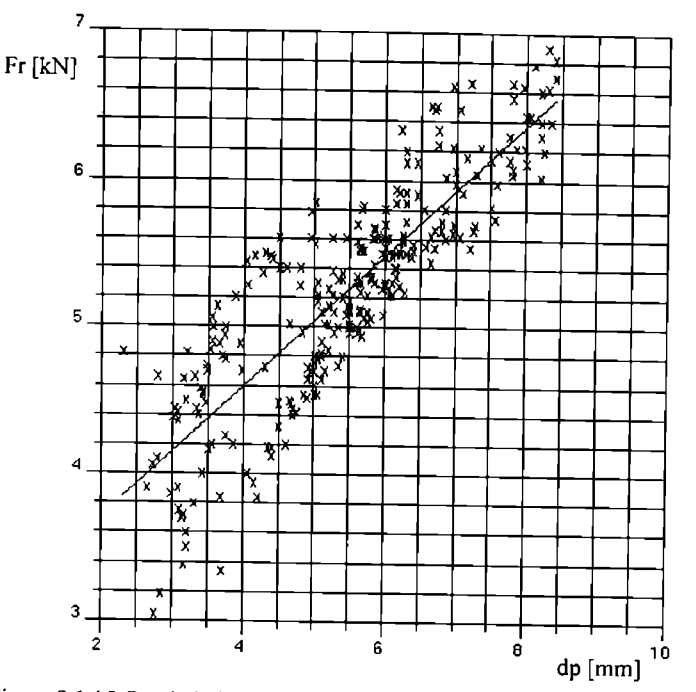

Figura 2.1.15 Corelatia între forța de rupere (Fr) și diametrul punctului (dp)

în relaţia (2.1.5) se prezintă ecuaţia de regresie liniară dintre forţa de rupere la traciiunc a îmbinării şi diametrul punctului sudat.

$$
Fr = 2,82 + 0,444 \cdot dp \tag{2.1.5}
$$

Relația (2.1.5) aproximează bine valorile experimentale prezentând o abatere medie față de datele experimentale de 1,1254. Intensitatea corelației este caracterizată de coeficientul R=0.8584 (85,84%) [94], [113], [134].

în relaţia (2.1.6) se prezintă o ecuaţie de regresie nelineară între forţa necesară pentru ruperea îmbinării prin tracțiune și diametrul punctului sudat.

$$
\mathbf{Fr} = \sqrt{5 \cdot \mathbf{dp}} \tag{2.1.6}
$$

Relația (2.1.6) prezintă o abatere medie fată de datele experimentale de 1.4288. Coeficientul de intensitate a corelației este pentru ecuația (2.1.6) R=0,8440 (84,40 %).

S-au prezentat două relații deoarece diferența de precizie dintre celc două relații este nesemnificativă cu o probabilitate de 95 %.

Se observă, din figura 2.1.15, că valorile experimentale au o împrăștiere destul de mare. chiar şi după eliminarea a 4 % din probe ca fiind valori accidentale. Acest lucru se poate explica prin faptul că îmbinarea sudată se poate rupe în trei moduri diferite:

- a) fară debutonare, cu forfecarea punctului sudat (14,5 %);
- b) prin debutonare, cu smulgerea materialului de bază din dreptul punctului sudat, astfel încât într-una din componente rămâne o gaură (44,1 %);
- c) prin debutonare, cu sfâşierea uneia dintre componente (41,4 %).

Prin despărțirea datelor experimentale conform celor trei moduri diferite de rupere se obțin corelațiile Fr(dp) prezentate în figurile 2.1.16, 2.1.17 și 2.1.18.

Aşa cum se observă din figura 2.1.16 în cazul primului mod de rupere, prin forfecarca punctului sudat, nu există o corelație între valorile experimentale pentru forța necesară ruperii îmbinării şi diametrul punctului sudat. Acest lucru se datorează probabil variaţiei mari a dimensiunilor zonei adiacente punctului sudat, unde sudarea s-a realizat fară topire (în stare solidă) zonă care contribuie parțial la rezistența îmbinării sudate. Evident o asemenea situație este de evitat.

In relaţia (2.1.7) se prezintă ecuaţia de regresie liniară între forţa necesară ruperii îmbinării și diametrul punctului sudat, pentru al doilea mod de rupere a îmbinării, prin debutonare. Iără sfâşierea componentelor.

$$
Fr = 3.8 + 0.3 \cdot dp \tag{2.1.7}
$$

Coeficientul de intensitate a corelației descrisă de ecuația de regresie (2.1.7) este R=0,7138 (72,38 %). Valoarea coeficientului de intensitate a corelaţiei arată că această corelaţie este slabămedie. Acesl lucru se datorează probabil dimensiunilor diferite a părţii care se smulge de pe una din componente. Această variație se datorează probabil tot zonei adiacente punctului sudat, care s-a sudat în stare solidă, şi care poate avea dimensiuni diferite [69], [137].

În relația (2.1.8) se prezintă ecuația de regresie liniară între forța necesară ruperii îmbinării si diametrul punctului sudat, pentru al treilea mod de rupere posibil, prin debutonare, cu sfâșierea uneia dintre componente.

$$
Fr = 1.8 + 0.57 \cdot dp \tag{2.1.8}
$$

Coeficientul de intensitate a corelației descrisă de ecuația de regresie (2.1.8) este R=0.9555 (95,55 %). Valoarea coeficientului de intensitate a corelaţiei arată că această corelaţie este foarte puternică. Acest lucru se poate explica prin reducerea rolului zonei adiacente punctului sudat în mecanismul de rupere a îmbinării sudate.

Relația (2.1.9) prezintă influența celor trei parametrii principali asupra diametrului punctului sudat.

$$
dp(ls,tc,F)=ct-ti-ls+ct \cdot tc + c!F + ct \cdot ls \cdot tc + ct \cdot ls \cdot F + ct \cdot 2 \cdot ls^2 + ct \cdot 2 \cdot tc^2 + c!2 \cdot F^2 + ct \cdot 2 \cdot ls^2 \cdot tc + \cdot 2 \cdot F^2 + ct \cdot 2 \cdot F^2 + ct \cdot 2 \cdot F^2 + ct \cdot 2 \cdot F^2
$$
\n
$$
(3.1.9)
$$

în tabelul 2.1.5 sunt prezentate valorile coeficienţilor care intervin în ecuaţia (2.1.9).

Coeficienții ecuației (2.1.9), prezentați în tabelul 2.1.5 sunt semnificativi cu o probabilitate de 98 %. Coeficientul de intensitate a corelației dată de ecuația (2.1.9) este R=0,9120 (91,20 %).

| Coeficient | Valoare   | Coeficient      | Valoare   | Coeficient       | Valoare   |
|------------|-----------|-----------------|-----------|------------------|-----------|
| c          | 1.0000    | cif             | 0.5440    | ci2f             | $-0.0165$ |
| ci         | 1.1000    | ci2             | $-0.0940$ | ct2 <sub>1</sub> | $-0.0047$ |
| ct         | 0.1000    | ct <sub>2</sub> | $-0.0383$ | c13              | 0.0006    |
| cſ         | $-2.7000$ | $c\Omega$       | $-0.1220$ | citf             | 0.0065    |
| cit        | 0.0405    | ci2t            | $-0.0030$ | cpitf            | 0.0207    |

Tabelul 2.1.5 Coeficientii ecuatiei (2.1.9)

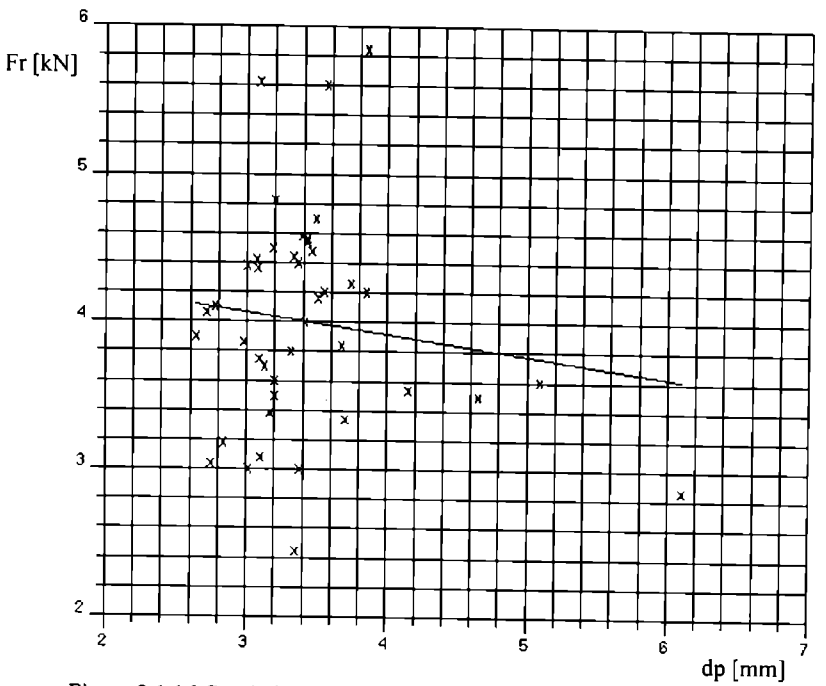

Figura 2.1.16 Corelația între Fr și dp în cazul ruperii probelor fără debutonare, prin forfecarea punctului sudat

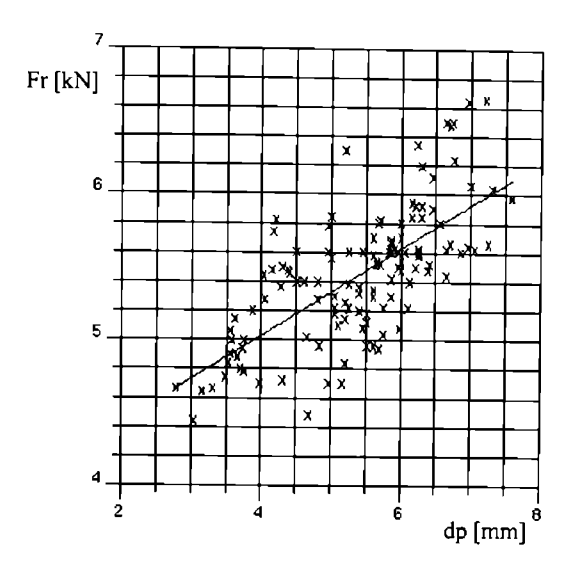

Figura 2.1.17 Corelaţia între Fr şi dp în cazul ruperii probelor prin debutonare, fară sfâşierea componentelor

Se poate obține o relație echivalentă cu relația (2.1.9) prin eliminarea din relațiile (2.1.1) și  $(2.1.5)$  sau  $(2.1.6)$  a forței de rupere Fr. În același mod, în funcție de modul de rupere a îmbinării, se poate folosi relaţia (2.1.7) sau (2.1.8). Analog se pot obţine ecuaţii care descriu inlluenia principalilor parametrii asupra diametrului punctului sudat utilizând relațiile (2.1.2). (2.1.3) și (2.1.5) împreună cu, respectiv, relaţiile (2.1.5), (2.1.6), (2.1.7) sau (2.1.8).

# 2. *î. 7 Interpretarea rezultatelor analizei statistice şi observaţii*

Relația (2.1.1) nu poate fi reprezentată grafic, deoarece este o funcție de trei parametri. Totuşi se pot face observaţii cu privire la influenţa parametrilor de sudare şi influenţa lor reciprocă.

În primul rând, așa cum era de asteptat, se observă că în funcția (2.1.1) atât coeficientul ct cât și ci sunt pozitivi, deoarece odată cu creșterea curentului și/sau timpului de trecere a curentului. crește și energia introdusă în îmbinare și deci volumul nucleului topit. Coeficientul cf este negativ, deoarece cu creșterea forței scade rezistența de contact și deci scade și energia introdusă în îmbinare.

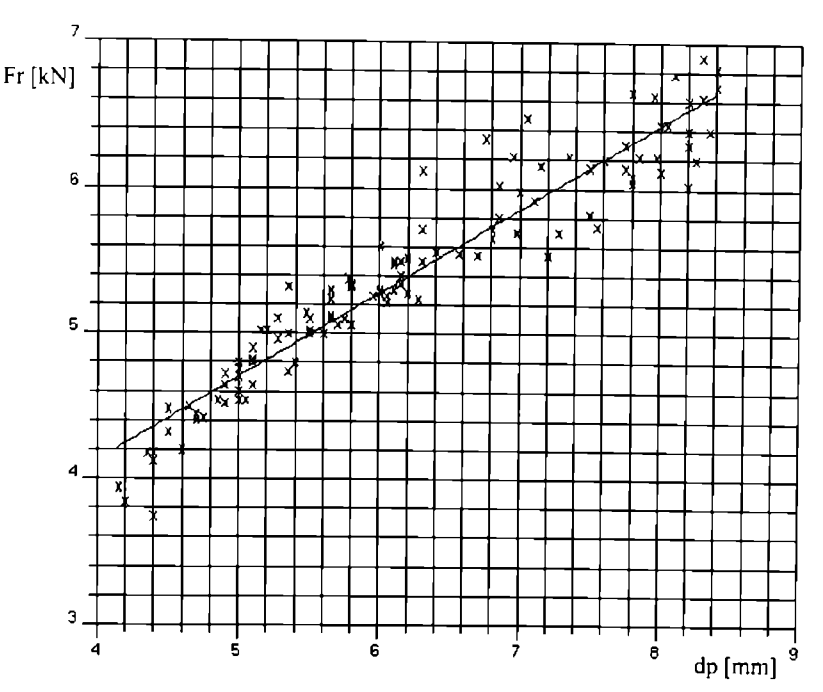

Figura 2.1.18 Corelația între Fr și dp în cazul ruperii probelor prin debutonare, cu sfâşierea uneia dintre componente

Deasemenea, în funcția (2.1.1) se observă că nu apare termenul mixt tc F. Acest lucru înseamnă că influența reciprocă a celor doi parametri de sudare este nulă, cu o probabilitate de 99% (nivelul de încredere cu care s-a lucrat în acest caz). Influența reciprocă curent - fortă și curcm - timp de sudare este însă nenulă, cu acelaşi nivel de încredere.

Influenţa reciprocă dintre curent şi timp se explică prin faptul că rezistenta unei îmbinări sudate nu depinde numai de cantitatea de energie introdusă în îmbinare  $(Q=R \cdot Is^2 \cdot lc)$  ci și de timpul in care această energie este introdusă. Cu cât timpul este mai mic, cu atât randamentul tehnologic al procesului este mai mare, deoarece energia introdusă are mai puțin timp să difuzeze. Aceasta este de altfel și explicația pentru care energia necesară pentru producerea unei îmbinări în regim moale (curent mic, timp mare şi forţă mică) este mult mai mare decât cea necesară pentru producerea aceluiaşi punct în regim dur [14].

Observații asemănătoare se pot face și în legătură cu coeficienții funcțiilor de tip Fr(F,Is)<br>si Fr(tc,Is)

În figura A1.1, se observă foarte clar cum datorită stropirilor apare o scădere drastică a capacității portante a îmbinării la curenți mari și timpi lungi. Aceste stropiri sunt favorizate de forța de apasare a electrozilor mică, de numai 1 kN ceea ce este foarte puţin pentru tablele care s-au sudat. Interesant este că același fenomen nu se mai manifestă decât la o forță de 6 kN (figura A1.6), care de data aceasta este exagerată. Cauza o constituie tot stropirile, care se datorează de data accasta expulzării nucleului topit cu un volum mare (curent mare și timp mare) datorită forței prea mari corelată cu forma vârfului electrodului (raza la vârf de 6 mm).

Din figurile A1.2 - A1.5 rezultă foarte clar tendința de creștere a forței de rupere prin forfecare a îmbinării odată cu creșterea energiei introduse în îmbinare, prin creșterea simultană a curentului şi timpului de trecere a curentului, datorită creşterii dimensiunilor nucleului topit.

In figura Al .6 se observă existenţa unui maxim pentru Fr în zona curenţilor maximi pentru un timp de trecere a curentului de numai 3-5 perioade; acest maxim corespunde regimului dur de sudare. Totuşi trebuie observat că acest extrem este în imediata vecinătate a zonei cu stropiri imense la creşterea curentului, ceea ce face riscantă utilizarea acestui regim datorită riscului dc apariție a stropirilor la variația necontrolată a parametrilor de sudare (de exemplu uzura în timp a suprafeţei electrodului).

în figurile Al. 2 - A1.6 şi mai puţin în figura Al. l şi de asemeni în figurile A2.1 - A2.6. se observă o regiune aproximativ orizontală, unde variații relativ mari, de ± 15% (uneori chiar până la ± 25 %) a parametrilor de sudare nu afectează semnificativ (5 %) rezistența la rupere a îmbinării. Probabil că aceasta este cea mai interesantă observație care rezultă din toate figurile prezentate în Anexa 1 și Anexa 2, cu câteva excepții.

Zona în care variații semnificative ale parametrilor de sudare nu afectează semnificativ rezistența îmbinării am denumit-o zonă de insensibilitate tehnologică. Cauzele și consecințele acestui fenomen fac obiectul unui studiu ulterior, bazat pe analiza evoluției în timp a câmpului termic.

În figurile A2.2 - A2.8 se observă apariția unui domeniu în zona curenților mari și forțelor dc apăsare mici unde nici măcar nu se mai poate suda datorită expulzărilor masive de material topii prin împroşcare şi aderarea materialului electrozilor, provocate de cantitatea mare de encruie introdusă în îmbinare.

Interesant este maximul care se observă în figura A2.8 pentru forțe de apăsare mici și curenți mici 5...6 kA la un timp de trecere a curentului destul de mare (16 perioade). Acesta corespunde regimului moale de sudare. Bineînțeles acest maxim local este mai mic decât cel corespunzător regimului dur.

## **2.2 Influenţa stării de impurificare a suprafeţelor asupra calităţii îmbinării sudalc**

Scopul acestui studiu este de a determina pe cale experimentală măsura în care impuritățile de pe suprafața componentelor influențează calitatea îmbinării sudate electric prin presiune în puncte [115].

### 2.2.1 Condiții tehnice

Experimentul pentru determinarea influenței stării de impurificare a suprafețelor asupra calității punctului sudat s-a realizat pe o mașină de sudat prin presiune în puncte de tip PPU 16.

Echipamentul a permis reglarea continuă a curentului și forței de apăsare a electrozilor. Timpului de sudare a putut fi reglat cu precizie de o perioadă (0,02 s).

Ca şi în cazul experimentului anterior, sudarea s-a realizat conform unui ciclu simplu dc sudare cu curent alternativ constant, aşa cum este prezentat în figura 2.1.1.

Timpul initial (ti) și timpul de forjare (tf) au fost, de asemeni, de două secunde. Timpul de trecere a curentului a fost păstrat constant tot timpul experimentului la valoarea de 26 de perioade (0,52 secunde).

Curentul de sudare efectiv a fost măsurat cu ajutorul unui aparat cu memorie pentru măsurarea mărimilor electrice în regim tranzitoriu.

Forța de apăsare a electrozilor a fost calculată pe baza presiunii din cilindrul de forță a maşinii cu ajutorul unei curbe de etalonare.

încercarea la forfecarc a îmbinării sudate s-a realizat conform STAS 7932-90 cu o viteză dc deplasare a părții mobile a mașinii de tracțiune de 10 mm/min.

### *2.2.2 Materialul de bază*

Experimentul s-a realizat cu tablă specială decapată A4 03, pentru ambutisare, conform STAS 9485-80, din oţel necalmat.

Compoziția chimică a acestei table este prezentată în tabelul 2.3.1 conform STAS 10318-83.

| C [%] | $Mn$ [%] | $Si$ $\%$ | <b>P</b> [%] | S [%] | $Cr_{max}[\%]$ | $\text{Ni}_{\text{max}}[%]$ | $\mathsf{ICu}_{\text{max}}[\%]$ |
|-------|----------|-----------|--------------|-------|----------------|-----------------------------|---------------------------------|
| 0,01  | 0.50     | 0.05      | 0,035        | 0.035 | $_{0.03}$      | 0.10                        | 0.10                            |

Tabelul 2.2.1 Compoziția chimică a tablei A4 03

Caracteristicile mecanice ale tablei A4 03 sunt prezentate în tabelul 2.3.2 conform STAS 10318-83.

Tabelul 2.2.2 Caracteristicile mecanice ale tablei A4 03

| Rezistența la rupere | Limita de curgere    | Alungirea la rupere | Duritatea maximă |  |
|----------------------|----------------------|---------------------|------------------|--|
| [N/mm <sup>2</sup> ] | [N/mm <sup>2</sup> ] | A5 $[%]$            | HRB              |  |
| $270 - 370$          | 280                  |                     |                  |  |

### 2.2.*3 Electrozii de sudare*

Electrozii de sudare utilizați sunt aceiași cu cei folosiți în experimentul anterior. Acestia sunt descrişi în paragraful 2.1.3.

# *2.2.4 Organizarea experimentului*

În vederea studiului influenței diferitelor impurități asupra calității îmbinării sudate prin rezistentă, s-a realizat un experiment factorial de tip 5 x 4, în care parametrul calitativ starea *suprafeţelor* a fost studiat pe cinci nivele: curat, apa, ulei, vazelină şi praf de cretă, iar parametrul *forţa de apăsare* a fost studiat pe patru nivele (figura 2.2.1) [87].

Nu s-au studiat simultan și alți parametri, de exemplu curentul de sudare sau timpul de curent, deoarece aceștia nu au influență asupra rezistenței de contact, cum este cazul pentru forta de apăsare şi starea suprafeţelor.

Pentru fiecare dintre cele douăzeci de condiții de sudare diferite s-au realizat câte cinci experimente, analiza statistică realizându-se pe baza mediilor semnificative.

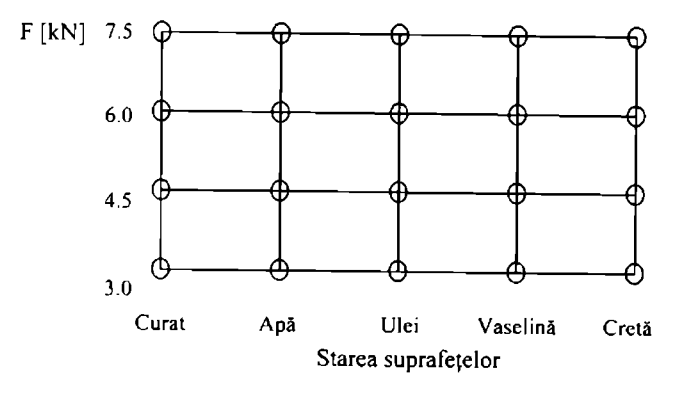

Figura 2.2.1 Organizarea experimentului factorial 5x 4

## *2.2.5 Prelucrarea preliminară a dalelor experimentale*

Experimentul factorial 5 x 4 a creat douăzeci de condiții diferite de sudare. Pentru ficcare situație s-au sudat cinci probe, rezultând astfel o sută de probe sudate în total pentru realizarea acestui experiment.

Datele afectate de erori grosolane au fost eliminate prin analiza fiecărui set dc cinci daic experimentale cu ajutorul criteriului Romanovsky [94]. În urma acestei analize au fost climinate doar trei rezultate din trei seturi diferite de dale.

În urma sudării și încercării de rupere prin tracțiune a probelor sudate s-au distins două moduri diferite de rupere a îmbinării sudate: prin forfecarea punctului sudat (F) și prin debutonare (D).

Modul de rupere a îmbinării sudate în funcție de condițiile de sudare, conform experimentului factorial, este prezentat în tabelul 2.2.3.

In cazul probelor acoperite cu praf de cretă s-a observat o dispersie mare a rezultatelor, probele rupându-se atât prin forfecare cât şi prin debutonare.

| <b>Starea</b> | Forța de apăsare a electrozilor [kN] |     |     |     |  |  |  |
|---------------|--------------------------------------|-----|-----|-----|--|--|--|
| suprafetelor  | 3,0                                  | 4,5 | 6,0 | 7,5 |  |  |  |
| Curată        |                                      |     | с   |     |  |  |  |
| Apă           |                                      |     |     |     |  |  |  |
| Ulei          |                                      |     |     | r   |  |  |  |
| Vazelină      |                                      | F   |     | г   |  |  |  |
| Cretă         | F/D                                  | F/D |     |     |  |  |  |

Tabelul 2.2.3 Modul de rupere a probelor sudate

In figura 2.2.2 este prezentat sugestiv modul de rupere a probelor în funcție de condițiile de sudare. Prin cuburi s-au marcat condițiile pentru care s-a obținut rupere prin debutonare.

In figura 2.2.3 sunt prezentate rezultatele mediilor semnificative ale încercării de tracţiunc a probelor sudate conform condiţiilor experimentului.

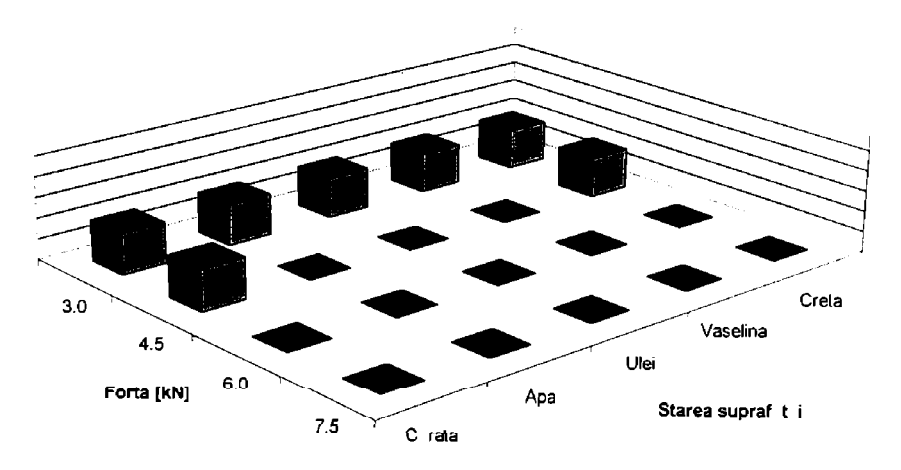

Figura 2.2.2 Modul de rupere a probelor (sunt marcate debutonările)

### 2.*2.6 Prelucrarea statistica a datelor experimentale*

Analiza statistică a datelor experimentale urmărește studiul de semnificație a diferenței dintre rezistenta la rupere a îmbinării sudate în diferitele situații de impurificare a suprafețelor componentelor care urmează să fie sudate și influența forței de apăsare a electrozilor asupra rezistenței îmbinării.

Nivelul de încredere cu care s-a lucrat, în acest caz, pentru analiza statistică a fosl de 95 %.

Avantajul unui experiment factorial constă în faptul că se pot compara nu numai diferiicle condiții create de experiment, ci și mediile rezultatelor pe grupuri de experimente realizate în aceleaşi condiţii [103],

Pentru început se va studia influența forței de apăsare a electrozilor asupra rezistenței la rupere a îmbinării.

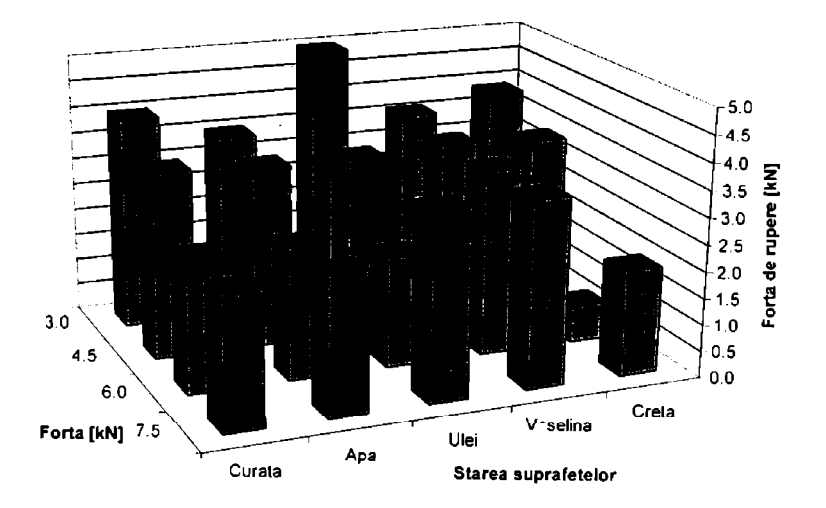

Figura 2.2.3 Reprezentarea rezultatelor experimentale

În figura 2.2.4 sunt prezentate valorile medii ale forței necesare pentru ruperea prin tracțiune a îmbinării sudate la diferite valori ale forței de apăsare a electrozilor. În această figură este evidențiată de asemeni și contribuția diferitelor condiții de impurificare a suprafețelor.

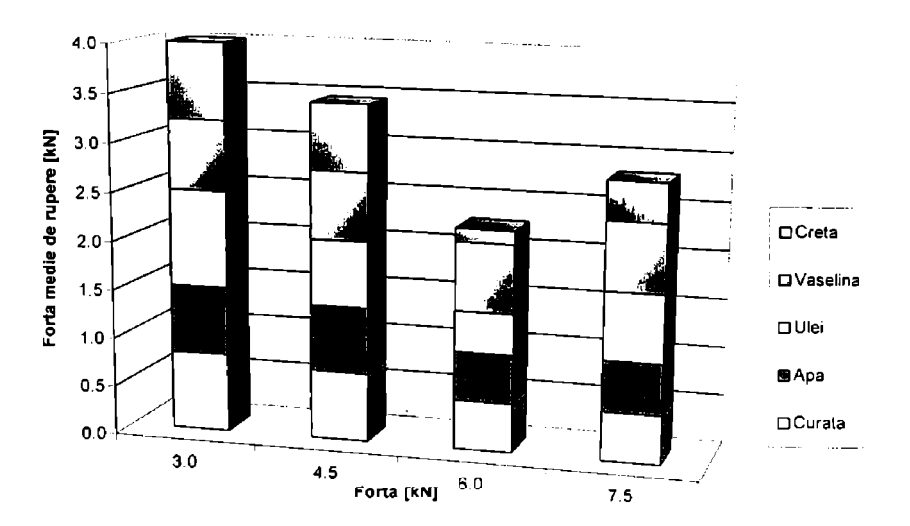

Figura 2.2.4 Influența forței de apăsare asupra rezistenței la rupere a îmbinării sudate

Diferența a două medii este semnificativă dacă este îndeplinită relația (2.2.1).

$$
t_c \le t_{(n1-n2\cdot 2,\alpha)} \tag{2.2.1}
$$

unde  $n_1$  și  $n_2$  sunt numărul de date statistice din cele două populații care se compară.

Termenul t, se calculează conform relaţiei (2.2.2)

$$
t_{e} = \frac{|\overline{x}_{1} - \overline{x}_{2}|}{s_{0}^{2} \cdot \sqrt{\frac{1}{n_{1}} + \frac{1}{n_{2}}}}
$$
(2.2.2)

În ecuația (2.2.2) termenul  $s_0^2$  se calculează conform relației (2.2.3).

$$
s_0^2 = \frac{s_1^2 \cdot (n_1 - 1) + s_2^2 \cdot (n_2 - 1)}{n_1 + n_2 - 2}
$$
 (2.2.3)

În relațiile de mai sus n<sub>1</sub> și n<sub>2</sub> au valoarea 5 x 5 = 25 pentru fiecare din grupele de date experimentale care se studiază.

Ţinând cont de acest lucru şi pentru un nivel de încredere de 95 %, peniru ca diferenţa dintre două grupe de valori să fie semnificativă trebuie îndeplinită relația (2.2.4). Ținând cont de valoarea criteriului Student, termenul drept a relației (2.2.4) are valoarea 0,6404.

Pentru grupele de valori din figura 2.2.4 care se compară , în tabelul 2.2.4 suni date valorile termenului stâng a relației (2.2.4). Asa cum se vede din acest tabel, toate cele patru medii de valori, corespunzătoare celor patru forțe de apăsare diferite cu care s-a realizat experimentul, sunt semnificativ diferite cu un risc de a greşi de 5 % (sau nivel de încredere de 95 %).

$$
\frac{|\overline{x}_1 - \overline{x}_2|}{s_1^2 + s_2^2} \ge t_{(48.95)} \cdot \frac{\sqrt{10}}{10}
$$
\n(2.2.4)

Tabelul 2.2.4

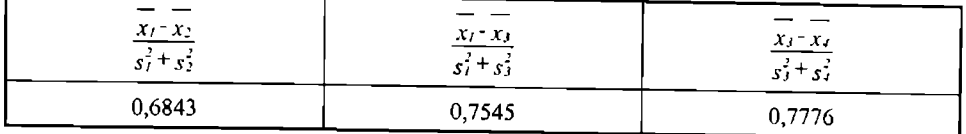

Influența stării de impurificare a suprafețelor asupra rezistenței la rupere a îmbinării sudate este prezentată în figura 2.2.5.

Tabelul 2.2.5

| $X_t - X_t$     | $x_2 - x_3$       | $x - x_5$     | $x_3 - x_5$ | $\frac{X_2-X_2}{\sqrt{2}}$ |
|-----------------|-------------------|---------------|-------------|----------------------------|
| $s_1^2 + s_2^2$ | $s_2 + s_3 + s_2$ | $5.7 + 5.5$ 3 | $53 + 554$  | 5.7555                     |
| 0,8113          | 0,7020            | 0,5933        | 0,6076      | 0,7946                     |

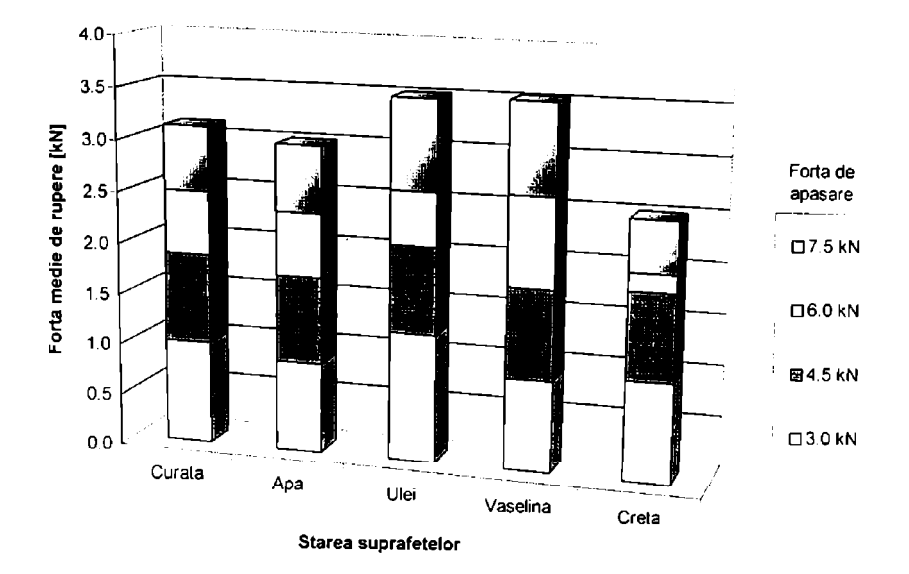

Figura 2.2.5 Influența stării suprafețelor asupra rezistenței la rupere a îmbinării sudate

După cum se vede din tabelul 2.2.5, pentru un nivel de semnificație de 95 % (probabilitate de a greşi de 5 %), există o diferenţă semnificativă între probele a căror suprafaţă a fost iniţial acoperită cu cretă și restul probelor. De asemeni există o diferență semnificativă între probele care au fost ude înainte de sudare și restul probelor. Nu pare să existe o diferență semnificativă (95 %) mire probele unse cu vaselină sau cu ulei şi probele curate.

# *2.2.* 7 *Interpretarea rezultatelor analizei statistice şi observaţii*

Din analiza tabelului 2.2.3 şi a figurii 2.2.2 rezultă că, în general, ruperea probelor sudate prin debutonare s-a realizat doar pentru forța de apăsare a electrozilor de 3,0 kN, adică forța minimă a experimentului factorial.

Ruperea probelor prin debutonare la valori mici ale forței de apăsare era de așteptat. deoarece scăderea forței duce la creșterea rezistenței de contact, ceea ce are ca efect creșterea cantității de energie introdusă în îmbinare și deci creșterea dimensiunilor nucleului topit. Acest efect este confirmat și de influența forței de apăsare asupra rezistenței de rupere a îmbinării, prezentată în figura 2.2.4.

Tot în tabelul 2.2.3 și figura 2.2.2 se observă două excepții în legătură cu modul de rupere. Prima excepție, era oarecum de așteptat la probele curate: ruperea prin debutonare a apărut chiar și la forța de apăsare a electrozilor de 4,5 kN.

A doua excepție, o surpriză, constă în ruperea prin debutonare a unor probe care au fost iniiial acoperite cu praf. Ceea ce nu rezultă din tabel este faptul că în cazul acestor probe (cele acoperite cu praf de cretă) dispersia rezultatelor a fost mare, ceea ce poate fi o explicație pentru accastă anomalie. O altă explicație poate fi legată de creșterea foarte mare a rezistenței de contact dintre componente, datorită proprietăților dielectrice ale prafului, ceea ce adus la creșterea nucleului topit în unele situatii.

. . 2.2.4 şi a tabelului 2.2.4 rezultă o creştere neaşteptată a rezistentei  $\frac{1}{2}$ imbmani sudate pentru valoarea de 7,5 kN fată de valoarea de 6,0 kN. Acest lucru se poate explication explication of the father services of the father services of the father services of the father services of the prin diminuarea efectului impurităților din îmbinare asupra rezistenței de contact datorită scoaterii acestora în afara zonei de sudare. Această explicație este susținută, cum se vede și din figura 2.2.4 Şl de faptul că diferenţa este dată practic numai de situaţiile în care suprafaţa a fost impurificată cu ulei, vazelină și cretă. Celticianul superiorum constituit a constituit constituit constituit constituit const

Din analiza figurii 2.2.5 şi a tabelului 2.2.5 rezultă însă că probele acoperite iniţial cu pral' au suferit o diminuare semnificativă a rezistenței îmbinării, și așa cum rezultă și din cele arătate mai sus calitatea suduni este nereproductibilă. Este deci o greşeală să se tragă concluzii cu privire la calitatea îmbinării doar după aspectul ruperii, fară o analiză statistică a rezultatelor probelor dc  $\text{tracjune.}$ 

Un alt fapt interesant și neașteptat constă în diferența semnificativă dintre probele curate și cele ude, aşa cum rezultă din tabelul 2.2.5 şi figura 2.2.5. Această situaţie poate fi explicată tot prin modificarea rezistenței de contact inițiale mai mici în cazul probelor ude. Această explicație, față de care există unele rezerve, este însă susținută de faptul că, așa cum se vede și din figura 2.2.4. diferențele sunt mai accentuate în cazul forțelor de apăsare mici, atunci când rolul rezistenței de contact este mai pronunțat. Oricum acest rezultat infirmă unele surse bibliografice care neagă influența apei, într-un fel sau altul, asupra calității îmbinării sudate. Studii ulterioare urmează să confirme sau să infirme această concluzie.

Este interesant de observat faptul că nici uleiul şi nici chiar vazelina, aşa cu se vede din figura 2.2.4 și tabelul 2.2.5, nu au un efect semnificativ (risc de a greși 5 %) asupra calității îmbinării sudate. Acest lucru este de altfel precizat, cu unele excepții, în bibliografia de specialitate.

## **2.3 Studiul influenţei formei vârfului electrozilor asupra ealitătii punctului sudat electric prin presiune**

Scopul acestui studiu este de a determina modul în care forma vârfului electrozilor influentează calitatea îmbinării sudate electric prin presiune în puncte [86], [140].

### *2. J. I Condiţii tehnice*

Experimentul pentru influenței formei electrozilor asupra calității îmbinării sudate prin rezistență s-a realizat pe o mașină de sudat prin rezistență în puncte de tip PPU 16.

Măsurarea parametrilor de sudare s-a realizat în aceleași condiții și cu aceiași precizie ca și în cazul experimentului anterior (vezi paragraful 2.2.1).

Ca şi în cazul experimentului anterior, sudarea s-a realizat conform unui ciclu simplu dc sudare cu curent alternativ constant, aşa cum este prezentat în figura 2.1.1.

Timpul inițial (ti) și timpul de forjare (tf) au fost, de asemenea, de două secunde. Timpul de trecere a curentului a fost păstrat constant tot timpul experimentului la valoarea dc 26 dc perioade (0,52 secunde).

### *2.3.2 Materialul de bazâ*

Tabla utilizată pentru realizarea probelor a fost, ca şi în cazul experimentului precedent, tabla decapată specială A4 03 pentru ambutisare, din oțel necalmat.

Compoziția chimică a acestei table este prezentată în tabelul 2.2.1 iar caracteristicile mecanice ale acesteia sunt prezentate în tabelul 2.2.2.

## *2.3.3 Electrozii de sudare*

Electrozii de sudare au fost realizați din cupru aliat cu crom și zirconiu. Electrozii utilizați au fost cu cap detaşabil. Răcirea electrozilor în timpul sudării a fost asigurată cu apă la temperatura de 15® C.

S-au studiat capetele de electrozi de tip A, B, C, E şi F [30], conform figurii 2.3.1.

Dimensiunile capetelor electrozilor care au făcut obiectul acestui studiu sunt prezentate în tabelul 2.3.1. Notatiile sunt cele din figura 2.3.1.

Tabelul 2.3.1 Dimensiunile capetelor electrozilor utilizați [mm]

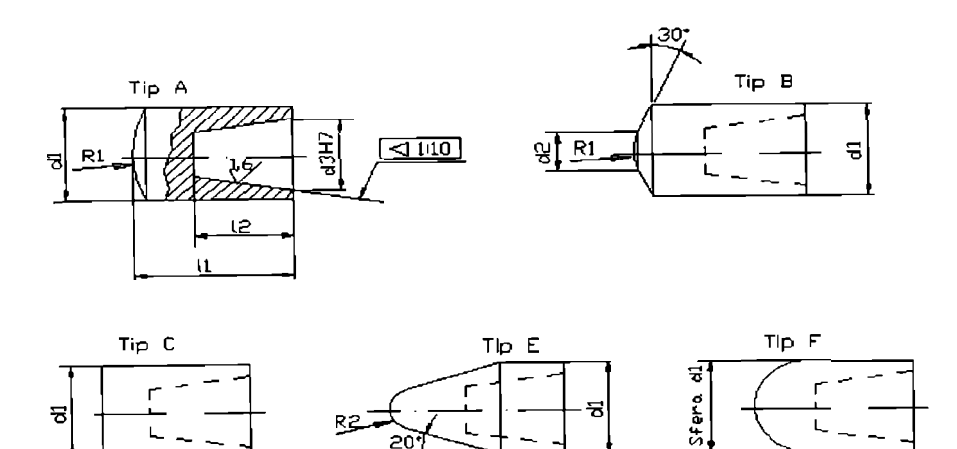

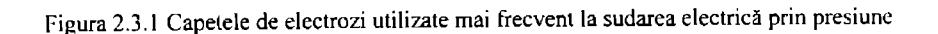

## *2.3.4 Organizarea experimentului*

în vederea studiului influenţei formei vârfului electrozilor asupra calitălii îmbinării **sudmc**  s-a realizat un experiment factorial de tip 3 x 4 x 6, în care curentul de sudare a fost studiai pe **irci**  nivele, forţa de apăsare a electrozilor a fost studiată pe patru nivele şi tipul vârfului elecirodului (parametru calitativ) a fost studiat pe şase nivele [87], 103]. Organizarea acestui experiment esic prezentată în figura 2.3.2.

Pentru fiecare dintre cele șaptezecișidouă de condiții de sudare diferite s-au realizat câte trei experimente, analiza statistică realizându-se pe baza mediilor semnificative.

# *2.3.5 Prelucrarea preliminară a datelor experimentale*

Din cele 72 de condiții de sudare doar 43 au fost propice realizării unei îmbinări sudate. deci s-au sudat 215 probe.

Datele afectate de erori grosolane au fost eliminate prin analiza fiecărui set de cinci dale experimentale cu ajutorul criteriului Romanovsky. În urma acestei analize au fost eliminate sapte rezultate din şase seturi diferite de date.

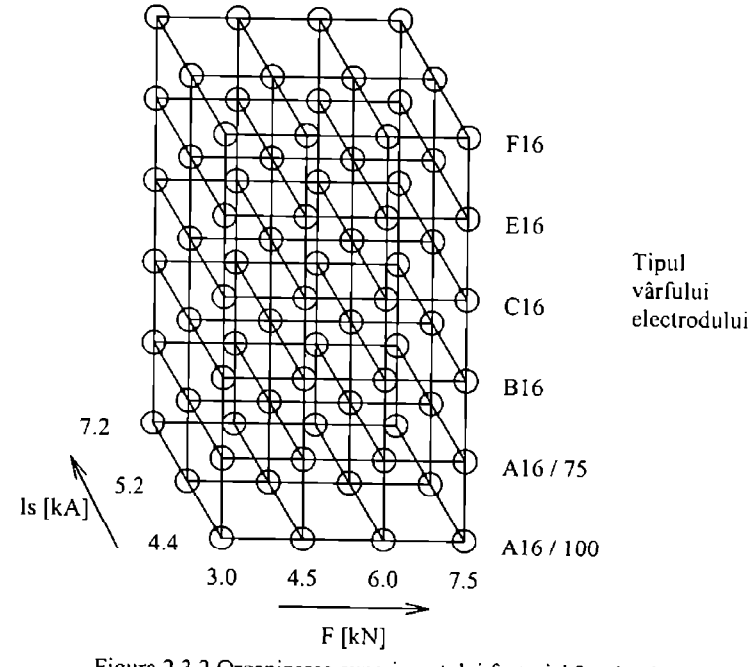

Figura 2.3.2 Organizarea experimentului factorial 3x4x 6

în umia sudării şi încercării de rupere prin tracţiune a probelor sudate s-au distins două moduri diferite de rupere a îmbinării sudate: prin forfecarea punctului sudat (F) și prin debutonare (D). Modul de rupere a îmbinării sudate în funcție de condițiile de sudare conform experimentului factorial este prezentat în tabelul 2.3.2.

În figura 2.3.3 este prezentat sugestiv modul de rupere a probelor în funcție de condițiile de sudare.

In figura 2.3.4 sunt prezentate rezultatele mediilor semnificative ale încercării de tracţiunc a probelor sudate conform condiţiilor experimentului.

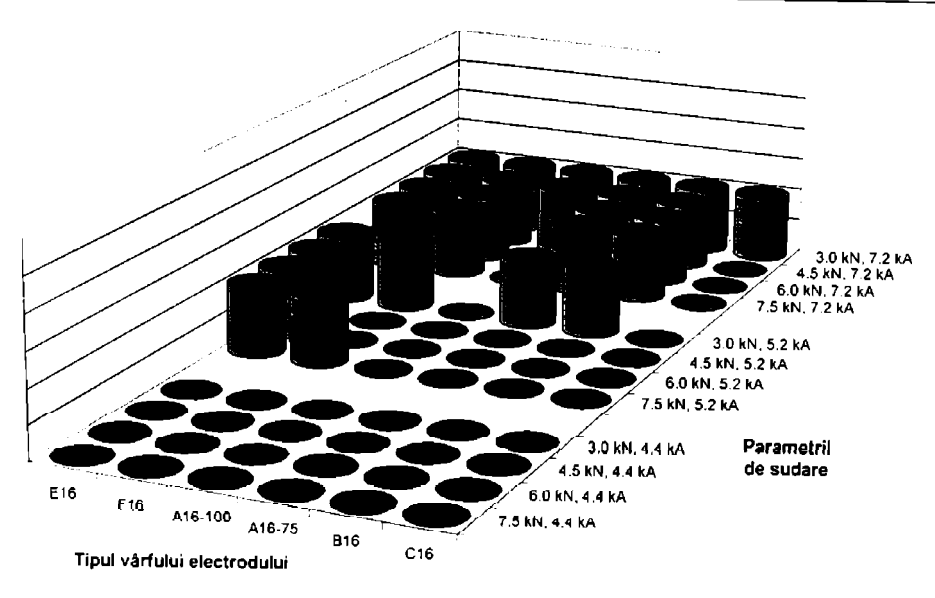

1-igura 2.3.3 Modul de rupere a probelor încercate la forfecare prin tracţiune (sunt marcate debutonările)

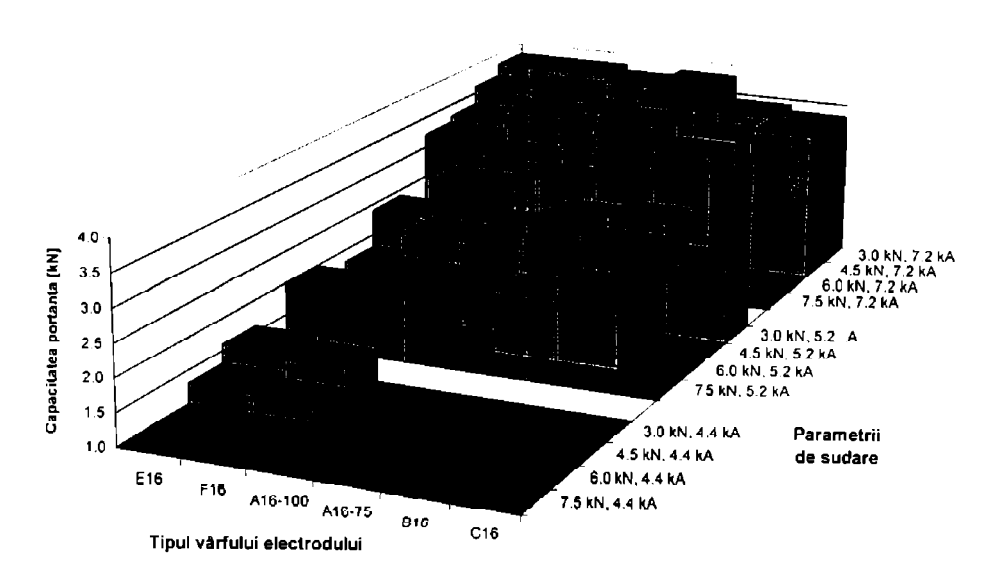

Figura 2.3.4 Rezultatul încercării la forfecare prin tracţiune

# *2.3.6 Prelucrarea statistică a datelor experimentale*

Analiza statistică a datelor experimentale urmărește studiul de semnificație a diferenței dintre rezistența la rupere a îmbinării sudate cu electrozi cu vârfuri de diferite forme, în situația în care curentul de sudare sau forța de apăsare a electrozilor este constantă.

În cazul acestui experiment nu se urmărește și influența curentului de sudare și forței de apăsare a electrozilor. Nivelul de încredere cu care s-a lucrat, şi în acest caz, pentru analiza statistică a fost de 95 %.

Aşa cum s-a arătat şi în paragraful precedent, avantajul unui experiment factorial constă în faptul ca se pot compara nu numai diferitele condiții create de experiment, ci și mediile rezultatelor pe grupun de experimente realizate în aceleaşi condiţii.

în figura 2.3.5 este prezentată influenţa formei vârfului electrozilor asupra rezistenţei medii la rupere a îmbinării sudate și se prezintă totodată și ponderea curentului de sudare la formarea mediei. În figura 2.3.6 este prezentată de asemenea influența formei vârfului electrozilor asupra rezistenței medii la rupere a îmbinării sudate, dar spre deosebire de figura 2.3.5 se prezintă ponderea forței de apăsare a electrozilor la formarea rezistenței medii.

La fel ca în paragraful 2.2.1, se procedează pentru a se studia semnificația diferenței dintre valorile medii ale rezistențelor la rupere a îmbinărilor sudate cu electrozi cu vârfuri de diferite tipuri. În fiecare set de valori sunt 50 de probe, deci comparația se face pentru valoarea criteriului Student cu 98 de grade de libertate și un nivel de semnificație de 95 %. Deci termenul drept al relației (2.2.1) este 0,2872.

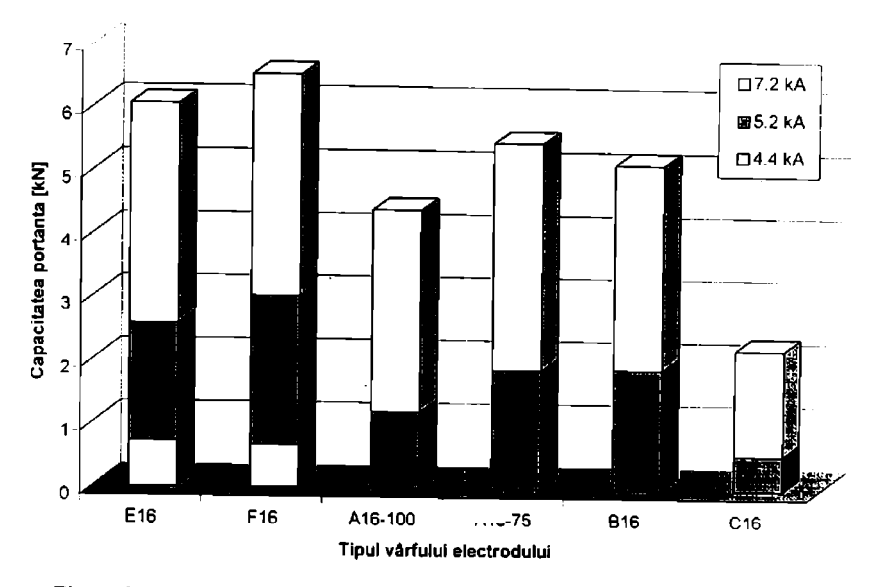

Figura 2.3.5 Influența formei vârfului electrozilor (ponderea curentului de sudare)

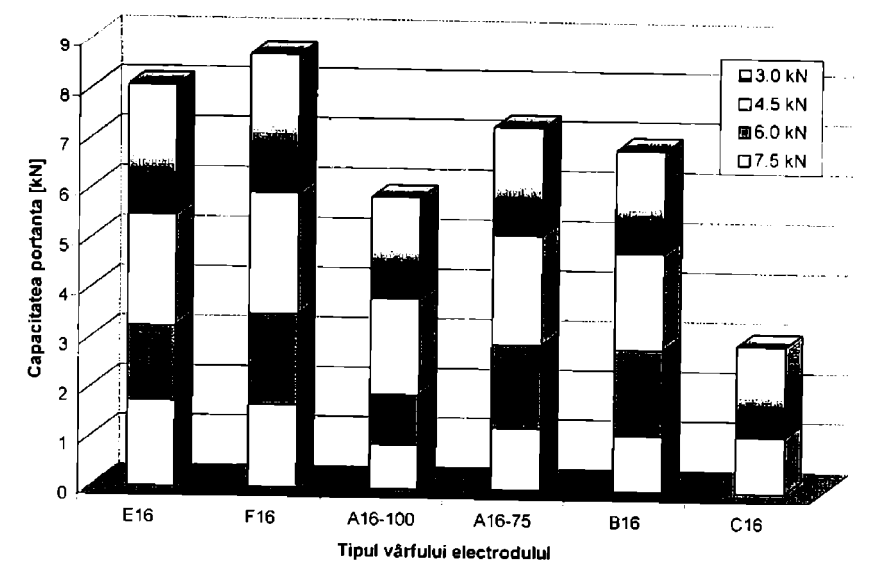

Figura 2.3.6 Influența formei vârfului electrozilor (ponderea forței de apăsare)

| <b>Is</b> | <b>Tipul</b> | Forța de apăsare [kN]    |                          |                          |                              |  |  |
|-----------|--------------|--------------------------|--------------------------|--------------------------|------------------------------|--|--|
| [KA]      | vârfului     | 3,0                      | 4,5                      | 6,0                      | 7,5                          |  |  |
|           | E 16         | F                        | $\mathbf F$              |                          |                              |  |  |
|           | F 16         | ${\bf F}$                | $\mathbf F$              | $\overline{\phantom{0}}$ | ٠                            |  |  |
| 4,4       | A 16/100     | $\overline{\phantom{a}}$ | $\blacksquare$           |                          | $\blacksquare$               |  |  |
|           | A 16/75      | $\overline{\phantom{0}}$ | $\overline{a}$           |                          | $\qquad \qquad \blacksquare$ |  |  |
|           | <b>B</b> 16  | -                        | ٠                        |                          |                              |  |  |
|           | C16          | ۰                        | $\overline{\phantom{0}}$ |                          |                              |  |  |
|           | E 16         | D                        | D                        | D                        | D                            |  |  |
|           | F 16         | D                        | $\mathbf F$              | F                        | D                            |  |  |
| 5,2       | A 16/100     | ${\bf F}$                | F                        | $\overline{a}$           | ۰                            |  |  |
|           | A 16/75      | D                        | $\mathbf F$              | $\mathbf F$              |                              |  |  |
|           | <b>B</b> 16  | $\mathbf D$              | $\mathbf F$              | F                        |                              |  |  |
|           | C16          | $\mathbf F$              | $\overline{\phantom{a}}$ |                          |                              |  |  |
|           | E 16         | D                        | D                        | D                        | D                            |  |  |
|           | F 16         | D                        | D                        | D                        | D                            |  |  |
| 7,2       | A 16/100     | D                        | D                        | F                        | ${\sf F}$                    |  |  |
|           | A 16/75      | D                        | D                        | D                        | D                            |  |  |
|           | <b>B</b> 16  | D                        | $\mathbf D$              | D                        | D                            |  |  |
|           | C16          | D                        | ${\bf F}$                | $\overline{\phantom{0}}$ |                              |  |  |

Tabelul 2.3.2 Modul de rupere a probelor sudate

în tabelul 2.3.3 sunt date valorile termenului stâng al relaţiei (2.2.!) pentru mediile grupelor de valori care se compară.

Din tabelul 2.3.3. rezultă că nu există o diferenţă semnificativă (la un nivel de încredere de 95 %) între electrozii de tip F 16 și E 16 și de asemeni nu este semnificativă diferența dintre electrozii de tip A 16/75 și B 16. Toate celelalte diferențe dintre tipurile de electrozi sunt semnificative [87].

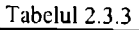

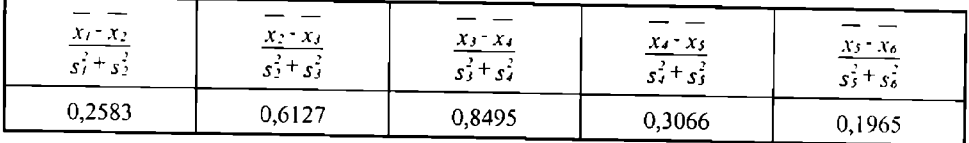

# *2.3.7 Interpretarea rezultatelor analizei statistice şi observaţii*

Din studiul modului de ruperea îmbinării sudate solicitate la tracțiune, ilustrat în hgura 2.3.3 şi tabelul 3.3.1, rezultă că electrozii cu cele mai bune performanţe, în condiţiile utilizate in experiment, suni electrozii cu vârf de tip E 16 şi F 16, aceştia ducând la rupere prin debutonarc în niajcrilatea cazurilor studiate.

Cel mai puțin performanți electrozi, din punct de vedere al modului de rupere, sunt electrozii cu vârful de tip C 16 și A 16/100, care de altfel nici nu se utilizează în practică așa cum au fost lolosiţi in acest experiment. Prezenţa acestui tip de electrozi în cadrul experimentului fiind justificată numai prin dorința de exhaustivitate.

Aşa cum s-a observat şi din experimentele precedente, modul de rupere este doar un criteriu de apreciere aproximativ, care poate duce la concluzii false dacă nu este urmat de o analiză de detaliu asupra rezistenței îmbinării și eventual chiar și de alte criterii de apreciere a calității.

Din tabelul 2.3.3 rezultă că nu există diferență între rezistențele obținute la sudarea cu electrozi cu forma vârfului de tip E 16 și F 16. Acest lucru este destul de interesant, dacă se ține cont de faptul că cei doi electrozi au raza la vârf diferită, de 6 şi respectiv 8 milimetrii. Amprenla lăsată de electrozi pe componente este însă mai adâncă pentru electrozii de tip E 16, cu raza la vârf mai mică.

De asemeni, din tabelul 2.3.3 rezultă că nu există diferențe semnificative între rezistențele îmbinărilor sudate cu electrozi cu vârful de tip A 16/100 și C 16. Tinând cont de faptul că oricum rezistenţa îmbinărilor sudate cu cele două tipuri de electrozi este nesatisfacătoare, acest rezultai are o importanţă secundară.

Era de aşteptat, şi experimentul a confirmat acest lucru, că amprenta lăsată de electrozi pc piese este cu atât mai mare cu cât raza vârfului electrodului este mai mică.

Astfel se explică faptul că electrodul E 16, cu raza Ia vârf de 6 mm. a produs cea mai marc amprentă pe componente în comparație cu ceilalți electrozi, în condiții identice de sudare. Din acelaşi motiv, electrodul F 16, cu raza vârfului de 8 mm a fost al doilea din punct dc vedere al amprentei lăsate de electrod pe piese.

Electrodul tronconic de tip B 16 este situat din acest punct de vedere între electrodul cu vârf dc tip A 16/75 şi F 16. Amprenta lăsată de electrozii cu vârf de tip A 16/100 este neglijabilă, iar amprenta lăsată pe componente de electrozii cu suprafaţa plată, de tip C 16, este nesesizabilă.

Rezultă din acest experiment, că în general trebuie admis un compromis între rczistcnia îmbinării şi amprenta lăsată de electrozi pe componente, deşi un regim de sudare corect ales poale minimiza amprenta.

în situaţiile în care este interzisă amprenta pe una dintre componente, restrictie justificată de obicei de motive estetice, se poate recurge la soluția utilizării de electrozi cu geometrie a vârfurilor diferită pe cele două componente. Pe componenta care trebuie să rămână nedeformală sc recomandă electrozi cu raza la vârf de cel puțin 75 mm, sau chiar electrozi cu vârful de tip C, cu suprafaţa plată.

Utilizarea de electrozi cu geometrie diferită poate duce la o formă a câmpului termic de aşa natură încât nucleul topit să fie nesimetric [120]. Înainte de a se trage concluzii cu privire la calitatea unei asemenea îmbinări, trebuie studiat efectul acestei asimetrii asupra rezistentei îmbinăm. Totuşi trebuie menţionat că în practică soluţia menţionată este utilizată.

# **2.4 Studiul dezvoltării nucleului Ia sudarea electrică prin presiune în puncte**

Scopul acestui studiu este de a determina pe cale experimentală dinamica dezvoltării nuclcului topit în timpul sudării electrice prin presiune în puncte [125].

Cea mai directă cale de a determina calitatea şi structura îmbinării sudate prin presiune esic analiza mctaiografică a nucleului sudat. Prin această metodă este posibilă determinarea lormei şi dimensiunilor nucleului format, precum şi pătrunderea şi integritatea structurală a accstuia. In mod normal, pentru calificarea unei proceduri de sudare nu este necesară analiza metalografică, rezultatele încercării de forfecare prin tracțiune fiind suficiente. Există totuși lucrări care se referă la analiza mctaiografică a îmbinării sudate în vederea aprecierii comportării mctalurgice şi tehnologice la sudare (adică sudabilitatea). [120]

## *2.4.1 Condiţii de sudare*

Electrozii utilizați la sudare au fost de cupru aliat cu crom și zirconiu, conform RWMA Class II, tronconici teșiți la 45° cu diametrul la vârf de 6 mm. Forța de apăsare utilizată a fost dc 6,5 kN.

Ca şi în cazul experimentele anterioare, sudarea s-a realizat conform unui ciclu simplu dc sudare cu curent alternativ constant, aşa cum este prezentat în figura 2.1.1. Timpul inițial (ti) și timpul de forjare (tf) au fost, de asemeni, de câte două secunde.

## *2.4.2 Materialul de bază*

Tablele utilizate în timpul experimentului sunt pentru caroserii de autoturisme şi au fost dc trei tipuri diferite:

- tablă decapată neacoperită;
- tablă zincată la cald;
- tablă electro-galvanizată.

Grosimea tablelor a fost de 0,85 mm (0,035 ţoii). Compoziţia chimică a acestora este prezentată în tabelul 2.4.1.

| Material de bază      | Zinc<br>[Kg/m <sup>2</sup> ] | C[%] | $Mn$ [%] | <b>P</b> [%] | $S[\%]$ | $Si$ [%] | Al $[%]$ |
|-----------------------|------------------------------|------|----------|--------------|---------|----------|----------|
| tablă decapată        |                              | 0.06 | 0.21     | 0.010        | 0.009   | 0.013    | 0.060    |
| tablă zincată la cald |                              | 0.06 | 0.21     | 0.010        | 0.009   | 0.014    | 0,060    |
| tablă galvanizată     |                              | 0.05 | 0,30     | 0.014        | 0.015   | 0.019    | 0.045    |

II - Studiul experimental a influenței parametrilor tehnologici asupra calității îmbinării SEP

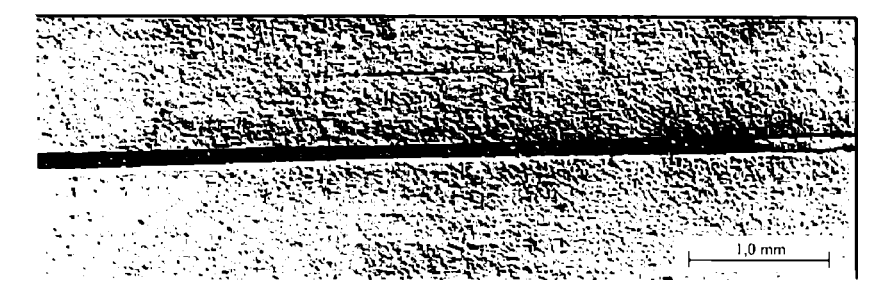

Figura 2.4.1 Tablă decapată, Is = 12 kA, tc = 2 perioade

## *2.4.3 Rezultate experimentale*

în aceleaşi condiţii (curent de sudare, forţă de apăsare etc.) s-au sudat toate probele; singura diferență a fost timpul de sudare, în vederea obținerii dinamicii de dezvoltare a punctului pentru fiecare tip de material de bază utilizat.

în continuare se prezintă secţiunile metalografice pentru suduri realizate pe table decapate neacoperite, la un curent de sudare de 12 kA, pentru timpi de trecere a curentului de respectiv: 2, 3,4.5,6,7 , 10 şi 12 perioade de curent.

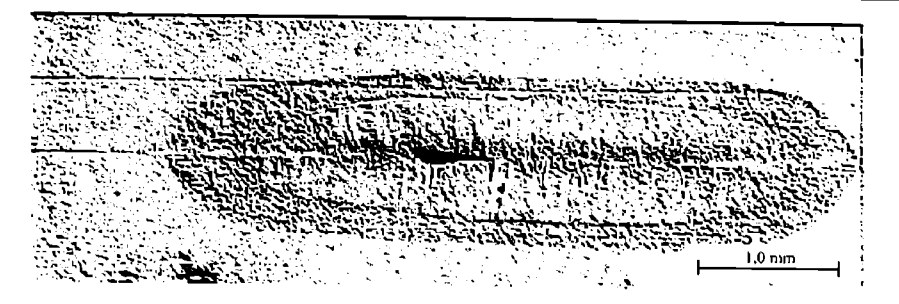

Figura 2.4.2 Tablă decapată, Is = 12 kA, tc = 3 perioade

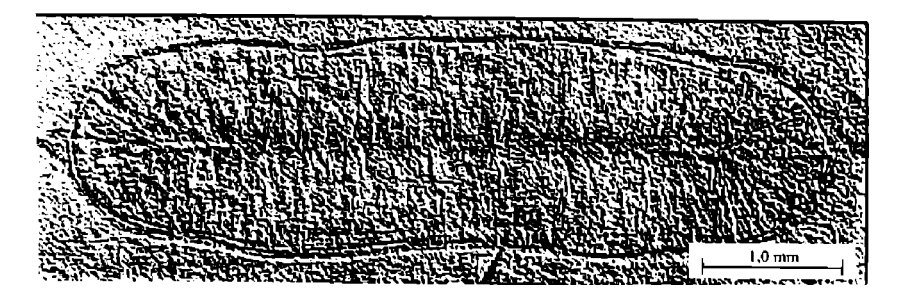

Figura 2.4.3 Tablă decapată, Is = 12 kA, tc = 4 perioade

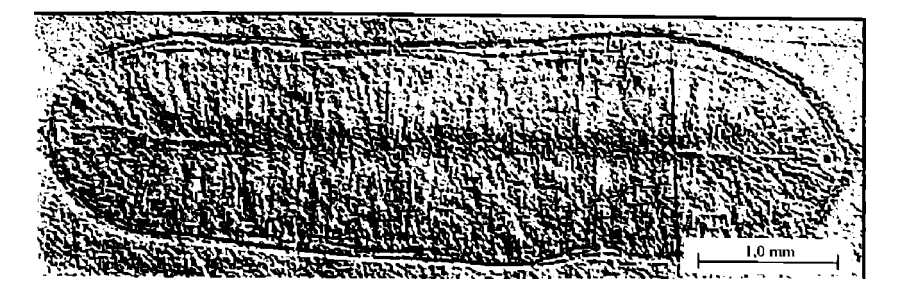

Figura 2.4.4 Tablă decapată, Is = 12 kA, tc = 5 perioade

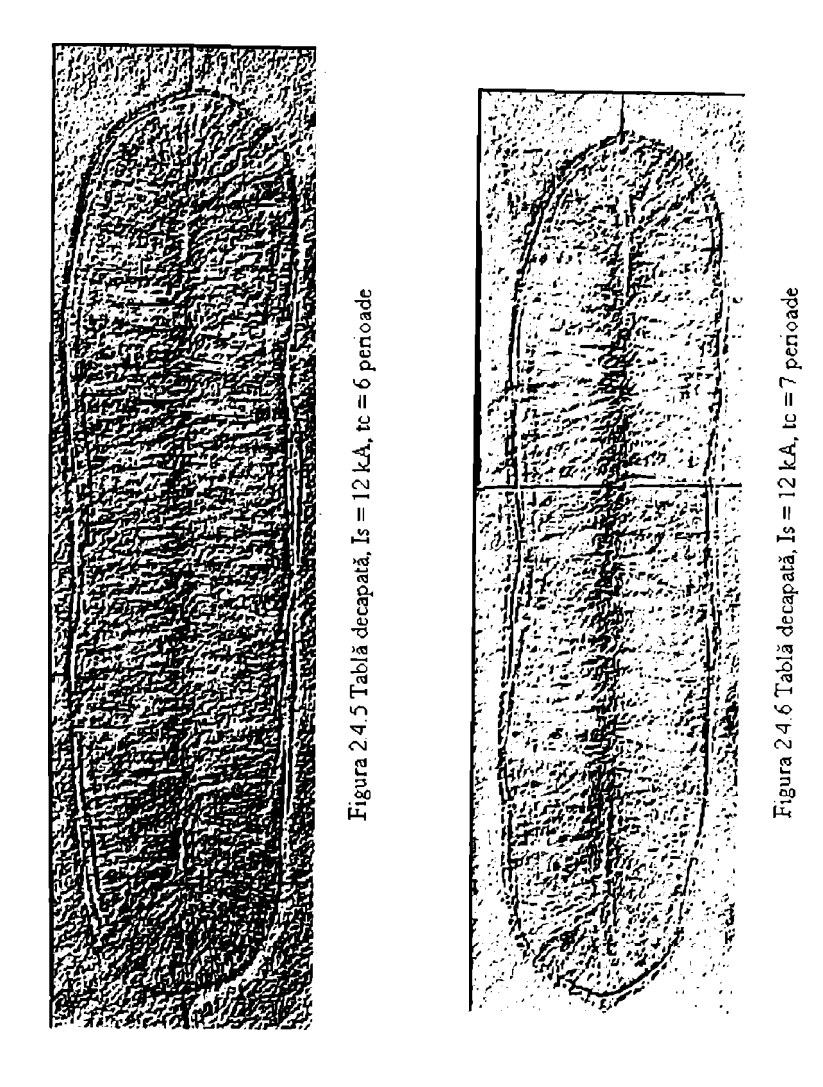

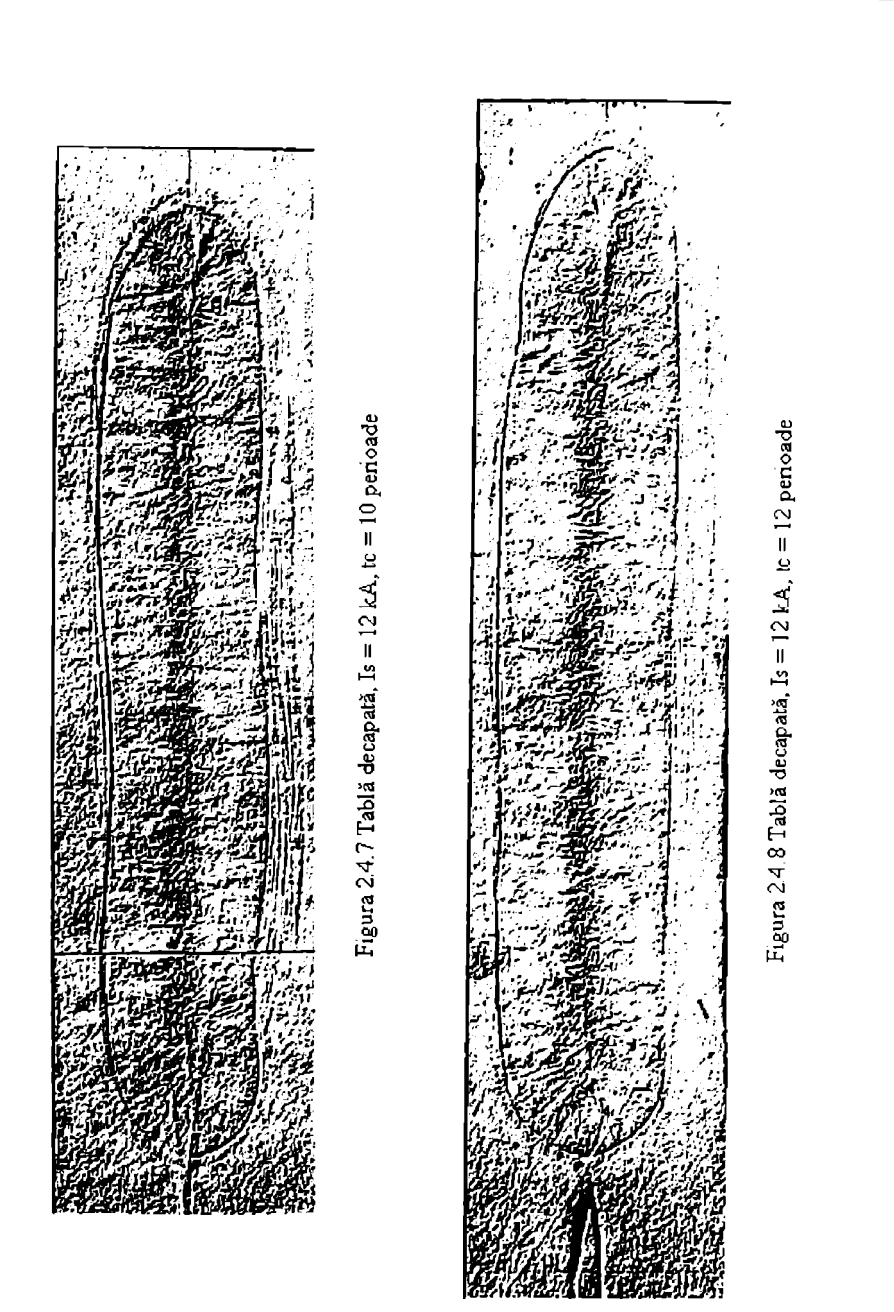

în continuare se prezintă secţiunile metalografice pentru suduri realizate pe labie zincakla cald, la un curent de sudare de 16,5 kA, pentru timpi de trecere a curentului de respectiv: 3, 4, 5, 6, 7, 10 şi 12 perioade de curent.

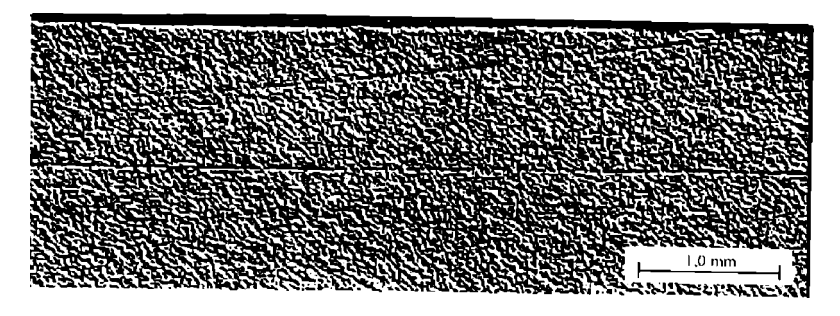

Figura 2.4.9 Tablă zincată la cald, Is = 16,5 kA, Ic = 3 perioade

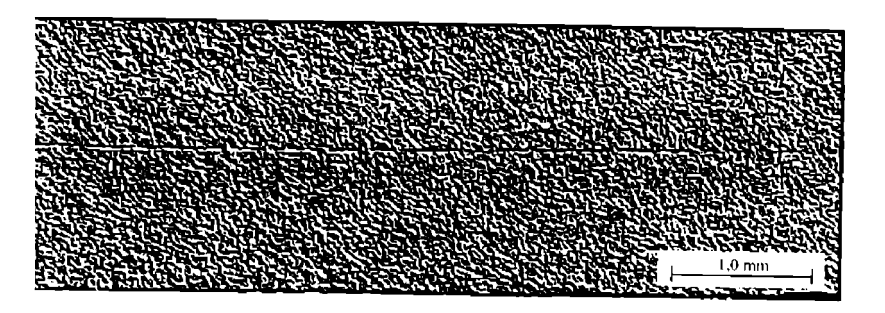

Figura 2.4.10 Tablă zincată la cald,  $Is = 16,5$  kA, tc = 4 perioade

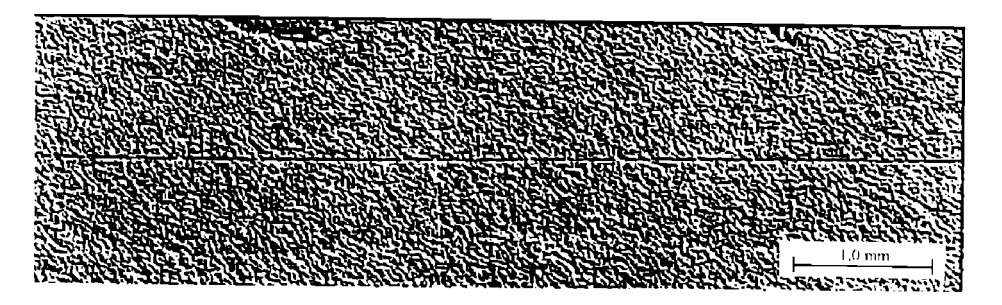

Figura 2.4.11 Tablă zincată la cald, Is = 16,5 kA, te = 5 perioade

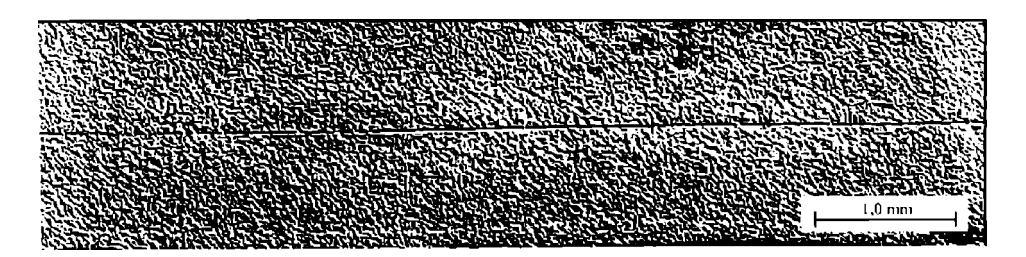

Figura 2.4.12 Tablă zincată la cald, Is = 16,5 kA, ic = 6 perioade

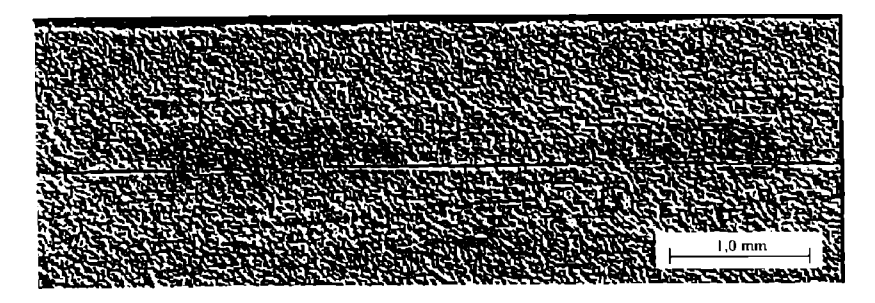

Figura 2.4.13 Tablă zincată la cald, Is = 16,5 kA, tc = 7 perioade

Figurile 2.4.16 - 2.4.20 prezintă secţiunile metalografice pentru suduri realizate pc table clcclro-galvanizate, la un curent de sudare de 15,5 kA, pentru timpi de trecere a curentului de respectiv: 5, 6, 7, 10 şi 12 perioade de curent.
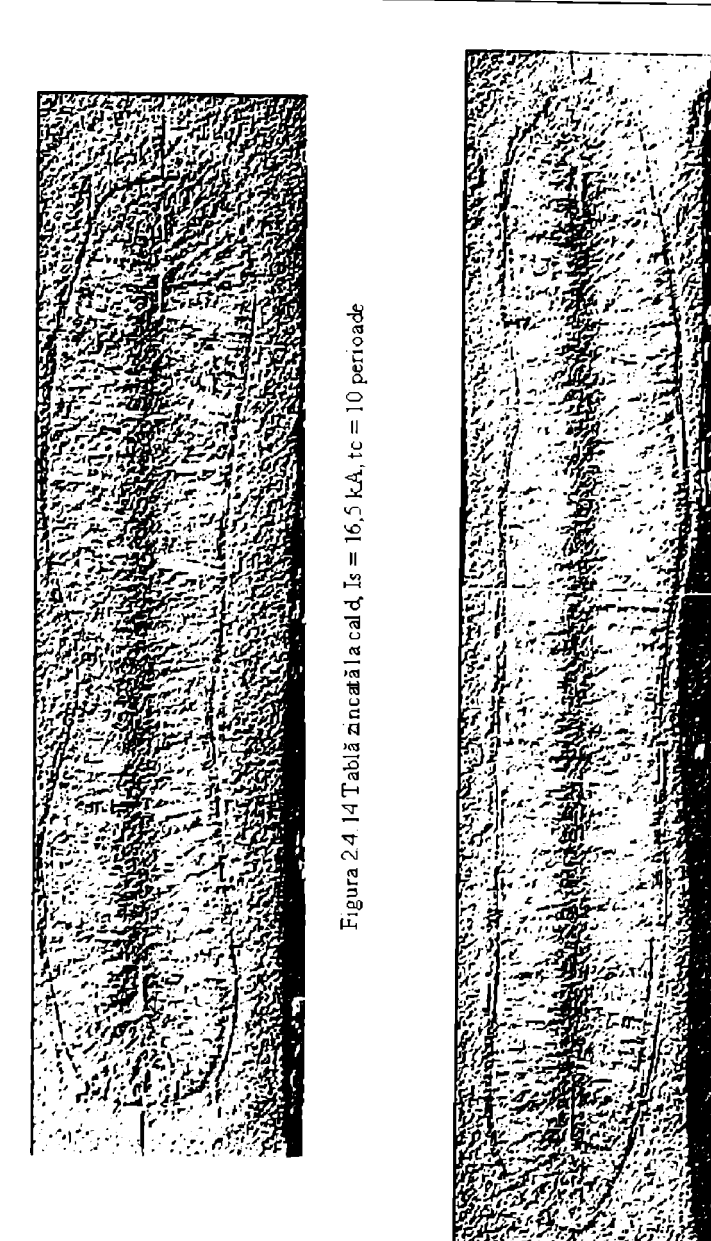

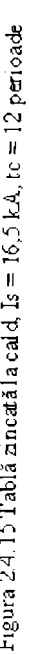

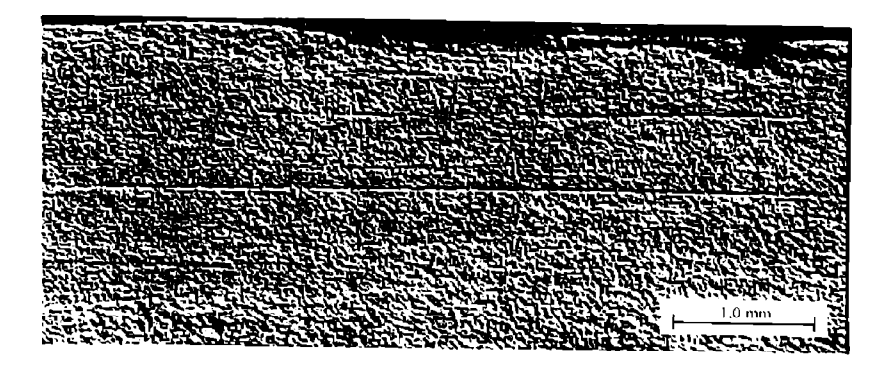

Figura 2.4.16 Tablă electro-galvanizată, Is = 15,5 kA, tc = 5 perioade

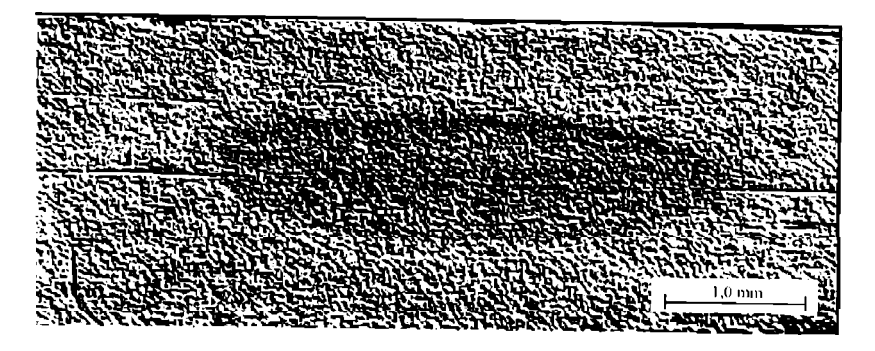

Figura 2.4.17 Tablă electro-galvanizată, Is = 15,5 kA, ic = 6 perioade

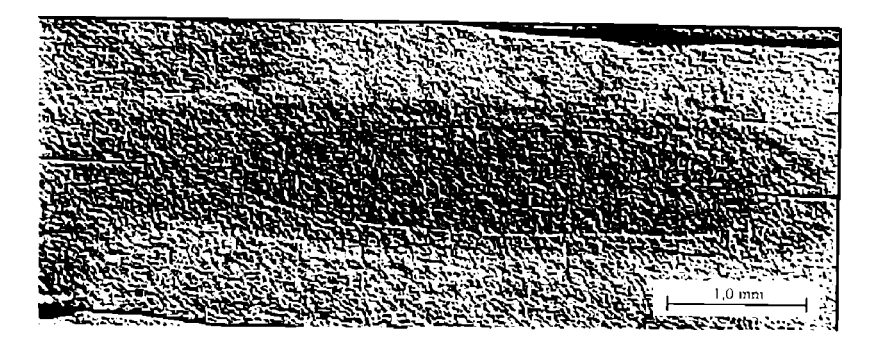

Figura 2.4.18 Tablă electro-galvanizată, Is = 15,5 kA, tc = 7 perioade

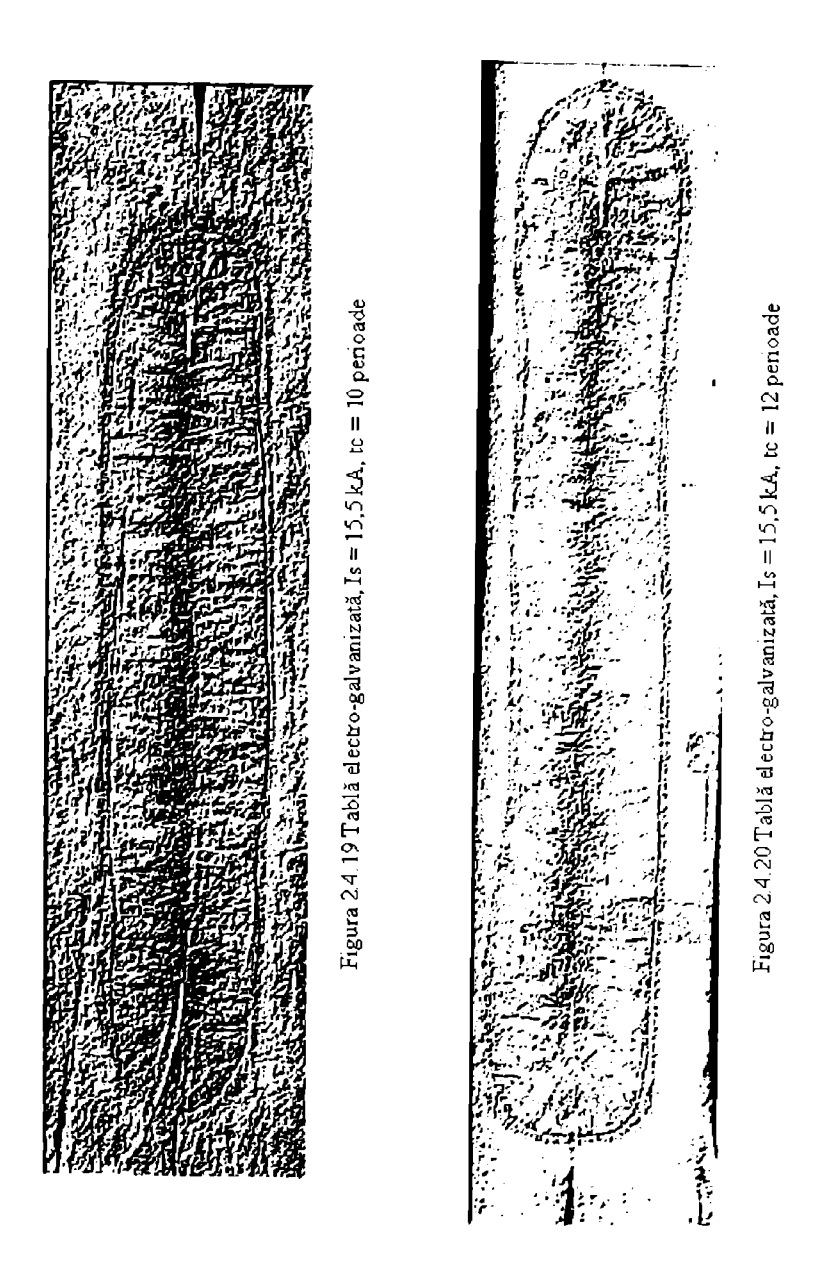

**BUPT**

# 2.*4.4 Analiza rezultatelor experimentale şi observaţii*

Pe baza rezultatelor arătate în paragrafiil anterior, se vor prezenta în continuare curbele de variație a diametrului punctului în timpul sudării, precum și grosimea nucleului ca funcție de timpul de trecere a curentului.

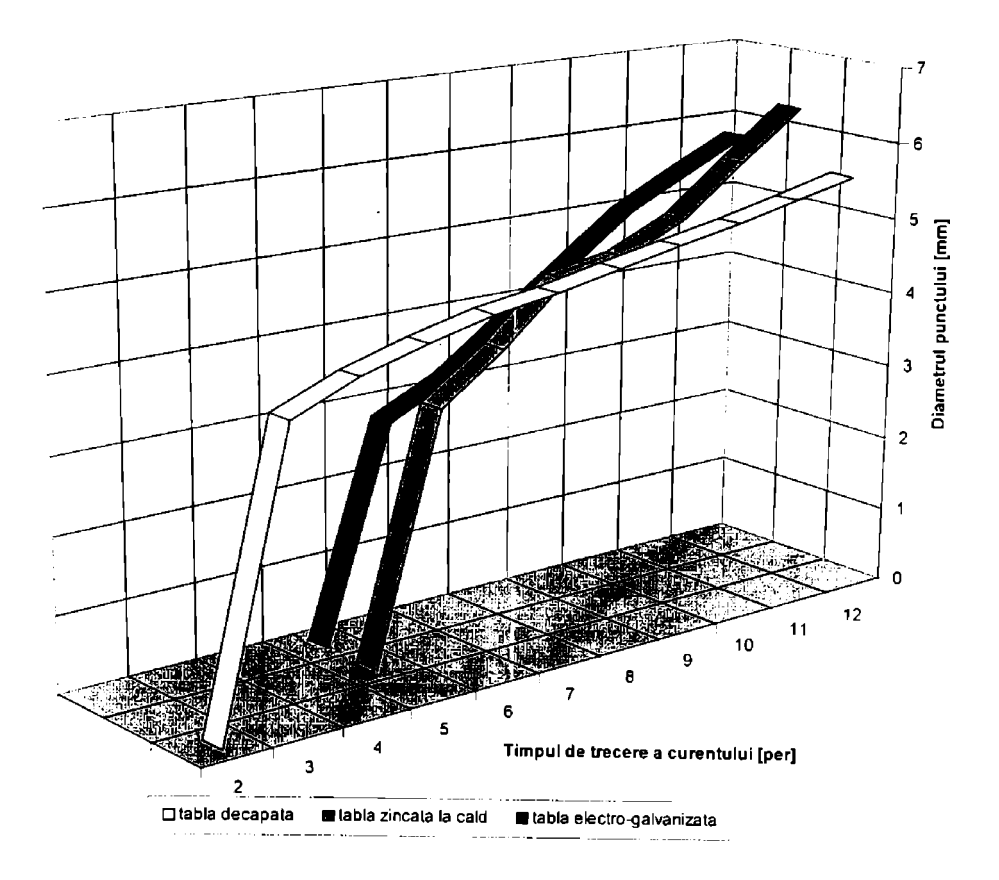

Figura 2.4.21 Evoluția diametrului punctului sudat în timpul sudării

În figura 2.4.21 este prezentată evoluția diametrului punctului sudat în funcție de timpul de trecere a curentului de sudare, iar figura 2.4.22 prezintă evoluția grosimii punctului sudat ca funcție de timpul de sudare. Acest mod de analiză oferă informații despre ceea ce se întâmplă în timpul sudării într-o zonă în care în mod normal nu există acces decât după sudare. Cele douâ grafice prezintă câte trei curbe, pentru cele trei tipuri de materiale de bază analizate.

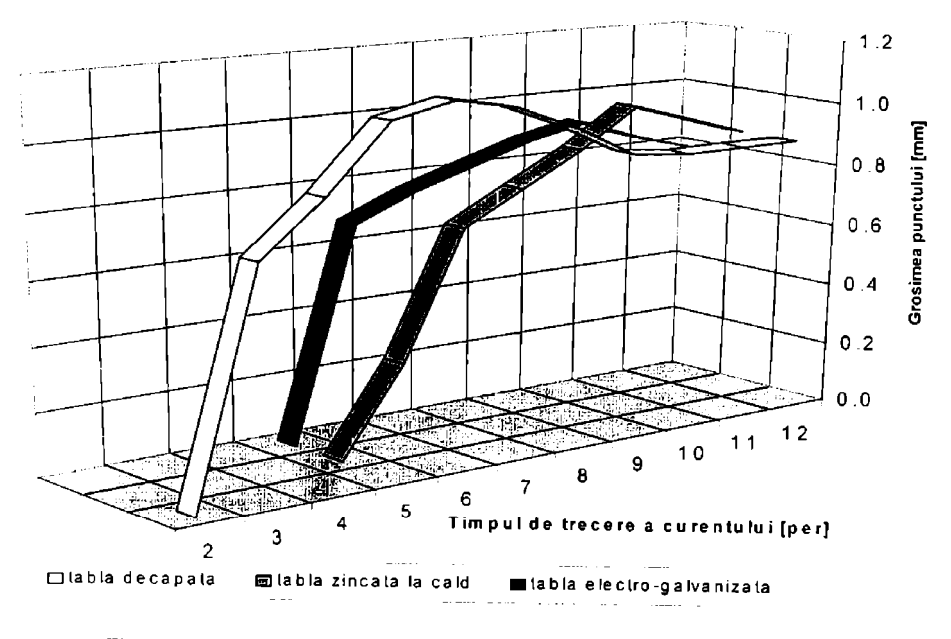

Figura 2.4.22 Evoluția grosimii punctului sudat în timpul sudării

Cele trei curbe de variație a diametrului punctului sudat prezintă aceiași tendință ascendentă, normală la creșterea cantității de energie introdusă în îmbinare odată cu creșterea timpului de trecere a curentului.

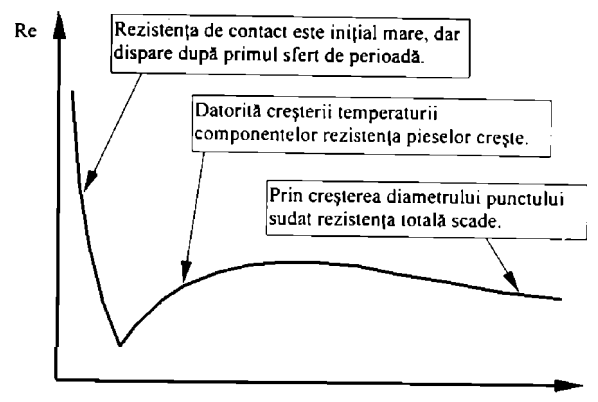

Timpul de trecere a curentului

Figura 2.4.23 Curba generală de variație a rezistenței totale

O altă tendinţă, comună celor trei materiale studiate, este creşterea bruscă a diametrului în prima perioadă de trecere a curentului după iniţierea nucleului topit. Creşterea ulterioară esie mai

lenlă şi se datorează creşterii volumului de material topit. Creşterea iniţială bruscă este explicabilă prin rezistenţă de contact iniţială mare, care însă dispare în prima jumătate a primei semiperioade de curent. Figura 2.4.23 prezintă curba generală de variație a rezistenței totale măsurată între electrozii de contact în timpul sudării [69], 139]. Modul de variație a acesteia explică cele arătate mai sus.

Spre deosebire de cazul tablelor neacoperite, când nucleul se iniţiază în a doua perioadă de trecere a curentului, în cazul tablelor zincate (prin ambele metode) inițierea punctului sudat arc loc numai începând cu a cincea perioadă de trecere a curentului. Acest lucru se explica prin rezistența de contact cu trei ordine de mărime (de circa 1000 de ori) mai mică în cazul tablelor zincatc [100].

Grosimea punctului sudat are aceeaşi tendinţă de dezvoltare rapidă în primele semiperioade de la apariție ca și diametrul; de fapt volumul punctului are această evoluție datorită motivelor arătate. Scăderea uşoară a grosimii punctului în ultima parte a perioadei dc sudare se datorează indentării electrozilor în componente. Pe de altă parte, pătrunderea nucleului topit în componente este stopată de efectul de răcire al electrozilor Ia suprafaţa de contact.

## **2.5 Analiza experimentală a corclaţici dintre modul de formare a nucicului topit şi câmpul electric**

în acest paragraf se prezintă corelaţiile dintre rezultatele experimentale legate de iniţierea și dezvoltarea câmpului electric și repartiția câmpului electric, așa cum rezultă aceasta în urma modelării prin metoda elementelor finite [112].

## *2J. I Condiţii de desjaşurare a experimentelor*

In cadrul acestui studiu s-au analizat electrozi tronconici, cu unghiul la vârf de 45° şi de 120®, conform clasei II de duritate.

Experimentele s-au realizat pe table din otel St 12 (Werkstoff-nummer 1.0330) conform DIN 1623, cu grosimea de 1,25 mm. Diametrul suprafeței vârfului electrozilor a fost de 6 mm. conform recomandărilor tehnologice publicate în majoritatea surselor bibliografice.

Sudarea s-a realizat conform unui ciclu simplu de sudare cu curent altemativ constant, prezentat în figura 2.1.1.

# *2.5.2 Distrihuţia câmpului electric la sudarea electrică prin presiune în puncte*

în capitolul 1.2 sunt prezentate aspectele teoretice legate de analiza câmpului elcctric la sudarea clectrică prin presiune în puncte.

În figurile 1.2.1, 1.2.2 și 1.2.3 sunt prezentate respectiv liniile de echipotențial, repartiția de curent şi intensitatea degajării de căldură prin efect Joule. în figurile 2.5.1. 2.5.2 şi 2.5.3 sunt prezentate, respectiv, detalii ale figurilor amintite mai sus.

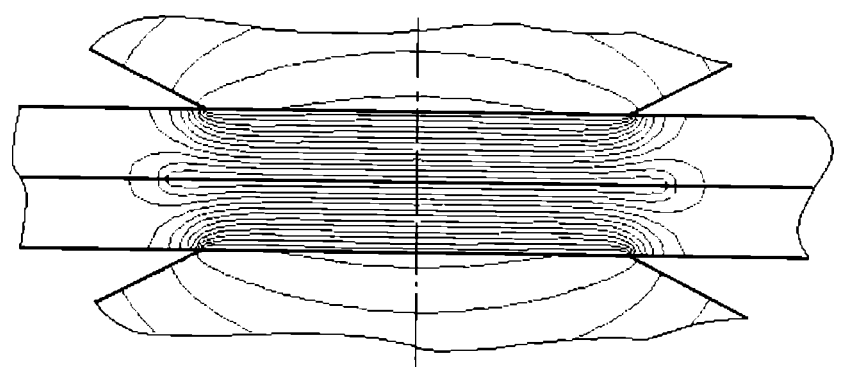

Figura 2.5.1 Liniile de echipotenţial - detaliu

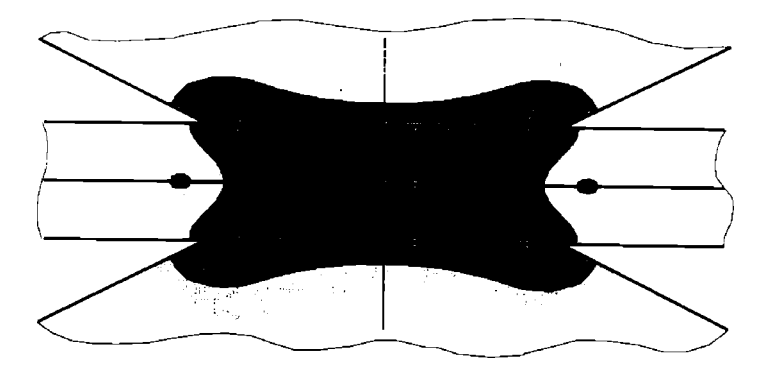

Figura 2.5.2 Repartiția densității de curent - detaliu

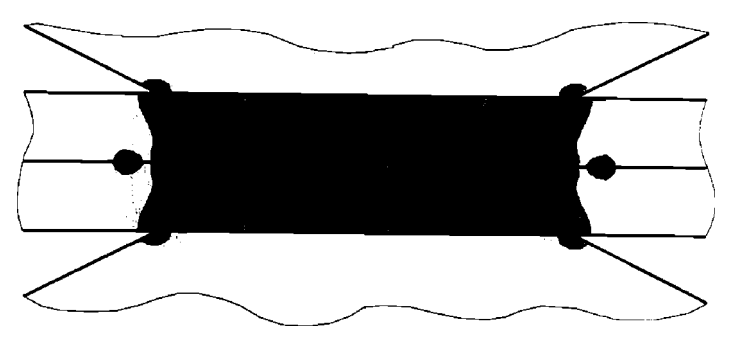

Figura 2.5.3 Degajarea căldurii prin efect Joule - detaliu

Aşa cum s-a menţionat şi în capitolul 1.2, densitatea de curent maximă este observata în lazcic incipiente sudării la marginea suprafeţei de contact dintre componente şi ulterior formării acestuia, la marginea nucleului topit. Bineînțeles, degajarea căldurii prin efect Joule este maximă tot în această zonă.

Pentru a păstra identice condițiile în care s-a realizat modelarea cu parametrii de sudare. curentul total la interfața dintre componente a fost impus ca și condiție inițială egal cu valoarea de 15,6 kA. Curentul teoretic s-a calculat pe baza ecuației (2.5.1).

$$
I = \int (\bar{j} \cdot \bar{n}) ds \tag{2.5.1}
$$

# *2.5.3 Concordanţa dintre forma câmpului electric şi forma nucleului sudat*

Modul de iniţiere toroidal, observat în practică, poate fi explicat prin repartiţia periferică a curentului de sudare, aşa cum s-a arătat mai sus. Figura 2.5.4 prezintă corelaţia'dintre acest efect și distribuția radială a densității de curent la interfața dintre componente.

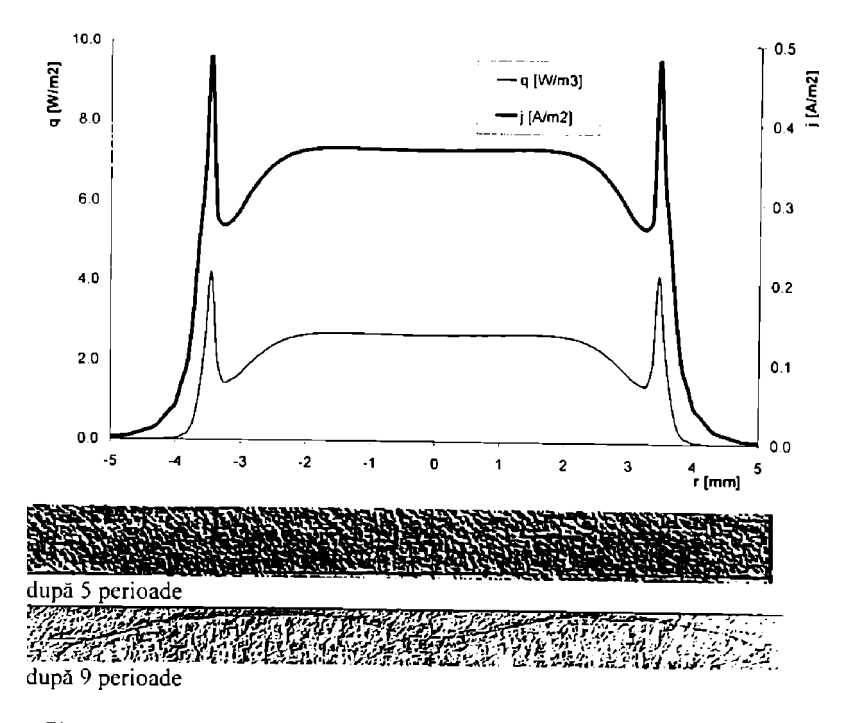

Figura 2.5.4 Inițierea toroidală a curentului corelată cu distribuția densității de curent

Aşa cum se poate observa, după primele cinci perioade de trecere a curentului, apare o zonă afectată termic, precum şi un mic nucleu topit de formă toroidală. în continuare, nuclcul se dezvoltă în special spre interior, datorită condițiilor de răcire favorabile spre exterior, prin conducție în masa metalului de bază.

Concentrarea de căldură în zona periferică nucleului topit are ca efect (în special atunci când forța de apăsare a electrozilor nu este suficientă) apariția expulzărilor de metal de la interlaţa dintre componente. Chiar şi atunci când materialul expulzat nu ajunge până la marginea componentelor, forma nucleului este afectată de această concentrare de căldură.

în figura 2.5.5 sunt prezentate câteva exemple de materializare a concentrării de energie termică la margme a nucleului. ^

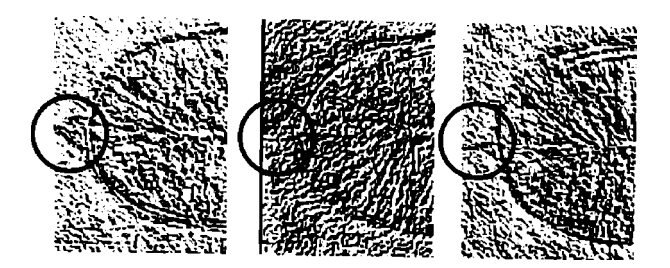

Figura 2.5.5 Expulzări de metal la marginea nucleului datorită generării locale de căldură

în concluzie, se poate aprecia că aspectele legate de forma punctului sudat electric prin presiune pot **fi** anticipate şi analizate pe baza modelării prin metoda elementelor finite a fenomenelor electrice.

# 2.6 **Concluzii rezultate în urma programului experimental**

asupra calității îmbinării sudate electric prin presiune în puncte, linie și relief. În plus sunt Programul experimental prezentat în partea a doua a acestei teze completează analiza teoretică, prezentată în prima parte în legătură cu influența principalilor parametrii de sudare verificate o serie de rezultate tehnologice de ordin practic enuntate în prima parte.

In urma analizei statistice primare și de detaliu a datelor experimentale, așa cum sunt accsiea prezentate în partea a doua, au rezultat următoarele concluzii:

- a) Pentru condițiile de sudare prezentate în capitolul 2.1, ecuația (2.1.1) prezintă influența simultană a forței de apăsare F, a curentului de sudare Is și a timpului de trecere a curentului tc asupra forței de rupere la forfecare prin tracțiune a îmbinării sudate. În legătură cu această ecuație se pot arăta următoarele:
	- Între forța de apăsare și timpul de trecere a curentului nu există o influență reciprocă, cu o probabilitate de 99% (nivelul de încredere cu care s-a lucrat în accsi caz, fapt rezultat din absenţa coeficientului termenului mixt tc F.
	- Ecuaţiile (2.1.2), pentru forţa constantă şi {2.1.3) pentru timpul de curent constant au o precizie mai bună decât ecuația generală, dar sunt mai greu de utilizat.
	- $\bullet$  Reprezentarea grafică a ecuațiilor (2.1.2) și (2.1.2) a scos în evidență o suprafață relativ orizontală (Fr « constant). Această zonă a fost denumită *zonâ Jc insensibilitate tehnologică*; tehnologiile de sudare robuste se situează în mijlocul acestei zone şi acestea prezintă insensibilitate relativa la variaţia parametrilor dc sudare.
- b) Analiza influenței diametrului punctului sudat asupra capacității portante a îmbinării a scos în evidență o corelare lineară, independent de valoarea parametrilor de sudare utilizați (figura 2.1.15); în legătură cu aceasta se pot preciza următoarele:
	- în timpul încercării de rupere la forfecare prin tracţiune a îmbinărilor sudate s-au evidențiat două moduri distincte de rupere a îmbinării sudate: prin forfecarea punctului sudat (neinteresant din punct de vedere tehnologic) şi prin debutonare.

Ruperea prin debutonare a avut, la rândul său, două aspecte distincte: prin perforarea uneia dintre componente și prin sfâșierea componentelor.

- Separarea rezultatelor, în funcţie de modul de rupere, a avut ca efect creşterea gradului de corelare dintre forța necesară pentru ruperea la forfecare prin tracțiune a componentelor şi diametrul punctului sudat (figura (2.1.18)..
- c) Studiul legat de influență impurificării suprafețelor componentelor care se sudează electric prin presiune au permis evidențierea următoarelor:<br>• Cresterea fortei de apăsare (până le o enumită limită)
	- Creșterea forței de apăsare (până la o anumită limită) reduce sau chiar stopează împroşcările de material din interiorul nucleului topit. Acest fapt confirmă rezultatele analizei teoretice, prin metoda elementelor finite, prezentate în prima parte.
	- Acoperirea cu praf a suprafeţei componentelor reduce nu numai capacitatea portanta a îmbinării sudate, dar mai ales scade considerabil consistenta rezultatelor. Acest lucru justifică necesitatea îndepărtării urmelor de praf şi oxizi de pe suprafaţa componentelor care se sudează.
	- Nu se recomandă degresarea componentelor de oţel înainte de sudarea prin presiune, deoarece nici uleiul şi nici chiar vazelina, aşa cu se vede din figura 2.2.4 şi tabelul 2.2.5, nu au un efect semnificativ (risc de a greşi 5 %) asupra calitălii îmbinării sudate.
- d) Analiza comportării electrozilor cu diferite forme ale vârfului au condus la următoarele concluzii legate de calitatea îmbinării sudate:
	- · Din studiul modului de rupere a îmbinării sudate solicitate la tracțiune, în condițiile descrise în capitolul 2.3, (figura 2.3.3 și tabelul 3.3.1), rezultă că electrozii cu cele mai bune performanțe, în condițiile utilizate în experiment, sunt electrozii cu vârf de tip E 16 şi F 16; aceştia conduc la rupere prin dcbulonare in majoritatea cazurilor studiat
	- Conform analizei teoretice, şi confirmat experimental, rezultă că amprenta lăsaiâ de electrozi pe piese este cu atât mai mare cu cât raza vârfului electrodului esic mai mică. Astfel se explică faptul că electrodul E 16, cu raza la vârf de 6 mm a produs cea mai mare amprentă pe componente în comparaţie cu ceilalţi electrozi, în condiții identice de sudare. Din același motiv, electrodul F 16, cu raza vârfului de 8 mm a fost al doilea din punct de vedere al amprentei lăsate de electrod pc piese.
	- In situaţiile în care este interzisă amprenta pe una dintre componente, din motive estetice, se poate recurge la soluția utilizării de electrozi cu geometrie a vârfurilor diferită pe cele două componente. Pe componenta care trebuie să rămână nedeformată se recomandă electrozi cu raza la vârf de cel puţin 75 mm. sau chiar electrozi cu vârful de tip C, cu suprafata plată.
- e) Studiul dezvoltării nucleului la sudarea electrică prin presiune în puncte a permis analiza în timp a evoluției diametrului și pătrunderii punctului, pentru table decapate comparativ cu tablele acoperite cu zinc. în legătură cu acest experiment se pol selecta următoarele concluzii:
	- Diametrul punctului sudat creşte mult în prima etapă a procesului de sudare şi arc o evoluție mai lentă în ultimele perioade. Acest lucru este firesc și se datorează scăderii densității de curent prin creșterea diametrului nucleului topit.
	- Evoluţia grosimi punctului (figura 2.4.22) prezintă o tendinţă asemănătoare cu cea a diametrului, dar încetinirea pătrunderii pe măsura apropierii dc suprafaţa componentelor se datorează în special efectului de răcire al electrodului.
	- Spre deosebire de cazul tablelor neacoperite, când nucleul se iniţiază în a doua perioadă de trecere a curentului, în cazul tablelor zincate iniţierea punctului sudai are loc numai începând cu a cincea perioadă de trecere a curentului. Acest lucru sc

explică prin rezistenţa de contact de circa 1000 de ori mai mică în cazul tablelor acoperite.

- . Fenomenele puse în evidenţă în cadrul acestui experiment sunt în concordantă cu rezultatele teoretice prezentate în prima parte a tezei
- f) Analiza experimentală a corelației dintre modul de formare a nucleului topit și câmpul electric a demonstrat pe deplin modul de inițiere toroidal al punctului datorită modului particular de distribuție a densității de curent la suprafața de contact dintre componente {hgura 2.5.4), rezultat din analiza teoretică. De asemenea a fost pus în evidenţă electul de expulzare de material de la marginea nucleului topit datorită densitâtii de cureni maxime in această zonă (figura 2.5.5), aşa cum reieşea din modelul matemalic

#### **PARTE A a IlI-a**

## **SISTEM EXPERT PENTRU SUDAREA ELECTRICĂ PRIN PRESIUNE**

Scopul acestui capitol este de a prezenta *Sistemul Expert pentru Sudarea Electrică nrir Presiune (SESE?). '* 

## **3.1 Introducere în teoria Sistemelor Expert**

înainte de a trece la prezentarea propriuzisă a SESEP, în acest capitol se vor prezenta, pe scurt, noțiunile generale despre sistemele expert, inteligența artificială și logica difuză (fuzzy). În conlinuarc se vor prezenta pe scurt modul de abordare a problemei unui sistem expert în domeniul sudării prin presiune, cât şi scopurile acestuia.

#### *3.}.] Ce este un sistem expert*

în accepliunca specialiştilor de ia EXSYS Inc. [23], *un sistem expert (SE) este un program de tip inteligenţă artificială (IA) care emulează interacţiunea pe care utilizatorul ar putea să o aibă cu un expert uman, în scopul rezolvării unei probleme.* Utilizatorul defineşle intrările problemei prin selectarea unor răspunsuri dintr-o listă sau prin introducerea datelor. Programul afișează întrebări, până când ajunge la o concluzie [16]. În general, soluția la care ajunge programul poate fi o concluzie singulară, sau poate fi o listă de concluzii afişată în ordinea plauzibilității acestora.

Aplicaţiile unui sistem expert în domeniul sudării pot parcurge un spectru larg, dc la orientarea utilizatorului în alegerea electrozilor şi până la identificarea defectelor de sudare şi sugerarea măsurilor tehnologice pentru evitarea acestora. Sistemele expert utilizează cu preponderență baze de cunoștințe și într-o mai mică măsură baze de date. Bazele de cunoștinte pot fi uneori organizate sub formă arborescentă [104].

Un sistem expert profesional, trebuie să prezinte toate instrucţiunile necesare utilizatorului pentru rularea sa, precum și toate rezultatele în limbaj natural. Una dintre cerintele importante pentru un sistem expert o constituie **explicaţiile.** Un sistem expert trebuie să poată răspunde la întrebarea DE CE are nevoie de o anumită informație și CUM a ajuns la o anumită concluzie [23].

#### *3.1.2 Ce poate face un sistem expert*

Prima întrebare la care trebuie să se răspundă în legătură cu un sistem expert esie în legătură cu utilitatea realizării acestuia. Sistemele expert sunt foarte utile (prezența lor în industrie o dovedește), dar acestea nu pot rezolva orice tip de problemă. Este important de înteles când şi pentru ce merită să se utilizeze un sistem expert.

Cele mai frecvente scopuri pentru care merită realizai un sistem expert sunt următoarele:

- diseminarea cunoştinţelor de rezolvare a problemelor, nu doar fapte, cu un necesar minim de instruire a utilizatorului;
- standardizarea concluziilor pentru un anumit set de date;
- eliberarea expertului uman de activități repetitive, de rutină, în scopul desfășurării unor activități pe care un sistem expert nu le poate realiza;
- codificarea tehnicilor de rezolvare a problemelor pentru viitorii utilizatori;
- oferirea unui instrument de instruire sigur şi fiabil;

• combinarea abilităţilor mai multor persoane de rezolvare a diferitelor probleme.

Scopul unui anumit sistem expert este, în mod normal, de a combina câteva dinlre scopurile mai sus menționate. Trebuie subliniat faptul că înainte de a dezvolta un sistem expert, trebuie stabilite scopurile acestuia [ 104].

## *3.1.3 Alegerea problemelor rezolvabile de către un sistem expert*

Un sistem expert poate rezolva un număr nelimitat de tipuri de probleme. Teoretic, orice problemă de luare a unei decizii poate fi convertită într-un sistem expert; totuşi, în practică, multe probleme nu pol fi efectiv convertite astfel. De exemplu, o problemă poate fi incomplet înțeleasă, sau pur și simplu prea vastă sau complexă pentru convertirea sa într-un sistem expert. Unul dintre cei mai importanți pași în dezvoltarea unui sistem expert este definirea corectă a problemei.

De obicei, deşi o problemă prea vastă nu poate fi rezolvată, aceasta poale fi împărţilâ în probleme suficient de mici care se pot rezolva. Factorii care trebuie consideraţi în definirea unei probleme pentru un sistem expert includ:

#### *a) Exista cel puţin un om care sâ poată rezolva problema?*

Dacă nici un expert uman nu poate rezolva problema, este imposibilă definirea unui set de reguli care să descrie soluția. Tehnicile de rezolvare a problemelor trebuie cunoscute și înțelese pentru a putea fi creat un sistem expert.

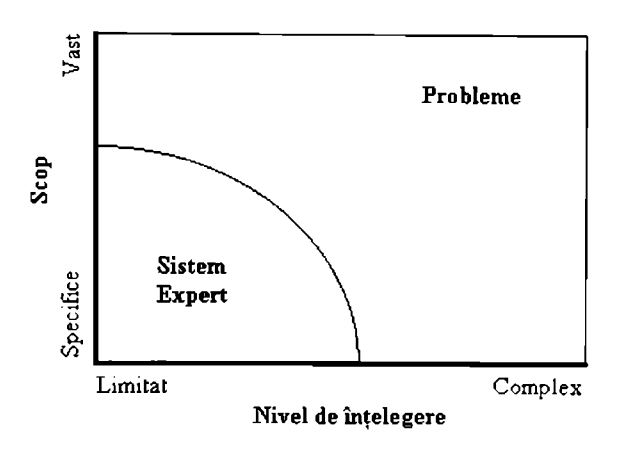

Figura 3.1.1 Spaţiul problemelor acoperii de un sistem expert

## *h) Problema are o soluţie definibilă?*

Sistemele expert sunt concepute astfel încât să aleagă cel puțin o soluție posibilă dintr-un grup, pe baza regulilor din baza de cunoștințe. Dacă nu pot fi specificate toate soluțiile posibile, definirea regulilor de rezolvare a problemei va fi foarte dificilă. Uncie probleme cu număr foarte mare de soluţii (de exemplu cauzele defectelor la sudare) pot fi lotuşi atacate dacă se cunoaşte un set definibil de soluţii.

## *c) Nivelul de înţelegere şi scopul problemei este rezonabil?*

Graficul din figura 3.1.1 ilustrează cel mai bine întrebarea [23]. Nivelul de înţelegere a problemei este reprezentat pe axa orizontală, de la probleme limitate (cu soluții simple și bine definite) până la probleme complexe (cu soluții care cer intuiție și inovare). Pe axa verticală este reprezentat scopul problemei, de Ia cele foarte specifice, până Ia cele foarte vaste.

Defmirea problemei astfel încât aceasta să se situeze în zona umbrită din grafic este Ioane importantă. O problemă cu un scop prea vast sau care necesită un nivel de înţelegere prea complex nu este potrivită pentru un sistem expert. Pentru a rezolva o problemă cu o tematică vastă, aceasta trebuie mai întâi descompusă în mai multe părți distincte care trebuie rezolvate separat. Astfel pentru un domeniu larg se pot concepe fie mai multe sisteme expert care se completează reciproc, fie un sistem expert cu o concepție modulară, în care fiecare modul urmează să funcţioneze relativ independent de celelalte module.

A propune un tel realistic sistemelor expert este foarte important. Un sistem expert nu poale (la ora actuală) să emuleze perfect un expert uman; doar o mică parte din abilităţile de rczolvare a problemelor pot fi transpuse într-un program. Un expert uman poate rezolva probleme noi, pe baza experienței anterioare (chiar și din alte domenii) și pe baza ingeniozității. pe când un sistem expert nu poate. Totuşi un sistem expert poate rezolva problemele specifice pentru care a fost proiectat pentru mai mulţi utilizatori ne-experţi. Mai mult decât alât. un sislem expert poate oferi în mod constant soluții, în general mai repede decât ar putea un expert uman.

## *ci) Tehnica de rezolvare a problematicii esle documentată?*

Multe probleme comune au o documentație în legătură cu modul de rezolvare a acestora. Aceste informaţii pot fi sub formă de arbori de decizie, proceduri manuale, reglementări sau instrucțiuni specifice. Asemenea probleme bine definite pot fi cu ușurință convertite într-un sistem expert iar soluțiile devin astfel mult mai accesibile utilizatorilor. Rezolvarea problemelor cu ajutorul unui sistem expert este mult mai facilă decât consultarea bibliografiei şi mai puţin susceptibilă erorilor de toate tipurile.

## *i. 1.4 Reprezentarea cunoştinţelor sub formă de arbori de decizie*

După ce o problemă a fost definită în mod corespunzător, trebuie aleasă o tehnică dc convertire a sa într-un sistem expert. Există mai multe tehnici care pot fi aplicate diferitelor tipuri de probleme. Bazele de cunoștințe ale SESEP au fost concepute pentru definirea soluțiilor pe baza arborilor de decizie.

În vederea descrierii tehnicii arborilor de decizie, se va prezenta, în continuarc, un exemplu simplificat de identificare a unui defect de sudare.

In figura 3.1.2 este prezentat un exemplu de arbore de decizie binar, în care răspunsurile posibile sunt doar DA sau NU. Limbajele de programare de nivel înalt sau specializate pentru realizarea sistemelor expert permit definirea arborilor de decizie multipli, care pcnnii utilizatorului ca în fiecare etapă să poată alege unul sau mai mulle răspunsuri dinlr-o serie dc răspunsuri posibile. Acest mod de abordare a problemei este într-o mai mare măsură similar modului de gândire uman și crește eficiența dialogului utilizatorului cu sistemul.

În figura 3.1.3 este prezentat un exemplu partial de arbore de decizie multiplu, care permite utilizatorului selectarea opțiunilor.

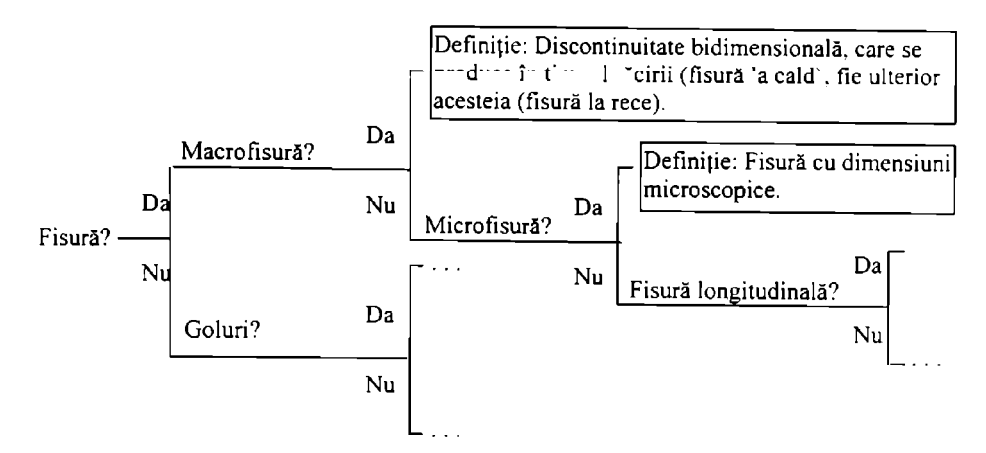

Figura 3.1.2 Exemplu de arbore de decizie binar

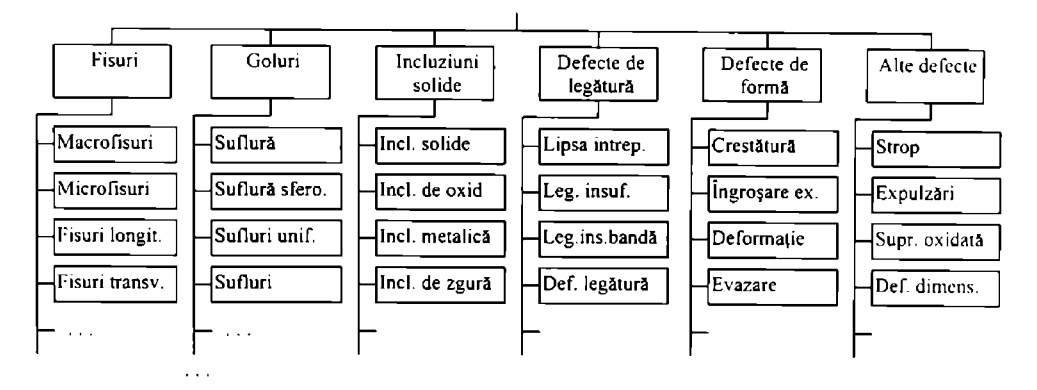

Figura 3.1.3 Exemplu de arbore de decizie multiplu

Reprezentarea cunoştinţelor sub formă de arbori de decizie poate fi şi mai mult apropiaiâ modului uman de gândire, prin introducerea coeficienţilor de încredere pentru fiecare dintre soluțiile posibile. Astfel, sistemul poate oferi utilizatorului mai multe soluții la o problemă dată. fiecare dintre soluții cu un coeficient de confidență diferit. Prin această facilitate, decizia finală poate apartine specialistului uman, care în funcție de factori pe care sistemul nu i-a putut lua în considerare poate decide asupra unei soluţii recomandate într-o măsură mai mică sau mai mare.

Primele rudimente de inteligență artificială apar în momentul în care coeficienții de încredere sunt calculaţi pe baza unor coeficienţi de încredere parţiali, atribuiţi fiecărci etape dc decizie [16].

în figura 3.1.4 este prezentată o porţiune din codul programului APSEP pentru alegerea procedeului de sudare electrică prin presiune. Modul de funcționare și facilitățile programului vor fi descrise în detaliu în capitolul respectiv.

| Se determina coef. de încredere             |                                             |  |
|---------------------------------------------|---------------------------------------------|--|
| $NrOpt = 0$                                 | If Check7 Then                              |  |
| $K$ spp = 0                                 | $Nropt = Nropt + 1$                         |  |
| $KspI = 0$                                  | $Kspp = Kspp + 0$                           |  |
| $K$ spr = 0                                 | $KspI = KspI + 0$                           |  |
| If Check1 Then                              | $Kspr = Kspr + 100$                         |  |
| $Nropt = Nropt + 1$                         | End If                                      |  |
| $Kspp = Kspp + 95$                          | If Check8 Then                              |  |
| $Kspl = Kspl + 1$                           | $Nropt = Nropt + 1$                         |  |
| $Kspr = Kspr + 4$<br>$K$ spp = $K$ spp + 10 |                                             |  |
| End If                                      | $Kspl = Kspl + 0$                           |  |
| If Check2 Then                              | $Kspr = Kspr + 90$                          |  |
| $Nropt = Nropt + 1$                         | End If                                      |  |
| $Kspp = Kspp + 90$                          | If Check9 Then                              |  |
| $Kspl = Kspl + 0$                           | $Nropt = Nropt + 1$                         |  |
| $Kspr = Kspr + 10$                          | $Kspp = Kspp + 0$                           |  |
| End If                                      | $Kspl = Kspl + 0$                           |  |
| If Check3 Then                              | $Kspr = Kspr + 100$                         |  |
| $Nropt = Nropt + 1$                         | End If                                      |  |
| $Kspp = Kspp + 0$                           | If Check10 Then                             |  |
| $KspI = KspI + 100$                         | $Nropt = Nropt + 1$                         |  |
| $Kspr = Kspr + 0$                           | $Kspp = Kspp + 0$                           |  |
| End If                                      | $Kspl = Kspl + 0$                           |  |
| If Check4 Then                              | $Kspr = Kspr + 100$                         |  |
| $NPOpt = Nropt + 3$                         | End If                                      |  |
| $Kspp = Kspp + 0$                           |                                             |  |
| $Kspl = Kspl + 300$                         | $\pmb{r}$<br>Coeficientul fiecarui procedeu |  |
| $Kspr = Kspr + 0$                           | If NrOpt <> 0 Then                          |  |
| End If                                      | $Kspp = Kspp / NrOpt$                       |  |
| If Check5 Then                              | $Kspl = Kspl / NrOpt$                       |  |
| $Nropt = Nropt + 1$                         | Kspr = Kspr / NrOpt                         |  |
| $Kspp = Kspp + 25$                          | End If                                      |  |
| $KspI = KspI + 0$                           |                                             |  |
| $Kspr = Kspr + 75$                          | Procedeul recomandat                        |  |
| End If                                      | If Kspl >= Kspp And Kspl >= Kspr            |  |
| If Check6 Then                              | Then $Proc = 2$                             |  |
| $Nropt = Nropt + 1$                         | If Kspp >= Kspl And Kspp >= Kspr            |  |
| $K$ spp = $K$ spp + 5                       | Then $Proc = 1$                             |  |
| $KspI = KspI + 0$                           | If Kspr >= Kspp And Kspr >= Kspl            |  |
| $Kspr = Kspr + 95$<br>End If                | Then $Proc = 3$                             |  |
|                                             |                                             |  |

Figura 3.1.4 Porțiunea de cod a programului APSEP pentru alegerea procedcului de sudare.

În prima parte, "Determinarea coeficienților de încredere", se determină pentru fiecare opțiune în parte coeficientul de încredere al procedeelor (exprimat în procente), adică în ce mâsurâ cslc recomandai fiecarc procedeu.

Mai mult decât atât, pentru unele opțiuni se atribuie un coeficient de pondere mai mare decât unitatea, astfel încât recomandările pentru anumite tipuri de aplicații sunt într-o mai mică măsură perturbate de recomandările celorlalte opţiuni.

In continuare se determină prin medie ponderată coeficientul de încredere pentru cele irei procedee, iar în final se determină procedeul cu cel mai mare coeficient de încredere, care urmează să fie recomandai.

#### **3.2 Sisteme expert în domeniul sudării**

Există la ora actuală o serie de sisteme expert în domeniul sudării care funcționează și dovedesc astfel utilitatea unor asemenea aplicații în domeniu. În continuare se vor prezenta câteva asemenea sisteme.

Informaţiile au fost obţinute prin căutare pe Internet cu ajutorul serverului AllaVisla. Expresia de căutare avansată (advanced search) a fost: "expert-system near welding".

#### *3.2. J Automated Inielligent Weid Flaw Delection & Classification (Detectarea şi clasificarea inteligenta a defectelor de sudare)*

Sistemul a fost conceput şi realizat de *Rockwell International - Rocketdyne Division.*  Scopul acestuia este de a înlătura subiectivitatea operatorului uman pe timpul controlului uhrasonic al îmbinărilor sudate.

Controlul nedistructiv ultrasonic este mai puțin fiabil decât scanarea automată deoarece amplitudinea semnalului este foarte sensibilă la forța de apăsare și poziția palpatorului. Deasemenea, operatorul influențează rezultatul inspecției prin interpreatrea în general subiectivă a rezultatelor măsurătorilor.

Programul Automated NonDestructive Evaluation (ANDE) automatizează şi perfecționează procedura de detectare a defectelor la sudare. Acesta analizează datele provenite de la senzori pentru detectarea defectelor îmbinărilor controlate robotizai. Modulul WeId Flau Dctection and Classification (WFDC) oferă caracterul de sistem expert al întregului sistem informatic.

Sistemul ANDE atinge o probabilitate de detecție a defectelor de 90% cu un nivel de încredere de 95%. ANDE poate rula pe calculatoare PC 386 sau superioare, echipate cu două plăci de achizitie de date și o interfață cu robotul de sudare.

#### *3.2.2 Choosing Welding Methods and Estimating Welding Costs (Alegerea procedeelor şi estimarea costurilor de sudare)*

Acest sistem expert a fost realizal de Juan C. Ramirez și Ali Touran. El permite analiza costurilor operațiilor de sudare cu arcul electric și ajută producătorul de structuri sudate si beneficiarul în realizarea devizului de cheltuieli, precum și în controlul și analiza productivității.

Sistemul are două module principale: primul permite alegerea procedeului de sudare pc baza caracteristicilor îmbinării, iar al doilea ajută la estimarea costurilor pe baza solutici tehnologice alease și pe baza altor valori introduse de către utilizator. Sistemul poate fi utilizat de către firmele producătoare de structuri sudaie în vederea pregătirii unor devize detaliate şi pentru analize de finete cu privire la influența variației diferiților parametrii tehnologici și constructivi asupra costului de sudare final.

Sistemul poate răspunde la întrebări legate de procesul de luare a deciziilor. Rezultatele analizei pot fi utilizate nu numai pentru scopuri practice, ci şi în vederea analizei variaţiei unor parametrii importanți cum sunt productivitatea muncii, factorul operator și costurile materiale asupra costurilor totale.

# *3.2.3 Welding Rehled Expert Systems (Sistem expert în domeniul sudării)*

Acest sistem expert a fost realizat şi este comercializat de către *Slone & Webster Engineering Corp.* Sistemul are o concepţie modulară, părţile componente putând rula independent.

Modulul Welding Procedure Selection (Alegerea procedeului de sudare) a fost realizat pcnlru a ajuta la identificarea procedeului de sudare cel mai indicat pentru condiţiile date. Pe baza unor informaţii suplimentare, sistemul oferă deasemenea estimarea timpului şi materialelor necesare.

Modulul **Weid Defect Diagnosis** (Diagnosticarea defectelor de sudare) a fost realizai pcnlru identificarea cauzelor care conduc la defecte în îmbinarea sudată. Pentru aceasta, sistemul analizează tipul materialelor, procedeul de sudare, condiţiile ambiante şi observaţii cu privire la /.ona dc sudare.

Modulul Welder Qualification Test Selection (Alegerea testelor pentru calificarea sudorilor) permite selectarea corectă a iestelor pentru sudori, ţinând cont de toii factorii importanți. Sistemul permite reducerea costurilor legate de complicațiile organizatorice.

Toate modulele prezentate funcționează ca sisteme expert independente și pot fi accesate si rulate de către clienții firmei Stone & Webster Engineering Corp. direct pe serverul firmei.

### *3.2.4 Assisting Process Planning ofFriclion Welding (Determinarea asistată a tehnologiei de sudare prin frecare)*

Sistemul expert a fost realizat de către *SUYOTO, Toshiro KUROZAWA. Koichi OGAWA*  şi *Akinobu TAKEHARA* de la *Mechanical Systems Engineering. Osaka Prefecture University.* 

Autorii pleacă de la observația că determinarea condițiilor optime de sudare, chiar și pentru un expert în domeniul sudării prin frecare necesită un număr mare de experimente şi timp. In acest scop autorii au dezvoltat un sistem expert capabil să determine condiţiilc corespunzătoare de sudare pentru diferite materiale. Baza de cunoștințe a sistemului este alcătuită din ecuații empirice și tehnologii de sudare obținute experimental sau din literatură.

Sistemul a dovedit că este capabil să ofere tehnologii de sudare corespunzătoare pentru o gamă largă de materiale, fară a fi necesare decât eventual câteva experimente suplimentare pcnlru punerea la puncl a detaliilor tehnologice.

#### **3.3 Dcscrierea Sistemului Expert pentru Sudarea Elcctrică prin Presiune**

în acest capitol urmează să fie descrise pe rând modulele Sistemului Expert pentru Sudarea Electrică prin Presiune (SESEP). Atunci când este cazul va fi descris şi modul dc interconexiune a acestora.

### *3.3.1 Alegerea Procedeului de Sudare Electrică prin Presiune (APSEP)*

Scopul modulului APSEP este de a ajuta la identificarea celui mai potrivit procedeu de sudare electrică prin presiune. Alegerea se realizează prin logică fuzzy<sup>-</sup>în func de de tipul<br>îmbinării care se sudează îmbinării care se sudează.  $\overline{\phantom{a}}$ 

III- 7

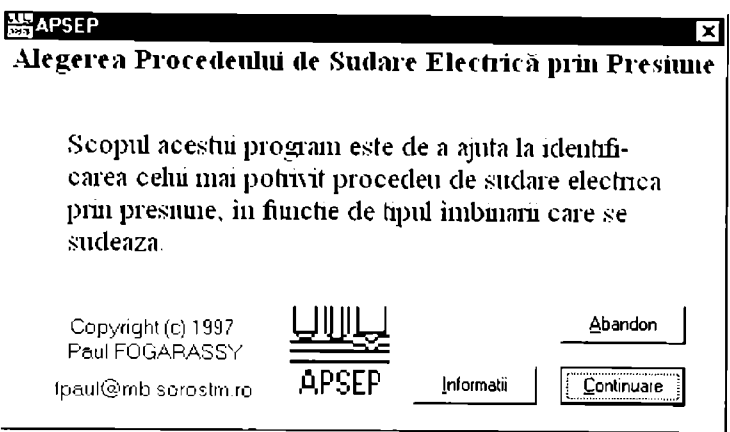

Figura 3.3.1.1 Fereastra de inlroduccre a programului APSEP

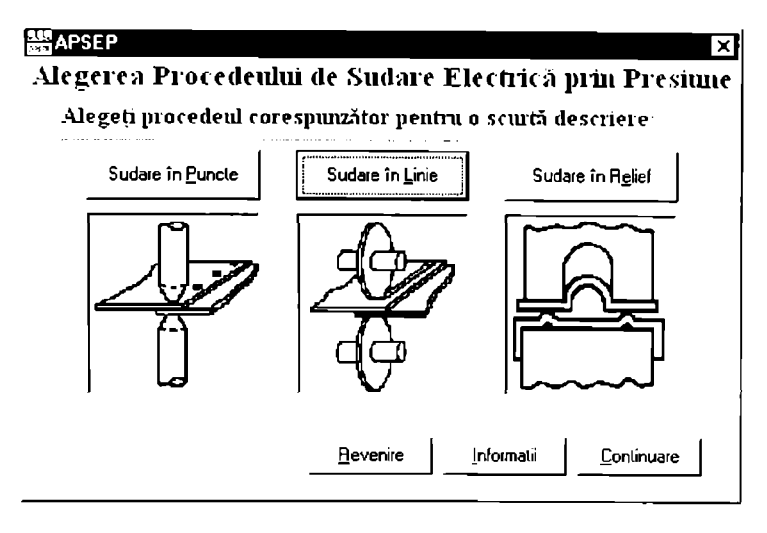

Figura 3.3.1.2 Fereastra de prezentare a celor trei procedee de sudare

În figura 3.3.1.1 este prezentată fereastra de introducere a programului APSEP. Acesta este unul dintre modulele Sistemului Expert pentru Sudarea Electrică prin Presiune (SESEP).

În fereastra de introducere, selectarea butonului  $[Abandon]$  permite părăsirea modulului APSEP şi eventual revenirea în SESEP dacă modulul nu a fost lansai ca aplicaţie indepcndoniâ.

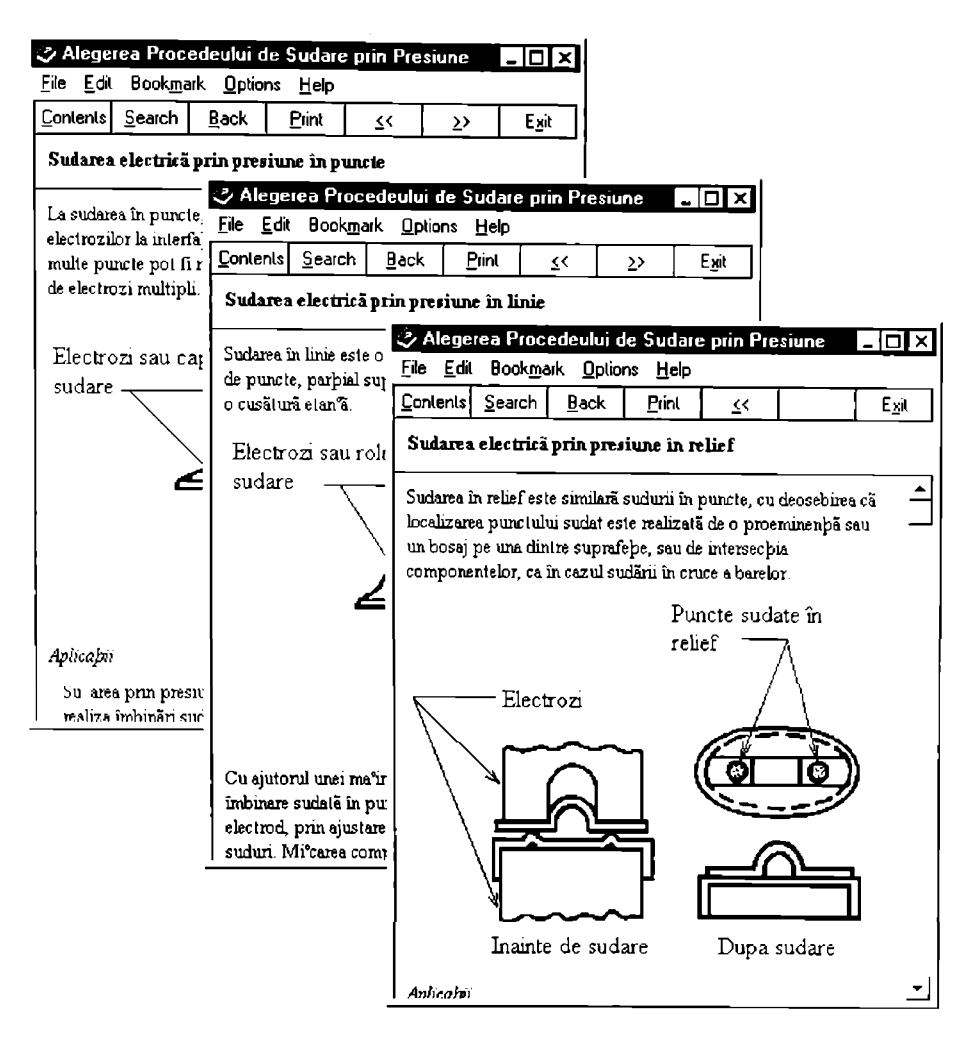

Figura 3.3.1.3 Ferestre Help de pentru descrierea procedeelor de sudare

 $\ln$  loate ferestrele, alegerea butonului  $\ln$ formatii (Help în engleză) permite afișarea întro fereastră separată a informațiilor cu caracter general despre program sau. după caz. informații specifice ferestrei în care s-a făcut apelarea.

Dacă în fereastra de introducere (figura 3.3.1.1) se alege butonul  $\overline{C}$ ontinuare se afiscază fereastra prezentată în figura 3.3.1.2. Această fereastră permite prezentarea unei descrieri pe scuri a celor trei procedee de sudare care sunt avute în vedere: sudarea electrică prin presiune în puncle. linie şi relief.

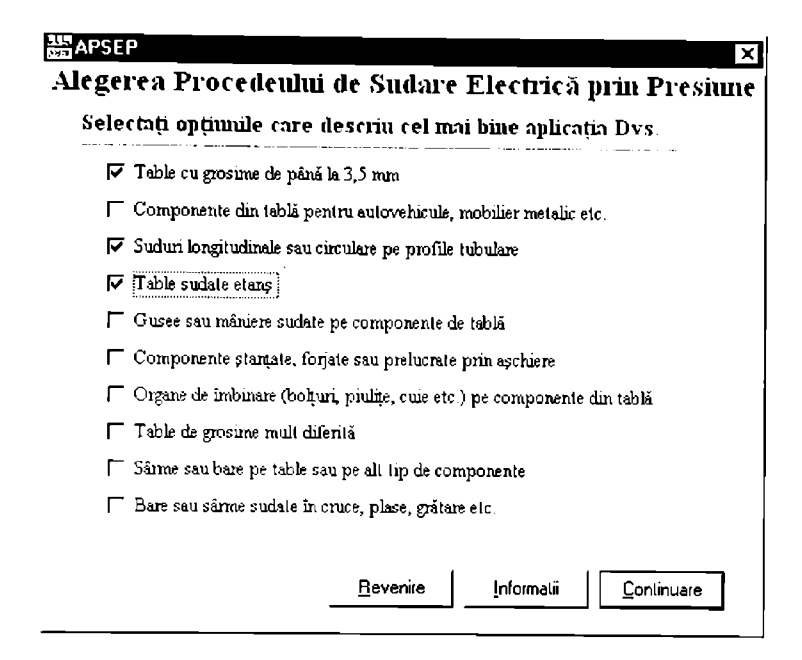

Figura 3.3.1.4 Fereastra pentru specificarea tipului de îmbinare sudată

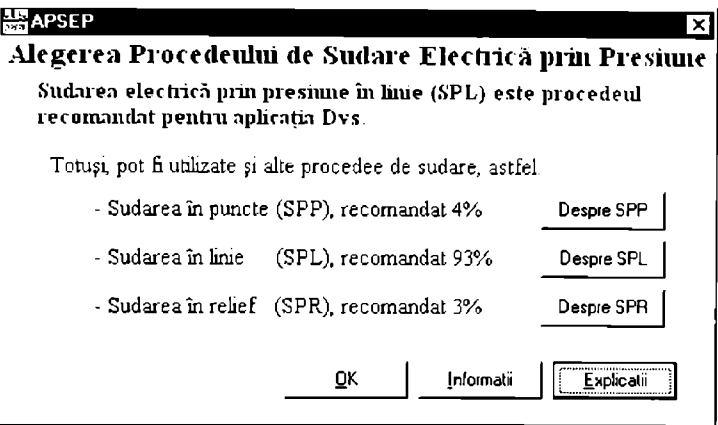

Figura 3.3.1.5 Fereastra de recomandare a procedeului dc sudare

Inlormatiile despre cele trei procedee de sudare sunt prezeniaie în ferestre *llelp* standard, care prezintă toate facilităţile specifice acestui tip de aplicaţie. în general cunoscut utilizatorilor.

În fereastra din figura 3.3.1.2 (ca de altfel și în celelalte ferestre) butonul  $\sqrt{\text{Revenire}}$ permite revenirea la fereastra anterioară, iar butonul Continuare permite trecerea la fereastra următoare.

În figura 3.3.1.3 sunt prezentate câteva ferestre Help afișate după alegerea butoanelor **Sudare în Puncte**, Sudare în Linie și respectiv Sudare în Relief din fereastra prezentată în figura  $3.3.1.2.$ 

Scopul ferestrei prezentată în figura 3.3.1.2 este de a ajuta un nespecialist să înțeleagă mecanismele de formare ale îmbinării sudate prin cele Irei procedee şi tipurile de îmbinări la care aceste procedee pot fi aplicate. Se are în vedere faptul că programul APSEP este util în special utilizatorilor neinițiați în domeniul sudării electrice prin presiune.

Dacă în fereastra prezentată în figura 3.3.1.2 se alege butonul **Continuare** se afișează fereastra pentru specificarea tipului de îmbinare sudată, prezentată în figura 3.3.1.4. Cu ajutorul acestei ferestre pot fi specificate condiţiile de sudare şi tipul îmbinării.

In figura 3.3.1.4 opţiunile selectate sunt specifice pentru sudarea prin presiune a tubulaturilor din table subțiri pentru circulația sau păstrarea fluidelor, la care îmbinările trebuie să fie bineînţeles etanşe.

Figura 3.3.1.5 prezintă recomandarea programului rezultată din exemplul de seleciic prezentai în figura 3.3.1.4, după alegerea bulonului |**Continuare!** 

Algoritmul care permite un asemenea rezultat se bazează pe faptul pentru fiecare aplicaţic (figura 3.3.1.4). procedeele de sudare au o anumită proporţie de recomandare. Rezultatul afişai de program reprezintă o medie ponderată a acestor proporții, fiecare tip de aplicație având la rândul său un coeficient de pondere, funcție de natura acesteia.

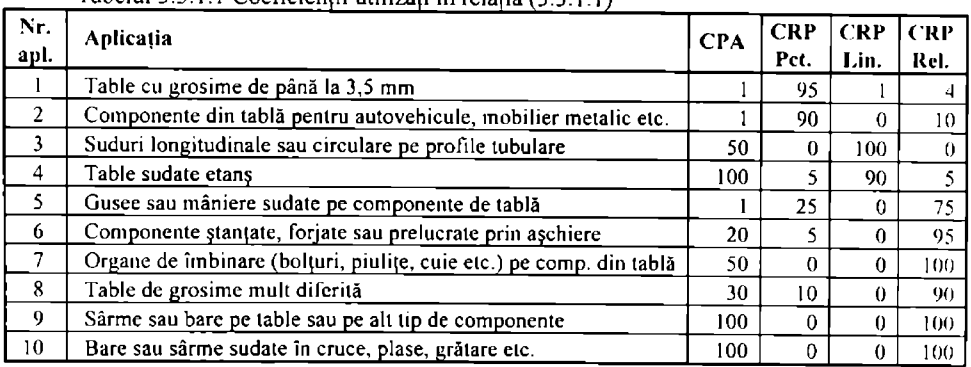

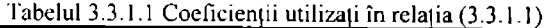

Relația matematică pe baza căreia de poate calcula ponderea de recomandare a fiecărui procedeu pe baza unei selecții realizate în fereastra 3.3.1.4 este prezentată în relația (3.3.1.1).

$$
PRP_p = \frac{\sum_{j=1}^{10} (CPA_j \cdot CRP_{pj})}{\sum_{j=1}^{10} CPA_j},
$$
\n(3.3.1.1)

unde:  $PRP$ .

este proportia de recomandare a procedeului p [%];

*CPA,* este coeficientul de pondere a aplicației *j*;

este coeficientul de recomandare a procedeului p în cazul aplicației *j* [%]; *CRP..*  este unul dintre cele trei procedee de sudare (sudare electrică prin presiune in  $\boldsymbol{p}$ puncte, linie sau relief).

Coeficienții de pondere a aplicațiilor și coeficienții de recomandare a procedeelor sunt prezentați în tabelul 3.3.1.1 pentru fiecare aplicație.

Tipic pentru aplicațiile de tip Sistem Expert este posibilitatea utilizatorului de a "cerc explicații" în legătură cu concluziile la care a ajuns programul [16], [23]. Această facilitate a lost prevăzută și pentru programul APSEP.

La selectarea butonului **Explicatii** în fereastra prezentată în figura 3.3.1.5 apare fereastra *Explicaţii* prezentată în figura 3.3.1.6.

#### **Explicaţii**

Pentru fiecare Lip de aplicatie, procedeele de sudare au o anumila proportie de recomandare. Rezullatul afisat de program reprezintă o medie ponderală acestor proportii, fiecare tip de aplicatie având un coeficient de pondere, functie de natura acesteia.

In continuare se prezintă proportiile de recomandare si coeficienții de pondere pentru fiecare tip de aplicatie selectata.

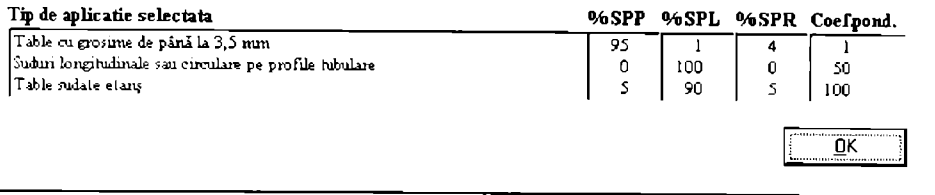

Figura 3.3.1.6 Fereastra de explicatii

Așa cum se poate observa, în această fereastră sunt prezentați tabelar coeficienții de pondere a aplicațiilor și coeficienții de recomandare a procedeelor, pe baza cărora s-a ajuns la concluzia prezentată în fereastra 3.3.1.5. Butonul  $\sqrt{QK}$  închide această fereastră care este modală.

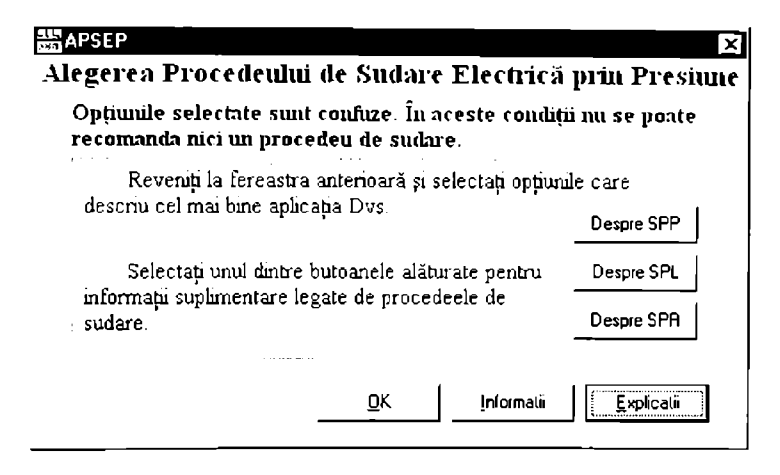

Figura 3.3.1.7 Mesajul în cazul opțiunilor confuze

Exislă posibilitatea ca în fereastra prezentată în figura 3.3.1.4, pentru specificarca condițiilor de sudare, opțiunile selectate să fie confuze sau contradictorii. De exemplu nu este logic să fie selectată condiția "Table sudate etanș" și "Bare sau sârme sudate în cruce, plase, grătare etc.". Aceste condiții sunt confuze și deci nu este posibilă recomandarea nici unui proccdcu de sudare.

Într-o asemenea situație, fereastra de recomandare a procedeelor de sudare are aspectul din figura 3.3.1.7. La alegerea butonului **[Explicatii]** în această situație, fereastra de Explicații prezintă două dintre opțiunile selectate care sunt contradictorii. Utilizatorul va trebui să renunțe la una dintre aceste opțiuni.

#### **Explicatii**

Pentru fiecare Lip de aplicalie, procedeele de sudare au o anumita proportie de recomandare. Rezullatul afisat de program reprezintă o medie ponderală acestor proportii, fiecare tip de aplicație având un coeficient de pondere, functie de natura acesteia.

Doua dintre tipurile de aplicatii incompatibile selectate: Table sudate etaiu Bare sau sânne sudate în cruce, plase, grătare etc OK

Figura 3.3.1.8 Fereastra de explicații în cazul opțiunilor confuze

O altă posibilitate, prevăzută de program este situaţia în care utilizatorul nu a selcctat nici o opțiune în fereastra pentru specificarea tipului de îmbinare sudată. Este de presupus că aceasta nu este doar o greșeală de operare; probabil că nici una dintre opțiunile prevăzute nu descrie corespunzător aplicația avută în vedere. Pentru această situație se afișează fereastra din figura 3.3.1.9.

Asa cum s-a arătat deja, pe parcursul funcționării programului APSEP (ca de altfel și în cazul tuturor aplicațiilor componente ale Sistemului Expert pentru Sudarea Electrică prin Presiune), utilizatorul este asistat de opțiunea Informații (echivalentul comenzii Help).

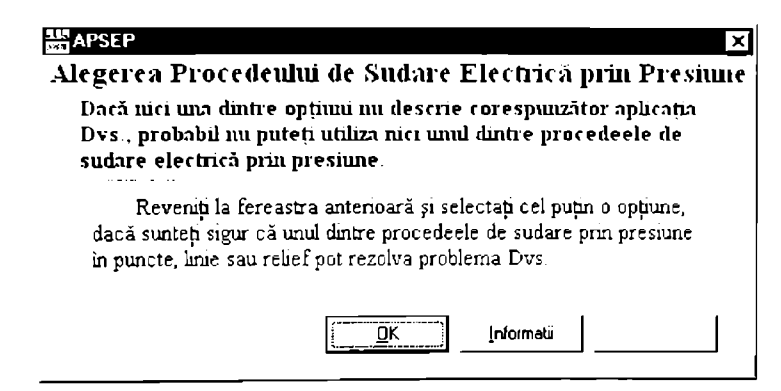

Figura 3.3.1.9 Mesajul în cazul în care nu se alege nici o opțiune

in figura 3.3.1.10 esle prezentat articolul de începui (Cuprinsul) documentului cicctronic carc alcătuieşte fişierul APSEP-r.hlp (r - pentru versiunea în limba română, e - pentru versiunea în limba engleză, d - pentru versiunea în limba germană, f - pentru versiunea în limba franccză). Pe măsură ce există cerere din partea pielei se are în vedere realizarea de versiuni şi în alle limbi: totuşi, având în vedere segmentul foarte îngust de utilizatori avuţi în vedere, probabil câ acesic limbi sunt suficiente.

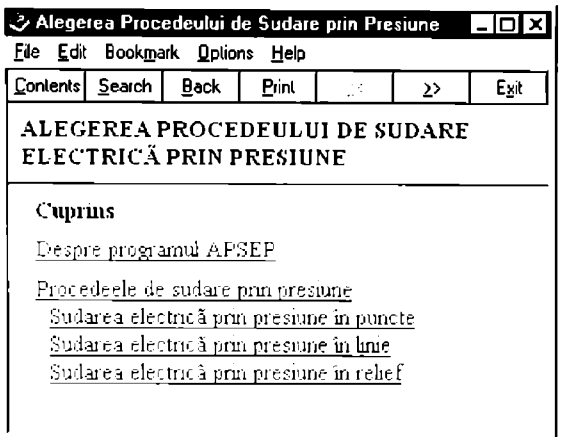

Figura 3.3.1.10 Cuprinsul general al fişierului Help

Prima trimitere din fereastra prezentată în figura 3.3.1.10, "Despre programul APSi:P". descrie succesiv fiecare fereastră de dialog care apare în timpul funcționării.

Celelalte trimiteri descriu (respectiv) în general procedeele de sudare elccirică prin presiune şi apoi fiecare dintre cele trei procedee avute în vedere.

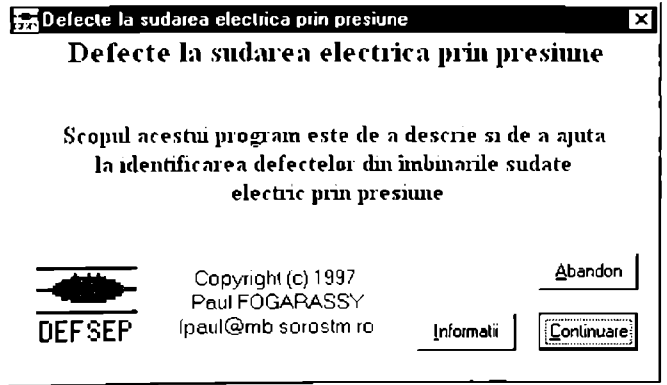

Figura 3.3.2.1 Fereastra de intrare a aplicației DefSEP

## *3.3.2 Sislem informai ic penlru identificarea defeclehr la sudarea elec frica prin presiune (DefSEP)*

Sistemul informatic pentru identificarea *Defectelor la Sudarea Electrică prin Presiune* (DefSEP) ajulă utilizatorul să identifice defectele specifice îmbinărilor sudate clcctric prin presiune. Programul face parte din *Sistemul Expert pentru Sudarea prin Presiune.* Acesta a losl conceput modular, astfel încât fiecare aplicație, deci și DefSEP, să poată rula independent.

După afișarea ferestrei de intrare, prezentată în figura 3.3.2.1, programul afișează fereastra principală, prezentată în figura 3.3.2.2. În fiecare dintre ferestrele aplicației butoanele Continuare și Revenire permit parcurgerea logică a secvențelor necesare pentru identificarea defectelor. Deasemenea, butoanele **Abandon** | și **| Informatii** |, care apar în fiecare fereastră permit respectiv părăsirea programului și afisarea unei ferestre Help contextuale.

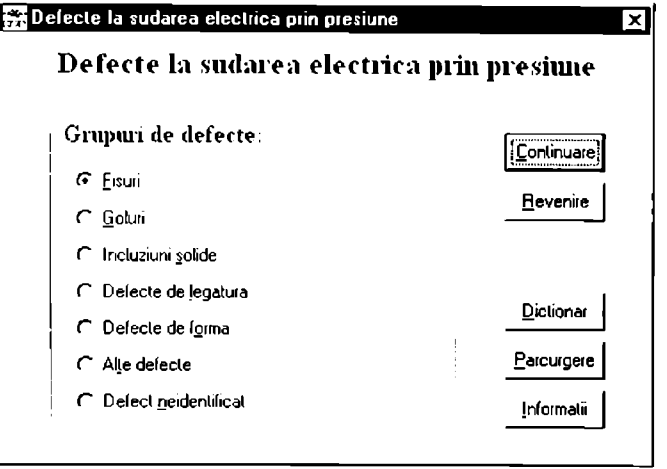

Figura 3.3.2.2 Fereastra principală a aplicației DefSEP

Programul permite parcurgerea bazei de date cu defectele specifice îmbinărilor sudate prin presiune, prin funcţia **[Parcurgere** |. în acest mod se afişează succesiv loate defectele din ba/a de date. Iără nici o filtrare. Baza de date conține următoarele informații despre fiecare defect: *Simbol, Denumire, Sinonim, Definiție, Denumirea* în limbile engleză, franceză și germană, precum și cauzele care conduc la apariția defectului respectiv și modalitățile de evitare a acestora. în figura 3.3.2.3 suni prezentate câteva exemple de defecte.

fereastra bazei de date permite utilizatorului să copieze conţinutul oricărui câmp in propriul document ceea ce uşurează utilizarea programului pentru crearea de rapoarte în orice editor sub Windows. în figurile care prezintă aspectul defectelor, acestea sunt colorate cu roşu. In dreptul fiecărui defect se găseşte un număr care reprezintă codul acestuia conform STAS 7084/2-82.

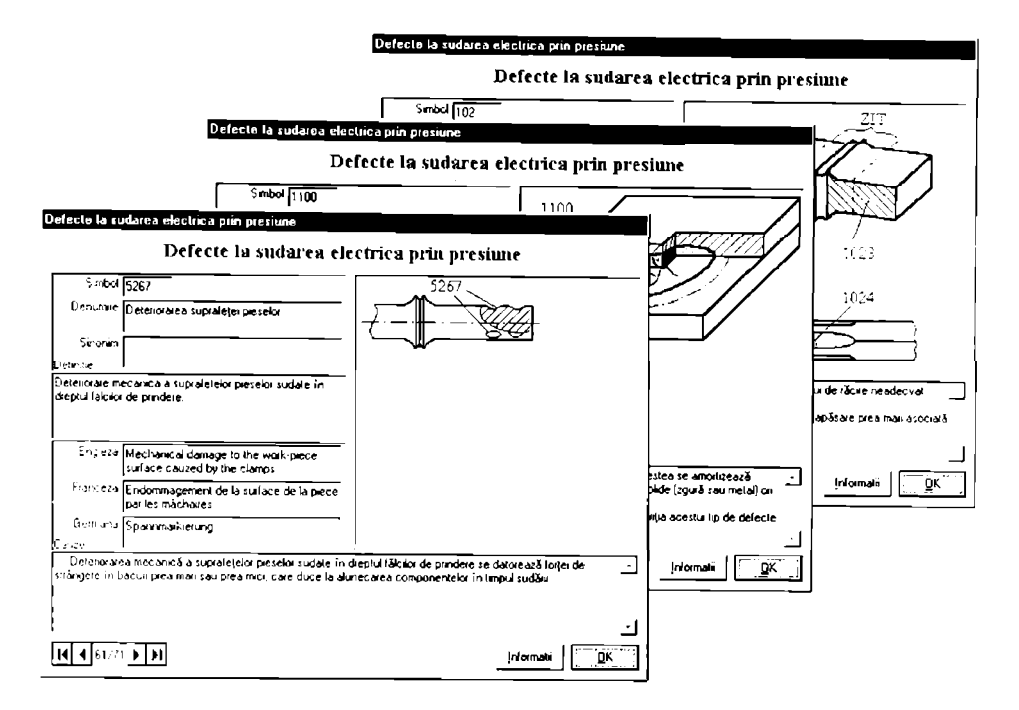

Figura 3.3.2.3 Câteva exemple de defecte

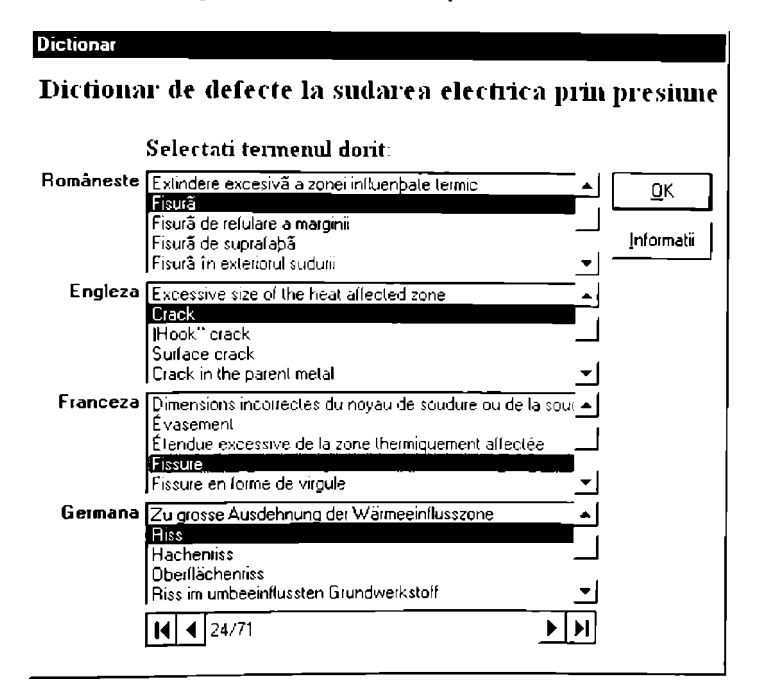

Figura 3.3.2.4 Fereastra dicționarului de defecte la sudarea electrică prin presiune

Programul prezentat, DefSEP, permite accesarea unui alt modul (care poate funcționa și independent) numit **"Dicţionar de defecte la sudarea electrică prin presiune".** Acesta este un dicționar electronic Român - Englez - Francez - German de termeni conecși defectelor îmbinărilor sudate prin presiune [1], [45], Cu ajutorul acestui modul se poate găsi echivalentul unui termen dintr-una din cele patru limbi în celelalte trei limbi. în figura 3.3.2.4 se prezintă fereastra principală a acestui modul. Pentru a rula acest sub-modul se alege butonul | Dictionar | din fereastra prezentată în figura 3.3.2.2.

Pentru a utiliza dicționarul se selectează lista de cuvinte corespunzătoare limbii în care se cunoaşte denumirea termenului dorit. Apoi se alege acest cuvânt din listă, fie prin parcurgcrca listei cu tastele cursor sau cu bara de derulare a listei, fie prin introducerea succesivă a primei litere din cuvânt până la găsirea termenului dorit [1].

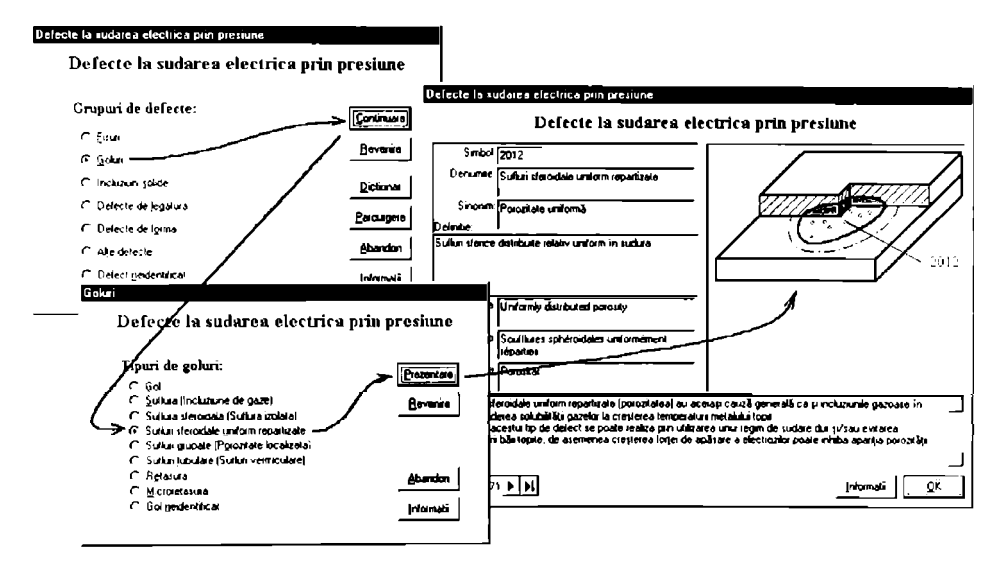

Figura 3.3.2.5. Succesiunea operaţiilor pentru selectarea unui defect

în figura 3.3.2.5 esle prezentată succesiunea de operaţii necesară pentru identificare unui defect. Un anumit defect poate fi regăsit prin specificarea în fereastra principală (figura 3.3.2.2 sau figura 3.3.2.5 slânga-sus) a grupei din care face parte *{Fisură, Gol, Incluziune solidă, Defcci de legâlun'i, Defect de formă* sau *Alie defecte)* şi apoi alegerea defectului dorit dintre dcfecteic grupei respective. Figura 3.3.2.6 prezintă ferestrele secundare care permit specificarea defectului din cadrul grupei alese.

Prezentarea unui defect dintr-o fereastră secundară se face fie prin selectarea defectului dorit și apoi alegerea butonului **Prezentare**, fie prin dublu-click pe numele defectului a cărui prezentare se dorește. În urma uneia dintre aceste acțiuni se afișează fereastra bazei de date poziţionată pe articolul corespunzător defectului selectat.

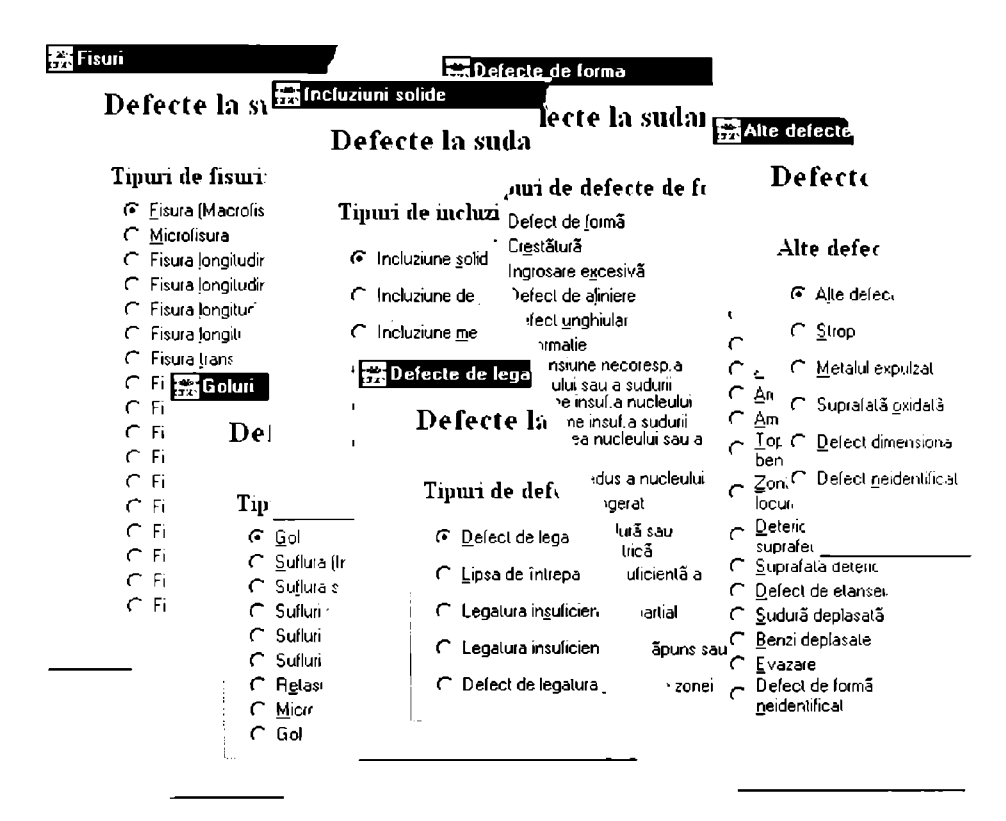

Figura 3.3.2.6. Ferestrele secundare pentru prezentarea defectclor

Dacă nu se cunoaște numele defectului și grupa din care face parte, se alege opțiunea *"Defect necunoscur* din fereastra principală, sau după caz. ultima opţiune din leresircle secundare (Fisură neidentificată, Gol neidentificat etc.). Fereastra de dialog care urmează permite filtrarea bazei de date conform informaţiilor cerute: *Procedeu de sudare. Defect dc suprafaţă sau interior, Locul defectului* şi *Aspectul defectului.* Figura 3.3.2.7 prezintă accaslâ fereasiră de filtrare.

În funcție de fereastra din care este apelată, fereastra de filtrare poate avea unele opțiuni. active în fereastra de filtrare de bază, dezactivate. Acest lucru împiedică introducerea unor optiuni greșite, ceea ce ar duce la afișarea unor baze de date vide (adică fără nici un articol).

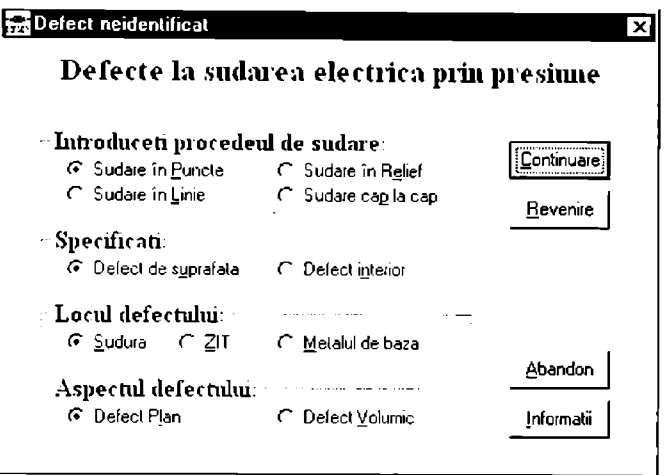

Figura 3.3.2.7 Fereastra de filtrare în cazul defectelor neidentificate

Butonul <u>| I</u>nformatii |, prezent în loalc ferestrele, permite afişarea unei ferestre *Ilelp* contextuale, adică inibrmaliile prezentate se referă la fereastra care a apelat această funcție.

în continuare se prezintă funcţiile butoanelor din fereastra *Help'.* 

- Contents afișează prima fercastră, de introducere;
- **Search** permite căutarea unei informații specifice, fie după cuvinte cheie {figura 3.3.2.8), fie pe baza unui fişier index al tuturor cuvintelor din fişier (tab. Find);
- Back | revine la fereastra afișată anterior;
- Print listează la imprimantă conținutul articolului afișat;
- $\leq$  si  $\geq$  parcurge secvential fişierul înapoi respectiv înainte. articol cu articol;
- Exit abandonează fișierului *Help.*

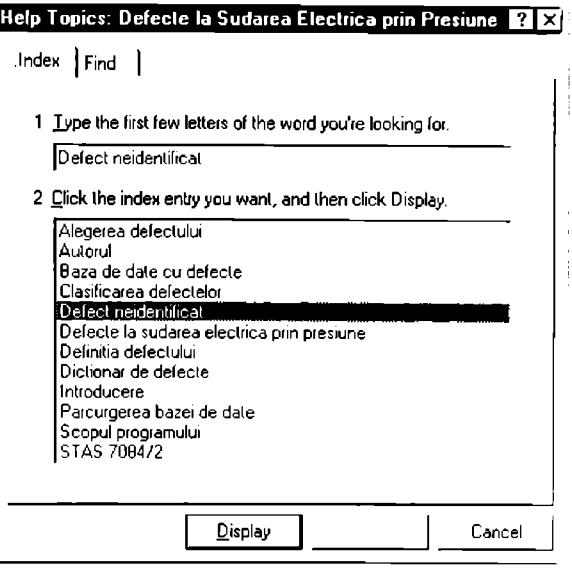

Fisura 3.3.2.8 Fereastra Search

Aşa cum se poate observa, programul DefSEP permite nu numai accesul facil la informaţiile necesare, dar oferă şi instrumente de filtrare logică a informaţiei. în plus. utilizatorul esle asistat în timpul rulării de o fereastră *Help* contextuală.

#### Defecte la sudarea electrica prin presiune

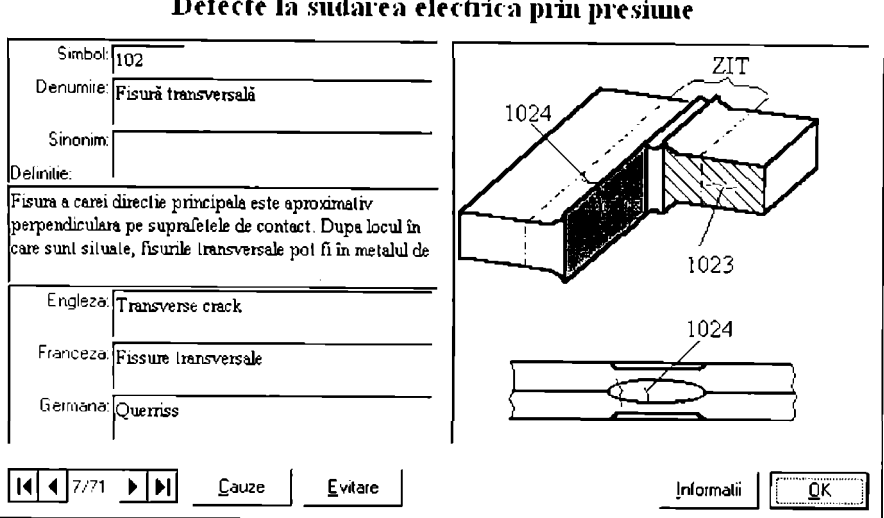

Figura 3.3.2.9 Fereastra de prezentare a defectelor

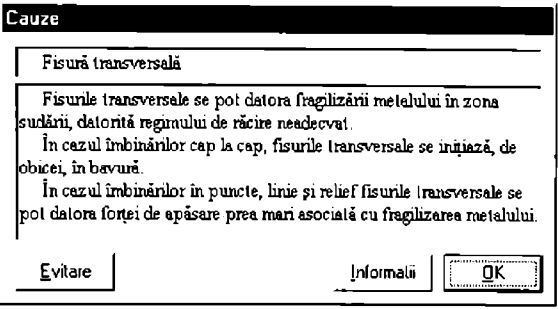

Figura 3.3.2.10 Fereastra cu explicarea cauzelor defectelor

În figura 3.3.2.9 este prezentată fereastra de prezentare a defectelor. Butonul  $\boxed{\text{Cauze}}$  permite afișarea ferestrei secundare Cauze (figura 3.3.2.10), care prezintă, pentru fiecare defect în parte, cauzele posibile ale acestuia. Alegerea butonului Evitare afișează fereastra secundară *Eviiare.* care prezentă câteva indicaţii tehnologice pentru a evita defectul prezentat.

Butoanele Cauze | și Evitare | sunt prezente, cu acecași funcție și în ferestrele, respectiv *F.vitarc* şi *Cauze.* Acest lucru permite utilizatorului trecerea facilă de la o fereastra la alta.

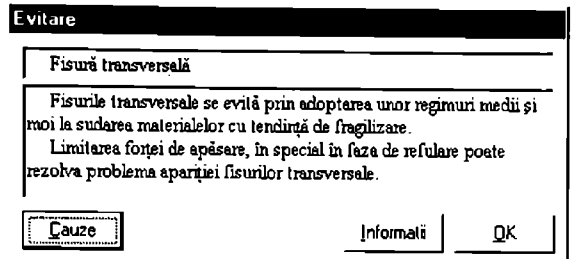

Figura 3.3.2.11 Fereastra recomandări de evitare a defectelor

în tabelul 3.3.2.1 este prezentată o parte din tabelul *Defecte* din baza de dale *Defecte.mdh*  (creată în *Access 97).* Baza de date conţine mai multe informaţii necesare operaţiilor de filtrare, precum şi reprezentările grafice ale defectelor.

Fabeiui 3.3.2.1 Prezentare parţială a tabelului *Defecte* din baza de date *Defecte.mdh* 

| Denumire                 | Cauze                                                                                                    | <b>Evitare</b>                                                                                                    |
|--------------------------|----------------------------------------------------------------------------------------------------|----------------------------------------------------------------------------------------------------|
| Amprenta<br>adâncă       | Amprenta prea adâncă se datorează, în general, unei forțe<br>de apasare prea mari corelată cu o cantitate de căldură<br>exagerată introdusă în îmbinare (curent de sudare si timp de<br>incalzire exagerat). Acest defect poate să apară și în cazul în<br>care dimensiunile și forma electrozilor nu sunt<br>corespunzătoare (diametru prea mic sau rază la vârf prea<br>mica). | Amprenta prea adânçă se poate evita prin utilizarea unor<br>electrozi tronconici cu diametrul vârfului mai mare, sau<br>electrozi cu vârf sferic cu rază mare (neste 50 - 75 mm)<br>Uneori amprenta prea adâncă poate fi eliminată prin-<br>sudarea cu un regim mai dur (curent mai mare si timp de<br>încălzire mai scurt). |
| Amprentă<br>defectuoasa  | Amprenta defecuoasă la sudarea în puncte se datorează<br>alinierii greșite a electrozilor, sau poziției incorecte a<br>componentelor.                                                                                                    | Acest tip de defect se poate preîntâmpina de obicei prin<br>alinierea corectă a electrozilor sau utilizarea electrozilor cu<br>vårf sferie.                                                                                                    |
| Amprentă lată            | Amprenta prea lată se datorează diametrului prea mare al<br>vârfului electrozilor; aceasta se poate datora, la rândul sau,<br>uzării în timp a electrozilor.                                                                                                    | Pentru evitarea amprentei prea late se recomandă<br>utilizarea electrozilor cu diametrul vârfului mai mic, san a<br>electrozilor cu vărf sferic. Deasemenca se recomandă<br>ascutirea mai des a electrozilor                                                                                                    |
| Amprentă<br>ncuniforma   | Amprenta neuniformă la sudarea în puncte se datorează<br>alinierii gresite a electrozilor, sau poziției incorecte a<br>componentelor. Amprenta de formă neregulată se poate<br>datora uzarii în timp a electrozilor.                                                                                                    | Uncori acest tip de defect se poate corecta prin utilizarea<br>electrozilor cu vârf sferic; se recomandă ascuțirea mai des a<br>electrozilor.                                                                                                    |
| Benzi deplasate          | Deplasarea benzilor la sudarea în linie cu bandă se<br>datorcaza alinierii incorecte a rolelor de sudare sau a<br>sistenului de alimentare cu bandă. Avansul incorect al<br>componentelor, poate de asemenea deplasa benzile.                                                                                                    | Se recomanda alinierea corectă și rigidă a roletor de<br>sudare și a sistemului de alimentare cu bandă Avansul<br>componentelor trebuie să fie strict perpendicular ne axa<br>rolelor.                                                                                                    |
| Crestátura               | Crestâtura este adâncitura care se formează pe suprafața<br>sudurii la imbinări sudate cap la cap prin topire intermediară.<br>cu are electric rotitor sau prin frecare; pentru aceste procedec<br>o crestatură de dimensiuni rezonabile este acceptabilă.<br>Crestătura este în general neacceptată la sudarea în stare<br>solidā.                                              | Evitarea unei crestăturii de dimensiuni prea mari se face.<br>prin reglarea corespunzatoare a fortei de apásare, in special in<br>faza de refulare.<br>Reducerea dimensiunilor crestăturii se poate realiza și prin-<br>reducerea lungimii libere inițiale a componentelor                                                   |
| Defect de<br>almiere     | Defectul de aliniere se datorează prinderii incorecte a<br>componentelor in bacurile masinii de sudare. De obicei acest<br>defect se manifesta atunci când bacurile sunt uzate sau<br>dereglate.<br>Capacitatea portantă la tracțiune a unei asemenea îmbinări<br>este mai redusa, deoarece intinderea este excentrică.                                                          | Defectul de aliniere se evita prin reglarea corespunzatoare<br>a bacurilor masinii de sudat si/sau prinderea corecta in bacuri<br>a componentelor de sudat.                                                                                                    |
| Defect de<br>ctanscitate | Etanșeitatea este principala cerință calitativă pentru<br>îmbinările sudate în linie. În cazul în care punctele sudate nu<br>sunt suprapuse partial, apare lipsa de etanșeitate.                                                                                                    | Pentru a remedia acest defect, trebuic scazut timpul de<br>racire si/sau crescut timpul de incalzire. Dacă acest lucru nu<br>este suficient atunci trebuie crescută valoarea curentului de<br>sudare.                                                                                                    |
| Defect de formă          | Defectele de formă reprezintă abateri ale formei îmbinării<br>sudate sau ale suprafejei exterioare față de forma, respectiv<br>suprafata corectă.<br>Forma sau suprafața corectă a îmbinării sudate, precum și<br>abaterile admise sunt specificate în caietul de sarcini sau în<br>projectul de execuție al produsului.                                                         | Evitarea acestei categorii de defecte se realizează prin<br>reglarea corespunzatoare a parametrilor și condițiilor de<br>sudare.                                                                                                    |

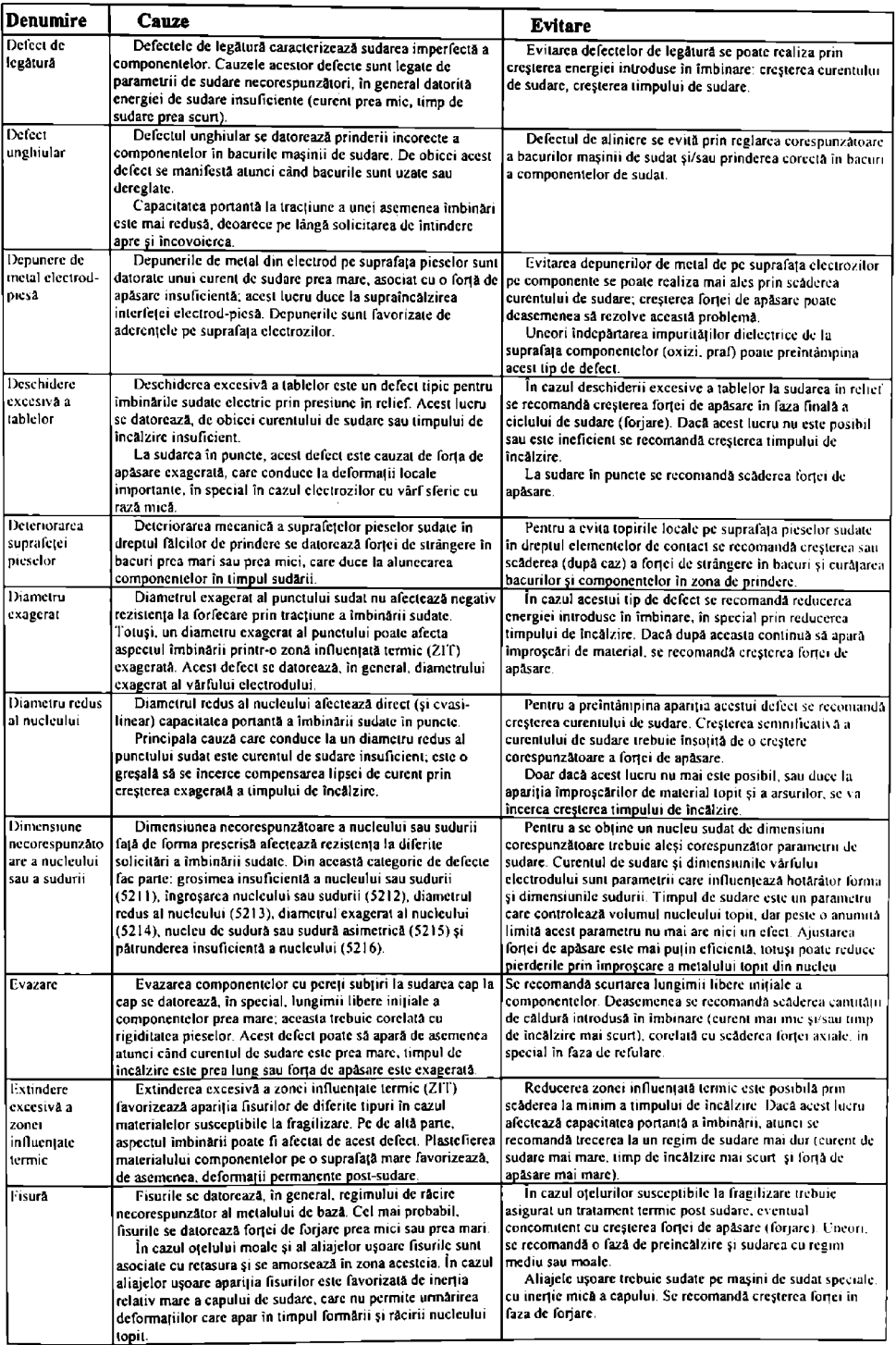

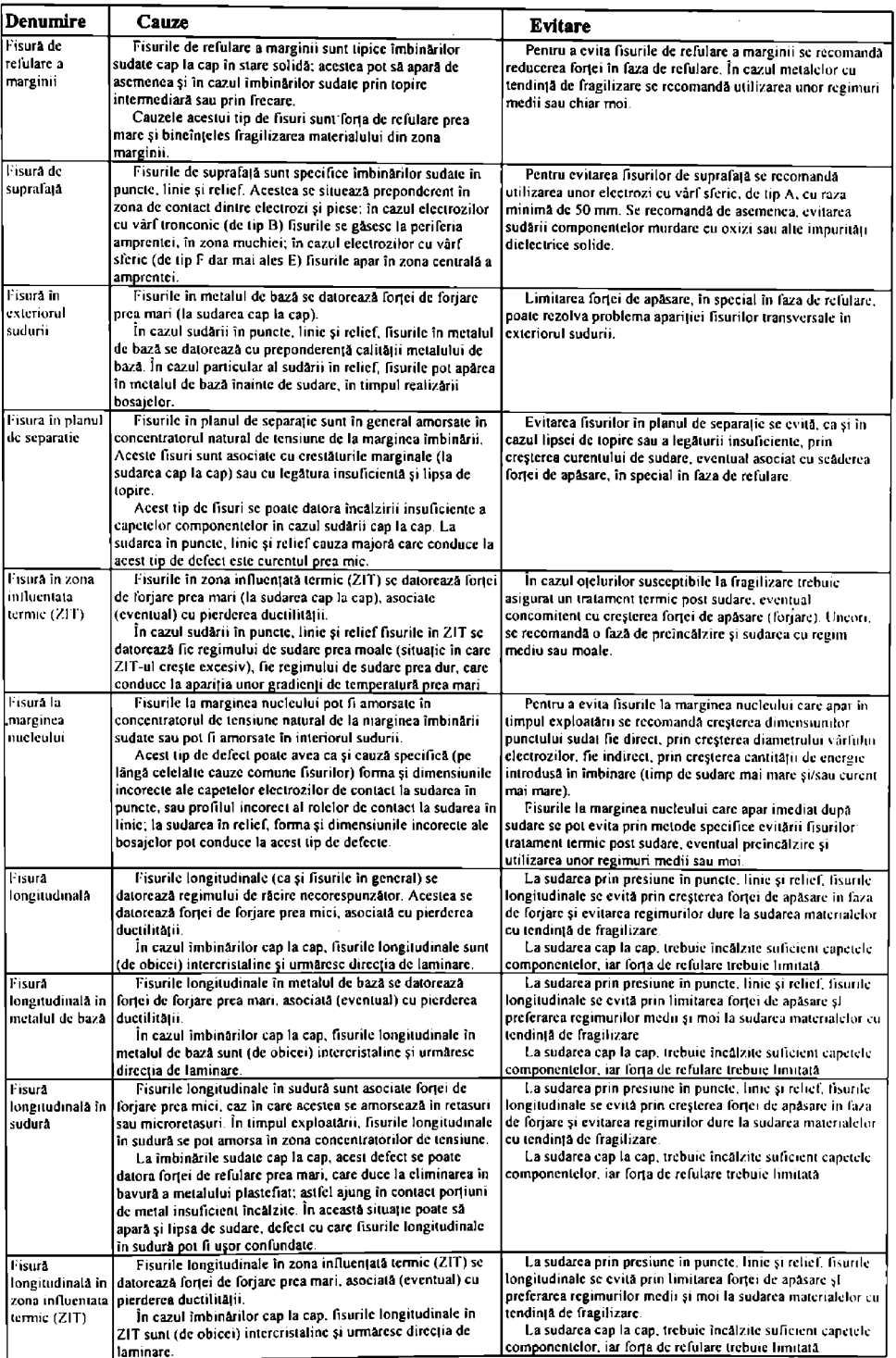

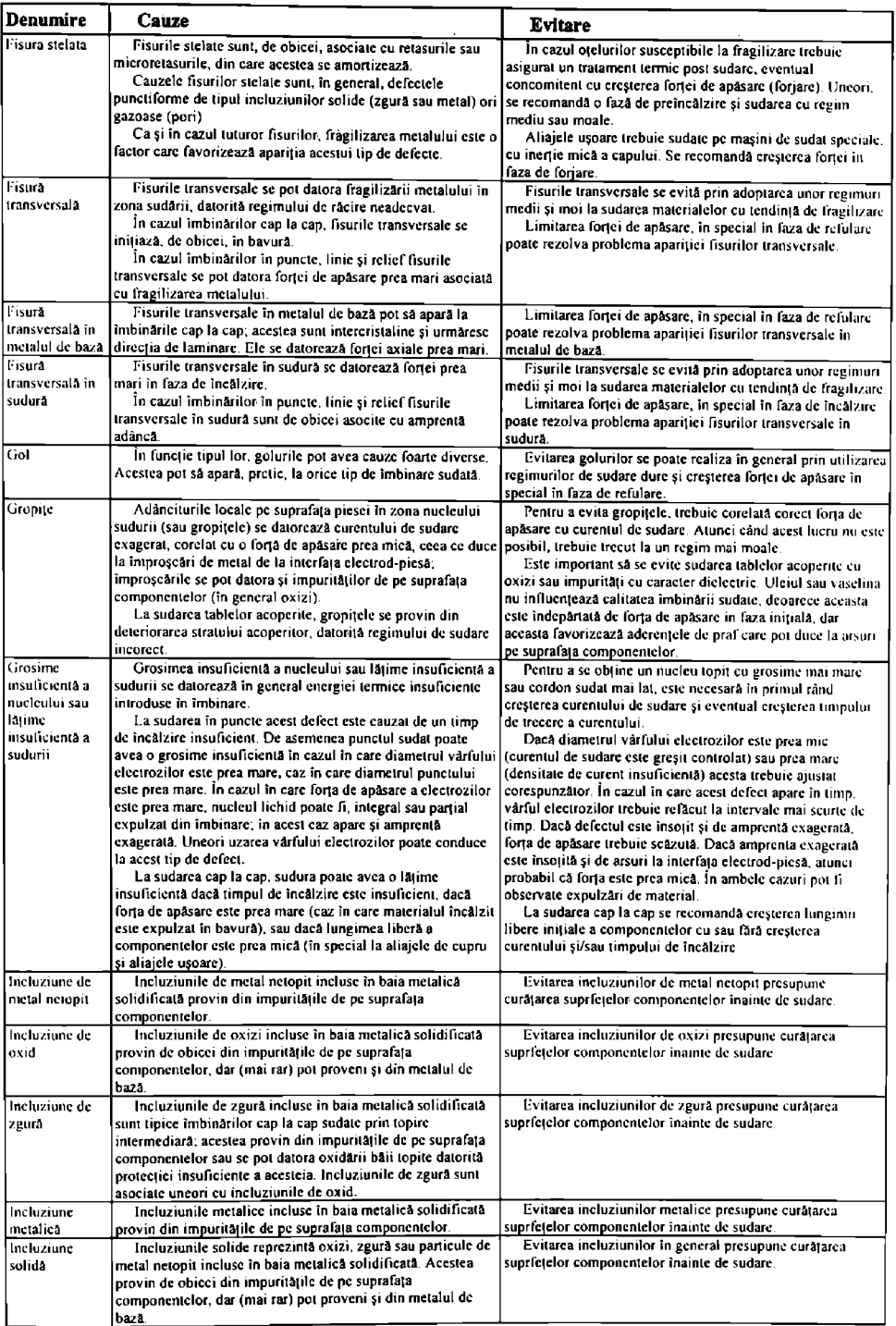

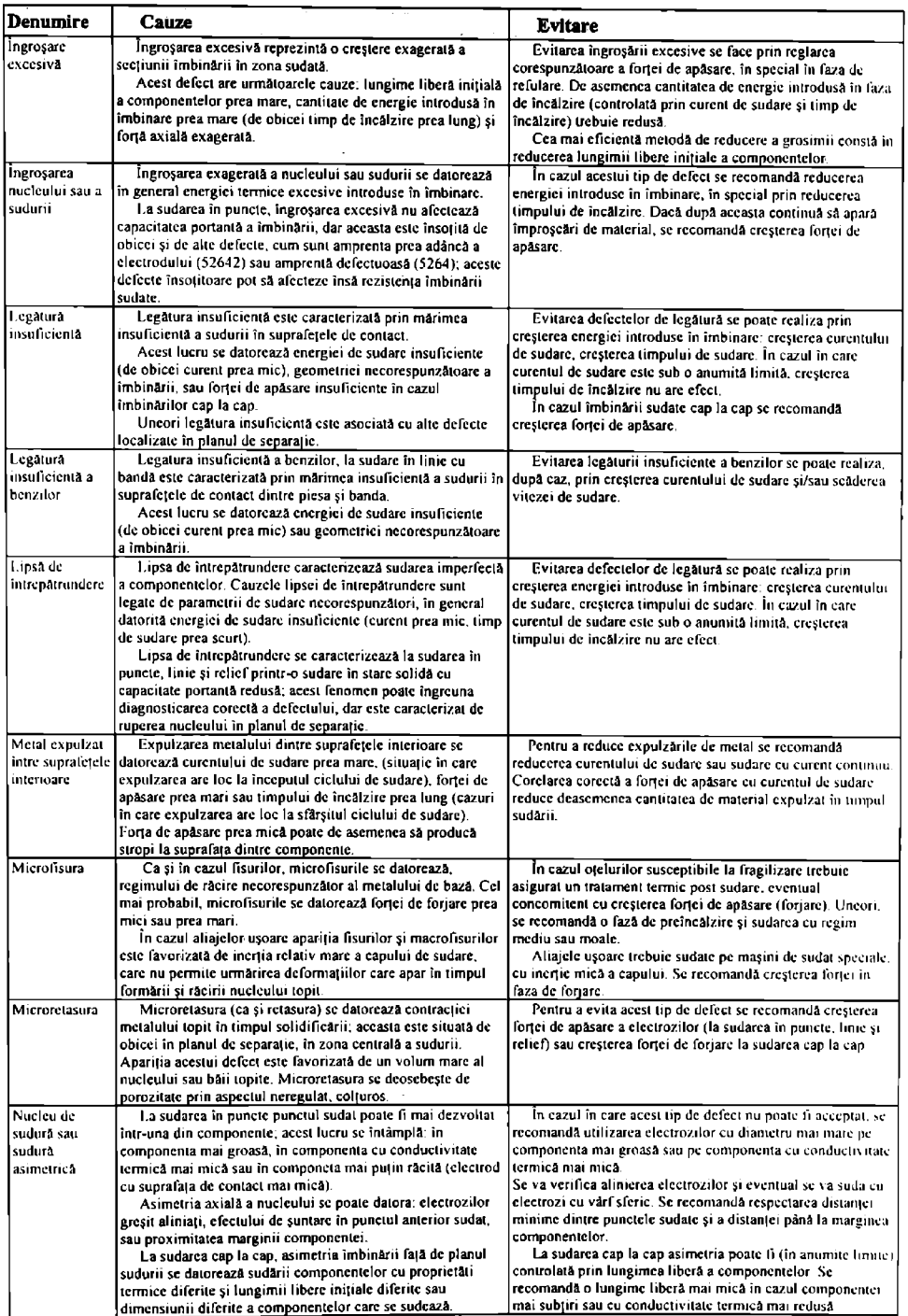

 $\ddot{\phantom{0}}$ 

 $\mathbf{i}$ 

 $\bar{t}$
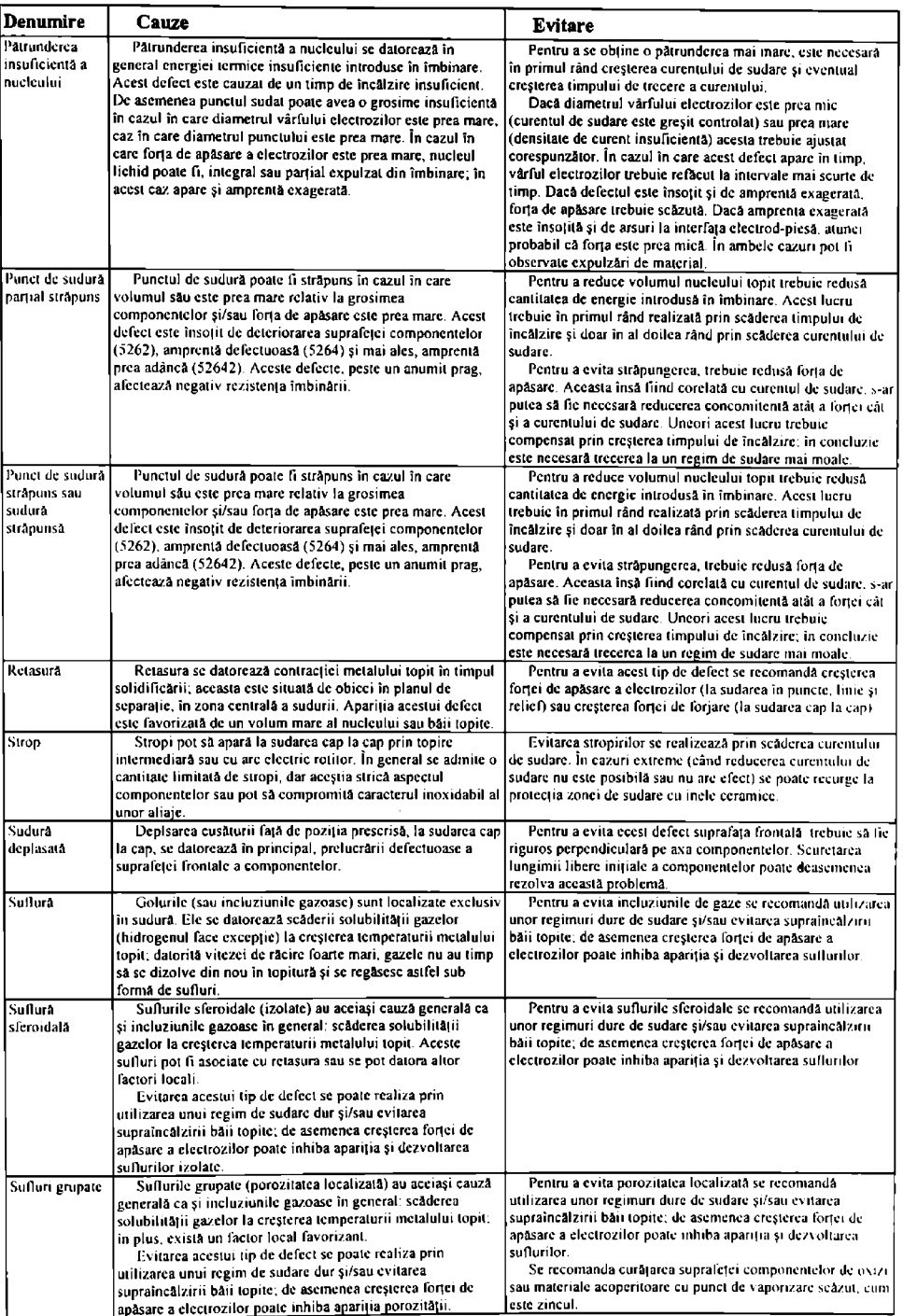

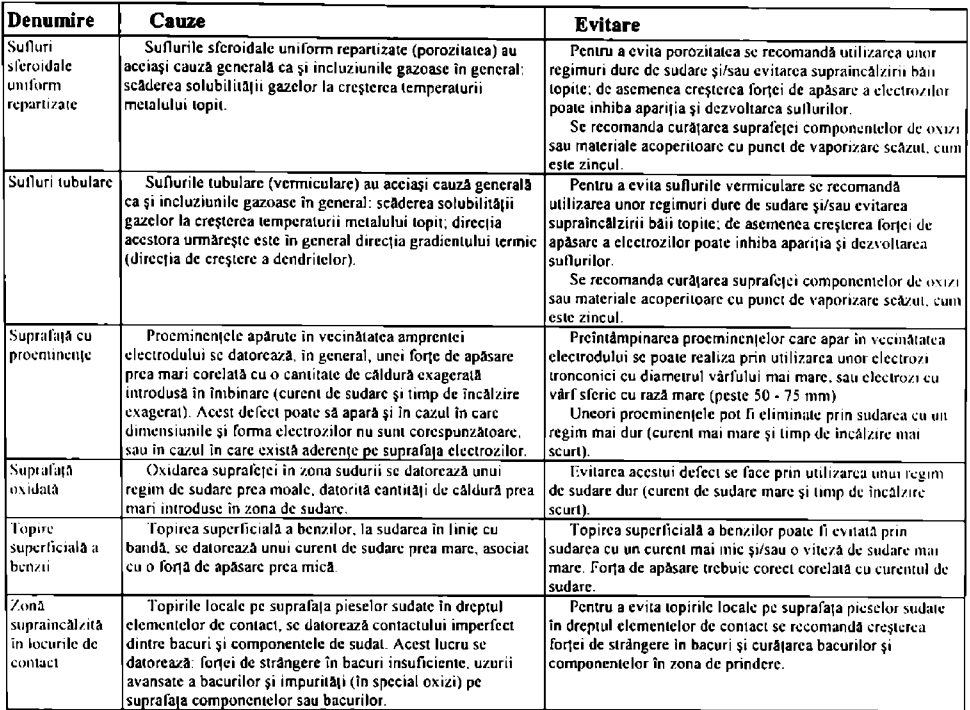

### *3.5.3 Resurse Bibliografice în domeniul Sudării Electrice prin Presiune (RBSEP)*

Scopul modulului RBSEP este de a permite accesul rapid şi selectiv la cele mai importante resurse bibliografice din domeniul Sudării Electrice prin Presiune. Documentele sunt accesibile în diferite formate:

- format \*.doc vizibil cu WordViwer prezent împreună cu kit-ul de instalare al aplicaţiei:
- format \*.hlp vizibil în mod natural din Windows prin aplicatia WinHelp prezentă pe orice calculator unde este instalat Windows-ul) [3], [4], [5], [18];
- format HTML vizibil cu orice browser; testele s-au făcut cu Netscape Navigator și MS Internet Explorer, care este prezent împreună cu kit-ul de instalare [17].

Ca şi celelalte module ale Sistemului Expert pentru Sudarea Electrică prin Presiune (SESEP) și RBSEP poate funcționa ca aplicație independentă. Aspectul și semnificația butoanelor este identică cu a celorlalte module. În plus s-a implementat comanda *[Limba* | sau Language care permite selectarea limbii în care vor fi prezentate interfețele cu utilizatorul. Această comandă va fi implementată în toate modulele în versiunea comercială a acestora.

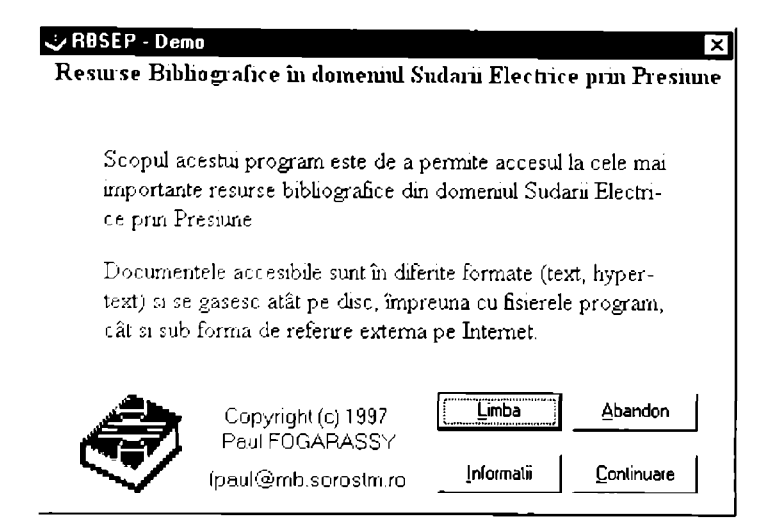

l igura 3.3.3.1 l'crcastra dc intrare a aplicaţiei RBSEP

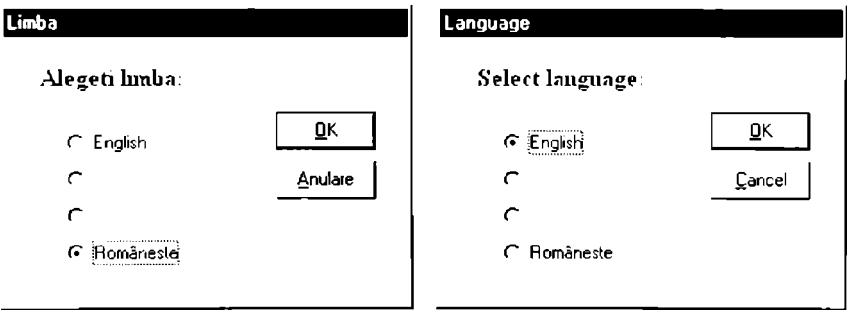

 $i$ igura 3.3.3.2 Fereastra pentru selectarea limbii (versiunea română și cea engleză)

În figura 3.3.3.1 este prezentată fereastra de intrare a programului RBSEP. În funcție de limba implicită (care poate fi specificată și în SESEP). la alegerea butonului *[Limba]* se afișează fereastra prezentată în figura 3.3.3.2, în varianta română și engleză.

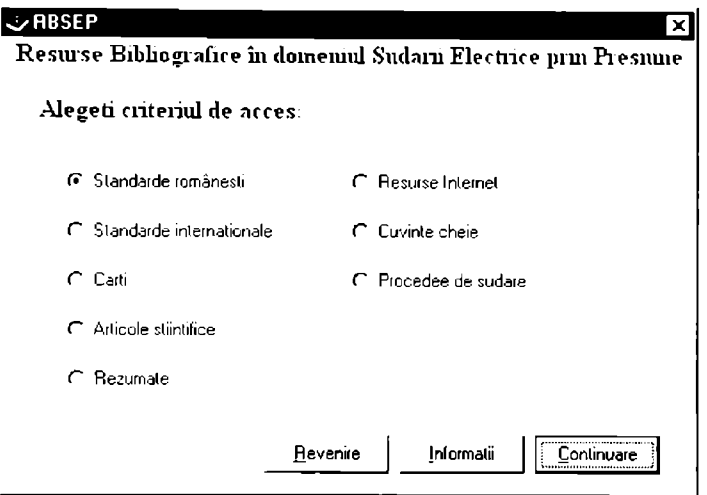

Figura 3,3.3.3 Fcrcaslra de alegere a criteriului de acces

La alegerea butonului Continuare în fereastra de intrare se afișcază fereastra de alegere a criteriului de acces, prezentată în figura 3.3.3.3. Este posibilă selectarea standardelor românesti sau internationale conexe sudării electrice prin presiune, se pot selecta articole științifice sau rezumate ale acestora. Deasemenca este posibilă selectarea unor resurse Internet în domeniu, sau este posibilă selectarea informațiilor după cuvinte cheie sau în funcție de procedeul de sudare prin presiune dorit [17],

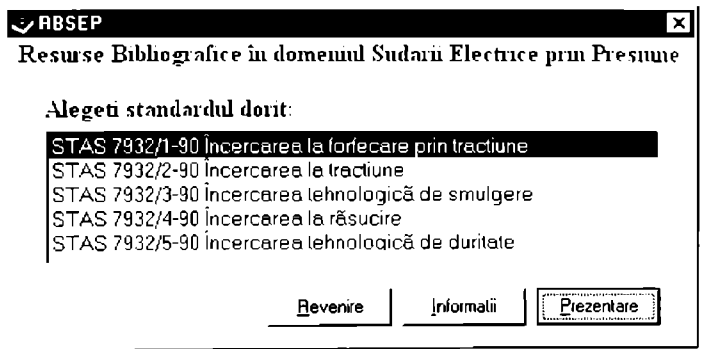

Figura 3.3.3.4 Fereastra se selectare a standardelor româneşti

în figura 3.3.3.4 este prezenlatâ fereastra de selectare a siandardelor româneşii conexe sudării prin presiune, iar în figura 3.3.3.5 fereastra de selectare a standardelor internaționale (ISO) din domeniu [6], [7], [8], [9], [10], [11], [12], [13].

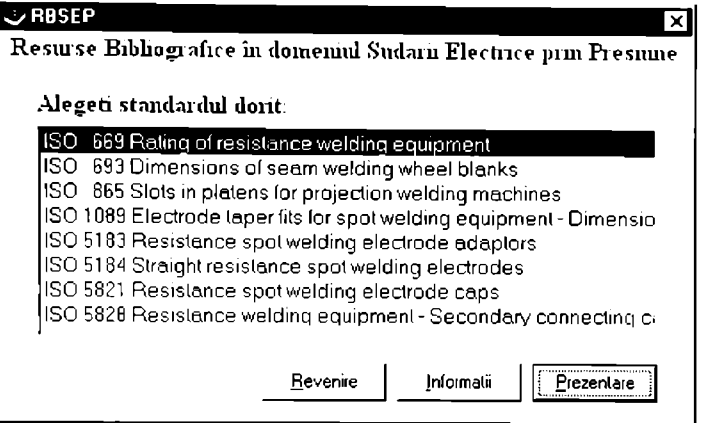

Figura 3.3.3.5 Fereastra se selectare a standardelor internationale

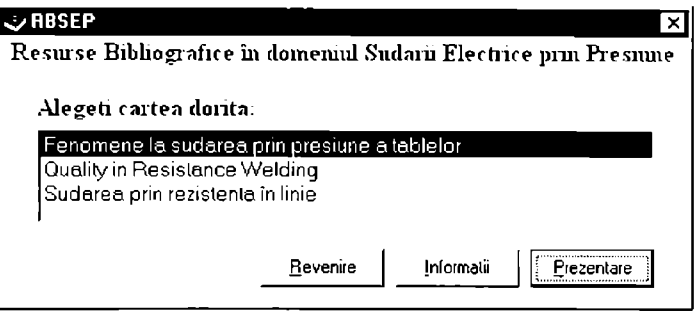

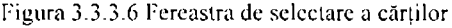

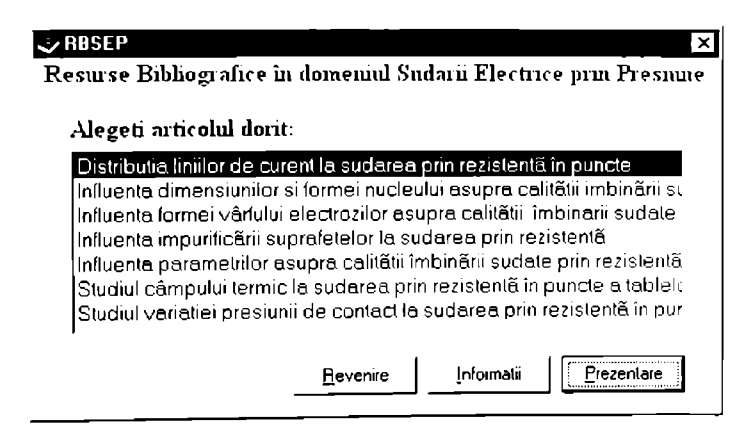

Figura 3.3.3.7 Fereastra de selectare a articolelor științifice

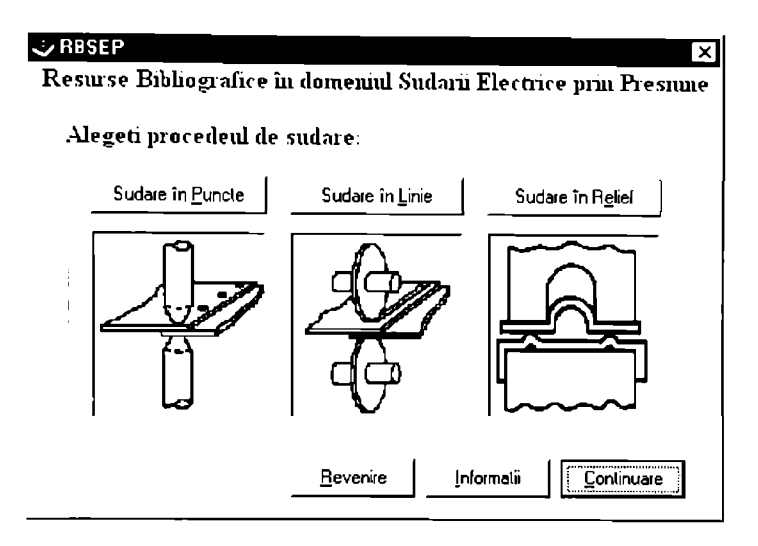

Figura 3.3.3.8 Fereastra de selectare a procedeului dc sudare

Alegerea butonului **Prezentare** in ferestrele prezentate în figurile  $3.3.3.4 - 3.3.3.7$ permite afișarea documentului selectat în formatul corespunzător. Numele documentului și aplicația care permite vizualizarea acestuia se găsesc în baza de date *RBSEP.mdb*. realizată în Access 97.

In figura 3.3.3.9 este prezentat un exemplu de articol sub formă de fişier \*.hlp. iar în figura 3.3.3.10 este prezentat un articol \*.html vizualizai cu *MicroSofl Internet Explorer* [17J.

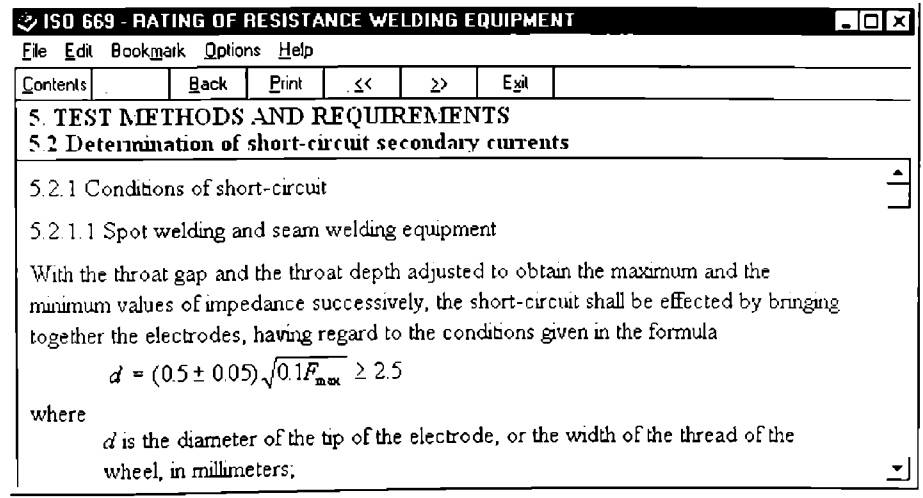

Figura 3.3.3.9 Exemplu de fişier \*.hlp (capitolul 5.2 din ISO 669)

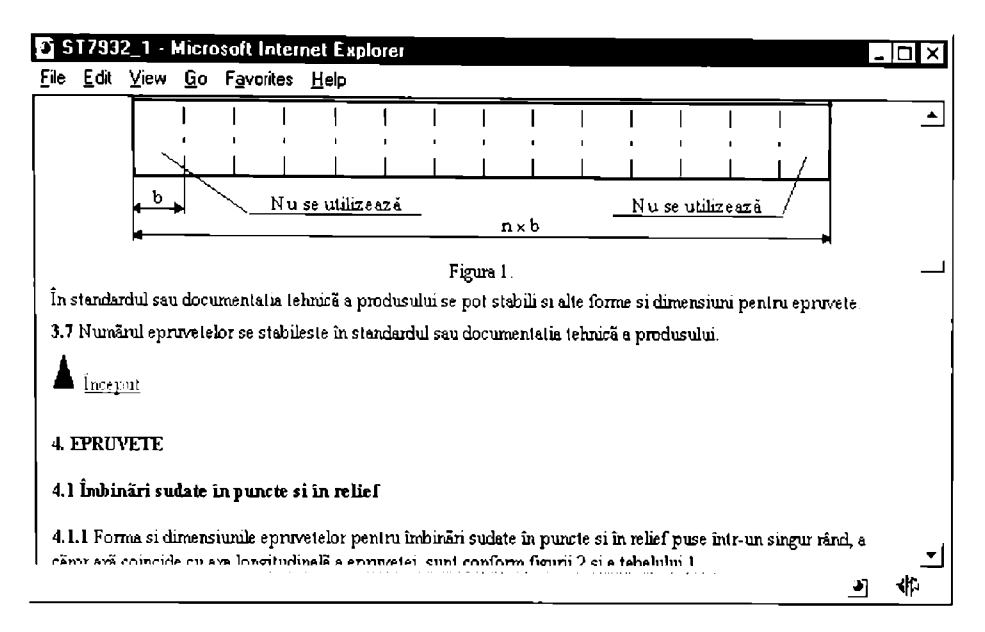

I'igura 3.3.3.10 Exemplu de fişier \*.hlml vizualizat cu MS Internei Explorer

# *J.J.-/ Dicţionar de Ier meni din domeniul sudârii ^i procedeelor conexe (WelDicU*

Scopul programului WelDict este de a oferi un dicționar electronic de termeni din domeniul sudării şi procedeelor conexe [1].

Ca şi toate celelalte module din Sistemul Expert pentru Sudare Eleciricâ prin Presiune. WelDict poate funcționa separat sau ca parte componentă a SESEP. L'ste de așteptat ca programul Weldict să fie într-o mai mare măsură comercializat separat de Sistemul Expert. datorilă segmentului mult mai mare de utilizatori căruia i se adresează.

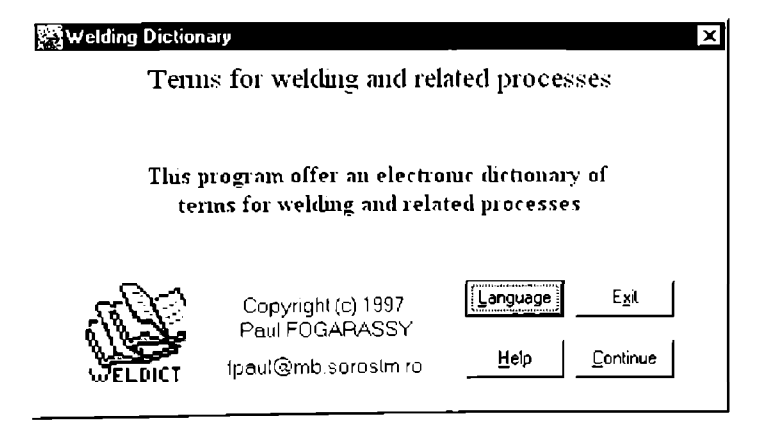

Figura 3.3.4.1 Fereastra de intrare a aplicației WelDict

În figura 3.3.4.1 este prezentată fereastra de intrare a aplicației. Butonul Continue (Continuare) permite trecerea la fereastra următoare, butonul Exit (Abandon) permite părăsirca aplicației, butonul  $\text{He}$ lp  $\text{I}$  (Informații) afișează o fereastră Help cu informații generale sau contextuale. Butonul *Language* (Limba) permite selectarea limbii în care va fi prezentată inlerfala cu utilizatorul

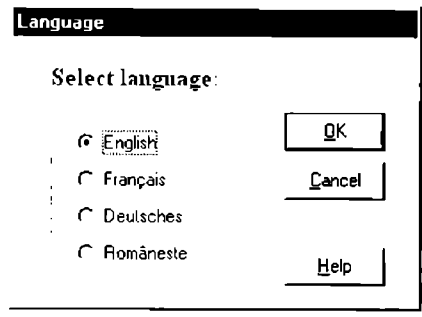

Figura 3.3.4.2 Fereastra de selectare a limbii

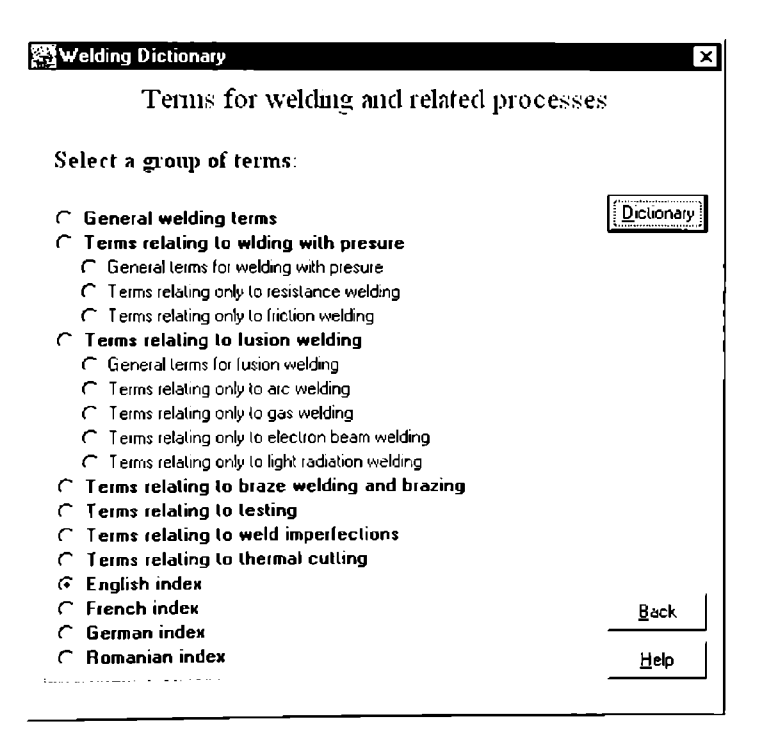

Figura 3.3.4.3 Fereastra de selectare a grupului de termeni

în figura 3.3.4.2 este prezentată fereastra de selectare a limbii în caro sc va afişa inlcrfaia cu utilizatorul. în măsura în care acest lucru este necesar sc pol adăuga şi alie limbi, totuşi

limbile engleză, franceză şi germană sunt în măsură să acopere peste 90% din cerinicli ulilizalorilor.

După alegerea butonului **Continue** în fereastra de intrare (figura 3.3.4.1) se afișează fercastra de selectare a grupului de termeni conform versiunii din 1996 a European Standard **prEN 1792** "*Welding - Multilingual list of terms for welding and related processes*" [1]. Accastă Ibreaslră eslc prezentată în figura 3.3.4.3.

liste posibilă selectarea uneia dintre următoarele categorii de termeni:

- Termeni generali din domeniul sudării
- Termeni relativi la sudarea prin presiune
	- termeni generali relalivi la sudarea prin presiune
	- termeni relativi numai la sudarea electrică prin presiune
	- termeni relalivi numai la sudarea prin frecare
- Termeni relativi la sudarea prin topire
	- termeni generali relalivi la sudarea prin topire
	- lemieni relativi numai la sudarea cu arc electric
	- termeni relalivi numai la sudarea cu gaze
	- lermeni relalivi numai la sudarea cu fascicol de electroni
	- termeni relativi numai la sudarea cu radiatie luminoasă
- Termeni relativi la brazare și sudo-brazare  $\blacksquare$
- Termeni relativi la control
- Termeni relativi defectelor la sudare
- l ermeni relalivi ia tăierea termică  $\bullet$
- index de lermeni în limba engleză
- Index de lermeni în limba franceză
- Index de termeni în limba germană
- Index de termeni în limba română

#### Weldict

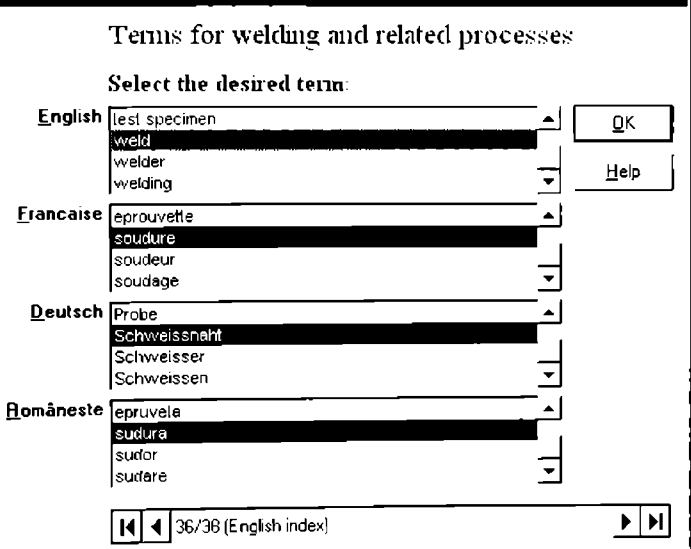

3.3.4.4 Fereastra dicționar prezintă indexul de termeni în limba engleză

După alegerea în fereastra de selectare (figura 3.3.4.3) a grupului de termeni dorit, se alege butonului  $\boxed{\text{Dictionaries}}$  pentru a se afisa fereastra dicționar. În figura 3.3.4.4 este prezentat un exemplu în care s-a selectat indexul de termeni în limba engleză. în figura 3.3.4.5 csic prczcnlal un exemplu în care s-a ales grupul de termeni relativi la sudarea prin presiune.

În partea de jos a ferestrei, în interiorul obiectului de control a bazei de date, se observă indexul ales, precum şi numărul articolului de dicţionar selectat per numărul total dc articolc. Acest obiect de control permite parcurgerea secvențială a bazei de date sau saltul la primul ori ultimul articol.

Inlerfala cu baza de date nu permite în această versiune actualizarea articolelor prin adăugare, modificare sau ştergere. Nu este permisă decât citirea. Totuşi, pe baza unei parole dc acces, utilizatorul autorizat poate edita baza de date în mediul în care a fost creată, *Access 97.*  .Accesul controlat la modificarea bazei de date are ca scop evitarea compromiterii datelor datorilâ erorilor dc operare.

Alegerea unui cuvânt este posibilă în oricare din cele patru limbi (liste), fie prin tastarea succcsivă a primei litere din cuvânt, până când termenul dorit este selectat, fie prin parcurgerea listei cu ajutorul barei de derulare verticale din dreapta acesteia. Fereastra dicționar este modală. ieșirea lăcându-se cu butonul  $\overline{OK}$ .

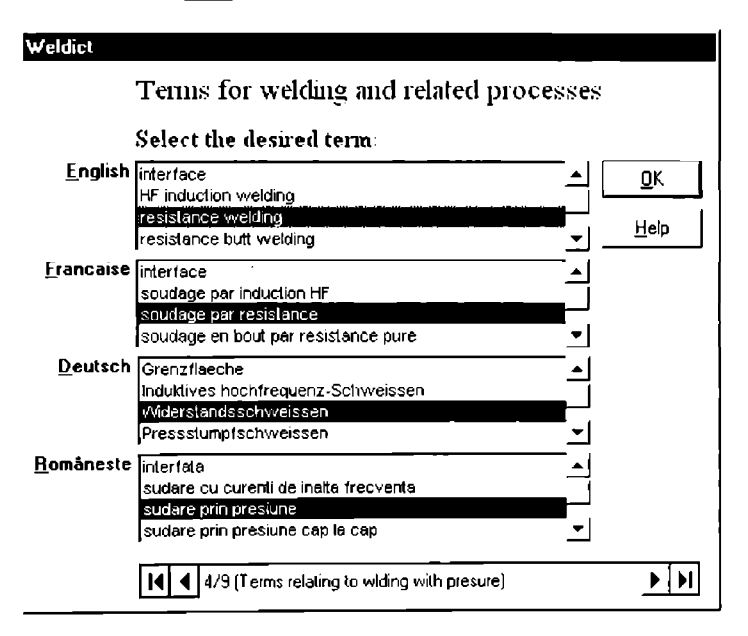

3.3.4.5 Fereastra dicţionar prezintă indexul de termenii relativi la sudarea prin presiune

Pe timpul rulării aplicației, utilizatorul este asistat de funcția Help (butonul **Help**) sau tasta F1. Aceasta permite afișarea unei ferestre Help context-senzitive, care prezintă instrucțiuni de utilizare.

**BUPT**

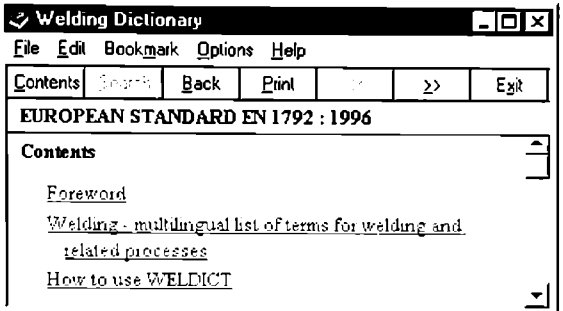

Figura 3.3.4.6 Cuprinsul fişierului WelDict.hlp

In figura 3.3.4.6 este prezentai cuprinsul fişierului WelDict.hip. Butoanele şi comcn/il c din meniu sunt cele standard. Figura 3.3.4.7 prezintă prima pagină a articolului "How to usc WelDicl" din fişierul Help.

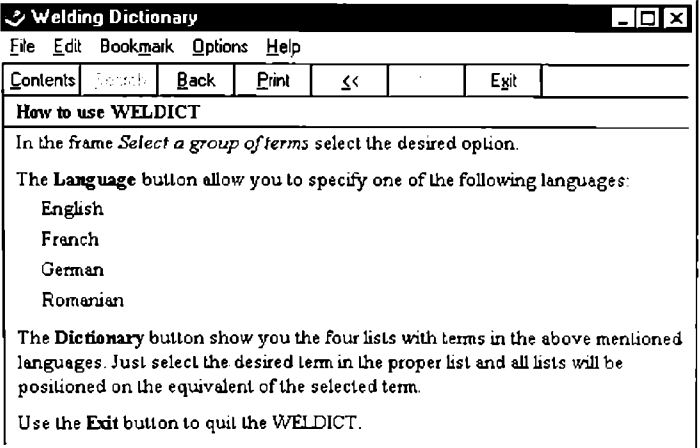

Figura 3.3.4.7 Articolul "How to use WelDict" din fişierul Help

### *3 3.5 Recomandâri Tehnologice pentru Sudarea Electrica prin Presiune a Tablelor Acoperite (SEPTA)*

Programul se bazează pe recomandările tehnologice realizate de Comitetul de Sudare prin Presiune (Resistance Welding Committee) a Asociației Americane de Sudură (American Welding Society - AWS), Subcomitetul pentru Metale Acoperite (Subcommittee on Coated Metals). Datele au fost obținute de la utilizatorii și producătorii de metale acoperite și de asemenea din experimentele efectuate pentru confirmarea tehnologiilor de sudare [15]. [19], [211.

Este important de menționat faptul că recomandările prezentate nu au pretenția de a li singurele condiții posibile de sudare a materialelor și grosimilor prezentate. Datele sunt prezentate ca un ghid pentru determinarea tehnologiilor de sudare care urmează a fi utilizate în producție. Tehnologiile pot fi modificate pentru îndeplinirea condițiilor concrete de fabricație și cerințele tipice de producție [21].

Ca și toate celelalte module din Sistemul Expert pentru Sudare Electrică prin Presiune. SEPTA poate funcționa separat sau ca parte componentă a SESEP.

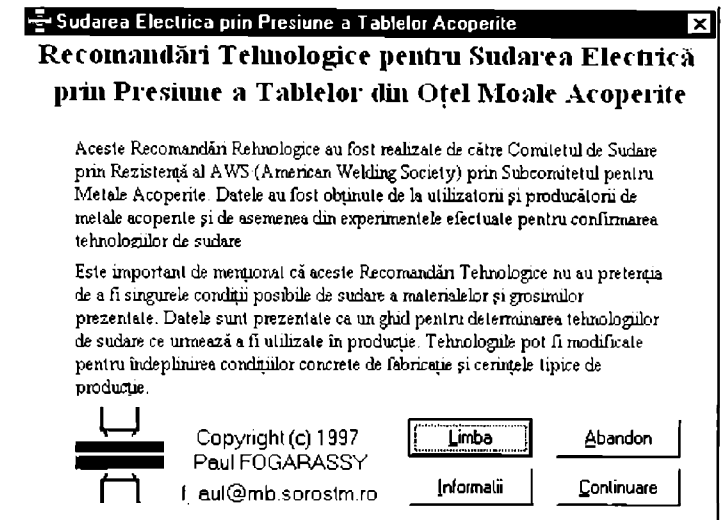

Figura 3.3.5.1 Fereastra de intrare a aplicației SEPTA

În figura 3.3.5.1 este prezentată fereastra de intrare a aplicației SEPTA. Aspectul și semnificația butoanelor este identică cu a celorlalte module. Comanda  $\boxed{\text{Limba}}$  sau  $\boxed{\text{Languages}}$ perinilc selectarea limbii în care va fi prezentată interfaţa cu utilizatorul.

La alegerea butonului **Continuare** în fereastra de intrare se afișează fereastra care permite selectarea tipului de acoperire a tablei, prezentată în figura 3.3.5.2. Sunt prevăzute recomandări tehnologice pentru următoarele tipuri de acoperiri:

- galvanizare;
- aluminizare;
- cositorire.

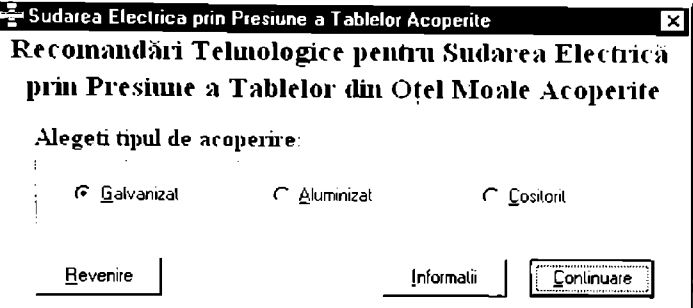

Figura 3.3.5.2 Fereastra de sclcclarc a lipului dc acopcrirc

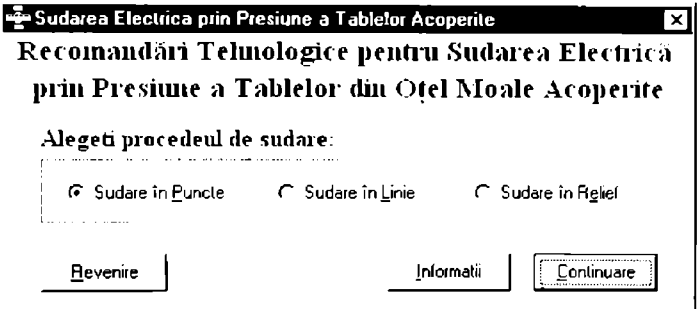

Figura 3.3.5.3 Fereastra de selectare a procedeului de sudare

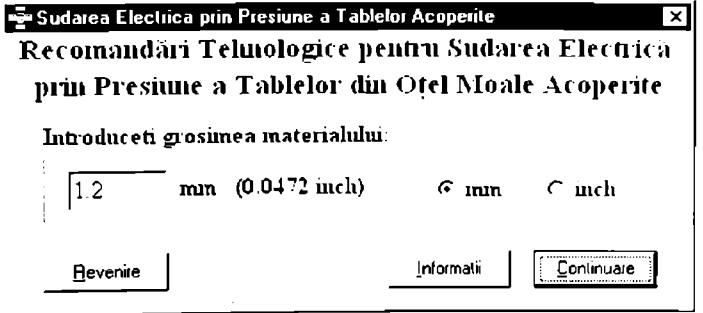

Figura 3.3.5.4 Fereastra pentru introducerea grosimii materialului de bazá

În continuare se alege butonul *Continuare* pentru afișarea ferestrei de selectare a procedeului de sudare, prezentată în figura 3.3.5.3. Se poate alege procedeul de sudare electrică prin presiune în puncte, linie sau în relief, după care se alege butonul **Continuare** Modulul APSEP al Sistemului Expert oferă recomandări pentru alegerea procedeului de sudare [21]. [71].

Fereastra prezentată în figura 3.3.5.4 permite specificarea grosimii materialului care sc sudează. Grosimea poate fi introdusă în milimetrii sau în țoli, în funcție de opțiunea selectată. Valoarea numerică în unitatea de măsură alternativă este afişată în paranteză [15].

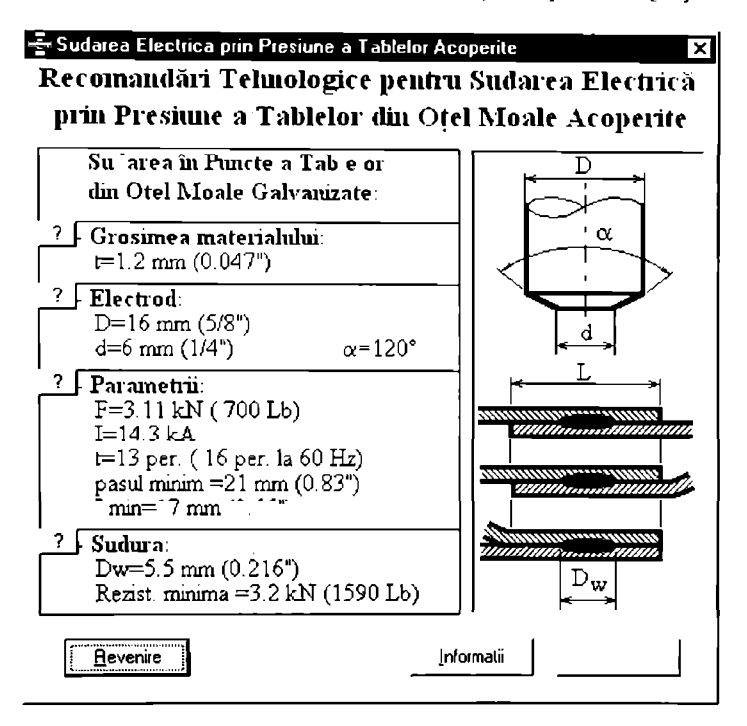

Figura 3.3.5.5 Fereastra cu recomandări tehnologice de sudare eleclricâ prin presiune în puncte a tabelelor cu grosimea de 1.2 mm din oţel moale galvanizal

în figura 3.3.5.5 este prezentată fereastra cu recomandări tehnologice de sudare clcciricâ prin presiune în puncte. In exemplul prezentat, sunt prezentate recomandările tchnologicc pcniru sudarea tabelelor cu grosimea de 1,2 mm din oțel moale galvanizat. Așa cum se poate observa, în paranteză sunt prezentate și valorile numerice ale parametrilor în sistemul de unități de măsură anglo-saxon, sau pentru o frecvență a tensiunii de alimentare de 60 Hz [15].

Pentru fiecare grup de informații (material, electrod, parametrii și sudură) există butonul  $\boxed{?}$  care permite afisarea unei ferestre cu informații specifice legate de grupul de informatii respectiv.

în partea dreaptă a ferestrei cu recomandări tehnologice, este prezentată grafic gcomciria îmbinării, pcniru ca simbolurile utilizate în partea stângă să nu necesite explicaţii. Accsi mod dc prezentare s-a dovedit intuitiv și a întrunit aprecierea utilizatorilor care au fost de acord să testeze produsul.

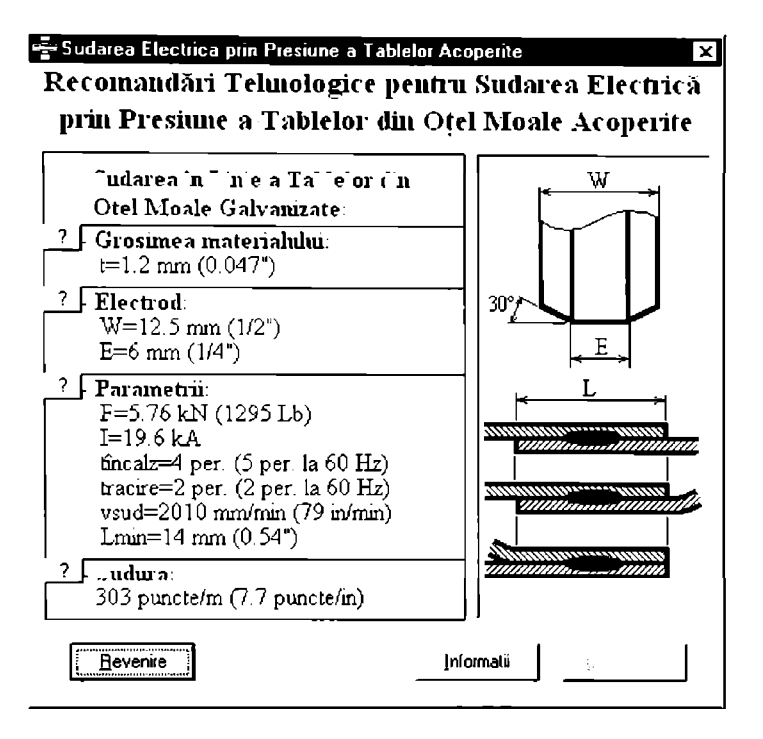

Figura 3.3.5.6 Fereastra cu recomandări tehnologice de sudare electrica prin presiune în linie a tabelelor cu grosimea de 1,2 mm din oțel moale galvanizat

în figura 3.3.5.6 este prezentată fereastra cu recomandări tehnologice de sudare elecliicii prin presiune în linie. Ca şi în cazul precedent, şi în acest exemplu sunt prezentate recomandârilc tehnologice pentru sudarea tabelelor cu grosimea de  $1,2$  mm din oțel moale galvanizat. În paraniezâ sunt prezentate şi valorile numerice ale parametrilor în sistemul de unitâii de mâsurfi anglo-saxon. sau pentru o frecvenţă a tensiunii de alimentare de 60 Hz.

Dcasemenea, pentru fiecare grup de informaţii (grosime, electrod, parametrii şi sudura) există butonul  $\boxed{?}$  care permite afișarea unei ferestre cu informații specifice legate de grupul de informatii respectiv.

Geometria îmbinării este prezentată grafic în partea dreaptă a ferestrei cu rccomandâri tehnologice, pentru ca simbolurile utilizate în partea stângă să nu ncccsiic cxplicaiii suplimentare.

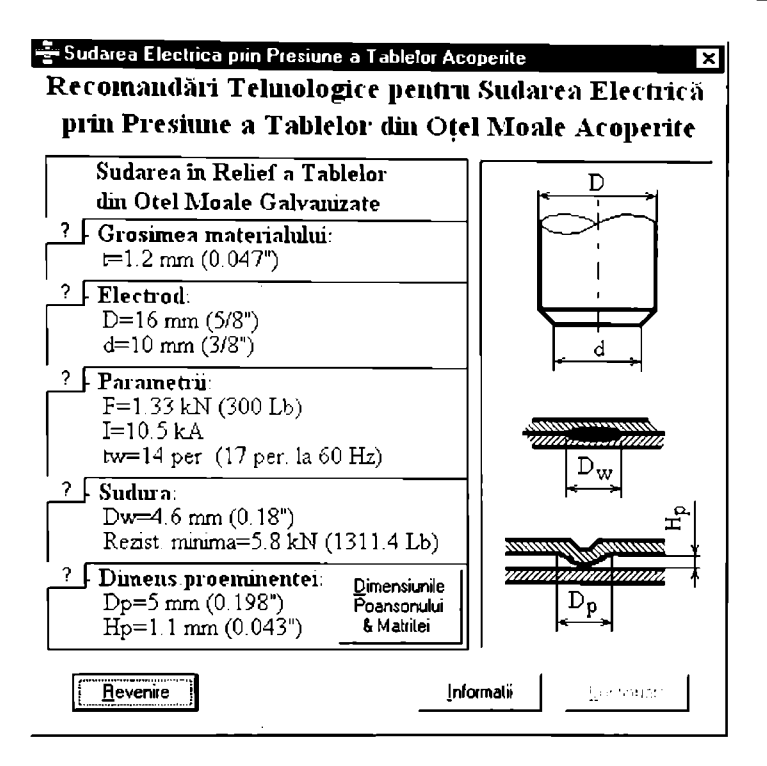

Figura 3.3.5.7 Fereastra cu recomandări tehnologice de sudare electrică prin presiune în relief a tabelelor cu grosimea de 1.2 mm din oţel moale galvanizal

Figura 3.3.5.7 prezintă fereastra cu recomandări tehnologice de sudare cleciricâ prin presiune în relief. Ca şi în cazul precedent, şi în acesi exemplu sunt prezentate recomandările tehnologice pentru sudarea tabelelor cu grosimea de 1,2 mm din oţel moale galvanizal. In paranteză sunt prezentate și valorile numerice ale parametrilor în sistemul de unități de măsură anglo-saxon, sau pentru o frecvență a tensiunii de alimentare de 60 Hz.

Pe lângă grupele de informații prezente în cazul celorlalte procedce (grosime, electrod, parametrii și sudură), în cazul sudării în relief apar și dimensiunile proeminenței, care au un rol hotărâtor în calitatea îmbinării sudate. Alături de aceste informații este prezent și un buton suplimentar **(Dimensiunile Poansonuiui** şi **Matriţei)** care prezintă dimensiunile rccomandatc ale poansonului și matriței pentru realizarea bosajelor [21].

în partea dreaptă a ferestrei cu recomandări tehnologice, esle prezentată grafic geometria îmbinării și a bosajului, pentru ca simbolurile utilizate în partea stângă să nu necesite explicatii suplimentare.

La alegerea butonului **Dimensiunile Poansonuiui şi Matriţei** din fereastra cu recomandări tehnologice de sudare electrică prin presiune în relief, prezentată în ligura 3.3.5.6 sc afișează fereastra cu dimensiunile recomandate ale poansonului și matriței pentru realizarea bosajelor la sudarea în relief, prezentată în figura 3.3.5.7.<br>Ca și în cazul ferestrelor cu recomandări precedente, și această fereastră prezintă o schită

Ca şi în cazul ferestrelor cu recomandări precedente, şi această lereastră pre/intă o schiiâ  $s$ ugestivă. astiel încât să nu fie nevoie de explicații suplimentare la simbolulei la simbolulei la simbolulei l utilizate.

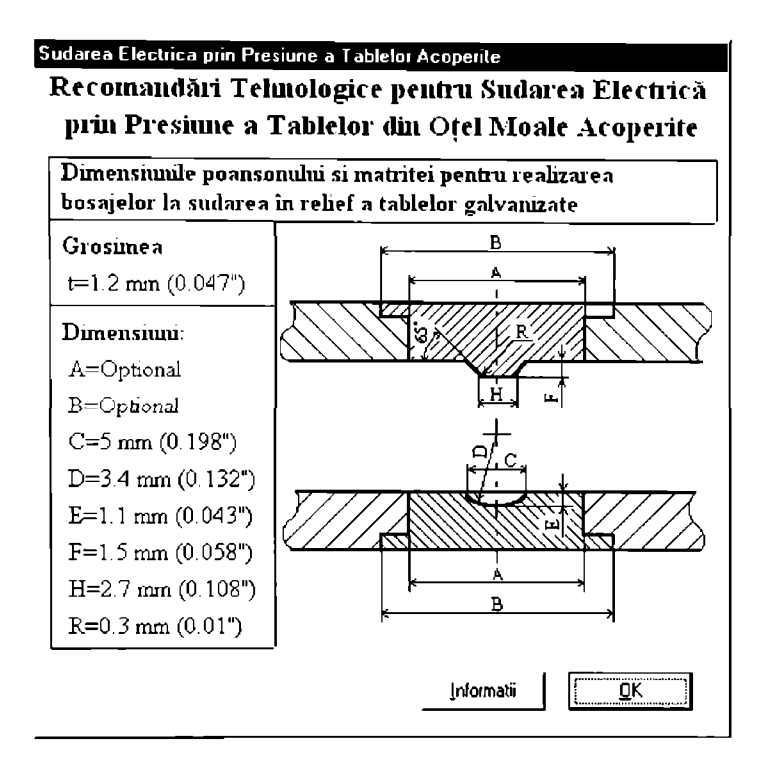

i-igura 3.3.5.7 Fereastra cu dimensiunile recomandate ale poansonului şi mairilci pcniru realizarea bosajelor la sudarea în relief a tabelelor de 1.2 mm din otel moale galvanizat

Ca și în cazul tuturor aplicațiilor Sistemului Expert, și în cazul programului SEPTA. utilizatorul este asistat de o fereastră Help contextuală. în figura 3.3.5.8 este prezentai cuprinsul (fereastra din stânga) și încă două exemple de articole din fișierul Help SEPTA-e.hlp, l-işierul, \*hlp este disponibil în două limbi (SEPTA-e.hIp, în engleză şi SEPTA-r.hlp. în română). În funcție de cererea pieței, este posibilă realizarea unor versiuni în germană, franceză şi alte limbi.

#### *3.3.6 Recomandâri lehnolo^ice pentru sudarea eleciricâ prin presiune (RecTelv*

Programul RecTeh se bazează pe recomandările tehnologice publicate de firma *H.A. Schlatter AG* [22]. în legătură cu sudarea electrică prin presiune în curent alternativ sau continuu a oţelului moale, oţelului inoxidabil şi a aluminiului. Sunt avute în vedere proccdeclc dc sudare electrică prin presiune în puncte, linie şi relief, precum şi sudarea în cruce a barelor.

Ca şi toate celelalte module din Sistemul Expert pentru Sudare Eleciricâ prin Presiune. Rec'feh poate funcţiona separat sau ca parte componentă a SESEP.

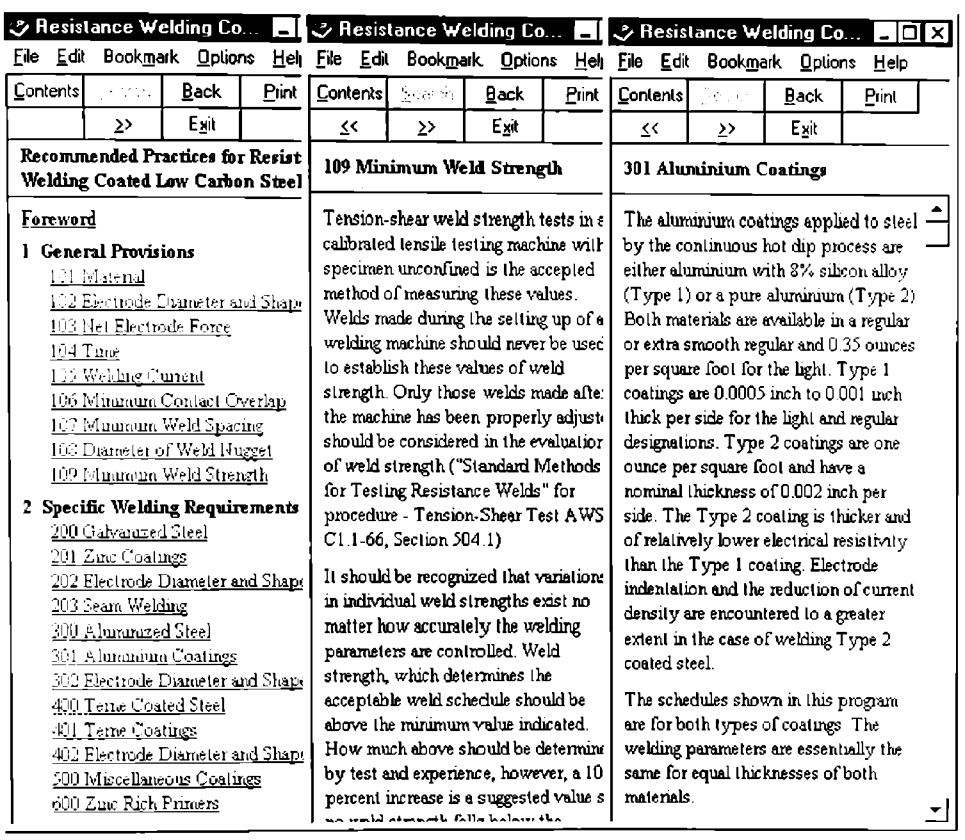

Figura 3.3.5.8 Cuprinsul (fereastra din stânga) și încă două exemple de articole din fișierul Help SEPTA-e.hlp (e - engleză)

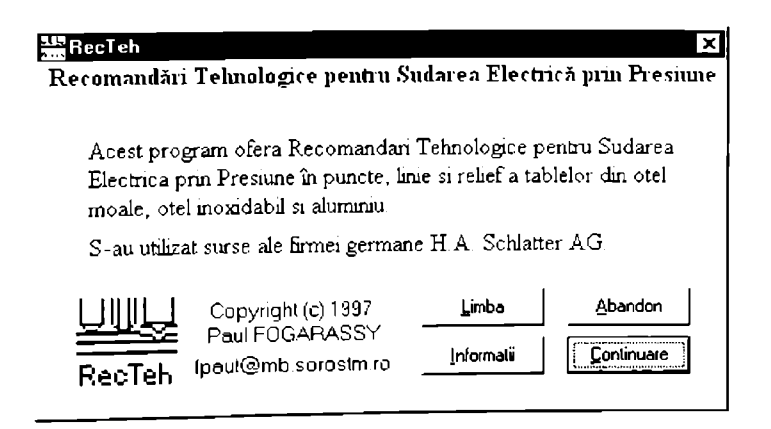

Figura 3.3.6.1 Fereastra de intrare a aplicației RecTeh

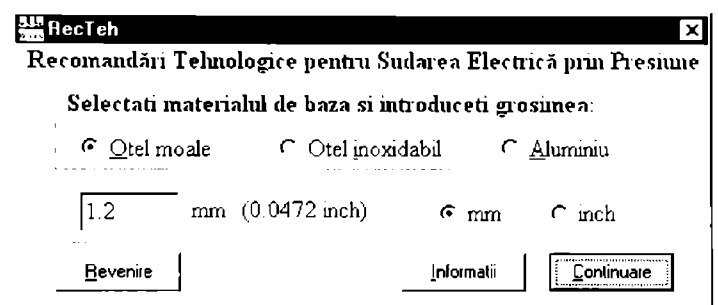

Figura 3.3.6.2 Fereastra pentru selectarea materialului de bază și specificarea grosimii

În figura 3.3.6.1 este prezentată fereastra de intrare a aplicației RecTeh. Aspectul și semnificația butoanelor este identică cu a celorlalte module. Comanda  $\boxed{\text{Limba}}$  permite selectarca limbii în care va fi prezentată interfața cu utilizatorul. Fereastra de dialog respectivă a fost prezentată în paragrafele precedente

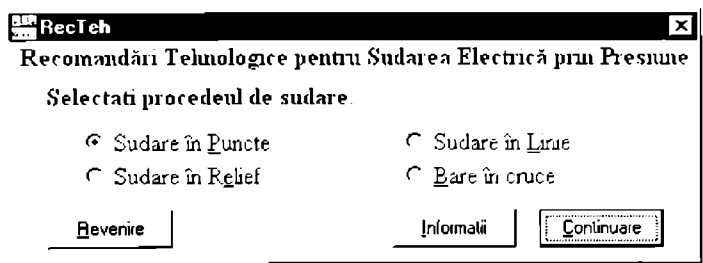

Figura 3.3.6.3 Fereastra pentru alegerea procedeului de sudare

La alegerea butonului **Continuare** în fereastra de intrare se afișează fereastra care permite selectarea materialului de bază și specificarea grosimii acestuia, prezentată in figura 3.3.6.2. Introducerea grosimii materialului de bază este posibilă atât în milimetrii, cal in ţoii. prin alegerea opţiunii corespunzătoare .

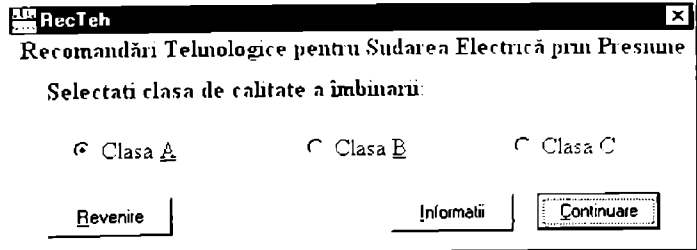

Figura 3.3.6.4 Fereastra pentru specificarea clasei dc caliiaic

Următoarea fereastră, în ordine logică, permite selectarea procedeului de sudare. Accastă fereastră este prezentată în figura 3.3.6.3. Atât în această fereastră, cât și în toate celelalie fereslre, selectarea dublă (dublu-click) a unei opţiuni este echivalentă cu selectarea opţiunii respective și apoi alegerea butonului *[Continuare]*. Acest lucru oferă ergonomicitate interfetei,

După specificarea procedeului cu care se sudează, în cazul sudării electricc prin presiune în punctc a otelului moale şi a aluminiului, este posibilă selectarea clasci de calitate a îmbinării sudate. în figura 3.3.6.4 este prezentată fereastra pentru specificarea clasci de calitatc a sudurii.

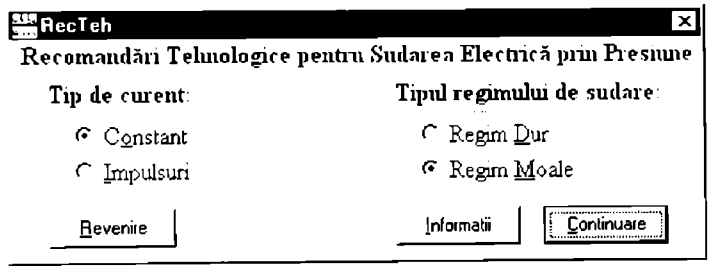

l'igura 3.3.6.5 Fercastra pentru selectarea tipului de curent și a regimului de sudare

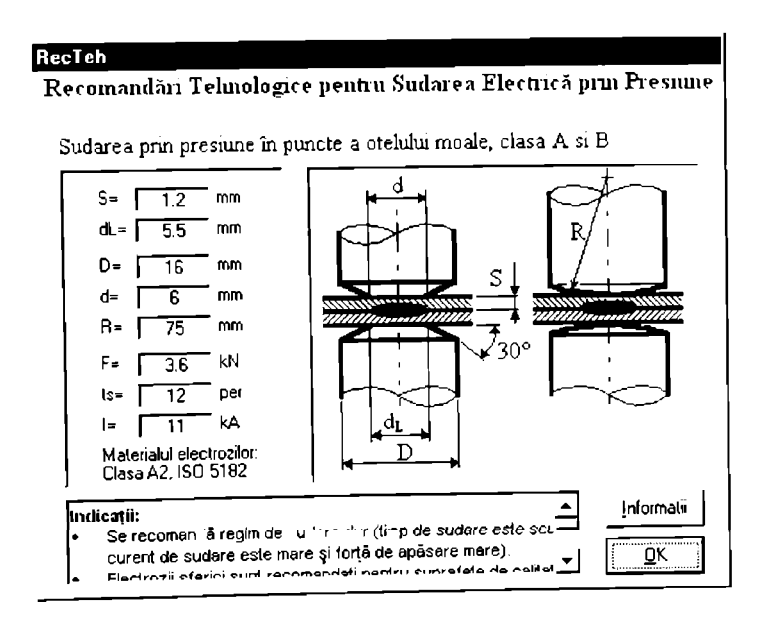

Figura 3.3.6.6 Fereastra cu recomandări tehnologice pentru sudarea electrică prin presiune în puncte a oțelului moale

În cazul sudării în linie, este posibilă selectarea tipului de curent cu care se sudează (constant sau în impulsuri), iar pentru anumite combinații material - procedeu de sudare, este<br>posibilă specificarea tipului regimului de sudare (regim dur sau regim moale). Un regim dur de sudare este caracterizat de un curent mare aplicat pentru un timp scurt, iar un regim moale este caracterizat de un curent mare aplicat pentru un timp mult mai mare [2], [20], [69].

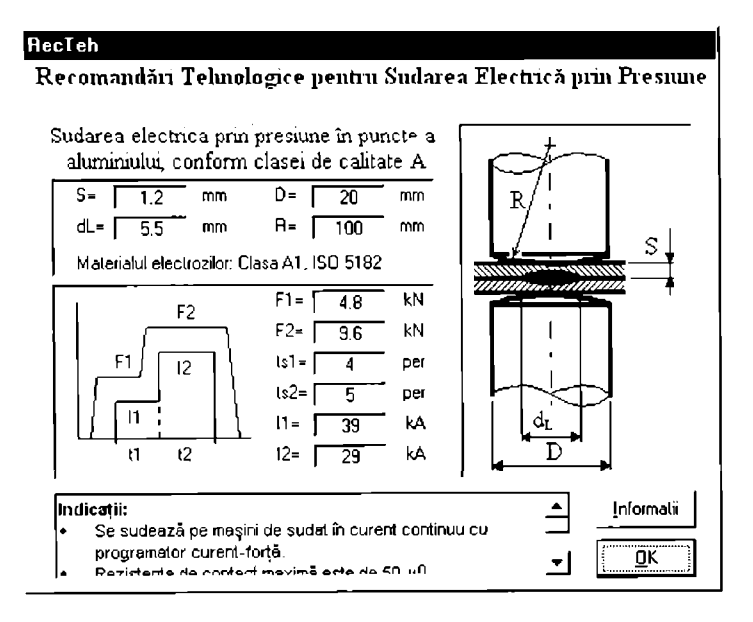

I'igura 3.3.6.7 Fereastra cu rccomandâri tehnologice penlru sudarea eleciricâ prin presiune în puncte a aluminiului

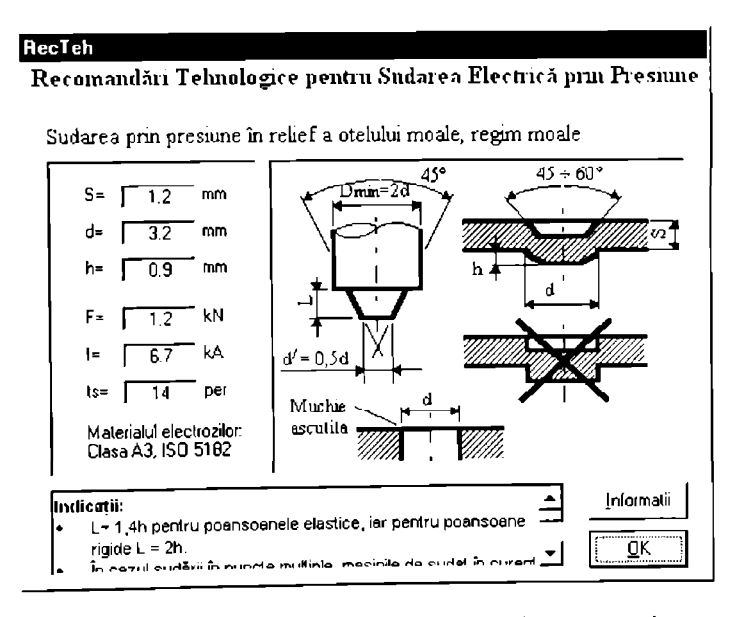

Figura 3.3.6.8 Fereastra cu recomandări tehnologice pentru sudarea electrică prin presiune în relief a oţelului moale

# RecTeh Recomandări Telmologice pentru Sudarea Electrică prin Presiune Sudarea prin presiune în linie a otelului inoxidabil cu curent pulsat  $S = \sqrt{1.2}$  mm  $I = \sqrt{12.5}$  kA A  $d=\sqrt{4.5}$  mm F=  $\sqrt{6}$  kN  $R = \sqrt{75}$  mm ts=  $4$  per tomin=  $\boxed{4}$  per  $lpmax = \sqrt{5}$  per  $v = \sqrt{12}$  m/min pcl/m= $\sqrt{300}$  minim pcl/m=  $\sqrt{400}$  maxim materialul electrozilor:<br>Clasa A3, ISO 5182 Infoimalii lindicații: .<br>• Rolele sferice sunt recomandate pentru suprafețe de calitate ............ superioară.<br>Polala lacile curd recomendeta nectru oroductivitate ridicală. OK

Figura 3.3.6.9 Fereastra cu recomandări tehnologice pentru sudarea electrică prin presiune în linie a otelului inoxidabil

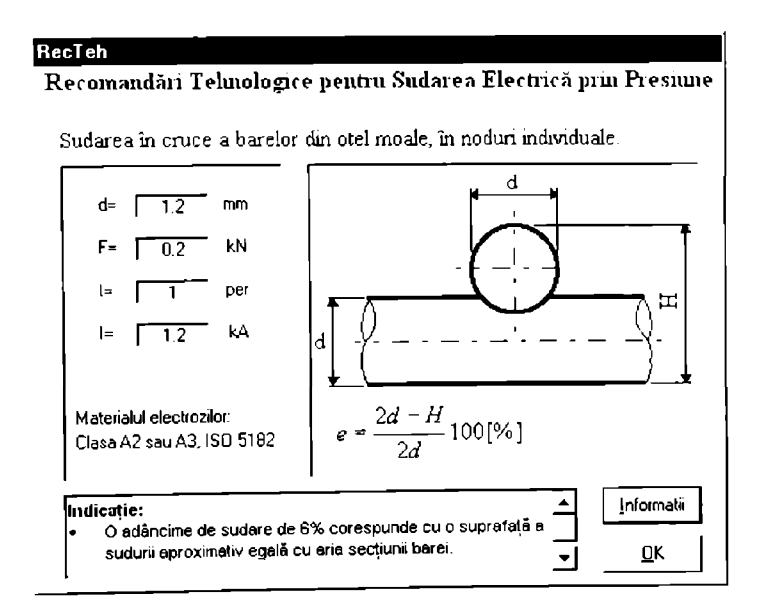

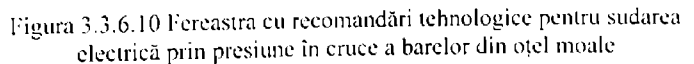

În figurile 3.3.6.6 - 3.3.6.10 sunt prezentate câteva exemple semnificative de ferestre cu recomandări tehnologice. Așa cum se poate observa, fiecare dintre aceste ferestre prezintă o

schemă a îmbinării sudate și eventual a electrozilor, pentru a nu fi necesare explicații suplimentare în legătură cu abrevierile din partea stângă, unde sunt prezentate numeric recomandările pentru parametrii tehnologici. În partea inferioară a ferestrei sunt prezentate indicatii legate de conditiile de sudare.

Ferestrele de recomandări sunt modale, singura posibilitate de abandon a acestora fiind alegerea butonului  $\overline{QK}$ . Butonul  $\overline{Infomati}$  permite afișarea unei ferestre Help cu informații specifice ferestrei de dialog în care a fost utilizat.

### *3.3. 7 Simularea slaiisticâ a sudării electrice prin presiune în puncte (SimSEPP)*

Programul SimSEPP se bazează pe analiza statistică a peste o mic dc rczuliaic experimentale realizate în toate conditiile de sudare posibile, având ca variabile curentul de sudare (Is), timpul de trecere al curentului (ts) și forța de apăsare a electrozilor (F). Condițiile lehnicc. materialul de bază, electrozii de sudare, modul de organizare a experimentului factorial. precum și rezultatele primare și rezultatele analizei statistice a datelor experimentale sunt prc/cntatc detaliat în paragraful 2.1.

Scopul modulului SimSEPP este de a permite simularea rezultatelor sudării clectrice prin presiune în puncte, prin interpolarea rezultatelor experimentale obţinute.

Ca şi toate celelalte module din Sistemul Expert pentru Sudare Electrică prin Presiune. RecTeh poate functiona separat sau ca parte componentă a SESEP.

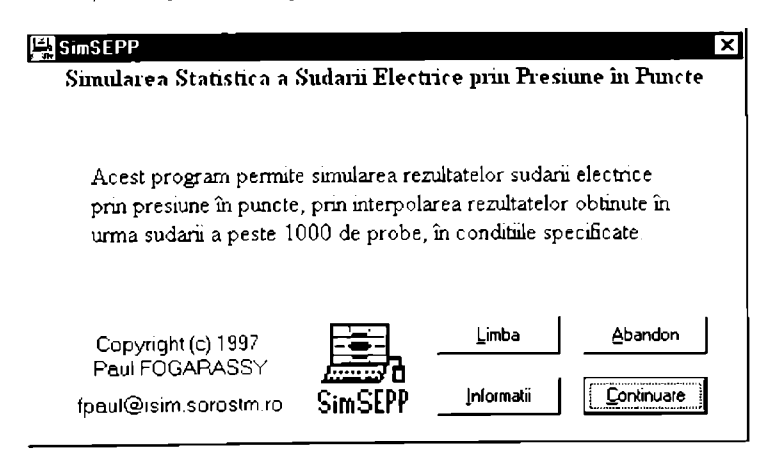

Figura 3.3.7.1 Fereastra de intrare a aplicaţiei SimSEPP

În figura 3.3.7.1 este prezentată fereastra de intrare a aplicației SimSEPP. Aspectul și semnificatia butoanelor este identică cu a celorlalte module. Comanda *Limba* permite selectarea limbii în care va fi prezentată interfaţa cu utilizatorul. Fereastra de dialog respectivă a fost prezentată în paragrafele precedente

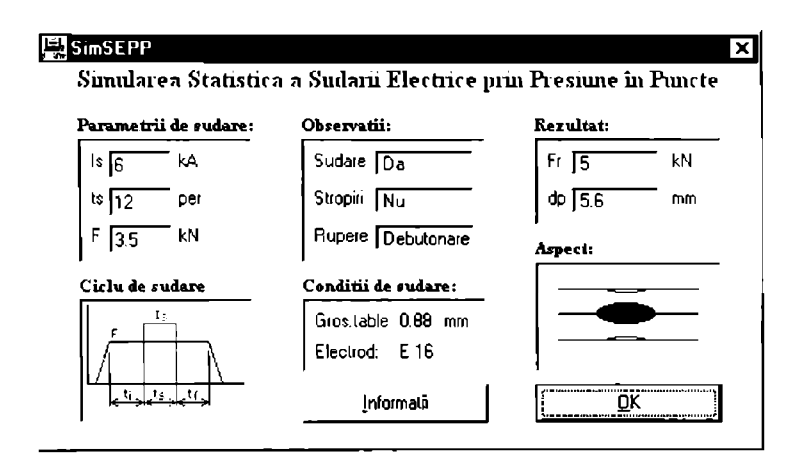

Figura 3.3.7.2 Fereastra de dialog penlru introducerea parametrilor de sudare şi prezentare grafică şi numerică a rezultatelor sudării

La alegerea butonului *[Continuare]* în fereastra de intrare se afișează fereastra de dialog carc permite introducerea parametrilor de sudare studiaţi: curent de sudare (Is). timp dc sudare (is) şi Ibrla dc apăsare a electrozilor (F). Aceeaşi fereastră (figura 3.3.7.2) prezintă în mod grafic şi numeric rezultatele sudării.

I'igura 3.3.7.3 prezintă aspectele posibile ale îmbinării sudate, aşa cum aceasta esic rcprezentală în fereastra de dialog prezentată în figura 3.3.7.2. Trebuie menţionat faplul că reprezentarea este calitativă şi nu cantitativă, adică diametrul şi pătrunderea punctului sudat nu sunt proporționale cu grosimea componentelor și nici nivelul de stropiri nu este (nici nu putea fi) proportional cu fenomenul real.

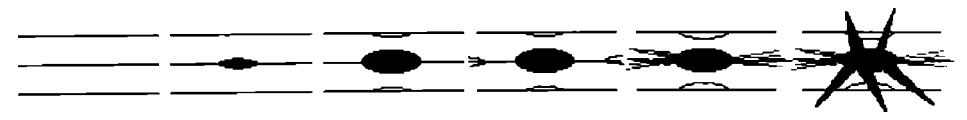

Figura 3.3.7.3 Aspectele posibile ale îmbinării sudate (nesudal. punct prea mic. îmbinare normală. împroşcări. împroşcări pulernice şi arsură)

Punctul prea mic este identificai prin faptul că diametrul său este mai mic decât valoarea unanim acceptată de majoritatea surselor bibliografice conform relatiei (3.3.7.1).

$$
dp_{\min} = 5 \cdot \sqrt{s} \tag{3.3.7.1}
$$

in care:

 $-dp_{\text{max}}$  este diametrul minim admis al punctului sudat

*- s* este grosimea componentelor

Prauul la care încep împroşcările de metal topit din nucleu a fost stabilit experimental pentru fiecare dintre condițiile de sudare, așa cum este prezentat în figurile 2.1.3 - 2.1.8.

Modul de rupere a îmbinărilor sudate, prin desprindere sau prin debulonarc, a fosi deasemenea stabilit pe cale experimentală, conform figurilor 2.1.9 - 2.1.14.

Arsurile corespund unui curent de sudare mult prea mare, care poate duce la perforarea componentelor și chiar la aderența capetelor electrozilor pe componente. Deși acest tip de regim distruge clectrozii cu care se sudează, curentul de sudare a fost totuși ridicat până la acest nivel. pentru ficcare combinație timp de sudare / forță de apăsare studiată. Costul relativ ridicat al unui asemenea mod de conducere al experimentelor permite însă identificarea limitei superioare a curentului de sudare. Bineînţeles în timpul simulărilor utilizatorul poate identifica limita superioară a curentului, în condițiile impuse de echipamentul cu care urmează să sudeze. fără să mai distrugă electrozi de sudare.

Deoarece se bazează pe interpolarea rezultatelor experimentale, simularea statistică este valabilă doar între limitele studiate ale parametrilor de sudare analizaţi. Aceste limite sunt:

- curentul de sudare,  $Is = 2.5 14 kA$
- timpul de sudare, ts = 1,5 18 perioade (1 per =  $0.02$  s)
- forța de apăsare,  $F = 0.8 6.5$  kN

Limitele acceptate pentru simulare sunt doar cu puţin în afara limitelor studiate experimental, extrapolarea fiind sub limita de sensibilitate tehnologică.

Scanarca prin experimente a zonei tridimensionale (Is  $\times$  tc  $\times$  F) a fost realizată cu un pas sulicient de mic, astfel încât să nu se pună problema pierderii de precizie prin interpolare. Experimentul a fost organizat sub forma unui experiment factorial complex cu trei paraincirii cantitativi, astfel:

- curentul de sudare la zece nivele: 2.2, 3.1, 4.8, 6.2, 8.4, 8.7, 9.1, 10.2, 11.1 și 12.3 kA;
- timpul de trecere a curentului la opt nivele: 2, 3, 4, 5, 7, 9, 12 și 16 perioade (x  $0.02$  s):
- forta de apăsare a electrozilor la sase nivele:  $1.0, 1.5, 2.5, 3.5, 4.5$  si  $6.0$  kN.

în timpul demonstraţiilor cu versiunea preliminară a programului SimSEPP, unii specialiști și-au arătat îndoiala cu privire la posibilitatea sudării corespunzătoare cu anumiți parametrii de sudare. Din acest motiv, trebuie subliniat încă odată faptul că acest program nu realizează o *simulare teoretică,* pe baza unor relaţii analitice, ci realizează o interpolare înire *rezultate obţinute experimental,* pentru condiţiile specificate de către utilizator. în plus. valorile experimentale au fost analizate statistic, pentru a se elimina datele afectate de erori grosolane. Apoi pe baza rezultatelor astfel obţinute s-au calculat ecuaţii de regresie, cu o abatere medic a preciziei mai mică de 0,5 kN pentru forța necesară pentru ruperea prin forfecare la tracțiune a îmbinării sudate.

# **3.4 Concluzii în legătură cu Sistemul Expert pentru Sudarea prin Presiune**

Așa cum rezultă din partea a treia a acestei teze, sistemul expert pentru sudarea electrică prin presiune este o aplicație informatică cu scopul de a emula un expert în domeniul sudării electrice prin presiune în următoarele sale competențe:

- recomandarea procedeului de sudare;
- accesul inteligent la informaţiile bibliografice;
- recomandări tehnologice cu privire la stabilirea parametrilor și condițiilor de sudare:
- identificarea defectelor la sudare şi a cauzelor care le produc;
- anticiparea rezultatelor sudării electrice prin presiune în puncte înainiea sudării propriuzise;
- traducerea termenilor de specialitate în şi din limbile engleză, franceză, germană şi română.

Pe baza celor prezentate în partea a treia a acestei teze se pot trage următoarele concluzii:

- a) In legătură cu sistemele expert în general, trebuie observat faptul că acestea nu mai sunt doar o modă; la ora actuală există și funcționează mai multe sisteme expert, care dovedesc utilitatea acestora, dintre care se amintesc următoarele din domeniul sudării:
	- Automated Intelligent Weld Flaw Detection & Classification (Detectarea si clasificarea inteligentă a defectelor de sudare)
	- Choosing Welding Methods and Estimating Welding Costs (Alegerea procedeelor şi estimarea costurilor de sudare)
	- Welding Related Expert Systems (Sistem expert în domeniul sudării)
	- Assisting Process Planning of Friclion Welding (Determinarea asistată a tehnologici de sudare prin frecare)
- b) În capitolul 3.3 sunt descrise pe rând cele sapte module ale Sistemului Expert pentru Sudarea Electrică prin Presiune (SESEP). în legătură cu acestea se pot enumera următoarele:
	- Modulul APSEP (Alegerea Procedeului de Sudare Electrică prin Presiune) arc scopul de a ajuta la identificarea celui mai potrivit procedeu de sudare electrică prin presiune. Alegerea se realizează prin logică fuzzy în funcţie de tipul îmbinării care se sudează.
	- Sistemul informatic pentru identificarea Defectelor la Sudarea Electrică prin Presiune (DefSEP) ajută utilizatorul să identifice defectele specifice îmbinărilor sudate electric prin presiune; aceasta de realizează prin filtrarea logică a bazei dc date pe baza opțiunilor introduse de utilizator. Programul permite de asemenea afişarea cauzelor care au condus la un anumit defect şi metodele tehnologice pentru evitarea acestuia.
	- Scopul modulului RBSEP este de a permite accesul rapid şi selectiv la cele mai importante Resurse Bibliografice din domeniul Sudării Electrice prin Presiune. Documentele accesibile sunt diferite formale electronice şi sunt disponibile aiâi local cât şi prin referire indirectă pe Internet. Documentclc carc sunt la dispoziţia utilizatorului sunt standarde naţionale, europene şi internaţionale, articole ştiinţifice în întregime sau rezumat și cărți.
	- Programul WelDicl (Welding Diclionary) permite accesul la articolele unui dictionar electronic de termeni din domeniul sudării și procedeelor conexe: până la ora actuală sunt disponibili termeni în Engleză. Franccză. Germană şi Româna.
	- Modulul pentru Recomandări Tehnologice pentru Sudarea Electrică prin Presiune a Tablelor Acoperite (SEPTA) se bazează pe recomandările tehnologice realizate dc Comitetul de Sudare prin Presiune a Asociaţiei Americane de Sudură. Subcomitetul pentru Metale Acoperite. Datele suni prezentate ca un ghid pentru determinarea tehnologiilor de sudare care urmează a fi utilizate în producție. Tehnologiile pot fi modificate pentru îndeplinirea condițiilor concrete de fabricație și cerințele tipice de producţie.
	- Programul RecTeh (Recomandări Tehnologice) se bazează pe recomandările tehnologice publicate de firma H.A. Schlatter AG, în legătură cu sudarea electrică prin presiune în curent alternativ sau continuu a oţelului moale, oţelului inoxidabil şi a aluminiului. Sunt avute în vedere procedeele de sudare electrică prin presiune în puncte, linie şi relief, precum şi sudarea în cruce a barelor.
	- Programul SimSEPP (Simularea Sudării Electrice prin Presiune în Puncle) sc bazează pe analiza statistică a peste o mie de rezultate experimentale realizate în toate condiţiile de sudare posibile, având ca variabile curentul de sudare (Is), limpul de trecere al curentului (ts) şi forţa de apăsare a electrozilor (F). Scopul acestui modul este de a permite simularea rezultatelor sudării electrice prin presiune în puncte, prin interpolarea rezultatelor experimentale obţinute.

### **PARTEA a IV-a**

### **CONTRIBUŢII PERSONALE ŞI CONSIDERAŢII FINALE**

Scopul părții a patra a acestei teze este de a prezenta contribuțiile personale ale autorului la realizarea temei propuse, iar în partea a doua vor fi prezentate o serie de considerații finale în legătură modul de implementare a sistemului expert, ecouri din partea unor utilizatori a versiunii precomerciale (versiunea beta) și potențialii beneficiari ai acestuia.

#### **4.1 Contribuţii personale**

în continuare vor fi prezentate contribuţiile personale la realizarea temei, în ordinea în care acestca sunt descrise în cadrul tezei.

- 1. în cadrul analizei fenomenelor mecanice, electrice şi termice care au loc la sudarea electrică prin presiune, au fost realizate o serie de modele teoretice care au permis realizarea studiilor propuse prin metoda elementelor finite. Toate modelele prezenlale reprezintă o *contribuţie personală,* astfel:
	- Analiza distribuției presiunii de contact la sudarea prin presiune în puncte. permite studiul modului de distribuire a tensiunilor atât la suprafaţa de contaci dintre electrozi şi piese, cât şi la interfaţa dintre componentele care se sudează. S-au analizat trei tipuri de electrozi:
		- cu vârf tronconic de tip B),
		- cu vârf sferic de tip E) şi
		- cu vârf sferic de tip F).
	- Analiza distribuției presiunii de contact la sudarea prin presiune în relief, permite studiul distribuției tensiunilor nu numai la interfața de contact dintre vârful bosajului şi componente de bază, dar şi în interiorul bosajului, ceea ce permite anticiparea modului de deformare a acestuia în timpul sudării. S-au analizai următoarele tipuri de bosaje:
		- bosaje simple şi
		- bosaje inelare.
	- Analiza distribuției presiunii de contact la sudarea prin presiune în linie a scos în evidență deosebirile calitative ale procesului de deformare elastică și plastică față de sudarea în puncte, cu care aceasta este de obicei comparată atunci când suni oferite recomandări tehnologice. Consideraţiile prezentate sunt de nalurâ sâ explice factorii care concură la viteza de uzare a rolelor electrod.
	- Analiza fenomenelor electrice la sudarea prin presiune în puncte, a permis evidențierea modului de distribuție a liniilor de curent atât la interfața dintre electrod şi piesă, cât şi la interfaţa dintre componente. Prin corelare cu modul dc distribuție a presiunilor de contact, este posibilă anticiparea modului de uzare a electrozilor de contact și a fost posibilă explicarea modului de inițiere toroidal a punctului. S-au studiat două aspecte electrice:
		- analiza distribuției densității curentului electric și
		- analiza generării căldurii prin efect Joule.
- Analiza fenomenelor electrice la sudarea prin presiune în relief a permis evidențierea zonelor predispuse la colapsare în timpul procesului de sudare. S-a evidențiat și explicat astfel sensibilitatea tehnologică a procedeului față de parametrul fortă de apăsare. Modelul dezvoltat va permite într-o etapă ulterioară optimizarea formei şi dimensiunilor bosajului, după un criteriu care nu apare în litera de specialitate şi anume: robusteţea tehnologiei de sudare.
- II. Studiul experimental a influenței parametrilor tehnologici asupra calității îmbinării sudate electric prin presiune a permis evidențierea influența directă a parametrilor precum şi influenţa reciprocă a acestora asupra calităţii îmbinării sudate. Experimentele descrise în partea a doua a tezei, precum și analiza statistică și interpretarea rezultatelor reprezintă fiecare în parte *contribuţii personale.* 
	- Studiul influenței principalilor parametrii asupra calității îmbinării sudate a permis evidenţierea cantitativă şi calitativă a principalilor trei parametrii de sudare (curent, timp și forță) asupra rezistenței la forfecare prin tractiune a îmbinării sudate. în urma analizei statistice de detaliu a datelor experimentale au rezultat următoarele aspecte, care nu există în literatura de specialitate, sau sunt amintite doar tangențial:
		- Au fost evidențiate două tipuri distincte de rupere în urma încercării de forfecare prin tracţiune: ruperea prin forfecarea punctului şi ruperea prin debutonare; partea originală o reprezintă faptul că debutonarea se împarte la rândul său în rupere cu perforarea unei componente şi rupere cu sfâşierea componentelor. Analiza statistică de detaliu a permis separarea celor trei populații statistice.
		- La sudarea oţelului moale există pentru cei trei parametrii de sudare analizaţi o zonă de insensibilitate tehnologică, în interiorul căreia, variaţii de până la 50% a parametrilor tehnologici au o influenţă de maxim 10% asupra capacității portante a îmbinării.
		- Localizarea tehnologiilor de sudare în centrul zonei de insensibilitate tehnologică reprezintă un criteriu de optimizare care nu se regăseşte printre functiile obiectiv în literatura de specialitate; o tehnologie de sudare relativ insensibilă la modificarea parametrilor de sudare se numeşte lehnoiogic robustă.
		- Prin analiză de regresie muhiparametrică nelineară a rezultai că între parametrii de sudare există influențe reciproce, cu excepția forței de apăsare și a timpului de trecere a curentului, între care nu s-a observat aşa ceva. Practic, influenta reciprocă dintre parametrii de sudare evidențiază faptul că influența unui parametru este dependentă de nivelul celuilalt parametru. Organizarea factorială a experimentelor a permis evidențierea acestui aspect.
	- Experimentul pentru determinarea influenţei stării de impuriflcare a suprafeţelor asupra calității îmbinării sudate a permis două concluzii cu caracter original. în măsura în care există referiri bibliografice care sunt confuze în această privinţă. Analiza statistică a rezultatelor experimentale a evidențiat următoarele:
		- Praful la suprafața componentelor reduce în medie rezistența a cestora. dar creşte foarte mult dispersia rezultatelor, ceea ce duce la tehnologii nerobuste.
		- Uleiul şi vazelina pe suprafaţa componentelor nu are nici o influenţă asupra calității, deoarece forța de apăsare rupe pelicula formată și îndepărtează impurităţile din zona de sudare; această concluzie este valabilă sub rezerva absenței prafului, care de obicei aderă pe asemenea suprafețe.
- Forma vârfului influenţează calitatea îmbinării sudate, atunci când ceilalţi parametrii și factori rămân nemodificați. Studiul influenței formei vârfului electrozilor asupra calităţii punctului sudat electric prin presiune reprezintă *o contribuţie personală,* nu atât prin rezultatele sale, cât mai ales prin analiza cantitativă şi calitativă asupra amprentei.
- Studiul experimental a dezvoltării nucleului la sudarea electrică prin presiune în puncte, este o altă *contribuţie personală,* care permite analiza comportamentului nucleului topit în timpul formării sale. Urmărirea modului în care componentele se deformează și localizarea zonei în care se inițiază apariția nucleului topit au permis finisarea modelului matematic, prin înţelegerea mai bine a datelor iniţiale şi a constantelor care se utilizează.
- Analiza experimentală a corelaţiei dintre modul de formare a nucleului topit şi câmpul electric, reprezintă o *contribuţie personală,* care verifică în mod excelcni modelul matematic prezentat în prima parte (teoretică) a acestei teze. A fost dovedit prin experiment, corelația dintre inițierea toroidală a nucleului topit, prevăzută teoretic şi confirmată experimental şi distribuţia densităţii de curent şi a generării de căldură prin efect Joule. De asemenea a fost dovedit experimental inițierea expulzărilor de material la marginea nucleului topit, acolo unde densitatea de curent şi generarea de căldură este maximă.
- 111. Sistemul Expert pentru Sudarea Electrică prin Presiune, este in intregime o *contribuţie personală,* începând cu concepţia şi proiectarea acestuia, până la realizarea versiunii precomerciale. Căutarea pe Internet, cu principalele servicii de indexare disponibile (Alta Vista, Yahoo, Magelan şi altele) nu au permis găsirea nici unei referiri la vre-un sistem expert în domeniul sudării prin presiune; s-au găsii asemenea sisteme doar cu referire la sudarea în medii de gaze protectoare, sub flux sau pentru sudarea prin frecare. în continuare vor fi descrise aspectele inedite legate de fiecare modul component al sistemului:
	- Alegerea procedeului de sudare electrică prin presiune, prezintă caracterislicile tipice unui sistem expert, astfel:
		- Programul face o recomandare, dar oferă totodată şi soluţii alternative cu grad de recomandare mai scăzut.
		- Programul oferă explicații în legătură cu recomandările făcute.
	- Recomandările tehnologice se bazează pe consultarea, transparentă pentru utilizator a unei baze de cunoștințe atipice, compilată împreună cu celelalte biblioteci necesare funcționării aplicației.
	- Identificarea defectelor la sudarea electrică prin presiune reprezintă o altă aplicalic tipică de sistem expert. Aceasta permite, pe baza unui arbore de decizie multiplu, localizarea în baza de date a defectului sau grupului de defecte carc corespunde cel mai bine descrierii dată de utilizator. Răspunsul *"Nu ştiu"* pe care utilizatorul îl poate da în diferitele etape de introducere a datelor este de asemenea o caracteristică a sistemelor expert. Pentru fiecare defect din baza de date. programul oferă informații în legătură cu cauzele care au condus la apariția acestuia şi metodele tehnologice pentru evitarea lui. Aceste facilităţi îndeplinesc cerinţa de emulare a expertului uman, tipică acestui tip de aplicaţii.
	- Biblioteca de referiri bibliografice din domeniul sudării prin presiune, csic tipică pentru un sistem expert, în măsura în care oferă utilizatorului accesul direct la o bază de cunoștințe prin facilitățile de filtrare și căutare a informației dorite. Aspectul *inedit până in prezent* al bazei de cunoştinţe îl reprezintă eterogenitatea tipului de fişiere care alcătuiesc baza de cunoștințe; sunt accesibile fișiere în format \*.hlp, vizibile cu WinHelp, fişiere \*.html, vizibile cu oricc navigator

Internet, fişiere \*.doc vizibile în format natural cu ajutorul WordViewer, şi aşa mai departe. Pe lângă documentele locale, baza de date oferă şi referiri indirecie la documente din Internet.

Simulatorul de sudare electrică prin presiune în puncte este o *conthhu{ie*  personală inedită nu prin tema abordată, ci prin abordarea statistică a operațiunii de simulare. Avantajul acestei soluţii este viteza de simulare deosebit de mare (chiar şi pe calculatoare relativ neperformante), faţă de simulatoarele analitice. De asemenea precizia simulării este foarte bună, aceasta bazându-se pe daic experimentale. Dezavantajul acestui tip de abordare îl constituie doar domeniul relativ îngust de aplicare a rezultatelor.

# **4.2 Consideraţii finale**

Concluziile în legătură cu analiza teoretică (partea I), studiile experimentale (partea a ll-a) şi sistemul expert (partea a IlI-a) au fost prezentate în capitolul 1.3, capitolul 2.6 şi respectiv capitolul 3.4, deci acestea nu vor fi reluate în continuare. Scopul acestui capitol este de a prezenta o serie de consideraţii în legătură cu aspectele de ultimă oră, relativ la implementarea rezultatelor acestei teze.

Rezultate parţiale prezentate în această teză au fost publicate şi prezentate la sesiuni de comunicări ştiinţifice din ţară şi străinătate. Reacţiile specialiştilor în legătură cu acestea au fost favorabile. în plus, discuţiile pe această temă cu cercetători de la diferite institute, în special din strâinâlate. au permis încadrarea eforturilor depuse în efortul general de înţelegere prin modelare şi simulare a fenomenelor care apar la sudare în general şi la sudarea prin presiune în particular.

Au existat îndoieli în legătură cu posibilitatea realizării unui sistem expert de către un singur cercetător, când este cunoscut faptul că pentru o asemenea lucrare, trebuie să lucreze o echipă interdisciplinară timp de mai mulți ani. Scepticii au pierdut din vedere nu numai dezvoltarea incredibilă a performanțelor calculatoarelor în sine, dar nu sunt informați nici în legătură eforturile de dezvoltare a mediilor de programare. Specialiştii de la EXSYS Inc. au dezvoltat un sistem informatic pentru generarea sistemelor expert, cu posibilităţi de creare şi interogare a bazelor de date şi a bazelor de cunoştinţe structurate în arbori de decizie sau ncstruclurate.

Acum şase ani Microsoft a lansat Visual Basic, care azi a ajuns la versiunea 5.0, care permite dezvoltarea de aplicații pentru Intranet și Internet. În ultimii zece ani, a devenit o modă în cercurile programatorilor să critice limbajele de nivel înalt nestructurate cum sunt BASIC şi FORTRAN. Visual Basic, odată cu apariția sa, s-a dovedit un mediu de programare foarte puternic, cu acces la intimitatea facilităților oferite de Windows (devenit din interfață grafică sistem de operare). Mai mult decât atât, Visual Basic este un limbaj structurat, care permite generarea și interogarea bazelor de date, cu funcții care permit implementarea arborilor de decizie.

Mulți (încă) dintre cei care aud despre un sistem expert declară că acestea se pot genera exclusiv în PROLOG. Acest lucru nu mai este adevărat. PROLOG-ul s-a dovedit o modă care nu a rezistai probei timpului. Visual Basic permite manipularea cunoştinţelor, permite implementarea logicii fuzzy și prin capacitatea de creare a bazelor de date relaționale (compatibile pe deplin cu bazele de date ACCESS) a eliminat şi ultimul argument în defavoarea sa.

Cel mai important criteriu în alegerea unui mediu de programare este la ora actuală productivitatea. Deși încă mai există discuții legate de compromisul dintre calitate și productivitate, cei care gândesc economic sunt cei care "supraviețuiesc", pe când perfecționiștii nu vor rezista pentru a crea școală. Studii statistice au arătat că dintre proiectele de aplicații software începute circa o treime au trebuit abandonate, iar dintre cele rămase circa jumătate au depăşii fondurile alocate şi termenele de predare. Din cele arătate aici a rezultat un concepi destul de greu de acceptat în condițiile în care calitatea a devenit aproape o religie, și anume "destul de bun este perfect". Bineînteles, adversarii productivității au prezentat acest concept drept "apologia mediocrității" și discuțiile pe această temă continuă.

Modulele Sistemului Expert pentru Sudarea Electrică prin Presiune au fost realizate în Visual Basic și din discutiile purtate cu diferite ocazii, specialiștii și-au arătat încântarea și dorinta de a achizitiona în întregime sistemul sau doar unele module. În ciuda unei economiei româneşti sărace şi înaintea oricărei acţiuni de promovare, modulul SEPTA (pentru sudarea prin presiune a tablelor acoperite) s-a vândut la un preţ ceva mai mare decât o mie de mărci germane.

Cu ocazia prezentării pentru prima oară a rezultatelor preliminare a modulelor SESEP (cu ocazia unei întâlniri în cadrul programului EUREKA 1445), specialişti germani s-au arătat foarte interesaţi în special de modulul pentru identificarea defectelor la sudare (DefSEP) şi de modulul de simulare a sudării electrice prin presiune (SimSEPP). S-a cerut cu insistenţă traducerea în limba germană a acestora şi realizarea unei versiuni demonstrative.

în ultimii doi ani a existat o corespondenţă destul de intensă cu cercetători de la alte institute de sudură din lume, prin facilitățile oferite de Internet și prin serviciul de poștă electronică. A fost astfel posibil identificarea interesului din alte ţări pentru sudarea prin presiune în general şi în particular pentru aplicaţiile informatice legate de aceasta. în acest mod. ccrcetâtori de la EWl, din Statele Unite şi-au arătat nu numai interesul entuziast pentru un program de simulare statistică (mod de abordare inedită) dar și-au arătat dorința de a cunoaște și verifica modelele teoretice de analiză prin metoda elementelor finite a distribuţiei liniilor dc curent, cu aplicație directă la înțelegerea inițierii și dezvoltării nucleului topit.

Cercetători de la MPA Stuttgart au realizat în 1992 un program de simulare analitică a sudării electrice prin presiune în puncte. În 1997, la o sesiune de comunicări științifice al Graz. aceştia au prezentat un program de simulare realizat prin metoda elementelor finite. In urma discutiilor avute, ei și-au arătat interesul de a compara rezultatele simulărilor obținute acolo, prin metoda elementelor finite, cu rezultatele simulărilor statistice şi eventual combinarea metodelor în vederea optimizării vitezei de sudare şi realizarea unui program rapid şi compact.

La Universitatea din Osaka, în cadrul Institutului de Sudură, s-au obținut rezultate foarte interesante prin modelarea dinamică a comportamentului interfeței dintre componente în timpul trecerii curentului electric. În urma corespondenței purtate cu cercetători de la Departamentul de Modelare Matematică din cadrul acestui institut, s-a conturat ideea unei colaborări științifice pe această temă, în cadrul politic creat de colaborarea nipono-română pe multiple planuri.

în încheierea acestei teze trebuie arătat faptul că metodele de lucru prezentate vor fi cu siguranţă depăşite în următorii zece ani, datorită creşterii greu de bănuit a puterii de calcul şi a evoluției sistemelor de operare și a mediilor de programare. Cu siguranța în următoarele decenii se vor dezvolta sisteme de inteligență artificiale, capabile nu numai să simuleze învățarea (lucru care nu mai este o noutate) dar mai mult, vor reuși să simuleze fenomenul de înțelegere, ceea ce . va modifica radical conceptul de programare.

#### **BIBLIOGRAFIE**

- [1] \*\*\*, EN 1792, Welding Multilingual list of terms for welding and related processes
- [2] \*\*\*, General Book of electrical welding Sciaky Electric Welding Machines Ltd.
- [3] \*\*\*, Help Assistant, Help file, TecKnow Logic, SUA, 1993.
- [4] \*\*\*, Help Compiler Reference, Help file, Microsoft Corporation, SUA, 1992.
- [5] \*\*\*, Help Engine Development Kit HLPDK System Overview, HyperAct Inc., SUA, 1994.
- [6] \*\*\*, ISO 1089, Electrode taper fits for spot welding equipment Dimensions
- [7] \*\*\*, ISO 5183, Resislance spot welding electrode adaptors
- [8] \*\*\*, ISO 5184, Straight resistance spot welding electrodes
- [9] \*\*\*, ISO 5821, Resistance spot welding electrode caps
- [10] \*\*\*, ISO 5828, Resistance welding equipment Secondary connecting cables wilh terminals connected lo water-cooled lugs - Dimensions and characlerislics
- [11] \*\*\*, ISO 669, Rating of resistance welding equipment
- [12] \*\*\*, ISO 693, Dimensions of seam welding wheel blanks
- [13] \*\*\*, ISO 865, Slots in platens for projection welding machines
- [14] \*\*\*, Lcs transformateurs Sciaky pour machines electriques a souder par resistance. Sciaky, France.
- [15] \*\*\*, Metals Handbook, Ninth Edition, Volume 6 Welding, Brazing and Soldering, Ohio, 1987.
- [16] \*\*\*, Microsoft ENCARTA '97, Expert System, Artificial Intelligence, 1997, United States of America
- [17] \*\*\*, Microsoft Internet Assislant for Word 6.0 for Windows, HTML file, Microsoft Corporation, SUA, 1995.
- [18] \*\*\*, Microsoft Windows Help Authoring Guide, Help file, Microsoft Corporation, SUA, 1993.
- [19] \*\*\*, Pratiques recomandées pour le soudage par resistance. Editions Techniques Languepin, 1971.
- [20] \*\*\*, Recommended Practices for Automotive Weld Quality Resistance Spot Welding, A WS D8.7-88, Miami, 1988.
- [21] \*\*\*, Recommended Practices for Resistance Welding Coated Low Carbon Steels, AWS
- C1.3-70, Miami, 1970.<br>
[22] \*\*\*, Richtwerte zum Punkt-, Bukel- und Nahtschweissen, H.A. Schlatter AG, 1995. [22] \*\*\*, Richtwerle zum Punkt-, Bukel- und Nahtschweissen, H.A. Schlatter AG, 1995.
- $[23]$   $\ldots$ , RuleBook  $\ldots$  User's Guide,® 1996 EXS Inc., February 20 1996, Louisiana, Laure
- $Statcs$  of America  $\begin{bmatrix} 24 \end{bmatrix}$ , SR 13207-1994, Sudarea cap prin topicalelor feroaste.
- Prescripții de execuție și condiții pentru inspecție.<br>[25] \*\*\*, SR EN 20693-1995, Dimensiunile discurilor pentru role electrod de sudare în linie.
- [26] \*\*\*, SR EN 20865-1995. Canale în platourile mașinilor de sudat în relief.
- $\begin{bmatrix} 27 \end{bmatrix}$  \*\*\*, SR EN 21089-1993, Fixări pe con ale electrozilor pentru mașini de sudat în puncte.<br>Dimensiuni.
- [28] \*\*\*, SR EN 25183/2-1993, Sudare electrică prin presiune în puncte. Corpuri pentru electrod cu con exterior 1:10. Partea II: Fixare pe cilindru prin presare.
- [29] \*\*\*, SR EN 25183-1993, Sudare electrică prin presiune în puncte. Corpuri pentru electrod cu con exterior 1:10. Partea I: Fixare pe con, conicitate 1:10.
- [30] \*\*\*, SR EN 25821-1993, Capete amovibile pentru electrozi pentru sudare electrică prin presiune în puncte.
- [31] \*\*\*, SR EN 28167-1994, Bosaje pentru sudare electrică prin presiune.
- [32] \*\*\*, SR EN 29313-1995, Mașini de sudat electric prin presiune în puncte. Țevi de răcire.
- [33] \*\*\*, SR EN 50063-1995, Reguli de securitate privind construcţia şi instalarea maşinilor dc sudat electric prin presiune şi procedee conexe.
- $[34]$  \*\*\*, SR ISO 5182-1993, Materiale pentru electrozi pentru sudare electrică prin presiune și echipamente anexe.
- [35] \*\*\*, SR ISO 5184-1993, Electrozi drepţi pentru sudarea electrică prin presiune în puncie.
- [36] \*\*\*, SR ISO 5827-1993, Maşini de sudat în puncte. Echipamente inferioare și bride de strângere.
- [37] \*\*\*, SR ISO 5829-1993, Sudare electrică prin presiune în puncte. Corpuri pentru electrod cu cap amovibil (con interior 1/10).
- [38] \*\*\*, SR ISO 5830-1993, Sudare electrică prin presiune în puncie. Capele amovibile cu con exterior pentru electrod.
- [39] \*\*\*, SR ISO 6210/1-1995, Cilindri pentru capele pentru sudare electrică prin presiune montate pe robot. Partea I: Condiții generale.
- [40] \* + SR ISO 7931-1993, Capace şi inele izolate pentru echipamente de sudat eleciric prin presiune.
- [41] \*\*\*, SR ISO 857-1994, Procedee de sudare și lipire moale (vocabular).
- [42] \*\*\*, Standard for Automotive Resistance Spot Welding Electrodes, AWS D8.6-77, Miami, 1977.
- [43] \*\*\*, STAS 10626/1-81, Electrozi de contact pentru sudare în puncte. Capete pentru cleclrozi drepţi din două piese. Forme şi dimensiuni.
- [44] \*\*\*, STAS 10942-84, Transformatoare pentru maşini de sudat electric prin presiune. Conditii tehnice generale.
- [45] \*\*\*, STAS 10952/2-78, Sudarea metalelor. Analiza metalografică a îmbinărilor sudate prin
- presiune.<br>
1461 \*\*\*, STAS 11051/1-84, Maşini de sudat electric prin presiune. Condiții tehnice generale. [46] STAS 11051/1-84, Maşini de sudat electric prin presiune. Condiţii tehnice generale.
- $[47]$   $\sim$   $\sqrt{31}$  STAS 11051/2-86, Maşini universale de sudat electric prin presiune cap la cap.
- Parametri principali.  $[48]$   $\ldots$  stationare de sudat electric prin presiune in punctionare de sudat electric prin presiune in punctionare  $\ldots$
- și în relief. Parametri principali.<br>[49] \*\*\*, STAS 11051/4-89, Mașini suspendate de sudat electric prin presiune în puncte cu trans formator încorporat.
- $[50]$  \*\*\*, STAS 11052-79, Maşini de sudat electric prin presiune. Clasificare și terminologie.
- [51] \*\*\*, STAS 11182-79, Electrozi de contact pentru sudarea în puncte, în relief și în linie.
- Clasificare.<br>
[52] \*\*\*, STAS 11244-79, Îmbinări sudate în puncte ale oțelurilor. Clase de executie.
- $[52]$   $\frac{52}{1000}$   $\frac{1244}{1244}$ ,  $\frac{1}{2000}$ ,  $\frac{2}{1000}$ ,  $\frac{2}{1000}$ ,  $\frac{2}{1000}$ ,  $\frac{2}{1000}$ ,  $\frac{2}{1000}$ ,  $\frac{2}{1000}$ ,  $\frac{2}{1000}$ ,  $\frac{2}{1000}$ ,  $\frac{2}{1000}$ ,  $\frac{2}{1000}$ ,  $\frac{2}{1000}$ ,  $\frac{2}{1000}$ ,  $[53]$   $\ldots$   $\ldots$   $\ldots$   $\ldots$   $\ldots$   $\ldots$   $\ldots$   $\ldots$   $\ldots$   $\ldots$   $\ldots$   $\ldots$   $\ldots$   $\ldots$   $\ldots$   $\ldots$   $\ldots$   $\ldots$   $\ldots$   $\ldots$   $\ldots$
- Forme şi dimensiuni.  $[54]$   $\frac{1}{2}$   $\frac{1}{2}$   $\frac{$
- [55] \*\*\*, STAS 12691-88, Maşini de sudat electric prin presiune. Transformatoare cu două înfășurări secundare separate pentru sudarea în puncte multiple, utilizate în industria de  $\alpha$ urări secundare separate pentru sudarea în puncte muhiple, utilizate muhiple, utilizate în industria de la sudarea în industria de la sudarea în industria de la sudarea în industria de la sudarea în industria de la su
- \*\*\*, STAS secundare cu extremitățile racordate la borne răcite cu apă. Dimensiuni și caracteristici.
- [57] \*\*\*, STAS 13107-92, Sudare electrică prin presiune în puncte a tablelor de otel cu continut scăzut de carbon, neacoperite și acoperite. Prescripții de execuție și condiții pentru
- inspecție.<br>[58] \*\*\*, STAS 13108-92, Sudarea electrică prin presiune în relief a tablelor de oțel cu continut scăzut în carbon, neacoperite. Prescripții de execuție și condiții pentru inspecție.
- [59] \*\*\*, STAS 13123-92, Sudarea electrică prin presiune în linie a tablelor de oțel cu conținut  $s_{\text{max}}$ ,  $\text{S1A3 1J12J-}$ , outrite. Prescript $i_{\text{max}}$  perimetiin pentru inspectie.  $S<sub>2</sub>$  SCAZU( de Carbon, neueoporte  $\gamma$ , sudarea tablelor de o $\gamma$
- [60] \*\*\*, STAS 7932/1-90, încercările mecanice ale îmbinărilor sudate în puncte. în relief şi în linie ale metalelor. încercarea la forfecare prin tracţiune.
- [61] \*\*\*, STAS 7932/2-90, Încercările mecanice ale îmbinărilor sudate în puncte și în relief ale metalelor. încercarea la tracţiune.
- [62] \*\*\*, STAS 7932/3-90, încercările mecanice ale îmbinărilor sudate în puncte, în relief şi în linie ale metalelor. încercarea tehnologică la smulgere.
- [63] \* + STAS 7932/4-90, încercările mecanice ale îmbinărilor sudate în puncte şi relief ale metalelor. încercarea la răsucire.
- [64] \*\*\*, STAS 7932/5-90, încercările mecanice ale îmbinărilor sudate în puncte, în relief şi în linie ale metalelor. încercarea la duritate.
- [65] \*\*\*, STAS ISO 8430-1-92, Sudare electrică prin presiune în puncte. Portelectrozi. Parlca 1: Fixare pe con 1:10.
- [66] STAS ISO 8430-2-92, Sudare electrică prin presiune în puncte. Portelectrozi. Partea II: Fixare pe con Morse.
- [67] \*\*\*, STAS ISO 8430-3-92, Sudare electrică prin presiune în puncte. Portelectrozi. Partea III: Fixare cilindrică prin presare.
- [68] \*\*\*, Taschenbuch DVS Merkblätter Wiederstandschweisstechnik 1988 Fachbuchreihe Schweissiechnik - DVS - Verlag GmbH, Dusseldorf
- [69] \*\*\*, Welding Handbook, Eighl Edilion, Volume 2 Welding Processes, Miami, 1991.
- [70] \*\*\*, Wiederstandschweisen (EWE) SLV München-DVS (Sudarea electrică prin presiune -Curs pentru ingineri sudori europeni, EWE).
- [71] Adamczyk, Gould, White, Resistance Spot Welding Weldability of Some One-Side Coated Sheet Steel, CODE: MR8801, [http://www.ewi.org:2001/cgi-biny,](http://www.ewi.org:2001/cgi-biny) 1997.
- [72] Adams, T., Non-destructive Evaluation of Resistance Spot Welding Variables Using Ultrasound, 1985, Welding Joumal 64(6): 27 to 31.
- [73] Adler, Fiedler, Meng, Nagy, Rokhlin, NDE of Weld, Materials Characterisation and Manufacturing Process Control, CODE: MR8701, http://www.ewi.org:200l/cgi-bin/, 1997.
- [74] Adler, Meng, Rokhlin, Ultrasonic Evaluation of Spot Welds, CODE: MR8806, <http://www.ewi.org:2001> /cgi-bin/, 1997.
- [75] Adler, Nagy, Rokhlin, Nondestructive Evaluation of Solid-State Weld Quality, CODE: MR8807, [http://www.ewi.org:2001/cgi-bin/,](http://www.ewi.org:2001/cgi-bin/) 1997.
- [76] Aidun, D.K., Bennett, R.W., Effect of Resislance Welding Variables on the Strenglh of Spot Welded 6061-T6 Aluminum Alloy, 1985, Welding Joumal 64(12): 12 to 23.
- [77] Alcini, W.V., A Measurement Window into Resistance Welding, 1990, Welding Journal  $69(2)$ : 47-s to 52-s.
- [78] Alcini, W.V., Experimental Measurement of Liquid Nugget Heat Convection in Spot
- Welding, 1990, Welding Journal 69(5): 117-sto 121-s.  $[79]$  Anjaneyulu,  $T$ , Reddy, G.P., Patange, S.R., Microprocessor-Based Resistance Welding
- Monitor, 1985, Welding Journal 64(12): 32 to  $\frac{1}{2}$ .  $[80]$  Antonescu, I., Boarnă, C., Boboșan, V., Stoianovici, P., Sudarea prin presiune. Editura
- Tehnică, București, 1969.<br>[81] Baeslack, W.A., Zorko, I., English, S. C., Cox, A., Capacitor Discharge Resistance Spot. [81] Baeslack, W.A.,  $\Sigma_{\text{max}}$ ,  $\Sigma_{\text{max}}$ ,  $\Sigma_{\text{max$  $W_{\text{c}}$  and  $W_{\text{c}}$  fiber-references Ti-6AI-4V,  $W_{\text{c}}$
- 483-s.<br>[82] Baron, J., and Irving, B., Mash Seam Resistance Welding Fights it Out with the Laser Beam, 1994, Welding Journal  $73(7)$ : 33 to 41.
- Bauer, L., Benard, J., Berstein, B., Czechowski, J., D'Andrea, M., Hogle, R., Wood, R., A  $[83]$  Bauer,  $L_1$ , Benitus,  $S$  is the for Three-Phase Resistance Spot Welding, 1985. Welding  $\frac{1}{2}$  Closed-Loop Control System for Three-Phase Resistance Spot Welding, 1985, Welding, 1985, Welding, 1985, Welding, 1985, Welding, 1985, Welding, 1985, Welding, 1985, Welding, 1985, Welding, 1985, Welding, 1985, We Joumal 64(12): 26 to 32.
- [84] Bhat, S., Han, Z., Indacochea, J.E., Chen, C.H., Weld Nugget Development and Integrity in Resistance Spot Welding of High-Strength Cold-Rolled Sheet Steels, 1993, Welding Journal 72(5): 209-s to 217-s.
- [85] Bosman, A.W.M., Resistance Welding Aluminium and its Alloys, I.I.W. in Budapesl, Doc. No. 111-1071-1996.
- $[86]$  Bowers, R.J., Sorenson, C.D., Eagar, T.W., Electrode Geometry in Resistance Spokes
- Welding, 1990, Welding Journal 69(2): 45 to 51. Editura Tehnică, București, 1975
- [88] Brown, B.M., A Comparison of AC and DC Resistance Welding of Automotive Steels, 1987, Welding Journal 66(1): 18 to 19.
- [89] Browne, D. J., Chandler, H. W., Evans, J. T., and Wen, J., 1995, Aluminum Part I, Computer Simulation of Resistance Spot Welding, Welding Journal 74(10): 339-s to 346-s. Computer Simulation of Resistance Spot Welding, Welding 300 f. there is 34 H
- [90] Browne, D. J., Chandler, H. W., Evans, J. T., and Wen, J., 1995, Aluminum Part II,  $\frac{1}{2}$ Computer Simulation of Resistance Spot Welding, Welding Journal 74(12): 417-s to 424-s.
- [91] Chang, H.S., Cho, H.S., A Study on the Shunt Effect in Resislance Spot Welding, 1990,
- [92] Chen, C.H., Han, Z., Orozco, J., Indacochea, J.E., Resistance Spot Welding: A Heat Transfer Study, 1989, Welding Journal 68(9): 363-s to 371-s.
- [93] Chu T. K. and C. H. Ho, International conference thermal conductivity, 24 to 26 Aug. 1977, Ottawa, Canada Proceedings conference. New York 1978 79/104
- 1977, Ouawa, Canada Proceedings conference. New York 1978 79-104 1978 79-104.  $[94]$  Constantinescu, I., Goranovici, D., Militaru, O., Preluccionale cumpus cumpus cumpus datelor experimentiale cumpus cumpus cumpus cumpus cumpus cumpus cumpus cumpus cumpus cumpus cumpus cumpus cumpus cumpus cumpus c
- calculatoare numerice, București, Ed. Tehnică 1980.<br>[95] Dai, W.L., Dickinson, D.W., Papritan, J.C., Tsai, C., Analysis and Development of Real- $[95]$  Dir, W.L., Dickinson, D. D. Coisianea Spot Welding, 1991. Welding Journal 70(12):  $T_{\rm min} = 25.8$
- 339-s to 352-s. [96] Darrah, J., Controllers, SCR Conlaclors Vital to Resislance Welding, 1995, Welding Joumal 74(8): 53 to 57.
- [97] David, S.A., Santella, M.L., Horton, J.A., Welding Behaviour and Microstructure of a Ni3Al Alloy, 1988, Welding Joumal 67(3): 63-s Io 70-s.
- [98] Dickinson, D.W., Tsai, C.L., Jammal, O.A., Papritan, J.C., Modelling of Resistance Spot Weld Nugget Growlh, 1992, Welding Joumal 71(2): 47-s to 53-s.
- [99] Eagar, T.W., Kim, E.W., Measurement of Transient Temperature Response during<br>Resistance Spot Welding, 1989, Welding Journal 68(8): 303-s to 312-s.
- [100] Eagar, T.W., Lane, C.T., Sorensen, C.D., Hunter, G.B., Gedeon, S.A., Cinematography of  $[100]$  Eagar, T.W., Lane, C.T., Sorensen, C.D., Hunter, G.B.,  $[100]$  Edding Journal 6600: 260, s.f. Resistance Spot Welding of Galvanised Steel Sheet, 1987, Welding Journal 66, 260-s local 66, 260-s local 66, 260-
- 266-s.<br>[101] Fogarassy, P., Algorithms for experimental optimisation of welding technologies, în "Productivity and quality in welding and joint techniques", Timișoara, septembrie 1992
- [102] Fogarassy, P., Burcă, M., Analiza statistică a parametrilor stratului de protecție a oțelurilor zincate la cald, "Lucrările Sesiunii de Comunicări "tiinţifice", Universitatea "Aurel Vlaicu". Facultatea de Inginerie, Arad 1994.
- [103] Fogarassy, P., Folosirea experimentelor factoriale pentru elaborarea tehnologiilor de sudare prin presiune, în "Lucrările Sesiunii de Comunicări Științifice", mai, 1992 Universitatea "Aurel Vlaicu" Facultatea de Inginerie, Arad
- [104] Fogarassy, P., Informational analyse for the Expert System in Sheets Resistance Welding, "Sudura", nr.2 1994, Timişoara. . .
- $r_{\text{105}}$  Fogarassy, P., Optimizarea experimentală prin căutare directă a funcțiilor monovariabilior monovariabilic cu aplicații la sudarea electrică prin presiune în puncte, "Noutăți în domeniul tehnologiilor și utilajelor pentm prelucrare la cald a materialelor". Voi. Vil - Tehnologii de sudare. Braşov.
- 29-30 aprilie 1993.<br>[106] Fogarassy, P., Optimizarea prin metoda înjumătățirii intervalului. Aplicație la sudarea electrică prin presiune în puncte, "Noutăți în domeniul tehnologiilor și utilajelor pentru prelucrare la cald a materialelor". Vol. VII - Tehnologii de sudare. Brașov. 29-30 aprilie •93.
- [107] Fogarassy, P., Optimizarea tehnologiilor de sudare electrică prin presiune în puncte cu ajutorul operării evolutive, "Lucrările Sesiunii de Comunicări Ştiinţifice", mai 1992. Universitatea "Aurel Vlaicu" Facultatea de Inginerie, Arad
- [108] Fogarassy, P., Perţa, Gh., Bocean, M., Sudarea electrică prin presiune în linie. Determinarea parametrilor tehnologici, "Lucrările celei de-a Vll-a conferinţe de sudura şi încercări de materiale", Timişoara, aprilie 1989.
- [109] Fogarassy, P., Perţa, Gh., Optimizarea consumului de energie la sudarea electrică prin presiune în puncte, B.Ş.T. al I.P.T.V.T., 1989.
- [110] Fogarassy, P., Perţa, Gh., Sudarea electrică prin presiune în puncte. Determinarea parametrilor tehnologici, "Lucrările celei de-a VII-a conferințe de sudură și încercări de materiale", Timişoara, aprilie 1989.
- [111] Fogarassy, P., Perţa, Gh., Sudarea electrică prin presiune în puncte a oţelurilor inoxidabile. Determinarea parametrilor tehnologici, "Construcţii de maşini", Timişoara 1989.
- [112] Fogarassy, P., Safla, V., Current Flow Analysis in Resistance Spot Welding, Mathcmalicai Modelling of Weld Phenomena 4, Graz, 1997.
- [113] Fogarassy, P., Safta, V., Statistic analyse of the main resistance spot welding parameters influence upon the welded spot quality, "Sudura", nr.4 1993, Timişoara.
- [114] Fogarassy. P., Studiul influenţei formei vârfului electrozilor asupra calităţii îmbinării sudate prin rezistență în puncte, "Lucrările celei de a VIII-a Conferințe de Tehnologii Modeme de Sudare", Galaţi, octombrie 1993.
- [115] Fogarassy, P., Studiul influenţei impurificării suprafeţei componentelor la sudarea prin rezistenţă, "Lucrările Sesiunii de Comunicări "tiinţifice". Universitatea "Aurel Vlaicu", Facultatea de Inginerie, Arad 1994.
- [116] Fogarassy, P., Studiul variaţiei presiunii de contact la sudarea prin rezistenţă în puncie. •'Conferinţa Jubileu 25 ani de la înfiinţarea ISIM Timişoara", 1994.
- [117] Fogarassy, P., The nudget's dimension and shape influence upon ihe Resistance Spol Welding Quality, "Zavarivae" , nr.3 / 1994 Beograd - Yugoslavia.
- [118] Gooch, T.G., Sharples, R.V., Effect of Welding Variables on Cracking in Cobalt-Bascd SMA Hardfacing Deposits, 1992, Welding Journal 71(5): 195-s to 201-s.
- [119] Goodwin, G.M., The Effects of Heat Input and Weld Process on Cracking in Slainlcss
- [120] Gould, J.E., An Examination of Nugget Development during Spot Welding Using Both Experimental and Analytical Techniques, 1987, Welding Journal  $66(1)$ : 1-s to 11-s.
- [121] Gould, J.E., Lehman, L.R., A Design of Experiments Evaluation of Resistance Spot [121] Gouid, J.E., Lehman, L.R., A Design of Experiments Evaluation of Resistance Spol Welding Manufacturability, Partl:  $\frac{1007}{1007}$
- $\frac{m_{11}}{2}$  $[122]$  Gould, Kimchi, Seam Welding Coated Steels, CODE: MR9
- [http://www.ewi.org:2001/cgi-bin/,](http://www.ewi.org:2001/cgi-bin/) 1997.<br>[123] Gould, Peterson, Resistance Welding Research Evaluation of Coated Steels, Part 1:  $[123]$  Gould, Peterson, Resistance Welding Research Evaluation of Countries is  $P_1$ :  $P_2$ Weldability Lobe Analysis, CODE: MR8802, http://www.ewi.org.2007.cgi-bin/, 1997.
- [124] Gould, Peterson, Resistance Welding Research Evaluation of Coated Steels, Part 2: Dynamic Resistance Studies, CODE: MR8809, http://www.ewi.org:2001/cgi-bin/, 1997.
- [125] Gould, Peterson, Resistance Welding Research Evaluation of Coated Steels, Part 3: Nugget Development Studies, CODE: MR8814, [http://www.ewi.org:2001/cgi-bm/,](http://www.ewi.org:2001/cgi-bm/) 1997.
- [126] Gray D.E., American Institute of Physics Handbook. 2. Aufl. New York 1963. S. 2-52 li. 3-
- 82 ff.<br>[127] Green, F. A., Air Pressure Often Overlooked in Resistance Welding, 1991, Welding
- Journal 70(6):91-s to 115-s<br>[128] Hollar Jr., D.L., Resistance Seam Welding of Thin Copper Foils, 1993, Welding Journal
- 72(6): 37 to 43. [129] Kanne Jr., W.R., Solid-State Resistance Welding of Cylinders and Spheres, 1986. Welding Joumal 65(5): 33-sto4I-s.
- [130] Karagoulis, M.J., A Nuts-and-Bolts Approach to the Control of Resistance Spot Welding, 1994, Welding Journal 73(7): 27 to 32.
- [131] Lheureux, G.E., Belotte, E.J. Le soudage par resistance. Dunod, Paris, 1965
- [132] Mallya, U.D., Srinivas, H. S., Effect of Magnetic Steering of the Arc on Ciad Quality in Submerged Arc Strip Cladding, 1993, Welding Journal 72(7): 289-s to 294-s.
- [133] Matsuyama, K., Numerical simulation of Nugget Formation Process in Resistance Spot Welding Aluminum Alloys and its Application to the Quality Monitoring of Spot Welds, I.I.W. in Budapest, Doc. No. III-1060-1996.
- [ 134] Malsuyama, K., Procedure for Reducing the Solution time by using Numerical Simulation Techniques for the Measurement of Weld Nugget Diameter, I.I.W. in Beijing, Doc. No. lll-1028-1994
- [135] Matsuyama, K., Sato, H., Nishiu, Y., and Nishiguch, K., Computer Aided Monitoring System of Nugget Formation Process in Resistance Spot Welding, Proc. Of the 5<sup>th</sup> International Symposium of JWS in Makuhari, 1990, pp 577 to 582.
- [136] Mikloşi. C. şi colab. Sudarea metalelor. Editura Tehnică, Bucureşti, 1965.
- [1 37] Negre, J., Le Soudage electrique par resistance, 5-e Edition revue et augmenlee. Paris
- [138] Pascariu, I., Elemente finite. Concepte aplicații, Editura Militară, București, 1985.
- [139] Perța, Gh., Fogarassy, P., Borza, I., Metodă de calcul a parametrilor de sudare electrică prin [139] Perla, Oh.. Fogarassy, P., Borza, 1., Metodă de calcul a parametrilor de sudare eleclricâ prin presiune în linie a otelurilor obişnuite, "Soluţii noi, eficiente în proiectarea şi execuţia
- structurilor", Timişoara 1986.<br>[140] Perta, Gh., Tehnologii de sudare prin presiune, Editura UTT, Timişoara, 1993.
- $[140]$  Perty, Oh.. Tehnologii de sudare prin presiune, Editorial Departement prin prin presiune,  $\frac{1}{2}$  $[141]$  Powell R. W., A symposium on high  $\frac{1}{2}$  and  $\frac{1}{2}$  and  $\frac{1}{2}$  and  $\frac{1}{2}$  and  $\frac{1}{2}$  and  $\frac{1}{2}$  and  $\frac{1}{2}$  and  $\frac{1}{2}$  and  $\frac{1}{2}$  and  $\frac{1}{2}$  and  $\frac{1}{2}$  and  $\frac{1}{2}$  and  $\frac{1}{2}$  a
- London 1952. (Spec. Rep. Iron Steel Inst. 1971 1971 1971 - $[142]$  Richter, F. Die wichtigsten physikalischen Eigenschaften von 52 Eisen -werkstoffen.
- Dusseldorf 1973. (Stahleisen Sonder berichte. H. 8.)<br>[143] Safta, V., Fogarassy, P., Program pentru regăsirea automată a informației documentare. în  $[143]$  Safta, V., Fogarassy, P., Program pentru regăsirea automată a informației documentare. Înformației documentare. în formată a informației documentare. Înformației documentare. Înformației documentare. Înformației d "Lucrările Sesiunii de Comunicări Științinee", mai, 1992 Universitatea "Aurel Vlaicu"
- Facultatea de Inginerie, Arad  $[144]$  Santos, J.F.L.,  $\frac{1}{2}$ , Processos de Soldadura, Voi. II, Instituto de Soldadura com Soldadura com Soldadura com Soldadura com Soldadura com Soldadura com Soldadura com Soldadura com Soldadura com Soldadura com
- Qualidade, Lisboa, 1993.<br>[145] Sima, V., Varga, A., Practica optimizării asistate de calculator, Editura Tehnică, București,  $\frac{1}{1086}$  Sima,  $\frac{1}{2086}$
- [146] Suyoto, Kurozawa, T., Ogawa, K., and Takehara, A., Development of Expert System for Assisting Process Planning of Friction Welding, (2<sup>nd</sup> Report, Modifying System of Candidate Welding Conditions Using Fuzzy Reasoning), Mechanical Systems Engineering, Osaka Prefecture University, 1996, Osaka, Japan
- [147] Suyoto, Kurozawa, T., Ogawa, K., and Takehara, A., Development of Expert System for Assisting Process Planning of Friction Welding, (1st Report, Knowledge Base and Reasoning Method of Friction Welding Conditions), Mechanical Systems Engineering, Osaka Prefecture University, 1995, Osaka, Japan
- [148] Thornton, P.H., Krause, A.R., and Davies, R.G., Contact Resistances in Spot Welding.<br>1996, Welding Journal 75(12): 402-s to 412-s.  $[1996,$  Welding Journal  $/5(12)$ : 402-s to 412-s.
- $[149]$  Tudor, A. Contactul real al suprafejor de frecare, Editura Academiei Române. București.  $[149]$ 1990
- [150] Wang, P. C., Chisholm, S. K., Banas, G., and Lawrence Jr., F. V, Aluminum, The Role of Failure Mode, Resistance Spot Weld and Adhesive on the Fatigue Behaviour of Weld-Bonded Aluminum, 1995, Welding Journal 74(2): 41 to 43.
- [151] Wang, P.C. and Ewing, K.M., Effect of Weld Design on the Fatigue Strength of Laser and Resistance Spot Welded Tubular T-joints for Automotive Applications, 1994, Welding Journal 73(9): 209-s to 214-s.

### INFLUENȚA CURENTULUI ȘI TIMPULUI DE SUDARE ASUPRA<br>REZISTENȚEI LA FORFECARE PRIN TRACȚIUNE A ÎMBINĂRII SUDATE ELECTRIC PRIN PRESIUNE IN PUNCTE

- Reprezentări grafice -

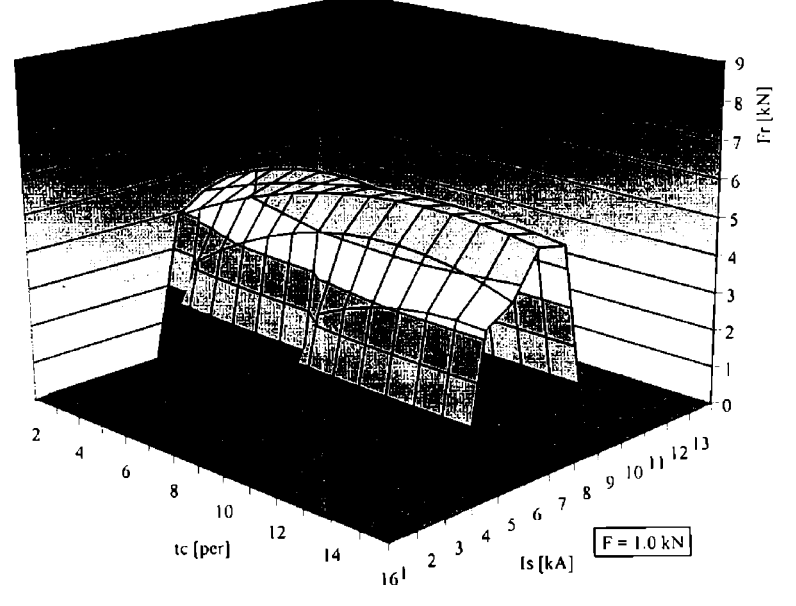

Figura Al . 1 Influenţa curentului şi timpului de sudare asupra rezistenței la rupere a îmbinării sudate la F=1,0 kN

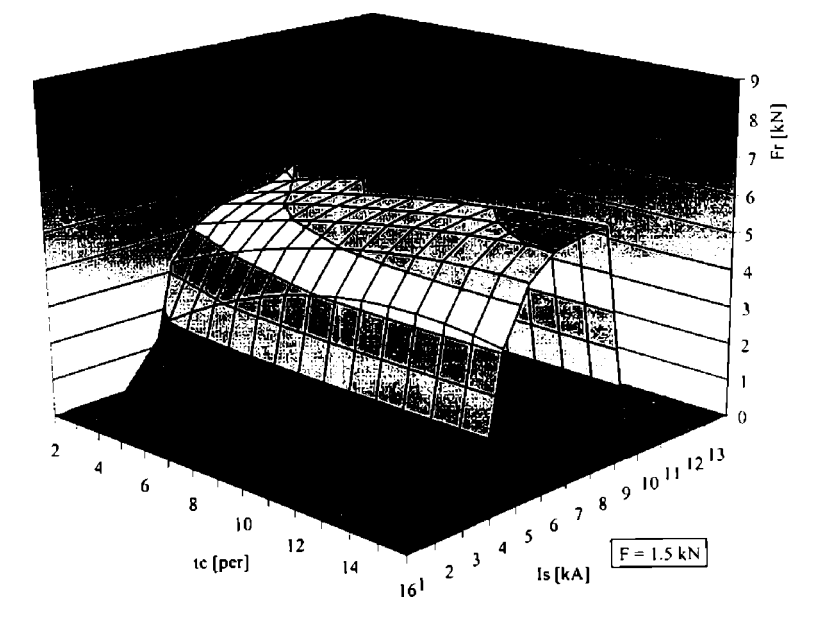

Figura A1.2 Influența curentului și timpului de sudare asupra rezistenței la rupere a îmbinării sudate la F=1,5 kN

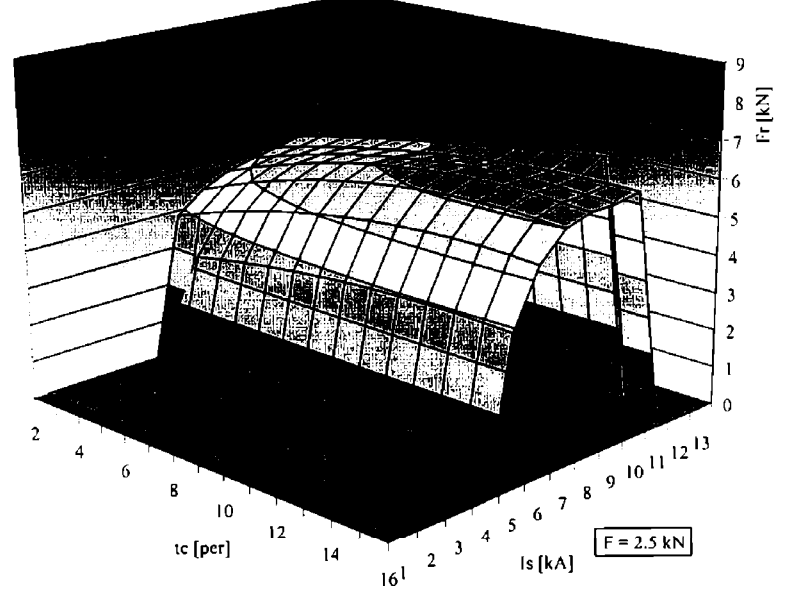

Figura A l .3 Influenţa curentului şi timpului de sudare asupra rezistenţei la rupere a îmbinării sudate la F=2,5 kN

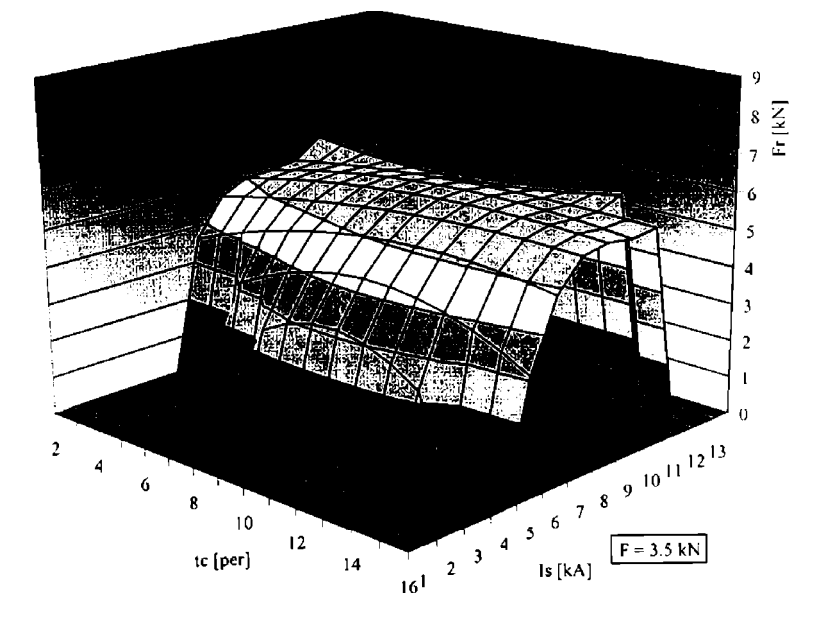

Figura Al .4 Influenţa curentului şi timpului de sudare asupra rezistenţei la rupere a îmbinării sudate la F=3,5 kN

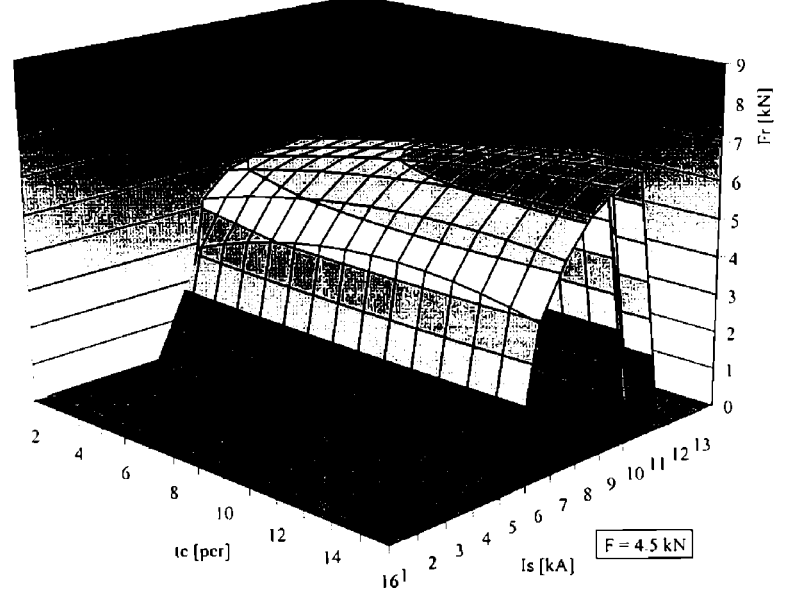

Figura Al .5 Influenţa curentului şi timpului de sudare asupra rezistenţei la rupere a îmbinării sudate la F=4,5 kN

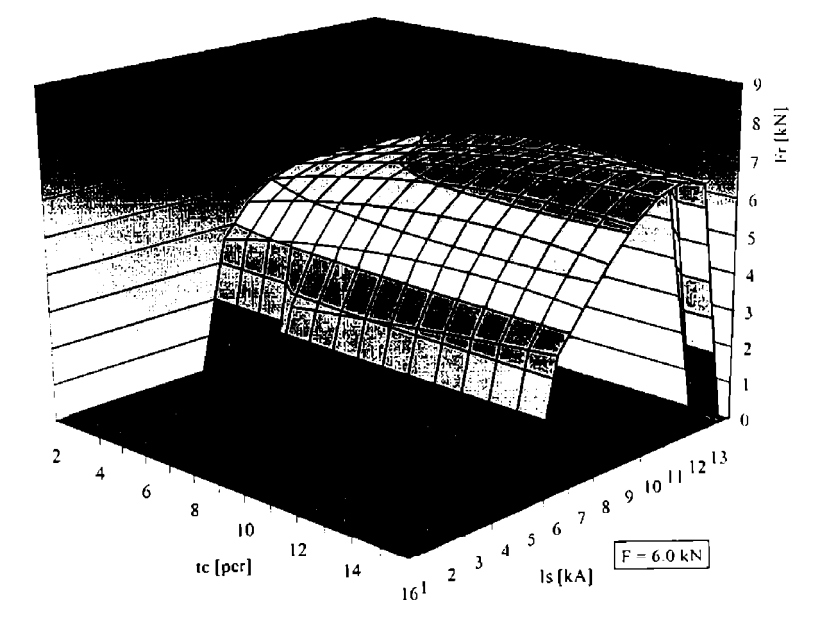

Figura A1.6 Influența curentului și timpului de sudare asupra rezistenței la rupere a îmbinării sudate la F=6,0 kN

# INFLUENȚA CURENTULUI ȘI FORȚEI DE APĂSARE ASUPRA<br>REZISTENȚEI LA FORFECARE PRIN TRACȚIUNE A ÎMBINĂRII<br>SUDATE ELECTRIC PRIN PRESIUNE ÎN PUNCTE

- Reprezentări grafice -

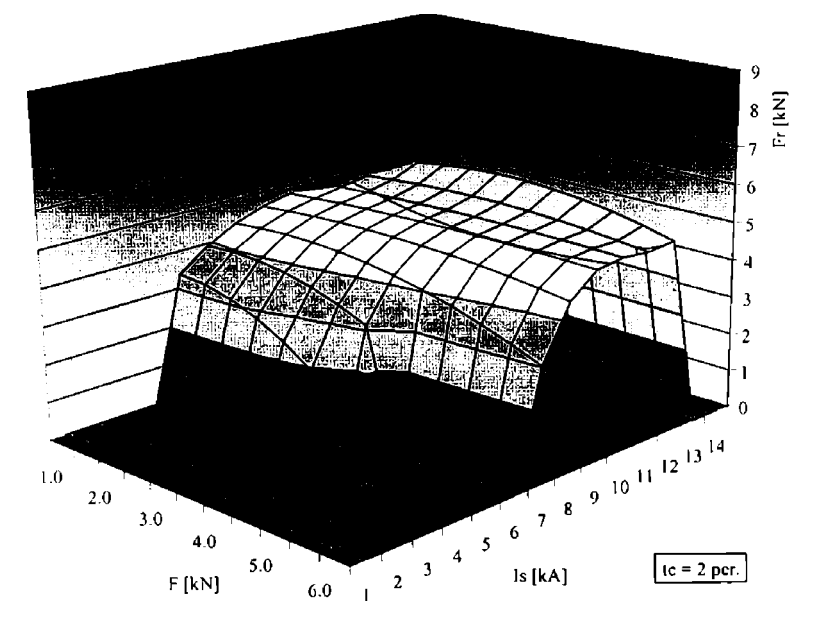

Figura A2.1 Influența curentului și forței de apăsare asupra rezistenţei la rupere a îmbinării sudate la lc=2 perioade

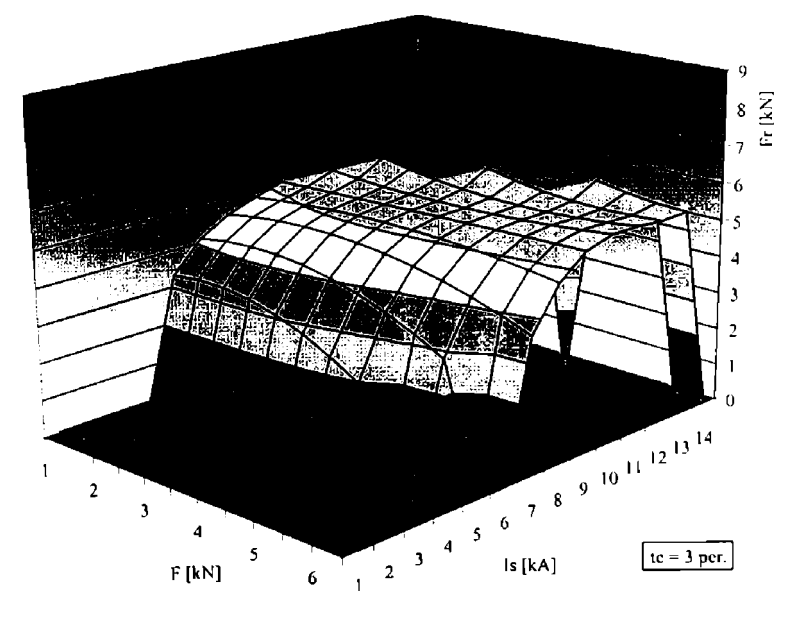

Figura A2.2 Influența curentului și forței de apăsare asupra rezistenței la rupere a îmbinării sudate la tc=3 perioade

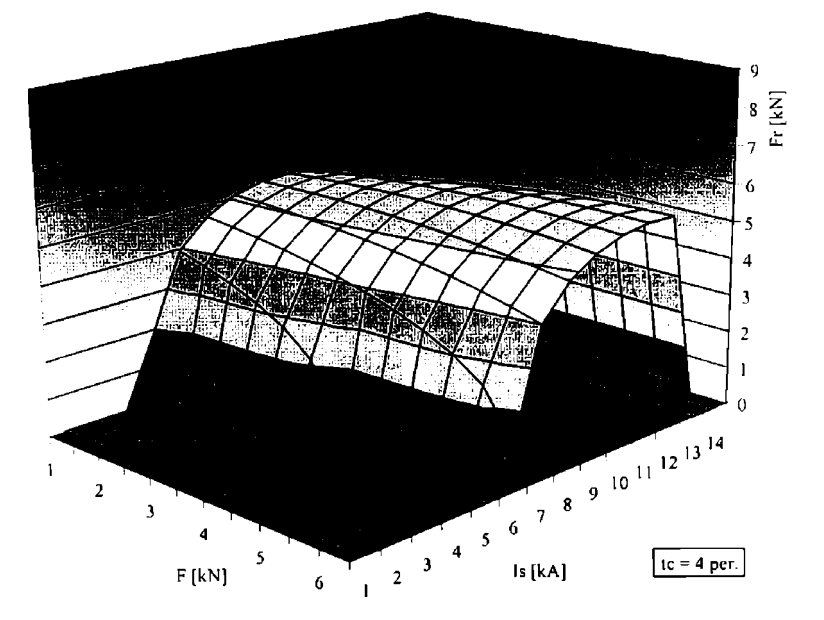

Figura A2.3 Influenţa curentului şi timpului de sudare asupra rezistenţei la rupere a îmbinării sudate la lc=4 perioade

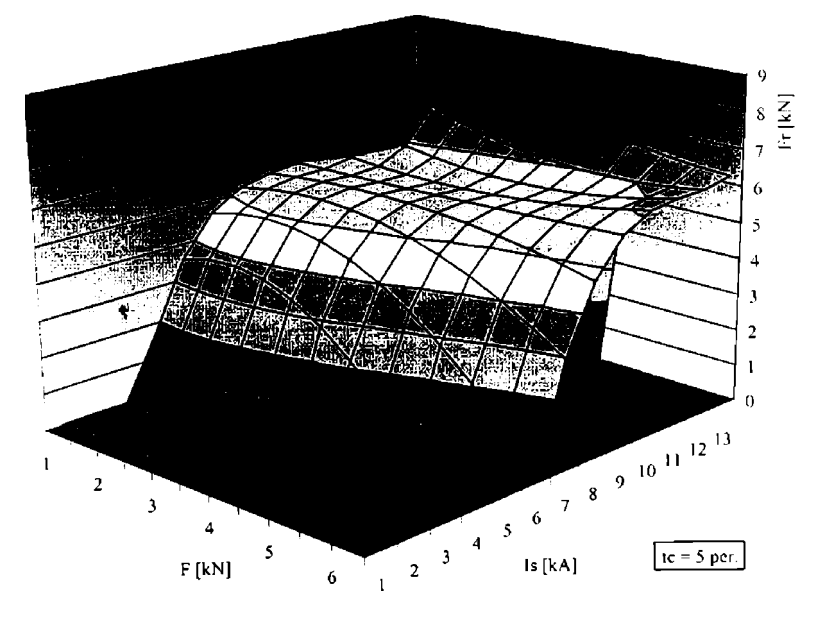

Figura A2.8 Influenţa curentului şi timpului de sudare asupra rezistenței la rupere a îmbinării sudate la F=5 perioade

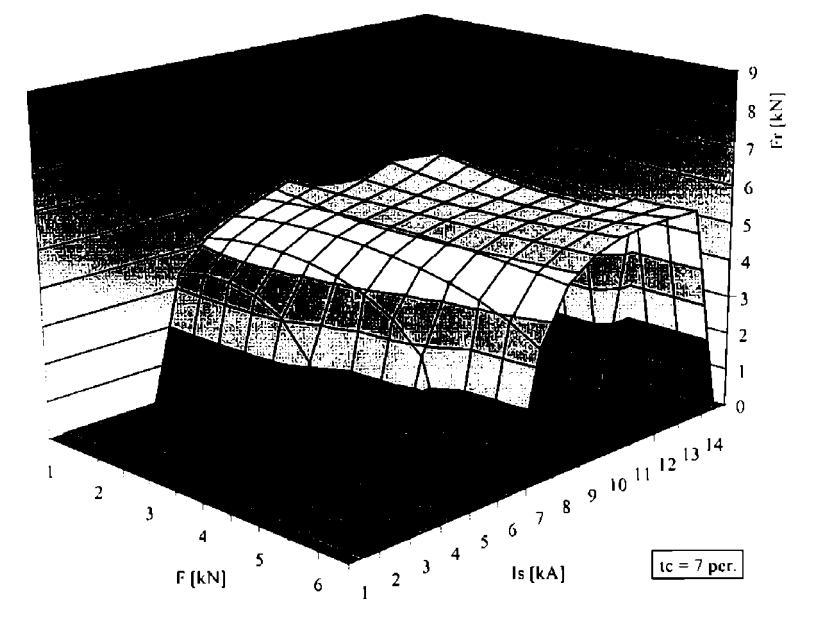

Figura A2.5 Influenţa curentului şi timpului de sudare asupra rezistenţei la rupere a îmbinării sudate la tc=7 perioade

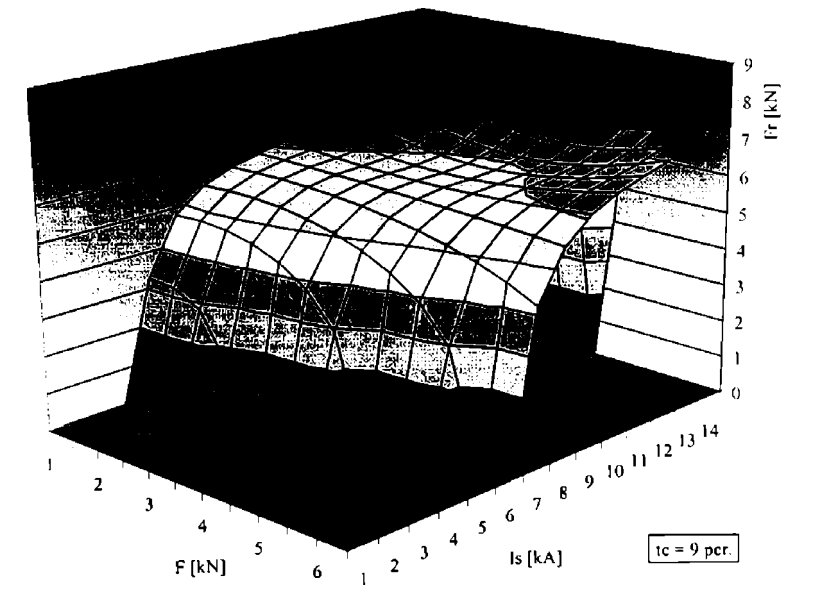

Figura A2.8 Influenţa curentului şi timpului de sudare asupra rezistenței la rupere a îmbinării sudate la tc=9 perioade

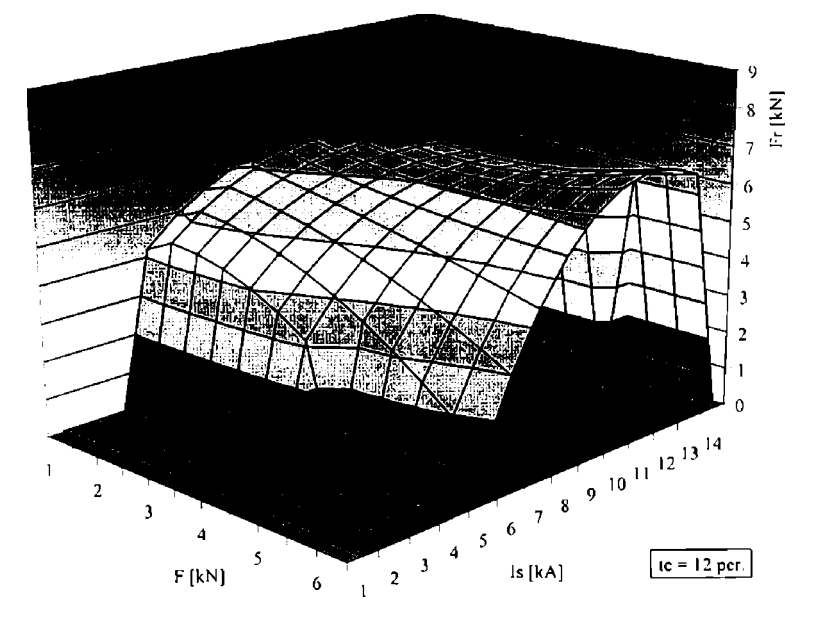

Figura A2.7 Influenţa curentului şi timpului de sudare asupra rezistenţei la rupere a îmbinării sudate la lc=12 perioade

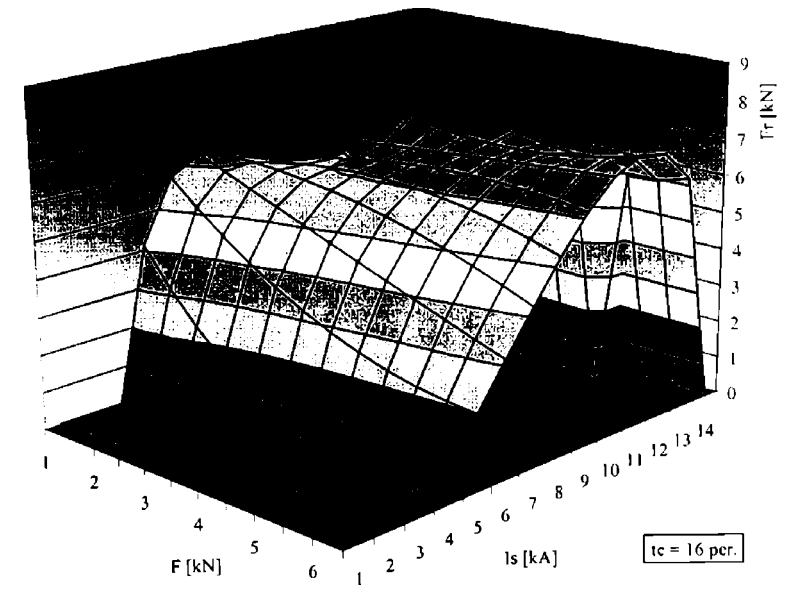

Figura A2.8 Influenţa curentului şi timpului de sudare asupra rezistenței la rupere a îmbinării sudate la tc=16 perioade

## INFLUENȚA PRINCIPALILOR PARAMETRII DE SUDARE ASUPRA<br>REZISTENȚEI LA RUPERE A ÎMBINĂRII SUDATE

- Rezultatele analizei statistice -

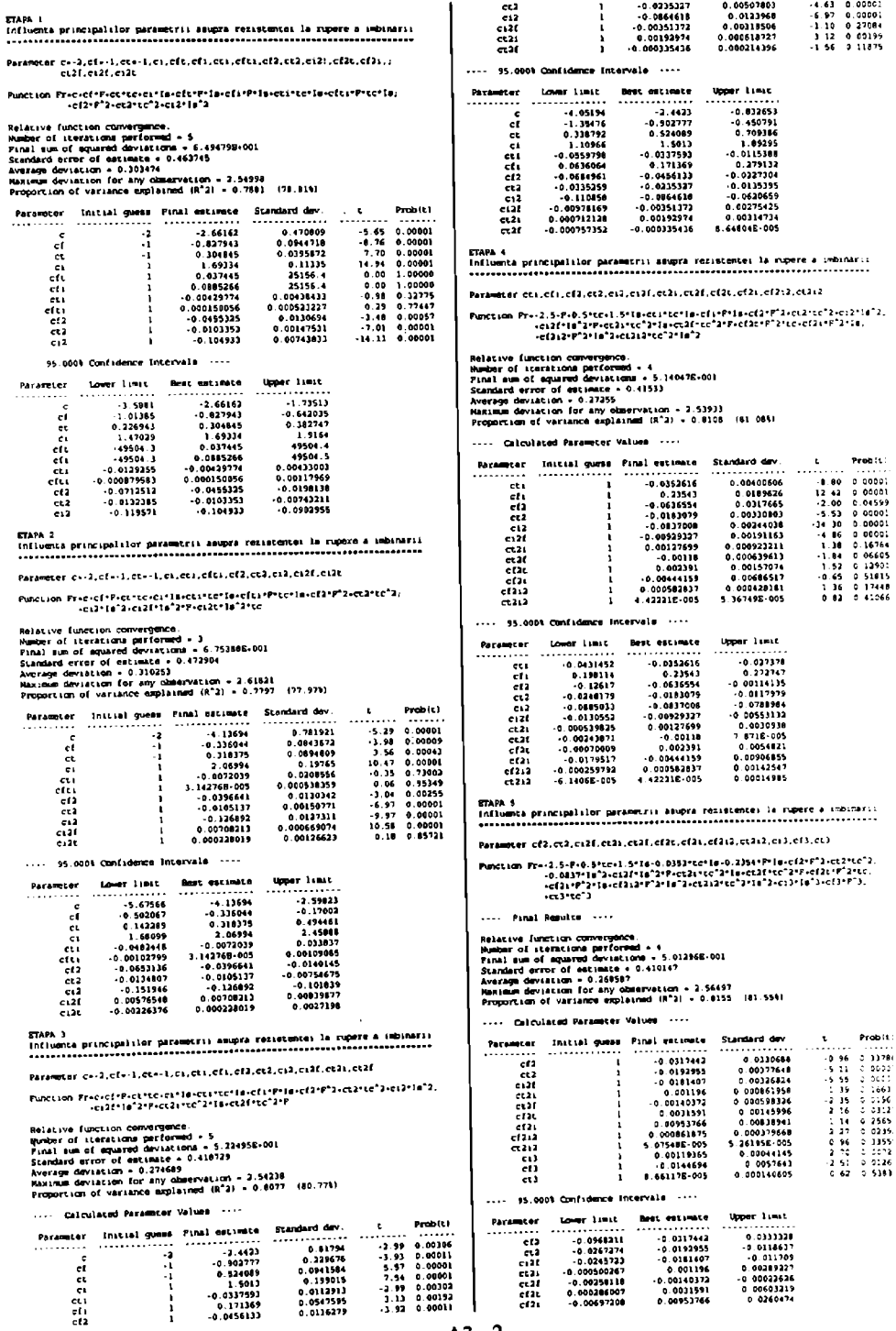

 $A3 - 2$ 

Ţ.

 $4 - 3$ 

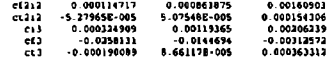

ETAPA 6<br>Influenta principalilor parametrii adupra rezistentei la rupere a imbinarii<br>sedicilidentese in cristicaliste estate estate estate estate estate estate estate

Parameter cf2.ct2i.ct2f.cf2t.cf2i.cf2i2.ct2i2.ct3.cf3

Puncsion: Pre-2, 5-P-0, Stick-1, 5\*10-0, 03531cc\*1d=0, 23541Phila=c(2+P<sup>+</sup>2)<br>- -0, 03531cc\*2, 0, 0837410<sup>4</sup>1-0, 0181100<sup>4</sup>2Pect211cC<sup>\*</sup>2\*10-ct21ficc<sup>\*2+p</sup><br>- -c13110<sup>13</sup>-cf21tc=c1214P<sup>+2</sup>3410-cf2124P<sup>2</sup>2410<sup>12</sup>2-cc2121cc<sup>4</sup>

 $\cdots$  Final Results  $\cdots$ 

Relative (unction convergence<br>Rhaber of iterations performed - 4<br>Final aum of equated deviations - 5.021648-001<br>Standard error of emission - 0.40451<br>Average deviation to actival<br>Proportion of Variance explained (R<sup>e</sup>a) - 0

Calculated Parsmoter Values ....

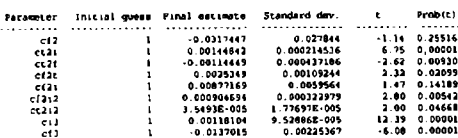

95.000% Confidence Intervals ....

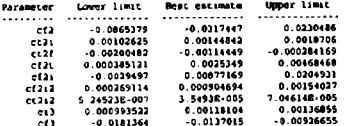

Parameter c.ct.ct.ct.ct1.ct2.ct2.ct21.ct12.ct212.c131.cl3t.c13t2 .

=<br>Pusicsion=Pricines/state=1914/state=1912/state=12+5873+cc32state=12+3em3etic=12<br>+cc32+sc+18°2+cc321=12+58°3+68°3+cs31=18°3+cs3c+38°3+cc+c31c2+1a\*3+cc\*2

.... Final Results ....

Relative function convergence.<br>Rumber of iterations gericomment - 6<br>Final sum of equated deviations - 8.66118-001<br>Standard error of estimates - 0.280618<br>Norrage deviation: Enrique servations - 0.499073<br>Memaria deviation: E

.... Descriptive Statistics for Variables ....

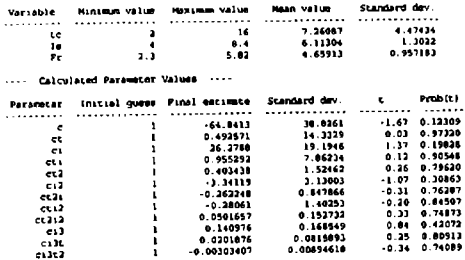

Parameter c.ct.ct.ct1.ct1.c12.et21.ct12.ct212.ct212.c13.c13t.c13t2

Pjanoskim | Principaliston | Elizabeth | Panoskim | Pjanoskim | Principaliston | Principaliston |<br>| - http://www.internet.com/2012/19/2012/19/2012/19/2012/19/2012/19/2012

 $\cdots$  Panal Results  $\cdots$ 

Selasive (unclinen convergence)<br>Museum of Licensium performand = 4<br>Final sum of equation deviations = 0.61416E-000<br>Standard arror of estimate = 0.355546<br>Average deviation = 0.356530<br>Marama deviation = 0.757530<br>Happer, ion

.... Descripcive Statistics for Variables ....

Standard dev  $.11619$ 

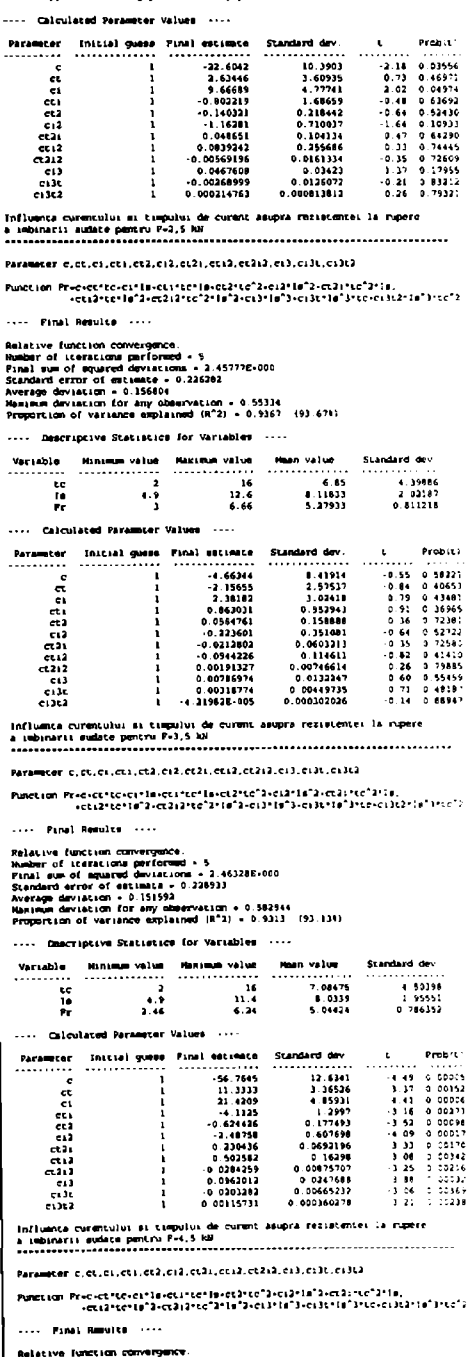

6.53846<br>4.75885

 $10.1$ 

 $3.62195$ 

Relative Iumcium convergence<br>
Rumchur of iterations performed = 5<br>
Final sus of myared deviations = 9:451498-001<br>
Standard server of estimate = 0.151513<br>
Average deviation = 0.084413<br>
==== University a company

 $W^{1,0,0,0,0,1}$ 

Biblioteca central

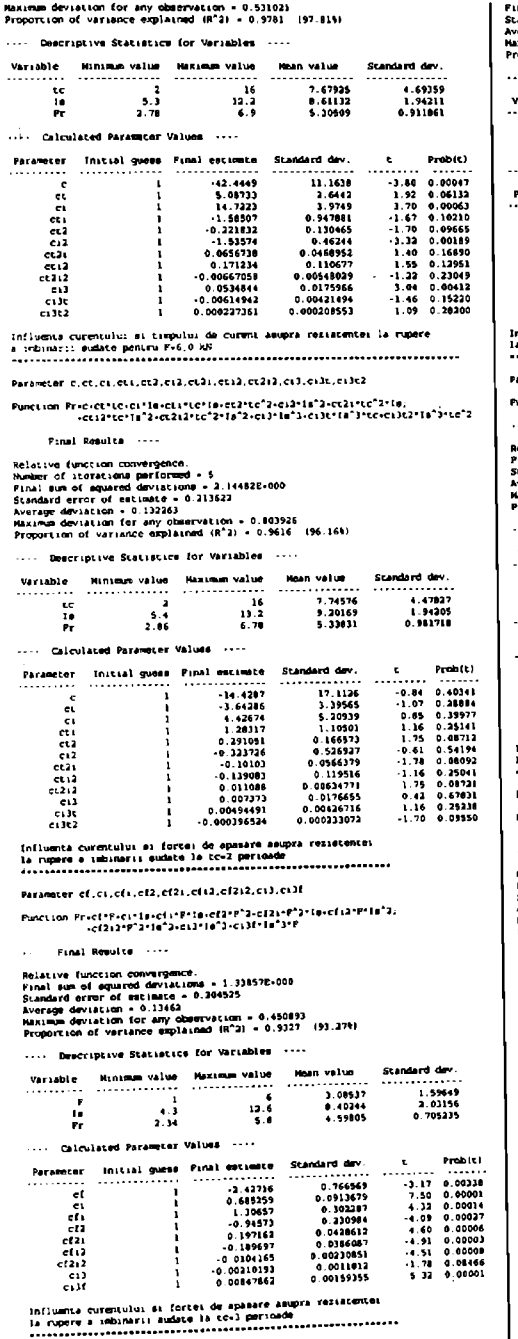

Parameter c.ci.cfi,cf2,ci2,cf2i,cfi2,cf2i2,ci21,ci31,ci3f1,ci3f3

Punction: Precio F14 (cf2) = Pr14 (cf2) = Prinction: Precio F14 (f2) = Prinction: Prinction: Princti<br>|- cf222=P72+1="2-cc23"1="3"+cc231=1="3\*P

 $\cdots$  Pinel Results  $\cdots$ 

Relative function curvergency.

"Inal sum of equared deviations + 1 025052-000<br>Standard error of estimate - 0.18006<br>Warsge deviation - 0.114926<br>Warsge deviation - 0.114926<br>Preportion of variance explained (R°2) - 0.9397 (93.974)

... Descriptive Statistics for Variables ....

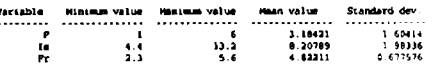

.... Calculated Parameter Values ....

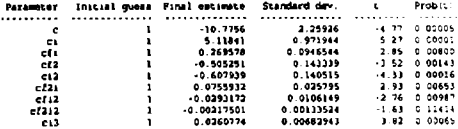

arameter c.cf.ci.cfi.cia.cfai

-<br>Punction: Pr=(c+cf+P+ci+Im=cf+P+1@+cià+1m^2+cf2i+P^2+Tw)^(1/1)

.... Final Results ....

Relative (ouclinn convergence)<br>Standard error of celemate - 0 212547<br>Standard error of celemate - 0 212547<br>Average deviation - 0.129871<br>Homes deviation of our any changed (R°2) - 0.9344 (92.441)<br>Promortion of variance expl

.... Descriptive Statistics for Variables ....

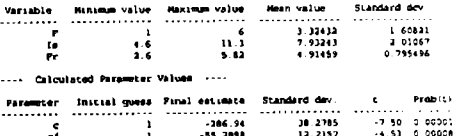

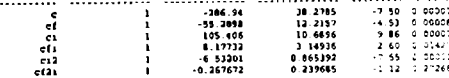

Parameter c.cf.ci.cfi.cf2.ci2.cf2i.cf2i2.ci3

Punction PrecidEfficities(irPite=c(2PP3-ci2f16"2=c(2)+P"2=1a;<br>==c(2i2fP"2=16"2=2)\*[e")

.... Pinal Results ....

Relative function convergence.<br>Final aux of equated deviations - 1.25863E-000<br>Siandard error of estimate - 0.138234<br>Meanage deviation - 0.131267<br>Manyum deviation for any chaervation - 0.469718<br>Proportion of variance explai

.... Descriptive Statistics for Variables ....

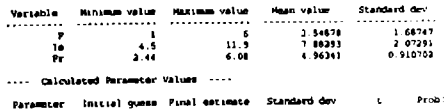

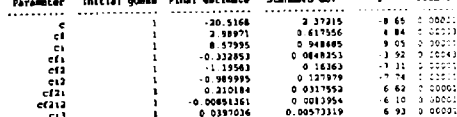

Parameter c.ci.cfi.ef2.ci2.ef2i.efi2.cf2i2.ci3

 $\ldots$  Final Results  $\ldots$ 

Relative (unction convergence<br>Frankisch of squarmi deviations = 7.37001E-001<br>Standard error of estimate = 0.159417<br>Newthep deviation = 0.093560<br>Magnus deviation = 0.99560<br>Proportion of Veriance explained (R^21 = 0.9566 (95

.... Descriptive Statistics for Variables ....

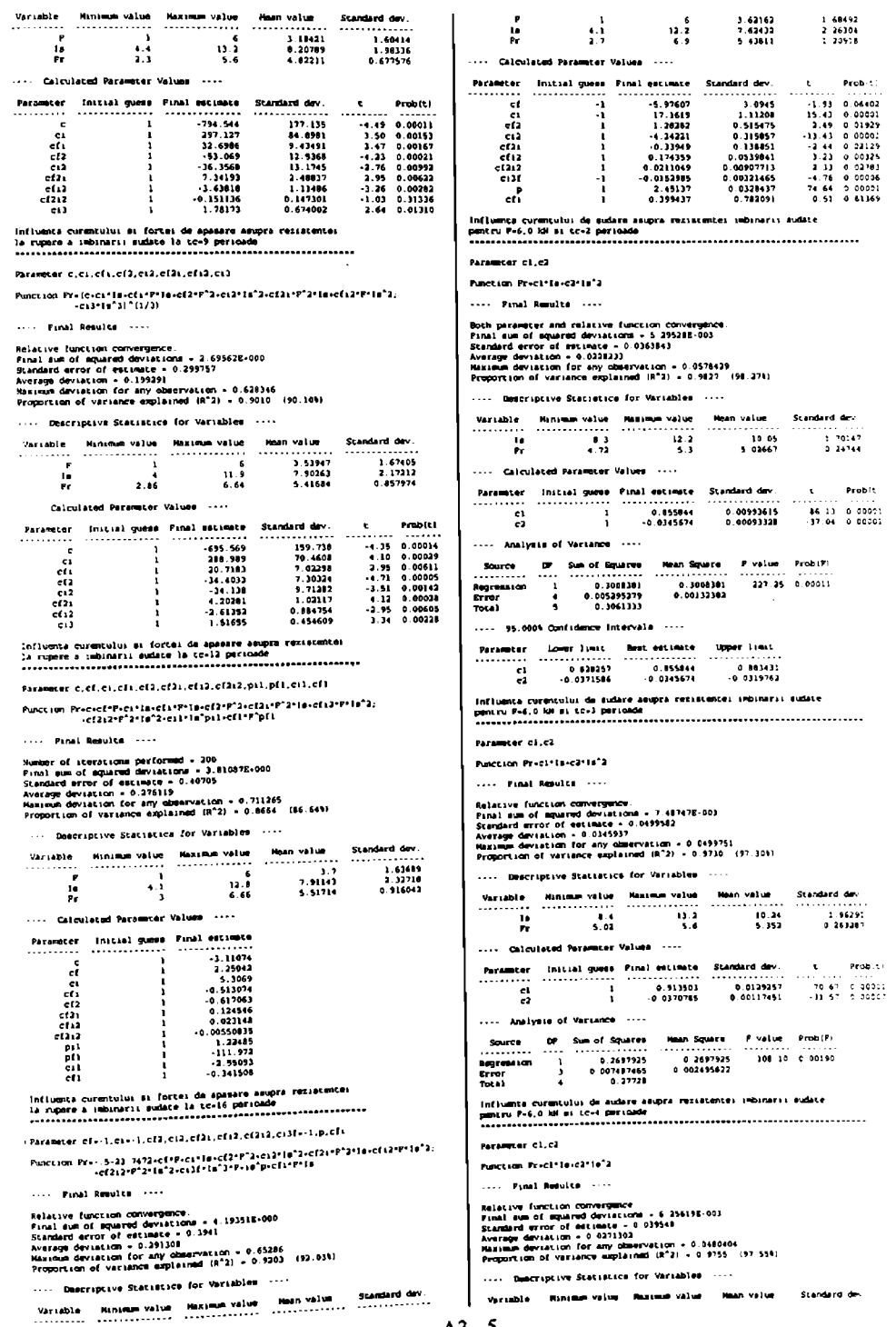

 $\ddot{\phantom{0}}$ 

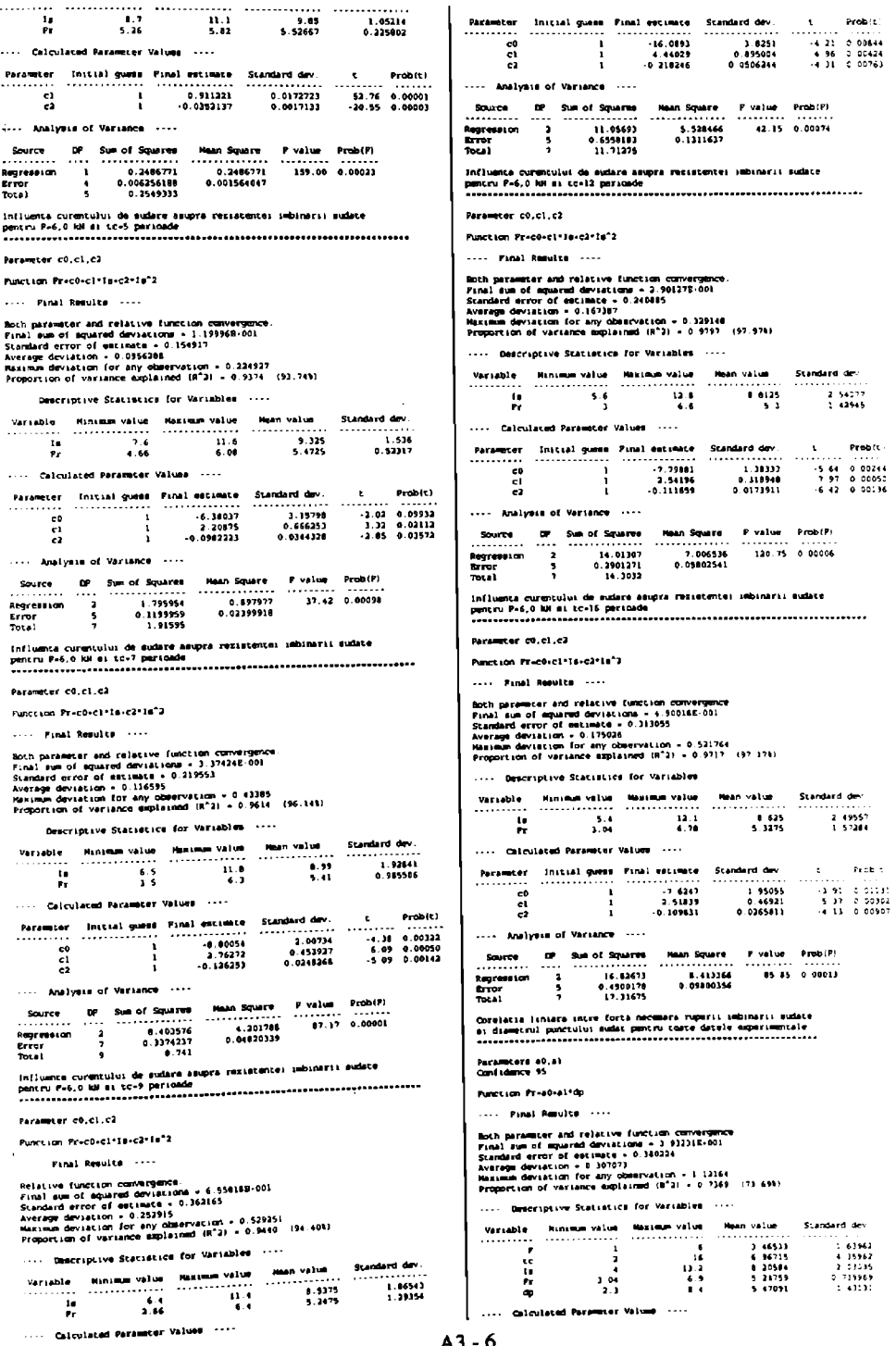

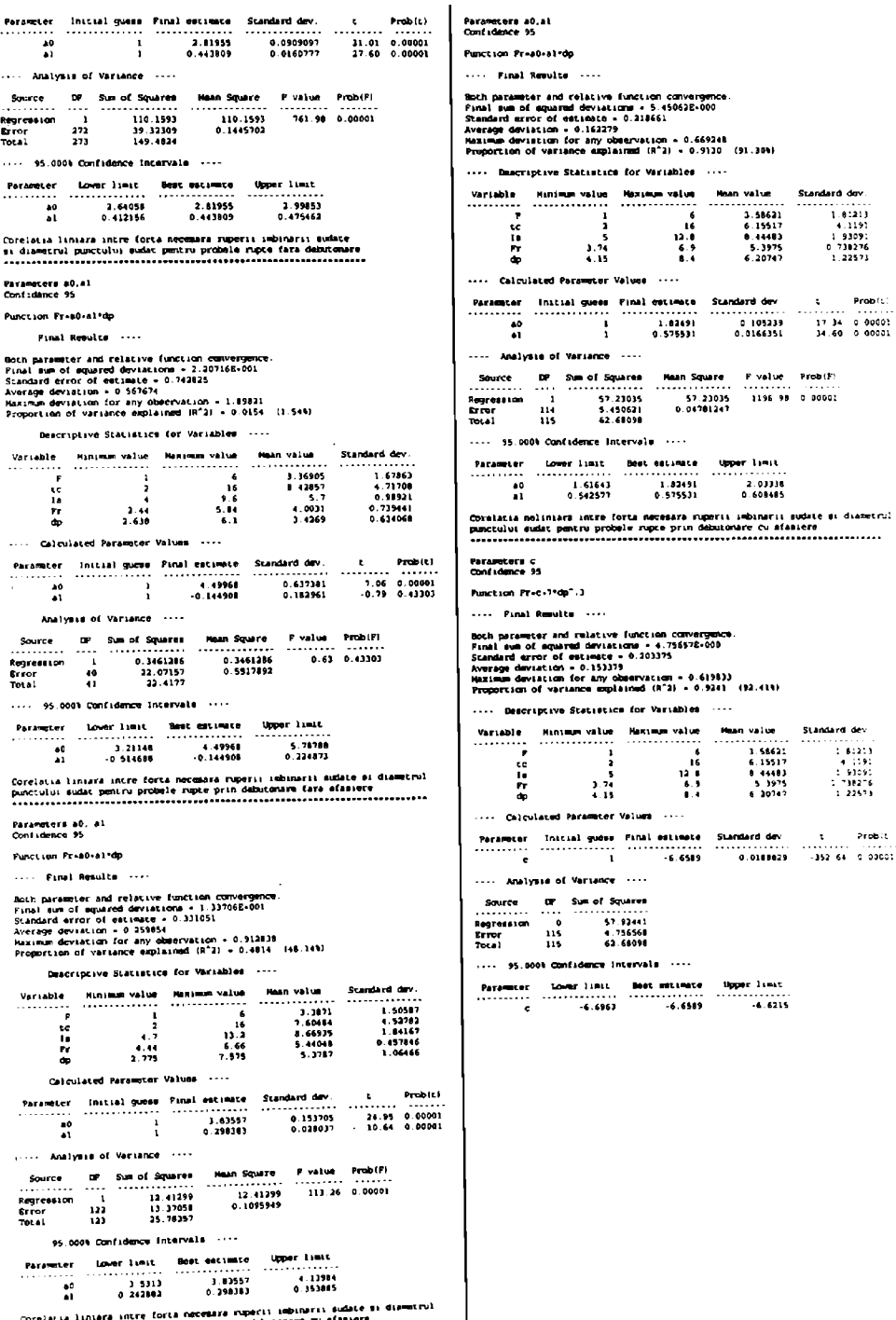

COTRIALLA liniara intre forta natemara rupariti imbiguriti sudate si dismutrui<br>punctului sudat pentru promote rupte prin debutonura cu afasiara<br>sissicanamicului secondisticanamicului sudate este este este este este este es

### **SURSELE MODULELOR COMPONENTE A SISTEMULUI EXPERT PENTRU SUDAREA ELECTRICA PRIN PRESIUNE**

**- Selecţic a celor mai reprezentative module -**

A.4.1 APSEP A.4.1.1 APSEP - RWPSel Option Explicit Private Sub Commandl\_Click() Lang.Show 1 End Sub Private Sub Command2 Click() RWPS2.Top = Top  $RWPS2$  Left = Left RWPS2 Show Visible = False End Sub Private Sub Command2 MouseMove(Button As Integer, Shift As Integer, X As Single, Y As Single) Command2.SetFocus End Sub Private Sub Command3 Click() With CommonDialog1 .HelpCommand = cdlHelpContext<br>.HelpFile = "APSep.hlp" .HelpContext = 100 ShowHelp End With End Sub Private Sub Command3 MouseMove (Button As Integer, Shift As Integer, X As Single, Y As Single) Command3.SetFocus End Sub Private Sub Command4\_Click() **Tesire** Fod Sub Private Sub Command4\_MouseMove(Button As Integer, Shift As Integer, X As Single, Y As Single) Command4.SetFocus End Sub Private Sub Command1\_MouseMove(Button As Integer, Shift As Integer, X As Single, Y As Single) Command1.SetFocus End Sub Private Sub Form\_KeyPress(KeyAscii As Integer) Select Case KeyAscii Case 27 SendKeys "%(r)" Case Asc("a"), Asc("A") Exit Sub Case 32 To 127 SendKeys "% (" & Chr\$ (KeyAscii) &  $0.10$ End Select End Sub Private Sub Form\_Unload(Cancel As Integer) Iesire End Sub A.4.1.2 APSEP - RWPS2 Option Explicit Private Sub Command2\_Click() RWPS3 Top = Top RWPS3.Left = Left RWPS3. Show Visible = False End. Sub. Private Sub Commandl\_MouseMove(Button As Integer, Shift As Integer, X As Single, Y As Single) Command1.SetFocus Private Sub Command2\_MouseMove(Button As Integer, Shift As Integer, X As Single, Y As Single)

Command2 Set Focus End Sub Private Sub Command3\_MouseMove(Button As Integer, Shift As Integer, X As Single, Y As Single) Command3.SetFocus End Sub Private Sub Command4\_Click() With CommonDialog1 .HelpCommand = cdlHelpContext .HelpFile = "APSep.hlp"  $HelloContext = 200$ .<br>ShowHelp End With End Sub Private Sub Command1\_Click() With CommonDialog1 .HelpCommand = cdlHelpContext HelpFile = "APSep.hlp"  $HelpContext = 1030$ ShowHelp End With End Sub Private Sub Command3\_Click() With CommonDialog1 . HelpCommand = cdlHelpContext HelpFile = "APSep.hlp" .HelpContext = 1040 . ShowHelp End With **Sod Sub** Private Sub Command4\_MouseMove(Button As Integer, Shift As Integer, X As Single, Y As Single) Command4 Set Focus End Sub Private Sub Command5\_Click() With CommonDialog1 .HelpCommand = cdlHelpContext HelpFile = "APSep.hlp" . HelpContext =  $1050$ **Choulfeln** End With End Sub Private Sub Command5\_MouseMove (Button As Integer, Shift As Integer, X As Single, Y As Single) Command5 SetFocus End Sub Private Sub Command6 Click() RWPSel.Top = Top RWPSel.Left = Left RWPSel Show Visible = False End Sub Private Sub Command6\_MouseMove (Button As Integer, Shift As Integer, X As Single, Y As Single) Command6.SetFocus End Sub Private Sub Form\_Unload(Cancel As Integer) **Iesire** End Sub Private Sub Form\_KeyPress(KeyAscii As Intege: Select Case ReyAscii Case 27 SendKeys "%(r)" Case 32 To 127 SendKeys "%(" & Chr\$(KeyAscii) & u 3 H End Select End Sub Private Sub Picturel\_Click() With CommonDialog1 .HelpCommand = cdlHelpContext .HelpFile = "APSep.hlp"

 $A4 - 2$ 

 $.HelpContext = 1030$ .ShowHel p End With End Sub Private Sub Picturel MouseMove(Button As Integer, Shift As Integer, X As Single, Y As Single) Commandl.SetFocus End Sub Private Sub Picture2 Click() With CommonDialog1  $He1pCommand = cdlHelloContext$ HelpFile = "APSep.hlp"  $HelpContext = 1040$ .ShowHel p End With End, Sub Private Sub Picture2\_MouseMove(Button As Integer, Shift As Integer, X As Single, Y As Single ) Command3.SetFocus End Sub Private Sub Picture3\_Click() With CommonDialog1  $HelpCommand = cdlHelpContext$ HelpFile = "APSep.hlp"  $.HelpContext = 1050$ .ShowHelp End With End Sub Private Sub Picture3\_MouseMove(Button As Integer, Shift As Integer, X As Single, Y As Single ) Command5, SetFocus E n d Su b A.4.1.3 APSEP -RWPS 3 Option Explicit Dim Kspp, Kspl, Kspr, NrOpt As Integer Private Sub Checkl\_MouseMove(Button As Integer, Shift As Integer, X As Single, Y As Single) Checkl.SetFocus End Sub<br>Private Sub Check2\_MouseMove(Button As Private sub Check2\_Mou9eMove(ButCom not Single) Check2.SetFocus Private Sub Check3 MouseMove (Button As Integer, Shift As Integer, X As Single, Y As Single) Check3. SetFocus End Sub<br>Private Sub Check4\_ Integer, Shift As Integer, X As Single, Y As<br>Single) Check4. Set Focus End Sub Private Sub Check5\_MouseMove(Button As Integer, Shift As Integer, X As Single, Y As Single) Check5. Set Focus End Sub Private Sub Check6\_MouseMove(Button As Integer, Shift As Integer, X As Single, Y As<br>Single) single)<br>
Check6.SetFocus End Sub<br>Private Sub Check7\_MouseMove(Button As Integer, Shift As Integer, X As Single, Y As single ) Check7.SetFocu s End Sub

Private Sub Checke MouseMove(Button As Integer, Shift As  $\overline{I}$ nteger, X As Single, Y As Single) Check<sub>B.</sub> Set Focus End Sub Private Sub Check9 MouseMove(Button As Integer, Shift As Integer, X As Single, Y As Single ) Check9.SetFocu s End Sub Private Sub Check10\_MouseMove(Button As Integer. Shift As Integer. X As Single, Y As Single) Check10. Set Focus End Sub Private Sub Command1 Click()  $RWPS2$ . Top = Top  $RWPS2$  Left = Left RWPS2.Show Visible = False End Sub Private Sub Commandl\_MouseMove (Button As Integer, Shift As Integer, X As Single, Y As Single ) Commandl. SetFocus End Sub Private Sub Command2 Click() Se determina procedeul de sudare  $NrOpt = 0$ : Kspp = 0: Kspl = 0: Kspr = 0 If Check1 Then NrOpt = NrOpt + 1: Kspp = Kspp + 95:<br>Kspl = Kspl + 1: Kspr = Kspr + 4 End If If Check2 Then  $Nr$ Opt =  $Nr$ Opt + 1: Kspp = Kspp + 90:  $Ksp1 = Ksp1 + 0$ : Kspr = Kspr + 10  $End$  If If Check3 Then  $NrOpt = NrOpt + 50$ : Kspp = Kspp + 0:  $Kspl = Kspl + 5000$ :  $Kspr = Kspr + 0$ End If If Check4 Then  $NrOpt = NrOpt + 100$  $Kapp = Kapp + 500$  $Ksp1$  -  $Ksp1$  + 9000  $Kspr = Kspr + 500$  $End$  If If CheckS Then  $NrOpt = NrOpt + 1$  $Kspp = Kspp + 25$  $Ksp1 = Ksp1 + 0$  $K$ spr =  $K$ spr + 75  $End$  If If Check6 Then  $NrOpt = NrOpt + 20$  $K$ spp =  $K$ spp + 100  $Kspl = Kspl + 0$  $Kspr = Kspr + 95 = 20$ End If If Check7 Then  $NrOpt = NrOpt + 50$ Kspp = Kspp + 0<br>Kspl = Kspl + 0  $Kapr - Kspr + 5000$ End. I.F If Check<sup>8</sup> Then  $NrOpt = NrOpt + 30$  $Kspp = Kspp + 300$  $Ksp1 - Ksp1 + 0$  $K$ spr =  $K$ spr + 90 \* 30 End If If Check9 Then  $NrOpt = NrOpt + 100$ Kspp = Kepp + 0  $Ksp1 - Ksp1 + 0$  $Kspr = Kspr + 10000$ End If

If Check10 Then  $NrOpt = NrOpt + 100$  $Kapp = Kapp + 0$  $Kap1 - Ksp1 + 0$  $Kspr = Kspr + 10000$ Bnd I£ procentul fiecarui procedeu If  $NROpt \iff 0$  Then  $Kspp = Kspp / NrOpt$  $Kspl = Kspl / Nropt$  $Kspr = Kspr / NrOpt$ End If procedeul recomandat If Kspl >= Kspp And Kspl >= Kspr Then Proc « 2 If Kspp >= Kspl And Kspp >= Kspr Then Proc = 1 If  $Kspr$  >=  $Kspp$  And  $Kspr$  >=  $Ksp1$  Then Proc = 3 nu s-a selectat nimic<br>If NrOpt = 0 Then Proc = -1 Condiții confuze If (Check1 And Check6) Or (Check1 And Check7) Or (Check1 And Check9) Or (Check1 And  $Check10)$  Then  $Proc = 0$ Bnd I f If (Check2 And Check6) Or (Check2 And Check7) Or (Check2 And Check9) Or (Check2 And Check10) Then  $\text{Proc} = 0$ End If<br>If (Check3 And Check5) Or (Check3 And If (Check3 And Checks) or (Check3 And<br>Check6) Or (Check3 And Check7) Or (Check3 And<br>Check9) Or (Check3 And Check10) Then Proc =  $0$ End I f If (Check4 And Check5) Or (Check4 And Check6) Or (Check4 And Check7) Or (Check4 And Check9) Or (Check4 And Check10) Then  $Proc = 0$ End I f If (CheckS And Check10) Then  $Proc = 0$ End I f If (Check7 And Check8) Then  $Proc = 0$ End I f If (Check7 And Check10) Then Proc  $= 0$ Bnd I f If (Check8 And Check9) Then  $Proc = 0$ End If Se "regleaza" fereastra de raspuns If Proc = -1 Then RWPS4 .Commandl.Enabled = False Else RWPS4 Commandl Enabled = True Select Case Proc.<br>Case -1 e -1 <sup>\*</sup> nu s-a selectat nimic<br>With RWPS4 Label0 = "Dacă nici una dintre oppiuni nu descrie corespunzător aplicabia Dvs., probabil nu putepi utiliza nici unul DVS., probabii na putete electrică prin<br>dintre procedeele de sudare electrică prin presiune."<br>Labell = " Revenipi la .<br>fereastra anterioară 'i selectapi cel pubin o oppiune, dacă suntepi sigur că unul dintre<br>procedeele de sudare prin presiune în puncte, procedeele de sudare prin presein.<br>linie sau relief pot rezolva problema Dvs."  $Lable12 = ""$ <br> $Labe14 = ""$  $Label6 =$  "" . Command6.Visible = False .Command7.Visible - False .CommandB.Visible = False End wit h

Case 1 ' SPP With RWPS4 .Label0 = "Sudarea electrică pri: presiune în puncte (SPP) este procedeul recomandat pentru aplicabia Dvs."  $Label1 = "Totu'i$ , pot fi utilizate \*i alte procedee de sudare, astfel<br>Label2 = " - Sudarea în .Label2 = " - Sudarea în<br>puncte (SPP), recomandat " & Int(Kspp + 0.5) Label4 = " - Sudarea in -<br>1inie (SPL), recomandat " & Int(Kspl +  $0.5)$  & "%" Label6 = " - Sudarea in .<br>190 - 1nt (SPR), recomandat " & 100 - Int (Ksp  $+ 0.5$ ) - Int (Kspp + 0.5) & " $\frac{1}{2}$ " .Command6.Visible = True .Command7.Visible = True .Command8.Visible = True End With Case 2 ' SPL With RWPS4 .<br>Label0 = "Sudarea electrică pri: presiune în linie (SPL) este procedeul recomandat pentru aplicapia Dvs.  $Label1 = "Totu'i, pot f1$ utilizate 'i alte procedee de sudare, astfel<br>Label2 = " - Sudarea în Label2 = " - Sudarea în .<br>10 puncte (SPP), recomandat " & Int(Kspp + 0.5) i iyo .Label4 = " - Sudarea în linie  $(SPL)$ , recomandat " & Int (Kspl +  $0.5)$  & "%" Label6 = " - Sudarea in .<br>relief (SPR), recomandat " & 100 - Int(Ksp.  $+ 0.5$ ) • Int(Kspp + 0.5) & "\"  ${\tt Command6.Visible}$  = True Command7.Visible = True .Command8.Visible = True End With Case 3 | SPR With RWPS4 .Label0 = "Sudarea electrică pri: presiune în relief (SPR) este procedeul recomandat pentru aplicabia Dvs."  $Label1 = "Totu'i$ , pot fi utilizate 'i alte procedee de sudare, astfel<br>Label2 = " - Sudarea în .Label2 = " • Sudarea in •<br>puncte (SPP), recomandat " & Int(Kspp + 0.5) Label4 = " - Sudarea în .<br>1inie (SPL), recomandat " & Int(Kspl + 0.5 ) & "%" Label6 = " - Sudarea în .<br>100 - Int(Ksp, recomandat " & 100 - Int(Ksp  $+ 0.5$ ) - Int (Kspp  $+ 0.5$ ) & "%" .Command6.Visible =  $True$ .Command7.Visible = True .Command8.Visible = True End With Case 0 ' Confuzie With RWPS4 .Label0 = "Oppiunile selectate sunt confuze. În aceste condipii nu se poate recomanda nici un procedeu de sudare."  $Label 2 = 2$ Labell = " Revenipi la .<br>fereastra anterioară "i selectapi oppiunile care descriu cel mai bine aplicabia Dvs."<br>Label4 = "Selectabi u . Selectapi unul dintre butoanele alăturate pentru informabii suplimentare legate de procedeele de sudare.  $Label  $\epsilon$  =$ .Command6.Visible = True .Command7.Visible = True .Command8.Visible = True End With

 $AA - 4$ 

```
Explic.Label1 = "Confuzia Inselectarea tipurilor de îmbinari sudate
provine din incompatibilitatea a cel putin
doua dintre acesteA.4."
            Explic.Label2 = "In continuare
sunt listate doua dintre conditiile de sudare
contradictorii, care au facut imposibila
recomandarea unui procedeu de sudare."
    End Select
    RWPS4.Top = TopRWPS4.Left = Left
    RWPS3.Visible = False
    RWPS4.Show 
End Sub 
Private Sub Command2 MouseMove(Button As
Integer, Shift As Integer, X As Single, Y As
Single)
    Command2.SetFocu s 
End Sub 
Private Sub Command4 Click ()
  With CommonDialog1
  .HelpCommand = cdlHelpContext
   HelpFile = "APSep.hlp"
   .HelpContext = 300.showHel p 
  End With
End Sub 
Private Sub Command4_MouseMove(Button As
Integer, Shift As Integer, X As Single, Y As
Single)
     Command4.SetFocu s 
End Sub 
Private Sub Form_Unload(Cancel As Integer)
     Ieşir e 
End Sub 
Private Sub Form KeyPress(KeyAscii As Integer)
     Select Case KeyAscii
         Case 27 
             SendKeys "%(r)"
         Case 32 TO 127 
              SendKeys "%(" & Chr$(KeyAscii) &
 " ) " 
     End Select
 End Sub 
 X.4.1.4 APSEP-RWPS4 
 Option Explicit
 Private Sub Commandl Click()
     Explic.Left = Left
     Explic. Top = Top
     Explic.Show 1
 End Sub
 Private Sub Commandl_MouseMove(Button As
 Integer, Shift As Integer, K As Single, Y As
 Single)
 Commandl.SetFocus
  end sub<br>Private Sub Command2_Click()
     RWPS3.Top = TopRWPS3.Left = Left<br>RWPS3.Show
      RWPS3.Show<br>RWPS4.Visible = False
 End Sub<br>Private Sub Command2_MouseMove(Button As
  Private Sub Commandation of the Single, Y As
  Single)<br>Command2.SetFocus
  End Sub
  Private Sub Command4_Click()
    With CommonDialog1
    HelpCommand = c\ddot{d}lHelpContext
    .HelpFile = "APSep.hlp"
    HelpContext = 400.ShowHelp
    End With
  End Sub
```
Private Sub Command4 MouseMove(Button As Integer, Shift As Integer, X As Single, Y As Single) Command4.SetFocus End Sub Private Sub Command6 Click () With CommonDialog1 .HelpCommand =  $cd$ lHelpContext .HelpFile = "APSep.hlp" .  $HelpContext = 1030$ .ShowHel p End With End Sub Private Sub Command6 MouseMove(Button As Integer, Shift As Integer, X As Single, Y As Single ) Command6 SetFocus End Sub Private Sub Command7 Click() With CommonDialog1 .HelpCommand = cdlHelpContext .HelpFil e = "APSep.hlp "  $HelpContext = 1040$ .ShowHel p End With End Sub Private Sub Command7\_MouseMove(Button As Integer, Shift As Integer, X As Single, Y As Single) Command7.SetFocus End Sub Private Sub Command8\_Click() With CommonDialog1 .HelpCommand = cdlHelpContext -HelpFile = "APSep.hlp"  $.HelpContext = 1050$ .ShowHel p End wit h End Sub Private Sub Command8\_MouseMove(Button As Integer, Shift As Integer, X As Single, Y As Single) Commande.SetFocu s End Sub Private Sub Form KeyPress(KeyAscii As Intege: Select Case KeyAscii Case 27 SendKeys "%(0)" Case 32 To 127 SendKeys "%(" & Chr\$ (KeyAscii) & " ) " End Select Bnd Sub Private Sub Form\_Unload(Cancel As Integer) Ieşir e Bnd Sub A.4.1.5 APSEP - Explic Option Explicit Dim i Private Sub Commandl Click() Unload Me Bnd Sub Private Sub Form\_Activate() If  $Proc = 0$  Then Conditii confuze With RWPS3 If (.Check1 And .Check6) Or (.Check1 And .Check7) Or (.Check1 And .Check9) Or (.Check And .Check10) Then Explic.Listl.AddItem Checkl.Caption If .Check6 Then Explic.Listl.AddItem .Check6.Caption End I f If .Check7 Then

 $AA - 5$ 

Explic.List1.AddItem .Check7.Caption End If If .Check9 Then Explic.Listl.AddItem .Check9.Caption End If If .Checkl0 Then Explic.Liatl.AddIce m .Check10.Caption End I C End If If (.Check2 And .Check6) Or (.Check2 And .Check7) Or (.Check2 And .Check9) Or (.Check2 And .Check10) Then  $Proc = 0$ Explic.List1.AddItem Check2.Caption If .Check6 Then Explic.List1.AddItem .Check6.Caption End I f If .Check7 Then Explic.List1.AddItem .Check7.Caption End If If .Check9 Then Explic.List1.AddItem .Check9.Caption End I f If .Check10 Then Explic.List1.AddItem .Check10.Caption End I f End If If (.Check3 And .Check5) Or (.Check3 And .Check6) Or (.Check3 And .Check7) Or (.Check3 And Check9) Or (.Check3 And .Check10) Then Explic.Listl.AddItem .Check3.Caption If .Check5 Then Explic.List1.AddItem .Check5.Caption End If If .Check6 Then Explic.Listl.AddItem , Check6. Caption End I f If .Check7 Then Explic.List1.AddItem .Check7.Caption End I f If .Check9 Then Explic.List1.AddItem .Check9.Caption End I f If .Check10 Then Explic.List1.AddItem .Check10.Caption End If End If<br>If (.Check4 And .Check5) Or (.Check4 And<br>Check6) Or (.Check4 And .Check7) Or (.Check4 And .Check9) Or (.Check4 And .Check10) Then Explic.List1.AddItem .Check4.Caption If .CheckS Then Explic.Listl.AddItem .CheckS.Caption End I f If .Check6 Then Explic.List1.AddItem .Check6.Caption End I f If .Check7 Then Explic.List1.AddItem .Check7.Caption End If If . Check9 Then

```
Explic.List1.AddItem
.Check9.Caption
          End I f 
          If .Checkl0 Then
               Explic.List1.AddItem
.Check10.Caption
          End If
    End If
     If (.Check5 And .Check10) Then
          Explic.Listl.AddItem .Check5.Caption
          Explic.List1.AddItem .Check10.Caption
     End I f 
     If (.Check7 And .Check8) Then
          Explic.Listl.AddItem .Check7.Caption
          Explic.Listl.AddItem .Check8.Caption
     End I f 
     If (.Check7 And .Check10) Then
          Explic.Listl.AddItem .Check7.Caption
          Explic.List1.AddItem .Check10.Caption
     End If
     If (.Check8 And .Check9) Then
           Explic.Listl.AddItem .CheckS.Caption
          Explic.List1.AddItem .Check9.Caption
     End I f 
     End With
     On Error Resume Next
     For i = 1 To 50
          List1.RemoveItem 2
     Nex t 
     On Error GoTo 0
     List1.Height = 480Label 3 = "Doua dintre tipurile deaplicatii incompatibile selectate:"
     Label4 = "List2. Visible = False
     List3.Visible = False
     List4.Visible = FalseList5.Visible = FalseEls e 
      If RWPS3. Check1 Then
           Listl.AddItem RWPS3.Checkl.Caption<br>List2.AddItem "95"
           List2.AddItem " 95"<br>List3 AddItem " 1"
           List3.AddItem " 1"<br>List4.AddItem " 4"
           List4.AddItem " 4"<br>List5.AddItem " 1"
           List5.AddItem "
           Listl.Height = Listl.Height + 210List2.Height = List2.Height + 210List3.Height = List3.Height + 210<br>List4.Height = List4.Height + 210
           ListS. Height = ListS. Height + 210End I f 
      If RWPS3. Check2 Then
           Listl.AddItem RWPS3.Check2.Caption<br>List2 AddItem "90"
            List2.AddItem " 90"<br>List3 AddItem " 0"
            .<br>List3.AddItem " O"<br>List4.AddItem " 10"
            List4.AddItem " 10"<br>List5.AddItem " 1"
            List5.AddItem "
            List1.Height = List1.Height + 210List2.Height = List2.Height + 210<br>List3.Height = List3.Height + 210List3.Height = List3.Height + 210<br>List4.Height = List4.Height + 210<br>List5.Height = List5.Height + 210
       End If
       If RWPS3.Check3 Then
            Listl.AddItem RWPS3.Check3.Caption<br>List2.AddItem " 0"
            List2.AddItem "<br>List3.AddItem " 100"
            .<br>List3.AddItem " 100"<br>List4.AddItem " ^"
            List4.AddItem " 0<br>List5.AddItem " 50"
            List1.Height = List1.Height + 210Listl.Height = Listl.Height + 210<br>List2.Height = List2.Height + 210
            List3.Height = List3.Height + 210<br>List4.Height = List4.Height + 210List4.Height = List4.Height + 210<br>List5.Height = List5.Height + 210
        end II<br>If RWPS3.Check4 Then
             Listl.AddItem RWPS3.Check4.Caption
```
List2.AddItem " 5"<br>Liet3 AddItem " 90" List3.AddItem " 90"<br>List4 AddItem " 5" List4.AddItem " List5.AddItem " 100"  $List1.Height = List1.Height + 210$  $List2.Height = List2.Height + 210$  $List3.Height = List3.Height + 210$  $List4.Height = List4.Height + 210$ List5.Height = List5.Height +  $210$ End If If RWPS3. Check5 Then Listl.AddItem RWPS3.CheckS.Caption List2.AddItem " 25"<br>List3.AddItem " 0" List3.AddItem " 0"<br>List4 AddItem " 75" List4.AddItem " 75"<br>List5.AddItem " 1" ListS.AddItem "  $List1.Height = List1.Height + 210$  $List2.Height = List2.Height + 210$  $List3.Height = List3.Height + 210$ List4.Height = List4.Height +  $210$  $List5.Height = List5.Height + 210$ End If If RWPS3. Check6 Then Listl.AddItem RWPS3.Check6.Caption List2.AddItem " 5"<br>List3.AddItem " 0" List3.AddItem " 0<br>List4.AddItem " 95" List4.AddItem " 95"<br>List5.AddItem " 20" List5.AddItem "  $List1.Height = List1.Height + 210$  $List2.Height = List2.Height + 210$  $List3.Height = List3.Height + 210$ List4.Height = List4.Height + 210<br>List5.Height = List5.Height + 210 End I f If RWPS3.Check7 Then List1.AddItem RWPS3.Check7.Caption List2.AddItem " O"<br>'''''' O" O" O" List3.AddItem " List4.AddItem " 100"<br>List5.AddItem " 50" List5 AddItem "  $List1.Height = List1.Height + 210$  $List2.Height = List2.Height + 210$ List3. Height = List3. Height + 210  $List4.Height = List4.Height + 210$  $List5.Height = List5.Height + 210$ End If If RWPS3.Check6 Then Listl.AddItem RWPS3.Check8.Caption<br>List2.AddItem " 10" List2.AddItem " 10"<br>List3.AddItem " 0" List3.AddItem " 0<br>Sicha AddItem " 90" List4.AddItem " 90"<br>List5 AddItem " 30" List5.AddItem "  $List1.Height = List1.Height + 210$  $List2.Height = List2.Height + 210$  $List3.Height = List3.Height + 210$  $List4.Height = List4.Height + 210$  $List5.Height = List5.Height + 210$ End I f If RWPS3.Check9 Then Listl.Additem RWPS3.CheckS.Caption List2.AddItem " O" List3.AddItem " Lise4.Additem " 100" ListS.Additem " 100"  $List1.$  Height =  $List1.$  Height + 210 List2.Height » List2.Height • 210 List3. Height = List3. Height + 210 List4.Height = List4.Height • 210 ListS. Height = ListS. Height + 210 End If<br>If RWPS3.Checkl0 Then List1.Additem RWPS3.Check10.Caption<br>List2.Additem " 0"<br>0" O" List3.AddItem " List4.AddItem " 100" ListS.AddItem " 100" Listl.Height - Listl.Height + 210

 $List2.Height = List2.Height + 210$  $List3.Height = List3.Height + 210$  $List4.Height = List4.Height + 210$ ListS. Height = ListS. Height +  $210$ End I f Listl.Height = Listl.Height - 200  $List2.Height = List2.Height - 200$  $List3.Height = List3.Height - 200$  $List4.Height = List4.Height - 200$ ListS.Height = ListS.Height - 200 End If Commandl.Top =  $2400 + List1.Height - 255$ Explic.Height =  $Command1.Top + 1005$ End Sub Private Sub Form\_KeyPress (KeyAscii As Intege: If KeyAscii  $= 27$  Then SendKeys "%o" End Sub A.4.1.6 APSEP - Lang Option Explicit Private Sub Commandl\_Click() If Optionl Then Limba = Eng If Option2 Then  $Limba$  = Fra If Option3 Then Limba = Ger<br>If Option4 Then Limba = Rom LbLang Unload Me End Sub Private Sub Commandl\_MouseMove(Button As Integer, Shift As Integer, X As Single, Y As Single) Commandl.SetFocus End Sub Private Sub Command2\_Click() Unload Me End Sub Private Sub Command2\_MouseMove(Button As Integer, Shift As Integer, X As Single, Y As Single ) Command2.SetFocus End Sub Private Sub Form\_Load() LbLang Select Case Limba Case Eng  $Option1 = True$ Case Fra  $Option2 = True$ Case Ger  $Option3 = True$ Case Rom Option4 = True End Select End Sub Private Sub Optionl\_DblClick() SendKeys "%o" End Sub Private Sub Option2\_DblClick() SendKeys "%o" End Sub Private Sub Option3 DblClick() SendKeys "to"<br>End Sub End Sub Privat e Sub Option4\_DblClick( ) SendKeys "%o" End Sub **A.4.2** DcfSEP **A.4.M DcfSEP • Defecle**  Private Sub Command1\_Click() Unload Mc<br>End Sub End Sub<br>Private Sub Commandl\_MouseMove(Button As Integer, Shift As Iniegcr. X As Single, Y As Single) Commandl SciFocus

 $A4 - 7$ 

**End Sub** Private Sub Command2 Click() With Common Dialog I HelpCommand = cdlHelpContext Helpl ile = App Path & "defsep hip" ShowHelp End With Fed Sub Private Sub Command2\_MouseMove(Button As Integer, Shift As Integer, X As Single, Y As Single) Command<sub>2.SetFocus</sub> End Sub Private Sub Command3\_MouseMove(Button As Integer, Shift As Integer, X As Single, Y As Single) Command3.SetFocus **Fnd Sub** Private Sub Command4\_MouseMove(Button As Integer, Shift As Integer, X As Single, Y As Single) Command4.SetFocus **Fod Sub** Private Sub Command3\_Click() With Form10 Cantion = "Cauze"  $Text2.Visible = True$ Text3. Visible = False Command2.Caption = "&Evitare" Show 1 End With **Frid Sub** Private Sub Command4 Click() With Form10 Caption = "Evitare"  $Text3.Visible = True$ Text2.Visible = False Command2.Caption = "&Cauze" Show I End With **End Sub** Private Sub Data1\_Reposition() Data1.Caption = (Data1.Recordset.AbsolutePosition + 1) & "/" & Data1.Recordset.RecordCount' & " (" & listaS & ")" **Fnd Sub** Private Sub Form\_Activate() Data1.DatabaseName = App.Path & "\defecte.mdb" Data L Recordset.MoveLast Data1 Recordset.AbsolutePosition = Val(Tag) **Frid Sub** Private Sub Form KeyPress(KeyAscii As Integer) If KeyAscii = 27 Then Unload Me End Sub A 4.2.2 DefSEP - Dict Private Sub Command1\_Click() **Hoload Mc End Sub** Private Sub Command1\_MouseMove(Button As Integer, Shift As Integer, X As Single, Y As Single) Command I.SelFocus **End Sub** Private Sub Command2, Click() With CommonDialog1 HelpCommand = cdlHelpContext HelpFile = App.Path & "defsep.hlp" Show Help **End With** End Sub Private Sub Command2\_MouseMove(Button As Integer, Shift As Integer, X As Single, Y As Single) Command2.SelFocus **Fod Sub** Private Sub Data1\_Reposition() Datal Caption = (Datal Recordset AbsolutePosition + 1) & "/" & Data1.Recordset.RecordCount' & " (" & lista\$ & ")" **Find Sub** Private Sub DBList1\_Click()

Data1.Recordset.Bookmark = DBList1.SelectedItem **Fod Sub** Private Sub DBList1 GotFocus() DBList1.BackColor = &HCOFFFF **Fod Sub** Private Sub DBList1 LostFocus() DBList1.BackColor = &HC0E0FF **Fnd Sub** Private Sub DBList1\_MouseMove(Button As Integer, Shift As Integer, X As Single, Y As Single) **DBList1.SetFocus Real Sub** Private Sub DBList2 GotFocus() DBList2.BackColor = &HCOFFFF **Fnd Sub** Private Sub DBList2\_LostFocus() DBList2.BackColor = &HC0E0FF **Fnd Sub** Private Sub DBList2\_MouseMove(Button As Integer, Shift As Integer, X As Single, Y As Single) DBList<sub>2.SetFocus</sub> **Fod Sub** Private Sub DBList3 GotFocus() DBList3.BackColor = &HCOFFFF **End Sub** Private Sub DBList3\_LostFocus() DBList3.BackColor = &HC0E0FF **End Sub** Private Sub DBList3\_MouseMove(Button As Integer, Shift As Integer X As Single. Y As Single) DBList3.SetFocus End Sub Private Sub DBList4 GotFocus() DBList4.BackColor = &IICOFFFF End Sub Private Sub DBList4 LostFocus() DBList4.BackColor = &HC0E0FF End Sub Private Sub DBList2 Click() Data1.Recordset.Bookmark = DBList2.SelectedItem **End Sub** Private Sub DBList3 Click() Data1.Recordset.Bookmark = DBList3.SelectedItem End Sub Private Sub DBList4\_Click() Datal Recordset.Bookmark = DBList4.SelectedItem **Fod Sub** Private Sub DBList4\_MouseMove(Button As Integer, Shift As Integer, X As Single, Y As Single) DBList4.SetFocus **Fod Sub** Private Sub Form\_Activate() Data1.DatabaseName = App.Path & "\defecte.mdb" Datal .Recordset.MoveLast  $Data$  Recordset. Absolute Position = 0 **End Sub** Private Sub Form\_KeyPress(KeyAscii As Integer) If KeyAscii = 27 Then Unload Me End Sub Private Sub Label2\_MouseMove(Button As Integer, Shift As Integer, X As Single, Y As Single) DBList1 SetFocus End Sub Private Sub Label3\_MouseMove(Button As Integer, Shift As Integer, X As Single, Y As Single) DBList2.SetPocus **End Sub** Private Sub Label9\_MouseMove(Button As Integer, Shift As Integer, X As Single, Y As Single) DBList4.SetFocus **End Sub** A.4.2.3 DefSEP - Form1

**Option Explicit** Private Sub Command1 Click()

Form6.Le $\hat{\mathbf{n}}$  = Left

Form6.Top = Top

Frid **End Sub** Private Sub Command1 MouseMove(Button As Integer, Shift As Integer, X As Single, Y As Single) Command1.SetFocus **Frid Sub** Private Sub Command2\_Click() Form2.Left = Left Form2 Top = Top Form2.Show Unload Me End Sub Private Sub Command2\_MouseMove(Button As Integer, Shift As Integer, X As Single, Y As Single) Command2.SetFocus Fed Sub Private Sub Command4\_MouseMove(Button As Integer, Shift As Integer, X As Single, Y As Single) Command4.SetFocus **End Sub** Private Sub Command3 Click() With CommonDialog1 HelpCommand = cdHelpContents llelpf ile = App Path & "\defsep.hlp" ShowHelp End With **Find Sub** Private Sub Command3\_MouseMove(Button As Integer, Shift As Integer, X As Single, Y As Single) Command 3.Sell-ocus **Fod Sub** Private Sub Command4 Click() Lang Show 1 End Sub Private Sub Form\_KeyPress(KeyAscii As Integer) Select Case KeyAscii Case Asc("a"), Asc("A") **Exit Sub** Case 32 To 127 SendKeys "%(" & ChrS(KeyAscii) & ")"

```
End Select
End Sub
```
A.4.2.4 DefSEP - Form2

Ontion Explicit Private Sub Command1\_Click() FormLLeft = Left Form1.Top = Top Form I Show Unload Mc **End Sub** Private Sub Command1\_MouseMove(Button As Integer, Shift As Integer, X As Single, Y As Single) Command1.SetFocus **End Sub** Private Sub Command2\_Click() If Option I (0) Then Form3 Left = Left Form3.Top = Top Form3.Show Visible = False End If If Option1(1) Then  $Form4.1.00 = Le0$ Form4.Top = Top Form4.Show Visible = False Fod If If Option1(2) Then Forms.Left = Left  $Form5.Top = Top$ Form5.Show Visible = False End If If Option I (3) Then

Form6.Show  $Vichle = False$ End If If Option I (4) Then  $Form7.Le@ = Le@$ Form7.Top = Top Form7.Show  $Visible = False$ End If If Option1(5) Then Form8.Le $\hat{\mathbf{n}}$  = Left Form8.Top = Top Form8.Show  $Visible = False$ End If If Option1(6) Then Neident Left = Left Neident.Top = Top Neident.Show 1  $End 10$ End Sub Private Sub Command2\_MouseMove(Button As Integer, Shift As Integer, X As Single, Y As Single) Command2.SetFocus **End Sub** Private Sub Command3\_Click() With CommonDialog1 HelpCommand = cdlHelpContext .ShowHelp End With **End Sub** Private Sub Command3\_MouseMove(Button As Integer, Shift As Integer, X As Single, Y As Single) Command3.SetFocus Fod Sub Private Sub Command4\_Click() **End Find Sub** Private Sub Command4\_MouseMove(Button As Integer, Shift As Integer, X As Single, Y As Single) Command4.SetFocus End Sub Private Sub Command5\_Click() diet.Left = Left dict. Top = Top dict.Show I End Sub Private Sub Command5 MouseMove(Button As Integer, Shift As Integer, X As Single, Y As Single) Command5.SetFocus End Sub Private Sub Command6\_Click() Defecte.Left = Left  $Decic$ . Top = Top Defecte Show 1 End Sub Private Sub Command6\_MouseMove(Button As Integer, Shift As Integer, X As Single, Y As Single) Command6.SetFocus **End Sub** Private Sub Form KeyPress(KeyAscii As Integer) Select Case KeyAscii Case 27 SendKeys "%(r)" Case Asc("a"), Asc("A") **Frit Sub** Case 32 To 127 SendKeys "%(" & ChrS(KeyAscii) & ")" **End Sciect** End Sub Private Sub Option1\_DblClick(Index As Integer) SendKeys "%(c)" End Sub

A.4.2.5 DeISEP - Form3 **Option Explicit** Dim i, NrCrt Private Sub Command1 Click()  $Form2. Let R = Left$  $Form2.Top = Top$ Form2.Show Unload Me **End Sub** Private Sub Command1\_MouseMove(Button As Integer, Shift As Integer, X As Single, Y As Single) Command I.SetFocus End Sub Private Sub Command2\_Click() For  $i = 0$  To 15 If Option I (i) Then NrCrt = i Next If Option1(16) Then With Neident  $Top = Top$  $Len = Leti$ Option1.Enabled = False Option2 Enabled = False Option3.Enabled = False Option4.Enabled = False  $O$ ption I $0 =$ True Option 11. Enabled = False Frame I. Enabled = False Option5.Caption = "Fisura de s&uprafata" Optionó Caption = "Fisura i&nterna" Frame3.Caption = "Locul fisurii:"  $Option10 = True$ Tag = "QF"  $Show 1$ End With **Fxit Sub** End 1f With Defecte  $Tag = NrCr$ <br> $Top = Top$ Left = Left Show I **God With Find Sub** Private Sub Command2\_MouseMove(Button As Integer, Shift As Integer, X As Single, Y As Single) Command2.SetFocus **End Sub** Private Sub Command3\_Click() With CommonDialog1 HelpCommand = cdlHelpContext HelpFile = App.Path & "defsep.hlp" **Show Help End With Fod Sub** Private Sub Command3\_MouseMove(Button As Integer, Shift As Integer, X As Single, Y As Single) Command3.SetFocus **Fnd Sub** Private Sub Command4\_Click() End **End Sub** Private Sub Command4\_MouseMove(Button As Integer, Shift As Integer, X As Single, Y As Single) Command4.SetFocus **End Sub** Private Sub Form\_KeyPress(KeyAscii As Integer) Select Case Key Ascii Case 27 SendKeys "%(r)" Case Asc("a"), Asc("A") **Fxit Sub** 

Case 32 To 127 SendKeys "%(" & ChrS(KeyAscii) & ")" **End Select Fod Sub** Private Sub Option1\_Click(Index As Integer) If Option! (16) Then Command2.Caption = "&Continuare" Fice Command2.Caption = "&Prezentare" End If End Sub Private Sub Option1 DblClick(Index As Integer) SendKeys "%(p)" End Sub A.4.2.6 DefSEP - Form4 **Option Explicit** Dim i. NrCn Private Sub Command1\_Click() Form2.Left = Left Form2.Top = Top Form2.Show Unload Me **End Sub** Private Sub Command1\_MouseMove(Button As Integer, Shift As Integer, X As Single, Y As Single) Command1.SetFocus **Fnd Sub** Private Sub Command2 Click() For  $i = 0$  To 7 If Option1(i) Then NrCrt = i Next With Defecte  $Tag = NrCr + 16$ If Option  $1(8)$  Then 'NrCr1 = 999  $Tae = 0$ Data1.RecordSource = "OG" Data1.Refresh End If Top = Top<br>Left = Left Show 1 **Fnd With** End Sub Private Sub Command2 MouseMove(Button As Integer, Shift As Integer, X As Single, Y As Single) Command2.SeiFocus End Sub Private Sub Command3\_Click() With CommonDialog1 HelpCommand = cdlHelpContext HelpFile = App Path & "defsep hip" ShowHelp. **God With** End Sub Private Sub Command3\_MouseMove(Button As Integer, Shift As Integer, X As Single, Y As Single) Command 3.SetFocus End Sub Private Sub Command4 Click() End End Sub Private Sub Command4\_MouseMove(Button As Integer, Shift As Integer, X As Single, Y As Single) Command4.SetFocus **End Sub** Private Sub Form KeyPress(KeyAscii As Integer) Select Case Key Ascii Case 27 SendKeys "%(r)" Case Ase("a"), Ase("A") Exit Sub Case 32 To 127 SendKeys "%(" & ChrS(KeyAscii) & ")" End Select

**Fod Sub** Private Sub Option1 DbIClick(Index As Integer) SendKeys "%(p)" **Fiel Sub** A.4.2.7 DefSEP - Form5 **Option Explicit** Dim i, NrCrt Private Sub Command1\_Click() Form2.Left = Lcn  $Form2. Top = Top$ Form<sup>2</sup> Show Unload Me End Sub Private Sub Command1 MouseMove(Button As Integer, Shift As Integer, X As Single, Y As Single) Command1.SetFocus **Find Sub** Private Sub Command2\_Click()  $For i = 0 To 4$ If Option1(i) Then NrCrt = i Next  $NrCrt = NrCrt + 24$ If Option1(5) Then 'NrCrt = 999  $NrCrI = 0$ With Neident  $Top = Top$ Len = Len Caption = "Incluziune solida neidentificata" Option5.Enabled = False  $O$ ption $6 = True$  $O$ <sub>ption</sub> $7 = True$ Option8.Enabled = False Option9.Enabled = False Option10. Enabled = False Option I = True  $Tag = "QI"$ Show 1 **Fod With** Exit Sub End If With Defecte Tag = NrCrt  $Top = Top$  $Le0 = Le0$ Show I **End With Find Sub** Private Sub Command2\_MouseMove(Button As Integer, Shift As Integer, X As Single, Y As Single) Command 2. SetFocus End Sub Private Sub Command3\_Click() With CommonDialog1 HelpCommand = cdiHelpContext Helpf ile = App Path & "\defsep.hlp" Showlielp **God Wüh** End Sub Private Sub Command3\_MouseMove(Button As Integer, Shift As Integer, X As Single, Y As Single) Command3.SetFocus End Sub Private Sub Command4\_Click() End **Fod Sub** Private Sub Command4\_MouseMove(Button As Integer, Shift As Integer, X As Single, Y As Single) Command4.SetFocus **Find Sub** Private Sub Form\_KeyPress(KeyAscii As Integer) Select Case KeyAscii Case 27 SendKeys "%(r)" Case Asc("a"), Asc("A")

**Exit Sub** Case 32 To 127 SendKeys "%(" & ChrS(KeyAscii) & ")" **Frid Select** End Sub Private Sub Option1\_Click(Index As Integer) If Option1(5) Then Command2.Caption = "&Continuare" Else Command2.Caption = "&Prezentare" **End Sub** Private Sub Option1 DblClick(Index As Integer) SendKeys "%(p)" SendKeys "%(c)" **Fnd Sub** A.4.2.8 DefSEP - Form6 **Option Explicit** Dimi, NiCrt Private Sub Command1 Click()  $Form2. Let  $h = Leh$$  $Form2.Top = Top$ Form2.Show Unload Mc **End Sub** Private Sub Command1 MouseMove(Button As Integer, Shift As Integer, X As Single, Y As Single) Command | SetFocus **Fod Sub** Private Sub Command2\_Click() For  $i = 0$  To 3 If Option I (i) Then NrCrt = i **Next** With Defecte  $Tag = NrCrt + 29$ If Option1(4) Then 'NrCrt =  $999$  $Ta_R = 0$ Data I.RecordSource = "OL" Data1 Refresh End If  $Top = Top$  $Let = Let$ Show 1 End With **Fod Sub** Private Sub Command2\_MouseMove(Button As Integer, Shift As Integer, X As Single, Y As Single) Command 2. Set Focus **End Sub** Private Sub Command3 Click() With Common Dialog I HelpCommand = cdll-lelpContext Helpf ile = App.Path & "defsep.hlp" ShowHelp End With End Sub Private Sub Command3\_MouseMove(Button As Integer, Shift As Integer, X As Single, Y As Single) Command3.SetFocus End Sub Private Sub Command4\_Click() Fnd. End Sub Private Sub Command4\_MouseMove(Button As Integer, Shift As Integer, X As Single, Y As Single) Command4.SetFocus **End Sub** Private Sub Form\_KeyPress(KeyAscii As Integer) Select Case KeyAscii Case 27 SendKeys "%(r)" Case Asc("a"), Asc("A") **Fxit Sub** Case 32 To 127 SendKeys "%(" & ChrS(KeyAscii) & ")" **End Select End Sub** 

 $A4 - 11$ 

Private Sub Option1\_DblClick(Index As Integer) SendKeys "%(p)" SendKeys "%(c)" **End Sub** A 4.2.9 DefSEP - Form7 **Option Explicit** Dim i. NrCrt Private Sub Command1\_Click()  $Form2. Let  $0 = Le0$$  $Form2. Top = Top$ Form? Show Hoload Mc End Sub Private Sub Command1\_MouseMove(Button As Integer, Shift As Integer, X As Single, Y As Single) Command LSetFocus **End Sub** Private Sub Command2\_Click() For  $i = 0$  To 32 If Option1(i) Then NrCrt = i Next If Option1(33) Then Defecte.Tag =  $0$ With Neident  $Tag = "QD"$  $Let$  $i = Let$ <sub>i</sub>  $Top = Top$  $Show 1$ **End With** Exit Sub Fod If With Defecte Tag =  $NrCn + 33$  $ToD = Top$  $Left = Left$ Show 1 End With **End Sub** Private Sub Command2\_MouseMove(Button As Integer, Shift As Integer, X As Single, Y As Single) Command2.SetFocus **End Sub** Private Sub Command3 Click() With CommonDialog1 HelpCommand = cdlHelpContext HelpFile = App Path & "defsep hip" **Show Help** End With End Sub Private Sub Command3\_MouseMove(Button As Integer, Shift As Integer, X As Single, Y As Single) Command3.SetFocus Find Sub Private Sub Command4\_Click() End **Fod Sub** Private Sub Command4\_MouseMove(Button As Integer, Shift As Integer, X As Single, Y As Single) Command4.SetFocus **Fod Sub** Private Sub Form\_KeyPress(KeyAscii As Integer) Select Case KeyAscii Case 27 SendKeys "%(r)" Case Asc("a"), Asc("A") Exit Sub Case 32 To 127 SendKeys "%(" & Chr\$(KeyAscii) & ")" **Find Select Frd Sub** Private Sub Option1\_Click(Index As Integer) If Option1(33) Then Command2 Caption = "&Continuare" Else Command2.Caption = "&Prezentare" **End Sub** 

Private Sub Option1\_DblClick(Index As Integer) SendKeys "%(p)" SendKeys "%(c)" End Sub-A.4.2.10 DefSEP - Form8 **Option Explicit** Dim i, NrCn Private Sub Command1 Click() Form2.Left = Left  $Form2.Top = Top$ Form<sup>2</sup> Show Unload Me End Sub Private Sub Command1\_MouseMove(Button As Integer, Shift As Integer, X As Single, Y As Single) Command I. SetFocus **Fad Sub** Private Sub Command2\_Click() For  $i = 0$  To 4 If Option1(i) Then  $NrCn = i$ Next If Option1(5) Then Neident.Left = Left Neident.Top = Top Neident.Show 1 **Fxit Sub** End If Defecte.Tag =  $NrCrt + 66$ Defecte Top = Top Defecte.Left = Left Defecte.Show I End Sub Private Sub Command2\_MouseMove(Button As Integer, Shift As Integer, X As Single, Y As Single) Command2.SetFocus **Fod Sub** Private Sub Command3 Click() With CommonDialog1 HelpCommand = cdlHelpContext HelpFile = App Path & "defsep hip" ShowHelp **Fod With** End Sub Private Sub Command3 MouseMove(Button As Integer, Shift As Integer, X As Single, Y As Single) Command3.SetFocus End Sub Private Sub Command4\_Click() Fod. End Sub Private Sub Command4\_MouseMove(Button As Integer, Shift As Integer, X As Single, Y As Single) Command4.SetFocus End Sub Private Sub Form\_KeyPress(KeyAscii As Integer) Select Case KeyAscii Case 27 SendKeys "%(r)" Case Asc("a"), Asc("A") Exit Sub Case 32 To 127 SendKeys "%(" & Chr\$(KeyAscu) & ")" End Select End Sub Private Sub Option1\_Click(Index As Integer) If Option1(5) Then Command2 Caption = "&Continuare" Else Command2.Caption = "&Prezentare" End Sub Private Sub Option1\_DblClick(Index As Integer) SendKeys "%(p)" SendKeys "%(c)" End Sub

 $A4 - 12$ 

A.4.2.11 DefSEP - Neident

**Option Explicit** Dim Ofilmu Private Sub Command1 Click() Unload Mc **Find Sub** Private Sub Command1\_MouseMove(Button As Integer, Shift As Integer, X As Single, Y As Single) Command I. SetFocus **End Sub** Private Sub Command2\_Click() Qfiltru = "O" If Tag = "QD" Then Qfiltru = "QD" If Option1 Then Ofiltru = Qfiltru + "1" If Option2 Then  $Q$ filtru =  $Q$ filtru + "2" If Tag = "QD" Then If Option3 Then Qfiltru = Qfiltru + "I" Else If Option3 Then Qfiltru = Qfiltru + "3" Fod If If Option4 Then Qfiltru = Qfiltru + "4" If Option5 Then Qfiltru = Qfiltru + "5" If Option6 Then Qfiltru = Qfiltru + "6" If Option7 Then Qfiltru = Qfiltru + "7" If Option8 Then Qfiltru = Qfiltru + "8" If Option9 Then Ofiltru = Qfiltru + "9" If Option10 Then Qfilm = Qfilmu + "10" If Option11 Then  $\hat{Q}$ filtru =  $\hat{Q}$ filtru + "11" If Neident Tag = "QF" Then  $Q$ filtru = "QI" + Mid(Qfiltru, 3) Qfiltru = Left(Qfiltru, 4) Fod If If Neident.Tag = "QI" Then If Option4 Then Qfiltru = "Q14" Else Qfiltru = "OI1" **End If** With Defecte Data1.RecordSource = Qfiltru Data L Refresh .Left = Left Top = Top Il' Data1.Recordset RecordCount = 0 Then Command2.Enabled = False **Fxit Sub** End If Show I **End With** End Sub Private Sub Command2\_MouseMove(Button As Integer, Shift As Integer, X As Single, Y As Single) Command2.SetFocus **Frid Sub** Private Sub Command3\_Click() With CommonDialog1 HelpCommand = cdlHelpContext HelpFile = App.Path & "defsep.hlp" **ShowFicip End With** End Sub Private Sub Command3\_MouseMove(Button As Integer, Shift As Integer, X As Single, Y As Single) Command3.SetFocus **End Sub** Private Sub Command4\_Click() End End Sub Private Sub Command5\_Click() dict.Show 1 **Fod Sub** Private Sub Command4\_MouseMove(Button As Integer, Shift As Integer, X As Single, Y As Single) Command4.SetFocus **Fod Sub** Private Sub Form\_KeyPress(KeyAscii As Integer) Select Case Key Ascii

Case 27 SendKeys "%(r)" Case Asc("a"), Asc("A") Exit Sub Case 32 To 127 SendKeys "%(" & ChrS(KeyAscii) & ")" **Fod Select** End Sub Private Sub Option1 Click() Command2.Enabled = True **End Sub** Private Sub Option2 Click() Command2.Enabled = True **Fod Sub** Private Sub Option3 Click() Command2 Enabled = True **End Sub** Private Sub Option4\_Click() Command2 Enabled = True **End Sub** Private Sub Option5\_Click() Command2. Enabled = True End Sub Private Sub Option6 Click() Command2.Enabled = True End Sub Private Sub Option7 Click() Command2.Enabled = True End Sub Private Sub Option8 Click() Command2.Enabled = True **End Sub** Private Sub Option9 Click() Command2.Enabled = True End Sub Private Sub Option10\_Click() Command2 Enabled = True End Sub Private Sub Option11\_Click() Command2.Enabled = True **Fod Sub A.4.3 RBSEP** A.4.3.1 RBSEP - Forml **Option Explicit** Private Sub Command1\_Click()  $Lang.Top = Top + 1000$ Lang. Le $\hat{\mathbf{n}}$  = Le $\hat{\mathbf{n}}$  + 1000 Lang.Show I **End Sub** Private Sub Command2\_Click() Form2.Left = Form1.Left Form2.Top = Form1.Top Form2.Show Forml.Visible = False **End Sub** Private Sub Command2\_MouseMove(Button As Integer, Shift As Integer, X As Single, Y As Single) Command2.SetFocus **Fod Sub** Private Sub Command3\_Click() Iesire **End Sub** Private Sub Command3\_MouseMove(Button As Integer, Shift As Integer, X As Single, Y As Single) Command3.SetFocus End Sub Private Sub Command1 MouseMove(Button As Integer, Shift As Integer, X As Single, Y As Single) Command1.SetFocus Fod Sub Private Sub Command4\_Click() With CommonDialog1 HelpCommand = cdlHelpContents  $HeloFile = "RBSEP-r"$ 

If Limba = Eng Then Helpfile = "RBSEP-e.hlp" Showlielp End With End Sub Private Sub Command4\_MouseMove(Button As Integer, Shift As Integer, X As Single, Y As Single) Command4.SetFocus **God Sub** Private Sub Form Initialize()  $Limba = Rom$ **God Sub** Private Sub Form\_Unload(Cancel As Integer) lesire Fod Sub Private Sub Form\_KeyPress(KeyAscii As Integer) Select Case KeyAscii Case 13 SendKeys "%c" **Exit Sub** Case Asc("a"), Asc("A"), Asc("x"), Asc("X") **Exit Sub** Case 32 To 127 SendKeys "%(" & Chr\$(KeyAscii) & ")" **End Select End Sub** Private Sub Form Load() 1 hForm1 **Find Sub** A.4.3.2 RBSEP - Form2 Option Explicit

Private Sub Command1\_Click() If Option8 Then Form3.Top = Top  $Form3.$  Left = Left Form3.Show Visible = False Fed If If Option1 Or Option2 Or Option3 Or Option4 Then  $From 4. Top = Top$ Form4.1.cft = Lcft **Form4 Show** Visible = False Fed 10 End Sub Private Sub Command2\_Click() With CommonDialog1 HelpCommand = edlHelpContents HelpFile = "RBSEP-r.hlp" If Limba = Eng Then HelpFile = "RBSEP-c.hlp" ShowFlelp **Fod With End Sub** Private Sub Command3 Click() FormLTop = Top Forml.Left = Left Form1.Show Form2. Visible = False **Fod Sub** Private Sub Command1\_MouseMove(Button As Integer, Shift As Integer, X As Single, Y As Single) Command I.SetFocus **Find Sub** Private Sub Command2\_MouseMove(Button As Integer, Shift As Integer, X As Single, Y As Single) Command2.SetFocus **Fail Sub** Private Sub Command3\_MouseMove(Button As Integer, Shift As Integer, X As Single, Y As Single) Command3.Sedfocus Find Sub Private Sub Command4\_MouseMove(Button As Integer, Shift As Integer, X As Single, Y As Single) Command4.SetFocus End Sub

Private Sub Command5 MouseMove(Button As Integer, Shift As Integer, X As Single, Y As Single) Command5.SetFocus **End Sub** Private Sub Command6\_MouseMove(Button As Integer, Shift As Integer, X As Single, Y As Single) Command6.SetFocus **End Sub** Private Sub Picture1\_MouseMove(Button As Integer, Shift As Integer, X As Single, Y As Single) Command4.SeiFocus End Sub Private Sub Picture2\_MouseMove(Button As Integer, Shift As Integer, X As Single, Y As Single) Command5.SetFocus **God Sub** Private Sub Picture3\_MouseMove(Button As Integer, Shift As Integer, X As Single, Y As Single) Command6 SetFocus **End Sub** Private Sub Form KeyPress(KeyAscii As Integer) Select Case KeyAscii Case 27 If Limba = Rom Then SendKeys "%r" Elself Limba = Eng Then SendKeys "%b" Fod If **Fxit Sub** Case Asc("a"), Asc("A"), Asc("x"), Asc("X") **Fxit Sub** Case 32 To 127 SendKeys "%(" & ChrS(KeyAscii) & ")" **Pod Select End Sub** Private Sub Form Load() LhForm2 End Sub Private Sub Form\_Unload(Cancel As Integer) lesire **End Sub** Private Sub Option8 DblClick() SendKeys "%c" Fod Sub. Private Sub Option1 DblClick() SendKeys "%c" **Fnd Sub** Private Sub Option2\_DblClick() SendKeys "%c" **Fnd Sub** Private Sub Option3\_DblClick() SendKeys "%c" End Sub Private Sub Option4 DblClick() SendKeys "%c" **End Sub** Private Sub Option5 DblClick() SendKeys "%c" **End Sub** Private Sub Option6\_DblClick() SendKeys "%c" **Fod Sub** Private Sub Option7\_DbIClick() SendKeys "%" End Sub Private Sub OptionColor()  $Option 1. For cColor = 1$  $Option2. ForceColor = 1$ Option3.ForcColor = 1 Option4.ForcColor = 1 Option 5 ForeColor = 1 Option6 ForeColor = 1 Option7.ForeColor = 1 Option8.ForcColor = 1 Fod Sub

A.4.3.3 RBSEP - Form3

**Option Explicit** Private Sub Command2\_Click() With Common Dialog I HelpCommand = cdiHelpContents Helplile = "RBSEP-r.hlp" If Limba = Eng Then .HelpFile = "RBSEP-e.hlp" ShowFielp End With **Find Sub** Private Sub Command3\_Click()  $Form2.Top = Top$ Form2.Left = Left Form2 Show Form3 Visible = False **Fod Sub** Private Sub Command1\_MouseMove(Button As Integer, Shift As Integer, X As Single, Y As Single) Command LSetFocus **God Sub** Private Sub Command2\_MouseMove(Button As Integer, Shift As Integer, X As Single, Y As Single) Command2.SetFocus **End Sub** Private Sub Command3\_MouseMove(Button As Integer, Shift As Integer, X As Single, Y As Single) Command3.SetFocus **Find Sub** Private Sub Command4 MouseMove(Button As Integer, Shift As Integer, X As Single, Y As Single) Command4.SetFocus **Cod Sub** Private Sub Command5\_MouseMove(Button As Integer, Shift As Integer, X As Single, Y As Single) Command5.SetFocus **Find Sub** Private Sub Command6\_MouseMove(Button As Integer, Shift As Integer, X As Single, Y As Single) Command6.SetFocus **Find Sub** Private Sub Picture1\_MouseMove(Button As Integer, Shift As Integer, X As Single, Y As Single) Command4.SetFocus **God Sub** Final Sub<br>Private Sub Picture2\_MouseMove(Button As Integer, Shift As<br>Integer, X As Single, Y As Single) Command5.SetFocus **End Sub** Private Sub Picture3\_MouseMove(Button As Integer, Shift As Integer, X As Single, Y As Single) Command6.SetFocus **Find Sub** Private Sub Form\_Unload(Cancel As Integer) lesire End Sub Private Sub Form\_KeyPress(KeyAscii As Integer) Select Case Key Ascii Case 27 If Limba = Rom Then SendKeys "%r' Elself Limba = Eng Then SendKeys "%b" End If **Exit Sub** Case Asc("a"), Asc("A"), Asc("x"), Asc("X") Exit Sub Case 32 To 127 SendKeys "%(" & ChrS(KeyAscii) & ")" **End Select God Sub** Private Sub Form\_Load() LbForm3 **Fod Sub** A.4.3.4 RBSEP - Form4

**Option Explicit** Public FisierPath, FisierNume, BrowserID, BrowserPath. BrowserOpen As Boolean, Abandon Private Sub Form Initialize() BrowserPath = "C:\Program Files\Internet Explorer\lexplore.exc" Fed Sub Private Sub Form\_Unload(Cancel As Integer) If Abandon Then lesire **Fnd Sub** Private Sub Form\_KeyPress(KeyAscii As Integer) Select Case KeyAscii Case 27 If Limba = Rom Then SendKevs "%r" Elself Limba = Eng Then SendKeys "%b" End If **Evit Sub** Case Asc("a"), Asc("A"), Asc("x"), Asc("X") **Exit Sub** Case 32 To 127 SendKeys "%(" & Chr\$(KeyAscii) & ")" **End Select End Sub** Private Sub Form\_Load() Abandon =  $T<sub>nc</sub>$ If Form2.Option1 Then If Limba = Rom Then Label1 = "Alegeti standardul dorit:"  $E1$ self Limba =  $E1$ ng Then Label1 = "Select the standard:" End If Data I. RecordSource = "STRom" End If If Form2.Option2 Then If Limba = Rom Then Label1 = "Alegeti standardul dorit:" Elself Limba = Eng Then  $Label = "Select the standard."$ End If Data | RecordSource = "ISO"  $End II$ If Form2.Option3 Then If Limba = Rom Then Label] = "Alegeti articolul dorit;" Elself Limba =  $E$ ng Then Label1 = "Select the paper:" End If Data1.RecordSource = "Articole" Fod If If Form2.Option4 Then If Limba = Rom Then Labell = "Alegeti cartea dorita:" Eiself Limba = Eng Then Label1 = "Select the book:" End If Data1.RecordSource = "Carti" End If End Sub Private Sub Command1 Click() If Right(Text1, 3) = " $\overline{\text{tml}}$ " Then ShowHTML Elself Right(Text1, 3) = "hlp" Then ShowHLP Fnd If **End Sub** Private Sub Command2 Click() With CommonDialog1 HelpCommand = cdlHelpContents HelpFile = "RBSEP-r.hlp" If Limba = Eng Then Helpline = "RBSEP-c.hlp" ShowHelp End With **End Sub** Private Sub Command 3\_Click()

 $A4 - 15$ 

Form2.Top = Top Form2.Left = Left Form2.Show Abandon = False **Unload Me Find Sub** Private Sub Command1\_MouseMove(Button As Integer, Shift As Integer, X As Single, Y As Single) If Not BrowserOpen Then Command I. SetFocus End Sub Private Sub Command2\_MouseMove(Button As Integer, Shift As Integer, X As Single, Y As Single) 11 Not BrowserOpen Then Command2 SetFocus Fed Sub Private Sub Command3 MouseMove(Button As Integer, Shift As Integer, X As Single, Y As Single) If Not BrowserOpen Then Command3.SetFocus End Sub Private Sub Data1\_Reposition() Data).Caption = (Data1.Recordset.AbsolutePosition + 1) **Fod Sub** Private Sub DBList1 Click() Data1.Recordset.Bookmark = DBList1.SelectedItem **End Sub** Public Sub Show(1TML()  $1311$ On Frror GoTo create FisierPath = Text2 & Text1 If Check1 Then FisierPath = App.Path & FisierPath If Not BrowserOpen Then BrowserID = Shell(BrowserPath & FisierPath, 1) AppActivate BrowserID, True BrowserOpen = True Elco AppActivate BrowserID ', True SendKeys "%f" & "o" & FisierPath & "-" End If **Dvir Sub** croare: If  $Err = 5$  Then BrowserOpen = False End If **GoTo Etl Decume End Sub** Public Sub ShowHLP() FisierPath = Text2 & Text1 If Check1 Then FisierPath = App.Path & FisierPath With CommonDialog1 HelpCommand = cdlHelpContents HelpFile = FisierPath ShowHelp **Fnd With Fird Sub** A.4.4 ReeTeh A.4.4.1 RecTeh - RecTeh **Option Explicit** Private Sub Command1\_Click() Lang.Left = Left  $Lang$ . Top = Top Lang.Show 1 **End Sub** Private Sub Command2 Click() Material.Lett = Left Material Top = Top Material Show Unload Mc **End Sub** Private Sub Command1\_MouseMove(Button As Integer, Shift As Integer, X As Single, Y As Single) Command1.SetFocus End Sub

Private Sub Command2 MouseMove(Button As Integer, Shift As Integer, X As Single, Y As Single) Command2.SetFocus End Sub Private Sub Command3\_MouseMove(Button As Integer, Shift As Integer, X As Single, Y As Single) Command3.SetFocus End Sub Private Sub Command4\_MouseMove(Button As Integer, Shift As Integer, X As Single, Y As Single) Command4.SetFocus End Sub Private Sub Command3 Click() End **End Sub** A.4.4.2 RecTeh - Aluminiu **Option Explicit** Private Sub Command3\_Click() End **Fod Sub** Private Sub Command2\_Click() Unload Me End Sub Private Sub Command1\_MouseMove(Button As Integer, Shift As Integer, X As Single, Y As Single) Command I SetFocus **End Sub** Private Sub Command2\_MouseMove(Button As Integer, Shift As Integer, X As Single, Y As Single) Command2.SetFocus End Sub Private Sub Form Load()  $Label5 = Grossime$ Label7 = rotni((2.07 + 3.35 \* Grosime - 0.51 \* Grosime  $\wedge$  2 + 0 · 4 \* Gmsime ^ 31.0.51 Label 10 = 16 - 4<sup>\*</sup> (Grosime > 1.15) - 5<sup>\*</sup> (Grosime > 2.75) If Clasa Option1 Then Label 13 = 75 - 25 \* (Grosime > 0.65) - 50 \* (Grosime > 1.75... 50  $*(Grosime > 2.75)$ Label16 = rotni(-4 \* Grosime \* (Grosime < 1.5) - (12.5 - 11.8.3) \* Grosime + 6 \* Grosime ^ 2 - 2 / 3 \* Grosime ^ 3) \* (Grosime >  $1.5$ , 0.1) Label 19 = rotni(-8 \* Grosime \* (Grosime < 1.25) - (-20.06 + 38.63 \* Grosime - 14.792 \* Grosime ^ 2 + 2.4918 \* Grosime ^ 3) (Grosime  $\ge$  1.25), 0.1) Label22 = 2 - (Grosime > 0.9) - (Grosime > 1.1) - (Grosime  $1.65)$  (Grosime > 1.9) - (Grosime > 2.25) - (Grosime > 2.75) Label25 = 2  $\cdot$  (Grosime > 0.65)  $\cdot$  (Grosime > 0.9)  $\cdot$  (Grosime 1.15) - (Grosime > 1.3) - (Grosime > 1.45) - (Grosime > 1.65) -(Grosime > 1.9) - (Grosime > 2.25) - (Grosime > 2.65) - (Grosime  $291$ Label28 = rotni(-(15 + 20 \* Grosime) \* (Grosinic <  $1.5$ ) - (30) 10 \* Grosime) \* (Grosime >= 1.5), 1) Label31 = rotni(- $(8.2 + 21.657 - 6$  rosime - 3.4286 + Grosime 2) \* (Grosime < 1.5) - (21 + 8 \* Grosime) \* (Grosime >= 1.5), 1) Labell = Left(Labell, Len(Labell) - 1) & "A" RichTextBox1 Visible = True RichTextBox2.Visible = Falsc RichTextBox3. Visible = False End If If Clasa.Option2 Then  $Label 9 =$ Label25 =  $\cdots$ Label  $31 = 11$ Labell 3 =  $75 - 25$  \* (Grosime > 1.125) Label 16 = rotni( $(2.2 - 3.438$  \* Grosime + 6.2857 \* Grosime - 2.13333 \* Grosime ^ 3) \* (Grosime < 1.5) - (9 - 9.333 \* Grosime  $\frac{1}{5}$  Crossime  $\frac{2}{2}$  - 2 / 3 \* Grossime  $\frac{3}{2}$  " (Grossime  $\ge$  1.5) - 0.1 \* (Grosime = 0.75 Or Grosime =  $1.25$ ) - 0.1 \* (Grosime = 1), 0.1) Label22 = rotni(2 - (Grosime > 0.65) - (Grosime > 1.13) -  $($ -2 2 \* Grosime) \* (Grosime > 1.35), 1) Label28 = rotni(6.72 + 57.67 \* Grosime - 46.909 \* Grosinic 19.308 \* Grosime ^ 3 - 2.8009 \* Grosime ^ 4.1) Labell = Left(Labell, Len(Labell) - 1) & "B"

```
RichTextBox1.Visible = False
    RichTextBox2.Visible = True
    RichTextBox3.Visible = False
  Fed If
  If Clasa.Option3 Then
    Label 19 ="
    Label25 =**
    Label31 = \cdotsLabell 3 = 75 - 25 * (Grosime > 1.125)
    Label16 = rotni(-(2.2 - 3.438 * Grosime + 6.2857 * Grosime ^ 2
- 2.13333 * Grosime ^ 3) * (Grosime < 1.5) - (9 - 9.333 * Grosime +
5 * Grosime \hat{2} - 2/3 * Grosime \hat{2} 3) * (Grosime \ge 1.5) + 0.1 *
(Grosime = 0.75 Or Grosime = 1.25) - 0.1 * (Grosime = 1), 0.1)
     Label22 = rotni(2 - (Grosime > 0.65) - (Grosime > 1.13) - (-2 +
2 * Grosime) * (Grosime > 1.35), 1)
     Label28 = \text{roini}(9.63 + 31.783) * Grosime - 21.1662 * Grosime
2 + 8.0183 * Grosime ^ 3 - 1.1237 * Grosime ^ 4, 1)
     Labell = Left(Labell, Len(Labell) - 1) & "C"
     RichTextBox1.Visible = False
     RichTextBox2.Visible = FalseRichTextBox3.Visible = True
   Fod If
Fod Sub
```
A.4.4.3 RecTeh - Bare

Option Explicit Private Sub Command1\_MouseMove(Button As Integer, Shift As Integer, X As Single, Y As Single) Command1.SetFocus **Find Sub** Private Sub Command2 MouseMove(Button As Integer, Shift As Integer, X As Single, Y As Single) Command2.SelFocus **End Sub** Private Sub Command2 Click() Unload Me **Find Sub** Private Sub Form\_Load()  $Label5 = Grosime$ Label7 = rotni(0.48 - 0.453 \* Grosime + 0.2119 \* Grosime ^ 2 -0.0195 \* Grosime ^ 3 + 0.00063 \* Grosime ^ 4 - 0.1 \* (Grosime > 9) + 0.1 \* (Grosime = 3), 0.1) Label 10 = roini(Grosime -  $(0.65 - 0.475)$  = Grosime + 0.0625 = Grosime  $\land$  2) \* (Grosime  $>$  6), 1)  $Label13 = Grosime$ Fod Sub

A.4.4.4 RecTeh - Clasa

**Option Explicit** Private Sub Command1\_Click() Procedeu.Left = Left Procedeu Top = Top Procedeu.Show Visible = False **Find Sub** Private Sub Command3\_Click() End. **Bod Sub** Private Sub Command2\_Click() If Material Option 3 Then Aluminiu Left = Left Aluminiu.Top = Top Aluminiu.Show 1 Elself Procedeu.Option1 Then Puncte.Left = Left Puncte.Top = Top Puncte.Show 1 End If End Sub Private Sub Command1\_MouseMove(Button As Integer, Shift As Integer, X As Single, Y As Single) Command1.SetFocus End Sub

Private Sub Command2\_MouseMove(Button As Integer, Shift As Integer, X As Single, Y As Single) Command2.SetFocus End Sub Private Sub Command4\_MouseMove(Button As Integer, Shift As Integer, X As Single, Y As Single) Command4.SetFocus End Sub Private Sub Form Activate() With Material If Option1 Then Option I. Caption = "Clasa & A" Option2.Left =  $2520$ Fnd If If Option3 Then Option1.Caption = "Clasa &A (MIL-W-6858D)"  $O<sub>ntion2</sub>$ .Le $\Lambda$  = 3120 End If **Cold With** End Sub Private Sub Form Unload(Cancel As Integer) lesire **End Sub** Private Sub Option1 DblClick() SendKeys "%c" End Sub Private Sub Option2 DblClick() SendKeys "%c" End Sub Private Sub Option3 DblClick() SendKeys "%c" End Sub A.4.4.5 RecTeh - TipCrt **Option Explicit** Private Sub Command1\_Click() Procedeu.Left = Left Procedeu.Top = Top Procedeu.Show Visible =  $False$ **Fod Sub** Private Sub Command3\_Click() End **Fnd Sub** Private Sub Command2 Click() If Procedeu.Option2 Then Linie.Top = Top<br>Linie.Left = Left Linie.Show 1 Flee Relief.Top = Top Relief.Left = Left Relief.Show 1 End If **End Sub** Private Sub Command1\_MouseMove(Button As Integer, Shift As Integer, X As Single. Y As Single) Command1.SetFocus **End Sub** Private Sub Command2\_MouseMove(Button As Integer, Shift As Integer, X As Single, Y As Single) Command2.SetFocus **Fnd Sub** Private Sub Command41\_MouseMove(Button As Integer, Shift A-Integer, X As Single, Y As Single) Command4.SciFocus **Fod Sub** Private Sub Form\_Activate() If Procedeu Option3 Then Option1 Enabled = False Option2.Enabled = False Option 3 Enabled = True Option4.Enabled = True Else Option1.Enabled = True

Ontion2.Enabled = True Option3.Enabled = True Option4.Enabled = True Fod If **Find Sub** Private Sub Option1 DblClick() SendKeys "%c" **End Sub** Private Sub Option2\_DblClick() SendKeys "%c" End Sub Private Sub Option3\_DbIClick() SendKevs "%c" **End Sub** Private Sub Option4\_DblClick() SendKeys "%c" **End Sub** Private Sub Form Unload(Cancel As Integer) lesire End Sub Private Sub Option1\_Click() Option3 Enabled = True Option4. Enabled = True End Sub Private Sub Ontion2 Click() Option 3. Enabled = False Option4.Enabled = False End Sub A.4.4.6 RecTeh - Relief Ontion Explicit Private Sub Command2\_Click() **Unload Me God Sub** Private Sub Command1\_MouseMove(Button As Integer, Shift As Integer, X As Single, Y As Single) Command1.SetFocus End Sub Private Sub Command2\_MouseMove(Button As Integer, Shift As Integer, X As Single, Y As Single) Command2.Seu-ocus **End Sub** Private Sub Form\_Load()  $Label5 = Grossime$ Label29 = roini(-2.8 \* (Grosime < 1) - (0.8 + 2 \* Grosime) \* (Grosime >= 1), 0.1) Label10 = rotni(-0.9 \* (Grosime <= 1.25) - (0.8 + 0.2 \* Grosime)  $*(Grosime > 1.25), 0.1)$ If TipCrt.Option3 Then Labell = Labell & ", regim dur" Label17 = rotni(0.094 + 0.9295 \* Grosime + 0.405 \* Grosime ^ 2 - 0.1 " (Grosime = 1 Or Grosime = 2.5) + 0.1 " (Grosime = 1.5),  $0.1)$ Label23 = rotni(-0.82 + 14.415 \* Grosime - 7.8 \* Grosime ^ 2 + 2.5814 \* Grosime ^ 3 - 0.3385 \* Grosime ^ 4, 0.1) Label20 = rotni(-5.6 + 12.138 \* Grosime - 1.207 \* Grosime ^ 2,  $\overline{11}$ Elsc Labeli = Labell & ", regim moale" Label | 7 = rotni(-0.175 + 0.9163 \* Grosime + 0.19083 \* Grosime ^ 2, 0.05) Label23 = rotni(2.09 + 4.356 \* Grosime - 0.4588 \* Grosime ^ 2  $+0.1$  \* (Grosime = 2) - 0.1 \* (Grosime = 2.5), 0.1) Label20 = rotni(9.6 - 33.285 \* Grosime + 52.5746 \* Grosime ^ 2 - 21.921 \* Grosime ^ 3 + 3.1353 \* Grosime ^ 4, 1) End If Fod Sub A.4.4.7 RecTeh - Linle Option Explicit Private Sub Command2\_Click() **Unload Mc** 

End Sub

Private Sub Command1\_MouseMove(Button As Integer, Shift As Integer, X As Single, Y As Single) Command1.SetFocus End Sub Private Sub Command2\_MouseMove(Button As Integer, Shift As Integer, X As Single, Y As Single) Command2 Seu ocus End Sub Private Sub Form Load() If Material Option2 Then Labell = "Sudarea prin presiune în linie a otelului moxidabil ca curent pulsat" Label  $S =$  Grosime Label7 = rotni(1.662 - 0.629 \* Grosime + 0.2192 \* Grosime :  $-0.01118 +$  Grosime  $\sim 3, 0.1$ Label 10 = rotni $(2 + 2 \cdot 6)$  Grosime, 0.5) Label 13 = 50 - 25 \* (Grosime > 0.9) - 75 \* (Grosime > 2.25) Label 17 = rom  $(0.326 + 4.871)$  Crosime + (Grosime = 1.25) 2 (Grosime =  $1.5$ ) / 2, 0.5) Label20 = rotni(3 - (Grosime > 1.1) - (2  $*$  Grosime - 4) \*  $(Grosime > 2), 1)$ Label23 = roini(4.618 \* Grosime - 0.8716 \* Grosime ^ 2, 1) Label26 = rotni(1.377 + 3.861 \* Grosime - 0.5741 \* Grosime  $2, 1)$ 2. 17<br>Label29 = rotni(-(-9.2 + 55.57 \* Grosime - 50.286 \* Grosime<br>2 + 16 \* Grosime ^ 3) \* (Grosime < 1.5) - (13.2 + 1.3 \* Grosime) (Grosime >=  $1.5$ ),  $0.5$ ) Label 32 = 100  $*(4 + (Grosime > 1.1) + (Grosime > 2.25) \cdot 2)$ Label 35 = 100 \* (5 + (Grosime > 1.1) + (Grosime > 2.25)  $\pm$  2  $(Grosime > 2.75) / 2$ Label  $5 =$  "Clasa A3, ISO 5182" End If If Material Option1 And TipCrt Option2 Then Labell = 'Sudarea prin presiune în linie a otelului moale cu curent pulsat'  $Label5 = Grosime$ Label7 =  $2 + 0.25$  \* (Grosime > 0.9) + 0.25 \* (Grosime > 1.4)  $0.5$  \* (Grosime > 2.75) Label 10 = rotni(- $(2 + 2)$  \* Grosime) \* (Grosime < 1.5) - 5 \* (Grosime >= 1.5 And Grosime < 2) - (Grosime + 3) = (Grosime >  $2)$ , 0.5) Label13 = 50 - 25 \* (Grosime > 0.9) - 25 \* (Grosime > 2.25) Label 17 = rotni(-(0.8 + 3.2 \* Grosime) \* (Grosime < 1.25) - $(3.8 + 0.8$   $\degree$  Grosime)  $\stackrel{\rightharpoonup}{\bullet}$  (Grosime >= 1.25 And Grosime < 1.5) - (2)  $2 * G$ rosime)  $(G$ rosime >= 1.5), 0.1) Label20 =  $2 \cdot$  (Grosime > 0.9) - (Grosime > 1.1) - (Grosime 1.65) - (Grosime > 1.9) - (Grosime > 2.25) - (Grosime > 2.6) - $(Grosime > 2.8) - (Grosime > 2.9)$ Label23 = 1 - (Grosime > 0.65) - (Grosime > 0.9) - (Grosime 1.4) - (Grosime > 1.75) - (Grosime > 2.25) - (Grosime > 2.75) Label26 = rolni(-4 = Grosime \* (Grosime < 1.5) - (2 \* Grosin + 3) \* (Grosime >= 1.5) - (Grosime > 2.75), 1) Label29 = rotni(3.25 + 15.703 \* Grosime - 5.558 \* Grosime + 0.79898 \* Grosime ^ 3 + 0.5 \* (Grosime >= 2.5 And Grosime <  $2.61, 0.51$ Label32 = 5 + (Grosime > 0.65) + (Grosime > 1.1) - (Grosim)  $> 1.75$ ) / 2 + (Grosime  $> 2.25$ ) / 2  $Label35 =$ Label  $5 =$  "Clasa A2, ISO  $5182$ " End If If Material Option1 And TipCrt Option1 Then Label) = "Sudarea prin presiune in linie a otelului moale"  $Label5 = Grosime$ Label  $13 =$ " Label  $20 =$  "" Label  $23 =$  "" Label26 =  $***$  $Label32 =$ Label $35 =$ "" Label10 = 3 - 0.5 \* (Grosime > 0.65) - 0.5 \* (Grosime > 0.9)  $0.5 *$  (Grosime > 1.1) - (Grosime > 1.4) / 2 Label17 = rotni(-(1.27 + 2.2 \* Grosime) \* (Grosime <  $0.75$ ) -0.4 + 4.4 " Grosime) \* (Grosime >= 0.75 And Grosime <= 1) - (5) 3.4 " Grosime + 2.4 \* Grosime ^ 2) " (Grosime > 1 And Grosime 1.5) -  $(3.2 + 1.4$  \* Grosime) \* (Grosime > 1.5), 0 1) Label | 5 = "Clasa A2, ISO 5182"

 $AA - 18$ 

If TipCrt.Option3 Then Label7 = rotni(13.586 - 5.3934 \* Grosime, 1) Label29 = rotni(- $(5.2 + 26.57)$  • Grosime - 33.714 • Grosime  $2 + 16$  • Grosime  $2 + 3$  • (Grosime < 1.25) - 17 • (Grosime >=  $1, 253, 0, 53$ Labell = Labell & ", regim dur" Flor Label7 = rotni(6.55 - 1.46 \* Grosime - 2.084 \* Grosime ^ 2 + 0.7745 \* Grosime  $\land$  3 + 0.1 \* (Grosime = 0.5 Or Grosime = 1 Or Grosime =  $1.5$ ) - 0.1  $\textdegree$  (Grosime = 0.75 Or Grosime = 1.25), 0.1) Label29 = rotni(7 + 4  $\degree$  Grosime - (Grosime = 1.5), 1) Labell = Labell & ", regim moale" Fed 10 Fed 10 **End Sub** A 4 C CEPTA A.4.5.1 SEPTA - SEPTA **Ontion Fynlicit** Private Sub Command1 Click() Lang.Top =  $Top + 1000$ Lang Left = Left + 1000 Lang.Show 1 Find Sub Private Sub Command2 Click()  $RWC2.1ef1 = SEPTA.1ef1$ RWC2.Top = SEPTA.Top ' (RWC2.Height - SEPTA.Height) RWC2 Show Unload Me **Frid Sub** Private Sub Command2 MouseMove(Button As Integer, Shift As Integer, X As Single, Y As Single) Command2.SedFocus **Find Sub** Private Sub Command3\_Click() lesire End Sub Private Sub Command3\_MouseMove(Button As Integer, Shift As Integer,  $X$  As Single,  $Y$  As Single) Command3.SetFocus **Find Sub** Private Sub Command1 MouseMove(Button As Integer, Shift As Integer, X As Single, Y As Single) Command1.SetFocus **End Sub** Private Sub Command4 Click() With CommonDialog1 ItclpCommand = cdlHelpContents Helpfile = App Path & "Septa hlp" If Limba = Eng Then HelpFile = App.Path & "\RWCoat.hlp" ...<br>Showl lelp **End With End Sub** Private Sub Command4\_MouseMove(Button As Integer, Shift As Integer, X As Single, Y As Single) Command4.SetFocus **End Sub** Private Sub Form\_Initialize()  $Limba = Eng$ **Find Sub** Private Sub Form\_KeyPress(KeyAscii As Integer) Select Case KeyAscii Case Asc("a"), Asc("A"), Asc("x"), Asc("X") **Fvit Sub** Case 32 To 127 SendKeys "%(" & Chr\$(KeyAscii) & ")" **End Select End Sub** Private Sub Form Load() **LbSEPTA End Sub** 

A.4.5.2 SEPTA - RWC2

**Option Explicit** 

Private Sub Command1 Click() SEPTA Left = RWC2.Left SEPTA.Top = RWC2.Top + (RWC2.Height - SEPTA.Height) SEPTA Show RWC2. Visible = False End Sub Private Sub Command1\_MouseMove(Button As Integer, Shift As Integer, X As Single, Y As Single) Command I.SetFocus End Sub Private Sub Command2 Click() RWC3.Left = RWC2.Left  $RWC3.Top = RWC2.Top$ RWC3.Show RWC2. Visible = False End Sub Private Sub Command2 MouseMove(Button As Integer, Shift As Integer, X As Single, Y As Single) Command2.SetFocus End Sub Private Sub Command3 Click() With Common Dialog I HelpCommand = cdlHelpContext HelpFile = App.Path & "\Septa.hlp" If Limba = Eng Then . HelpFile = App.Path & "\RWCoat.hlp" ShowHelp **Fod With End Sub** Private Sub Command3 MouseMove(Button As Integer, Shift As Integer, X As Single, Y As Single) Command3.SetFocus **End Sub** Private Sub Form Load() LhRWC<sub>2</sub> End Sub Private Sub Form Unload(Cancel As Integer) End **End Sub** Private Sub Form KeyPress(KeyAscii As Integer) Select Case KeyAscii Case 27 If Limba = Rom Then SendKeys "%(r)" If Limba = Eng Then SendKeys "%(b)" Case 32 To 127 SendKeys "%(" & ChrS(KeyAscii) & ")" **Fod Select** End Sub Private Sub Option I\_Click() RWC3.Ontion2.Enabled = RWC2.Option1 RWC3.Option3.Enabled = RWC2.Option1 End Sub Private Sub Option1\_DblClick() SendKeys "%c" End Sub Private Sub Option2 DblClick() SendKeys "%c" **End Sub** Private Sub Option3\_DblClick() SendKeys "%c" **End Sub** Private Sub Option2\_Click() RWC3.Option2.Enabled = RWC2.Option1 RWC3.Option3.Enabled = RWC2.Option1 End Sub Private Sub Ontion3 Click() RWC3.Option2.Enabled = RWC2.Option1 RWC3.Option3.Enabled = RWC2.Option1 End Sub **A.4.5.3 SEPTA - RWC3 Option Explicit** Private Sub Command1 Click() RWC2.Left = RWC3.Left

 $A4 - 19$ 

RWC2.Top = RWC3.Top
## **ANEXA4**

RWC2.Show RWC3.Visible = False End Sub Private Sub Command1 MouseMove(Button As Integer, Shift As Integer, X As Single, Y As Single) Command I SetFocus **End Sub** Private Sub Command2 Click() RWC4.Left = RWC3.Left  $RWC4.Top = RWC3.Top$ **RWC4 Show** RWC3. Visible = False End Sub Private Sub Command2 MouseMove(Button As Integer, Shift As Integer, X As Single, Y As Single) Command2.SetFocus **End Sub** Private Sub Command3\_Click() With CommonDialog1  $HelpCommand = edHelpContext$ Ilelpfile = App.Path & "Septa.hlp" If Limba = Eng Then .HelpFile = App.Path & "\RWCoat.hlp" Showlielp End With End Sub Private Sub Command3\_MouseMove(Button As Integer, Shift As Integer, X As Single, Y As Single) Command3.SetFocus **Find Sub** Private Sub Form Activate() Option2.Enabled = RWC2.Option1 Option3.Enabled = RWC2.Option1 If Not RWC2.Option1 Then Option1 = True Find Sub-Private Sub Form KeyPress(KeyAscii As Integer) Select Case KeyAscii Case 27 If Limba = Rom Then SendKeys "%(r)" If Limba = Eng Then SendKeys "%(b)" Case 32 To 127 SendKeys "%(" & Chr\$(KeyAscii) & ")" **End Select End Sub** Private Sub Form Load() **INVOT End Sub** Private Sub Option1 Change() **Find Sub** Private Sub Form Unload(Cancel As Integer) **Find** End Sub Private Sub Option1\_DbIClick() SendKeys "%c" **End Sub** Private Sub Option2\_DblClick() SendKeys "%c" End Sub Private Sub Option3 DbIClick() SendKevs "%c" **Fod Sub** A.4.6 SimSEPP A.4.6.1 SimSEPP - SimSEPP **Option Explicit** Private Sub Command1 Click() Lang.Show | **Fod Sub** Private Sub Command2 Click() Form $2.7$ op =  $Top$  $Form2.1e0 = 1e0$ Form2 Show Visible = False End Sub Private Sub Command2 MouseMove(Button As Integer, Shift As Integer, X As Single, Y As Single)

Command2.SetFocus **Fed Sub** Private Sub Command3 Click() With CommonDialog1 .HelpCommand = cdlHelpContext HelpFile = "SimSEPP.hlp"  $HelpContext = 100$ ShowHelp End With End Sub Private Sub Command3 MouseMove(Button As Integer, Shift As Integer, X As Single, Y As Single) Command3.SetFocus **Fod Sub** Private Sub Command4 Click() lesire End Sub Private Sub Command4 MouseMove(Button As Integer, Shift As Integer, X As Single, Y As Single) Command4.SetFocus **Fod Sub** Private Sub Command1 MouseMove(Button As Integer, Shift As Integer, X As Single, Y As Single) Command I. SetFocus **End Sub** Private Sub Form\_KeyPress(KeyAscii As Integer) Select Case Key Ascii Case 27 SendKeys "%(r)" Case Asc("a"), Asc("A") Exit Sub Case 32 To 127 SendKeys "%(" & ChrS(KeyAscii) & ")" **End Select End Sub** Private Sub Form Unload(Cancel As Integer) lesire End Sub A.4.6.2 SimSEPP - Form2 **Option Explicit** Private Sub Command2\_MouseMove(Button As Integer, Shift As Integer, X As Single, Y As Single) Command2.SetFocus End Sub Private Sub Command3 Click() With CommonDialog1 .HelpCommand = cdlHelpContext HelpFile = "SimSEPP.hlp" HelpContext = 100 .<br>ShowHelp **End With End Sub** Private Sub Command3\_MouseMove(Button As Integer, Shift As Integer, X As Single, Y As Single) Command3.SetFocus End Sub Private Sub Command4\_Click() SimSEPP.Left = Left SimSEPP.Top = Top SimSEPP Visible = True Form2. Visible = False End Sub Private Sub Command4 MouseMove(Button As Integer, Shift As Integer, X As Single, Y As Single) Command4.SetFocus **End Sub** Private Sub Form KeyPress(KeyAscii As Integer) Select Case KeyAscii Case 27 SendKeys "%(r)" Case Asc("a"), Asc("A") Exit Sub Casc 32 To 127

SendKeys "%(" & ChrS(KeyAscii) & ")"

**End Select** Fod Sab Private Sub Form Load() Dim I  $Image4. Width = 113$  $Image4$ . Height = 81 For  $\overline{1} = 0$  To 5 Image5(1). Visible = False Next  $Image5(1)$ . Visible = True End Sub Private Sub Form Unload(Cancel As Integer) lesire End Sub Private Sub Label10 Change() If Label  $10 = 7$ ." Then Label  $1 -$ " Label20 = "  $\cdot$ " Label22 = " $Nu$ " If Limba = Eng Then Label22 = " No" Fise Label  $1 = \text{Int}((\text{Val}(\text{Label}10) - 1.8) / 0.57 \cdot 10 + 0.5) / 10$ If Label  $1 < 1$  Then Label  $1 = 2$ ." Label  $1 =$  "  $\&$  Label 1 Label22 = " $Da''$ If Limba = Eng Then Label22 = " Yes" Fod If **End Sub** Private Sub Label11 Change() Aspect End Sub Private Sub Label18 Change() Aspect End Sub Private Sub Label22 Change() Aspect If Label22 = " Nu" Or Label22 = " Arsura" Or Label22 = " No" Or  $Label22 = "Buming" Then$  $|abc||0 = "$ Label  $11 = 1.1$  $Label20 = " -"$ Fod If **End Sub** Private Sub Text1 Change() Dim L Frup Comp  $I = Val(Text1)$  $L = 121$  $|f|$  < 2.5 Then Label 31 = "mic"  $1f1 > 14$  Then Label31 = "mare" **Find Sub** Private Sub Text1 MouseMove(Button As Integer, Shift As Integer, X As Single, Y As Single) Text1 SetFocus Text1 SelStart = 1 Text1.SelLength = 99 **End Sub** Private Sub Text2\_MouseMove(Button As Integer, Shift As Integer, X As Single, Y As Single) Text2 SetFocus Text2.SelStart = 1 Text2.Sell.ength = 99 End Sub Private Sub Text3\_MouseMove(Button As Integer, Shift As Integer, X As Single, Y As Single) Text3.SetFocus  $Text3$  SelStart = 1 Text3.SelLength = 99 End Sub Private Sub Text2\_Change() Dim to Frup Comp  $ie = Val(Text2)$ 1 abel 32 =  $"$ 

If to < 1.5 Then Label  $32 =$  "mic" If  $tc > 18$  Then Label 32 = "mare" End Sub Private Sub Text3\_Change() Dim F **Frun** Comp  $F = Val(Tex13)$  $Label33 = 7$ If  $F \le 0.8$  Then Label33 = "mic" If F > 6.5 Then Label33 = "mare" End Sub **A.4.7 WelDict** A.4.7.1 WelDict - Dict Dim i. lista\$. rs. Private Sub Command1 Click() Unload Me **End Sub** Private Sub Command1 MouseMove(Button As Integer, Shift As Integer, X As Single, Y As Single) Command) Seifocus End Sub Private Sub Command2 Click() With CommonDialog1 .HelpCommand = cdlHelpContents Select Case Form1. Tag Case 1 .HelpFile = App.Path & "\WD-cng" Case 2 .HelpFile = App.Path & "\WD-eng" "\WD-fr" Case 3 .Helpfile = App.Path & "\WD-eng" "\WD-ger" Case 4 Helpfile = App.Path & "WD-rom" End Select ShowHelp End With **End Sub** Private Sub Command2\_MouseMove(Button As Integer, Shift As Integer, X As Single, Y As Single) Command2.SetFocus **Fod Sub** Private Sub Datal Reposition() Data1.Caption = (Data1.Recordset.AbsolutePosition + 1) & "/"  $\geq$ Data1.Recordset.RecordCount & " (" & listaS & ")" End Sub Private Sub DBList1 Click() Datal Recordset Bookmark = DBList1.SelectedItem **Fod Sab** Private Sub DBList1 GotFocus() DBList1.BackColor = &HCOFFFF End Sub Private Sub DBList1\_LostFocus() DBList1.BackColor = & HC0E0FF **End Sub** Private Sub DBList1\_MouseMove(Button As Integer, Shift As Integer, X As Single, Y As Single) DBList1.SetFocus **Find Sub** Private Sub DBList2\_Click() Data1.Recordset.Bookmark = DBList2.SelectedItem End Sub Private Sub DBList2\_GotFocus() DBList2.BackColor = &HCOFFFF End Sub Private Sub DBList2 LostFocus() DBList2.BackColor = &HCOEOFF **End Sub** Private Sub DBList2 MouseMove(Button As Integer, Shift As Integer, X As Single, Y As Single) DBList2.SetFocus **Frid Sub** Private Sub DBList3 Click() Data1.Recordset.Bookmark = DBList3.SelectedItem

End Sub Private Sub DBList3\_GotFocus() DBList3.BackColor = &HCOFFFF End Sub Private Sub DBList3 LostFocus() DBList3.BackColor = &HCOEOFF **Fed Sub** Private Sub DBList3\_MouseMove(Button As Integer, Shift As Integer, X As Single, Y As Single) DBList3.SetFocus **End Sub** Private Sub DBList4 Click() Data1.Recordset.Bookmark = DB1.ist4.Selected1tem End Sub Private Sub DBList4 GotFocus() DBList4.BackColor = &HCOFFFF Find Sub Private Sub DBList4 LostFocus() DBList4.BackColor = &HC0E0FF **Fod Sub** Private Sub DBList4 MouseMove(Button As Integer, Shift As Integer, X As Single, Y As Single) DBList4.SciFocus **End Sub** Private Sub Form Activate() Data1.Recordset.MoveLast Data1.Recordset.MoveFirst **Fod Sub** Private Sub Form KeyPress(KeyAscii As Integer) It KeyAscii =  $27$  Then Unload Me **End Sub** Private Sub Form\_Load() Datal DatabaseName = App.Path & "\Weldict.mdb" rs = Array("Gr1", "Gr2", "Gr21", "Gr22", "Gr23", "Gr3", "Gr31", "Gr32", "Gr33", "Gr34", "Gr35", "Gr4", "Gr5", "Gr6", "Gr7", "English", "Francais", "Deutsches", "Romaneste") rignar : Tranca<br>For i = 0 To 18 If Form1.Option1(i) Then listaS = Form1.Option1(i).Caption Data1.RecordSource = rs(i) End If Next If Forml. Tag = 4 Then Label8 = "Selectati termenul dorit:" **End Sub** Private Sub Label2 MouseMove(Button As Integer, Shift As Integer, X As Single, Y As Single) DBList1.SetFocus **End Sub** Private Sub Label3 MouseMove(Button As Integer, Shift As Integer, X As Single, Y As Single) DBList2.SetFocus **End Sub** Private Sub Label4\_MouseMove(Button As Integer, Shift As Integer, X As Single, Y As Single) DBList3.SetFocus **Find Sub** Private Sub Label9\_MouseMove(Button As Integer, Shift As Integer, X As Single, Y As Single) **DBList4.SciFocus Find Sub** A.4.7.2 WelDict - WelDict **Option Explicit** Dim Shared Lb Private Sub Command1 Click() End **Fod Sub** Private Sub Command1 MouseMove(Button As Integer, Shift As Integer. X As Single, Y As Single) Command I.Seif ocus

End Sub

Private Sub Command2\_Click()

llelpCommand = cdlHelpContents

With CommonDialogI

Select Case Tag

Case 1 .HelpFile = App.Path & "\WD-eng" Case 2 .HelpFile = App.Path & "\WD-eng" ' "WD-fr" Case 1 HelpFile = App.Path & "\WD-eng" "WD-ger" Case 4 :HelpFile = App.Path & "\WD-rom" **End Select** ShowHelp **Fod With End Sub** Private Sub Command2 MouseMove(Button As Integer, Shift As Integer, X As Single, Y As Single) Command2.SetFocus **End Sub** Private Sub Command3\_Click() Lang.Lc $\hat{n}$  = Lc $\hat{n}$  + 1000 Lang. Top =  $Top + 1000$ Lang Show 1 Fed Sub Private Sub Command3 MouseMove(Button As Integer, Shift As Integer, X As Single, Y As Single) Command3.SetFocus **End Sub** Private Sub Command4 Click() FormLLe $\hat{\mathbf{h}}$  = Left Forml.Top = Top Form | Width = Width Forml.Label1 = Label1 Form! Show Weldict. Visible = False **Fod Sub** Private Sub Command4\_MouseMove(Button As Integer, Shift As Integer, X As Single, Y As Single) Command4.SetFocus **Fnd Sub** Private Sub Form\_Load()  $T_{2}q = 1$ End Sub A.4.7.3 WelDict - Form1 **Option Explicit** Dim Shared Lb Private Sub Command1 Click() Weldict Left = Left Weldict.Top = Top **Weldiet Show Forml** Visible = False End Sub Private Sub Command1\_MouseMove(Button As Integer, Shift As Integer, X As Single, Y As Single) Command1.SetFocus End Sub Private Sub Command2 Click() With CommonDialog1 HelpCommand = cdlHelpContents Select Case Tag Case 1 HelpFile = App.Path & "\WD-eng" Case 2 HelpFile = App.Path & "\WD-eng" ' "WD-fr" Case: .HelpFile = App.Path & "\WD-eng" ' "WD-gcr" Case 4 HelpFile = App.Path & "\WD-rom" **End Select** ShowHelp **Fod With End Sub** Private Sub Command2\_MouseMove(Button As Integer, Shift As Integer,  $X$  As Single,  $Y$  As Single). Command2.SetFocus End Sub

 $A4 - 22$ 

Private Sub Command4\_Click()<br>dict.Left = Left  $dictTop = Top$  $dict. Width = Width$  $dict. Label = Label1$ dict.Show 1 **End Sub** Private Sub Command4\_MouseMove(Button As Integer, Shift As Integer, X As Single, Y As Single)<br>Command4.SetFocus lind Sub Private Sub Form\_Load()  $Tag = I$ <br>
End Sub Private Sub Form\_Unload(Cancel As Integer) Call lesire End Sub Private Sub Option1\_DblClick(Index As Integer)<br>SendKeys "%d" End Sub